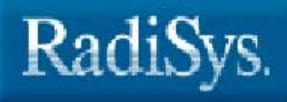

# ARTIC STREAMS Support WAN Driver Interface Reference

Release 1.6

www.radisys.com 007-01232-0002 • September 2003

#### September 2003

# Copyright ©2000, 2003 by RadiSys Corporation All rights reserved.

EPC and RadiSys are registered trademarks of RadiSys Corporation.

ASM, Brahma, DAI, DAQ, MultiPro, SAIB, Spirit, and ValuePro are trademarks of RadiSys Corporation.

DAVID, MAUI, OS-9, OS-9000, and SoftStax are registered trademarks of RadiSys Microware Communications Software Division, Inc.

FasTrak, Hawk, and UpLink are trademarks of RadiSys Microware Communications Software Division, Inc.

† All other trademarks, registered trademarks, service marks, and trade names are the property of their respective owners.

# $\frac{\text{Contents}}{\text{S}_{\text{B}}^{1}}$

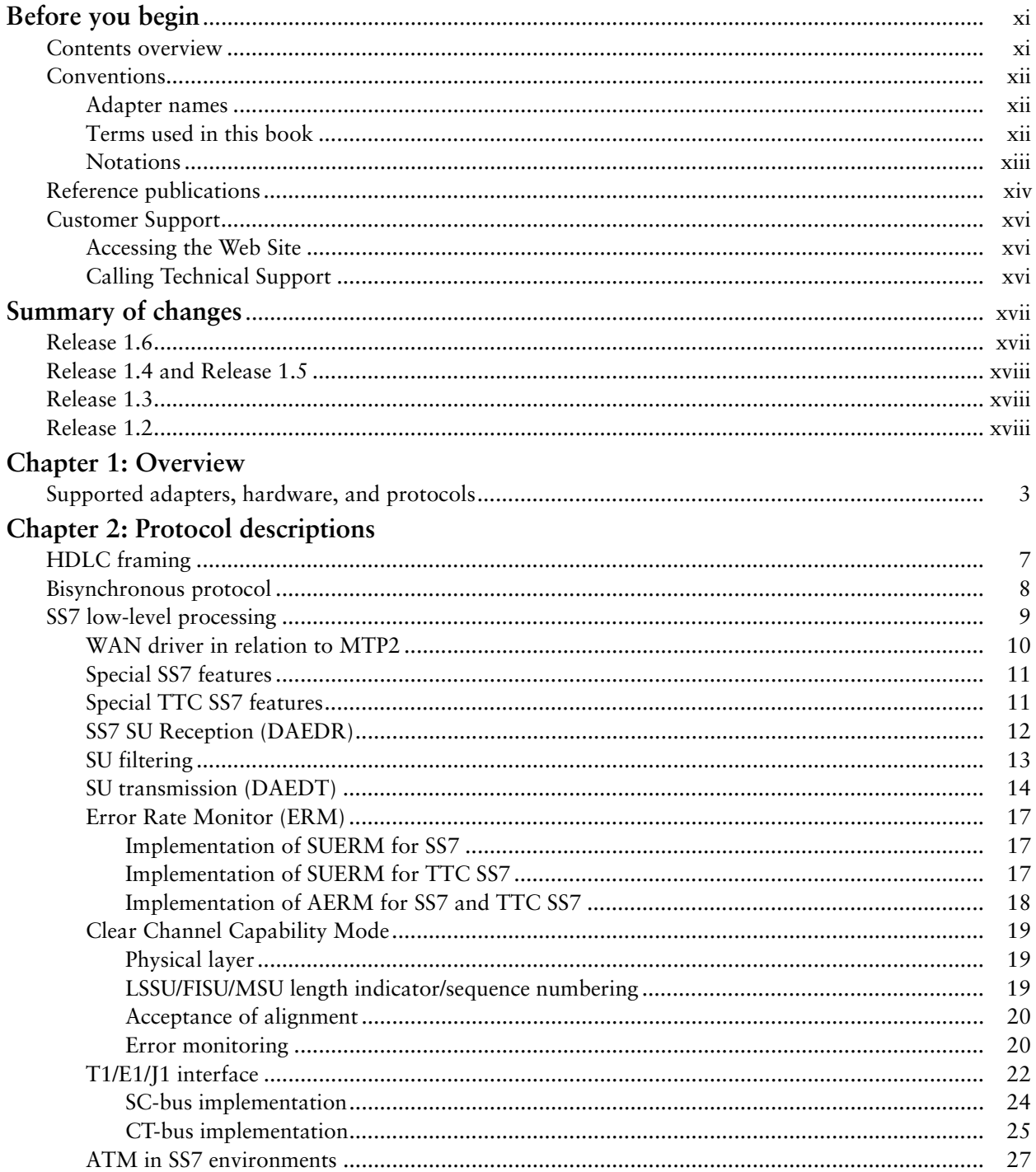

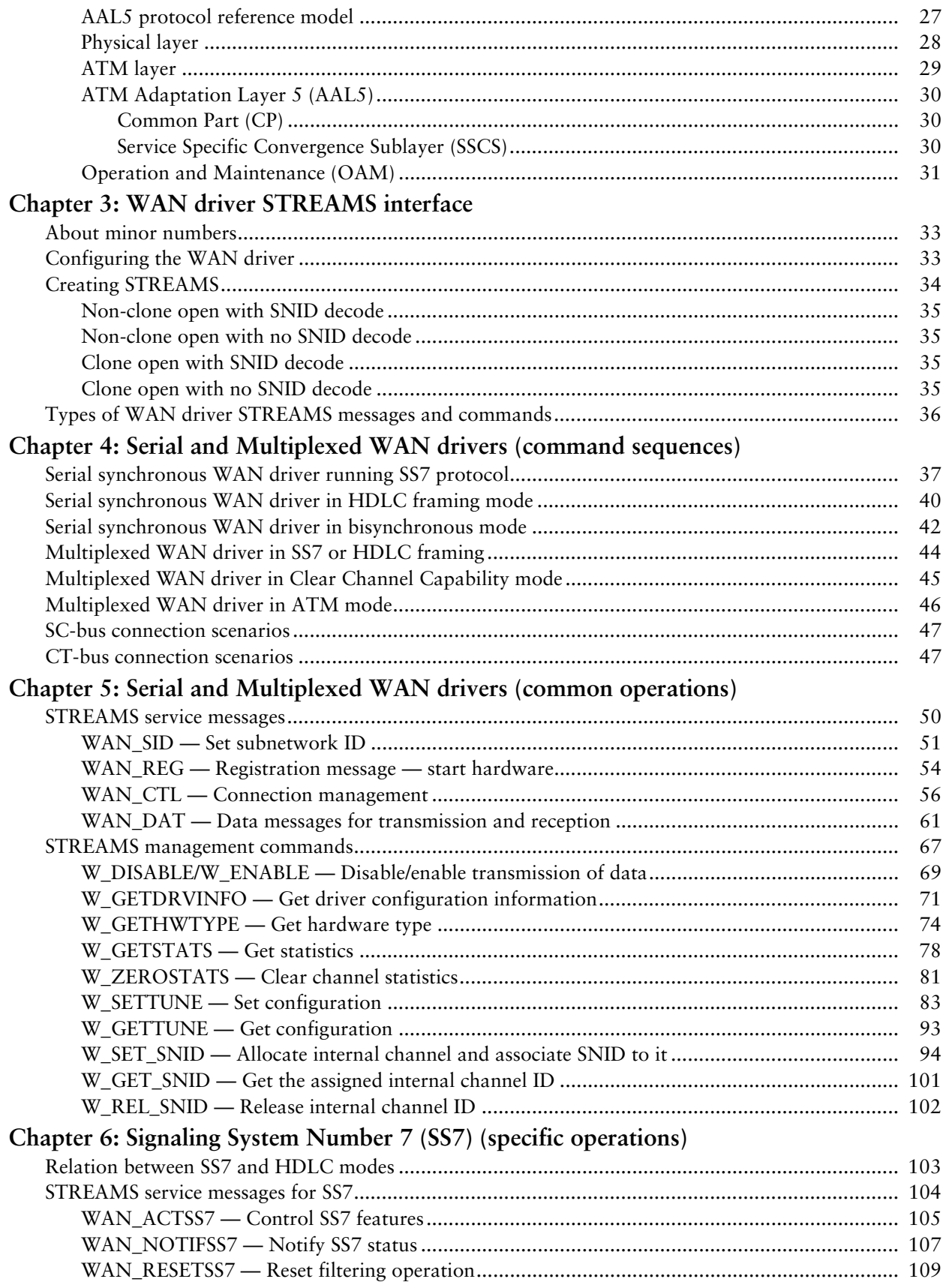

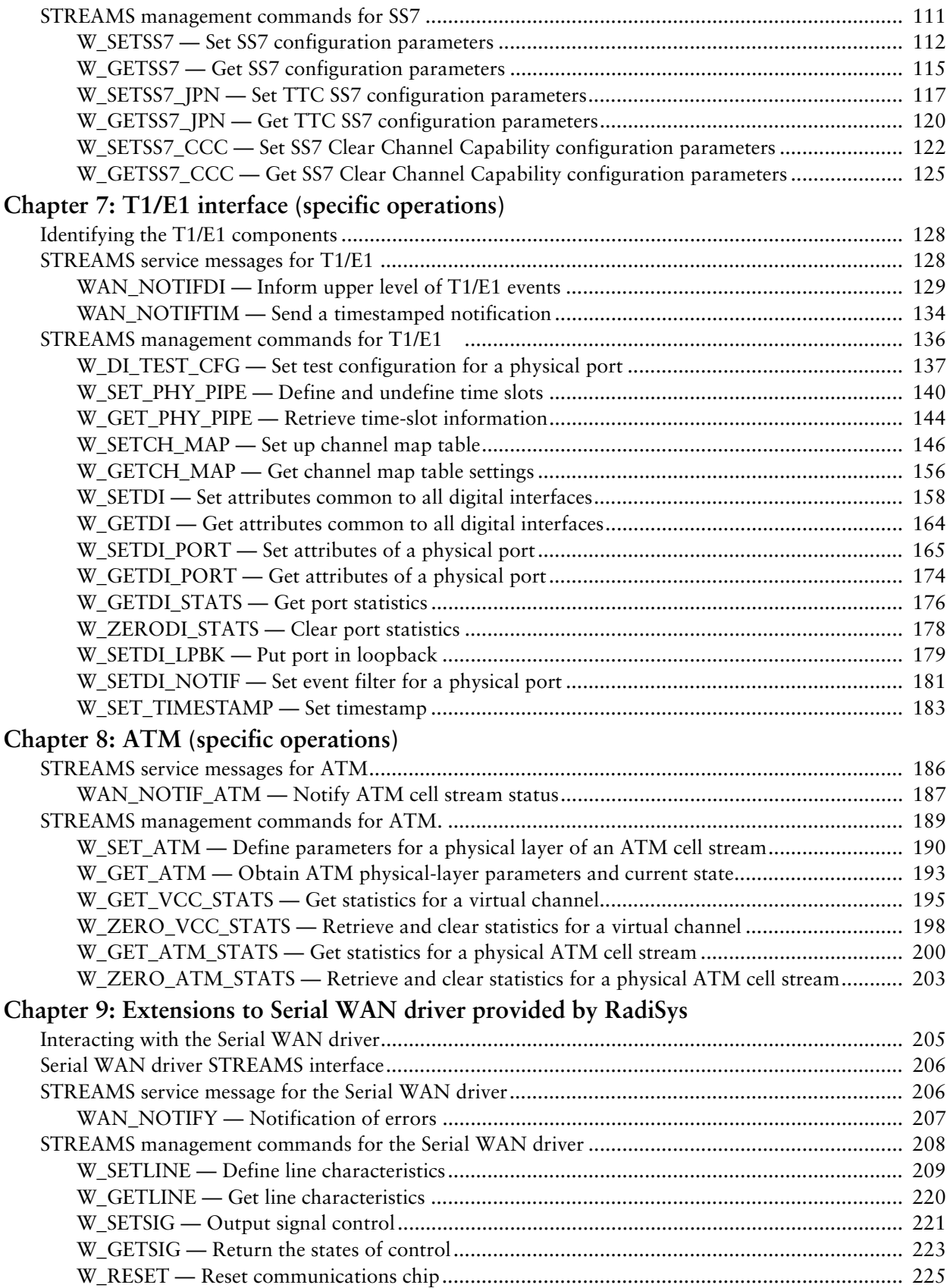

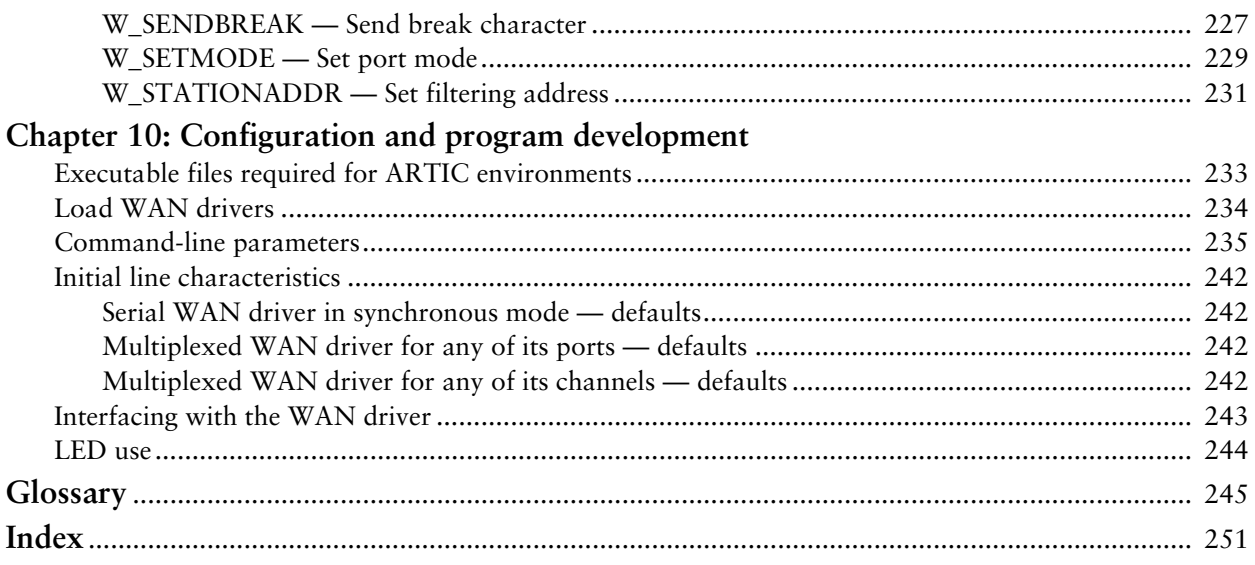

# **Figures**

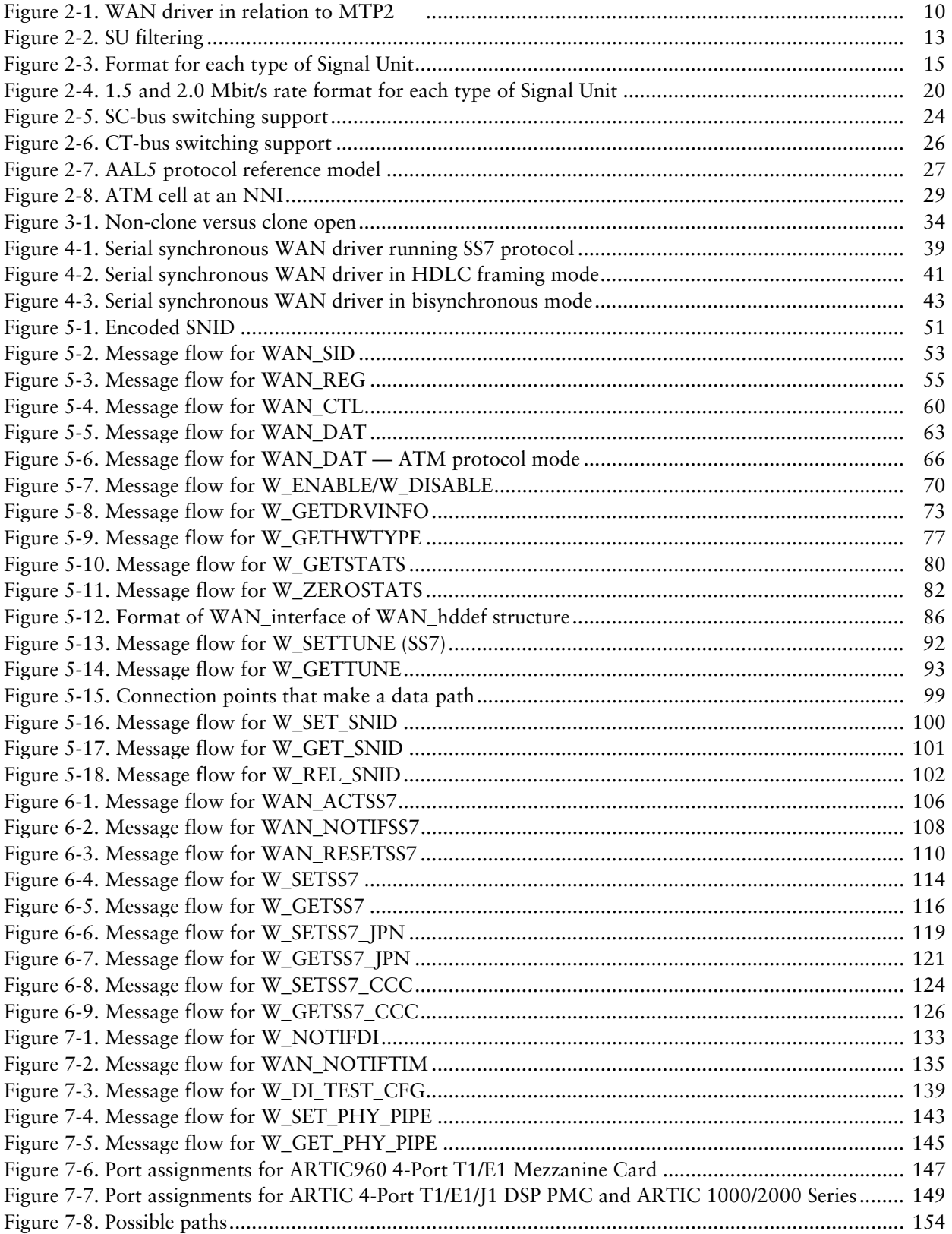

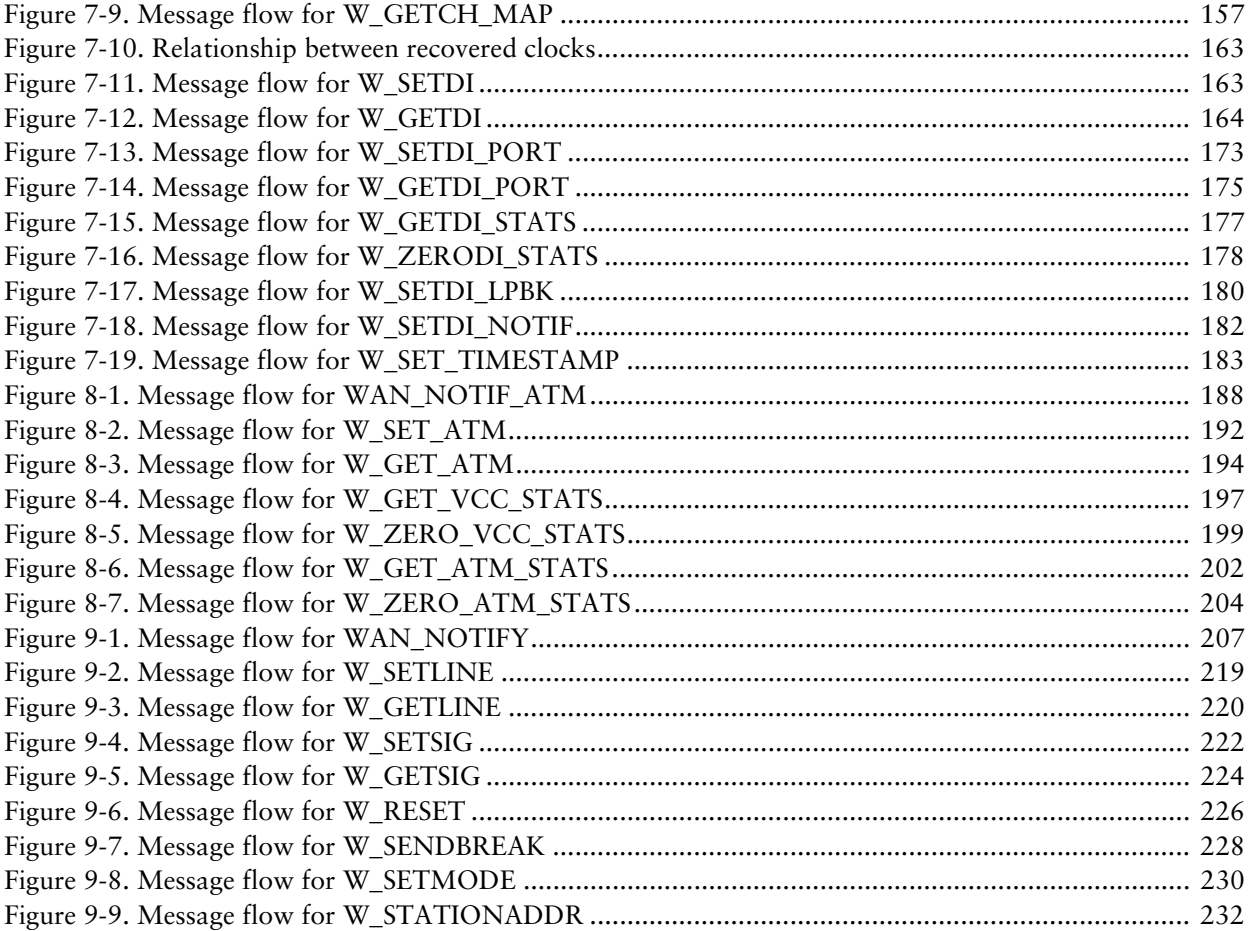

# Tables

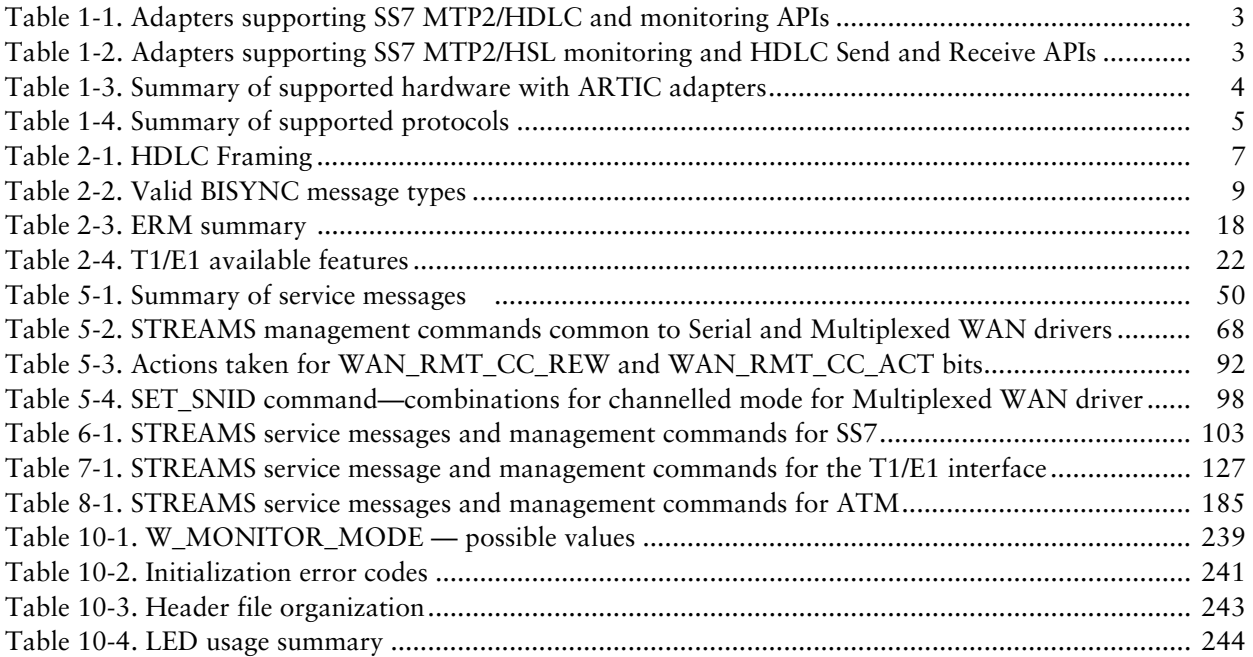

# <span id="page-10-0"></span>**Before you begin**

This book provides information on the interface between the Wide Area Network (WAN) device driver (referred to in this book as the *WAN driver*) and other subsystems in a STREAMS environment.

# <span id="page-10-1"></span>Contents overview

The following describes the contents of this book.

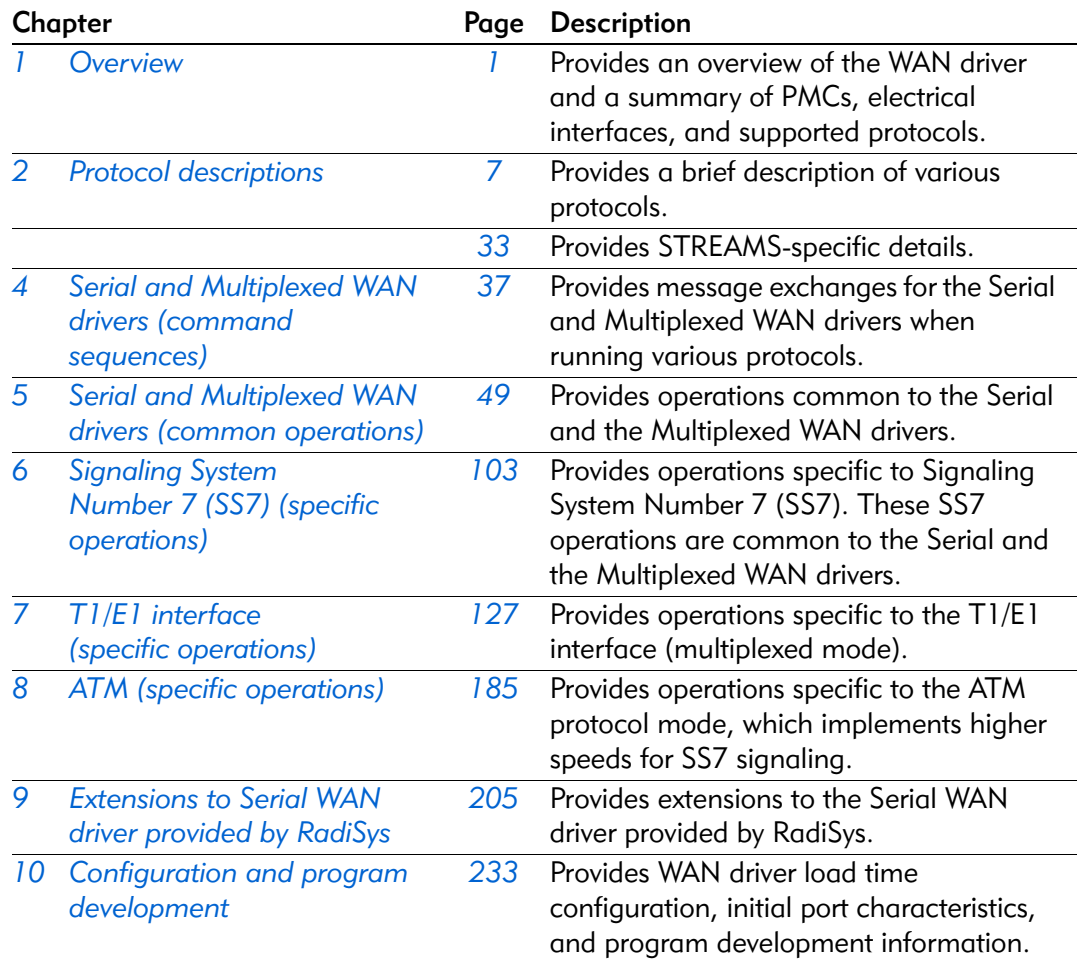

# <span id="page-11-0"></span>**Conventions**

#### <span id="page-11-1"></span>Adapter names

The following table shows the different ways an adapter can be identified.

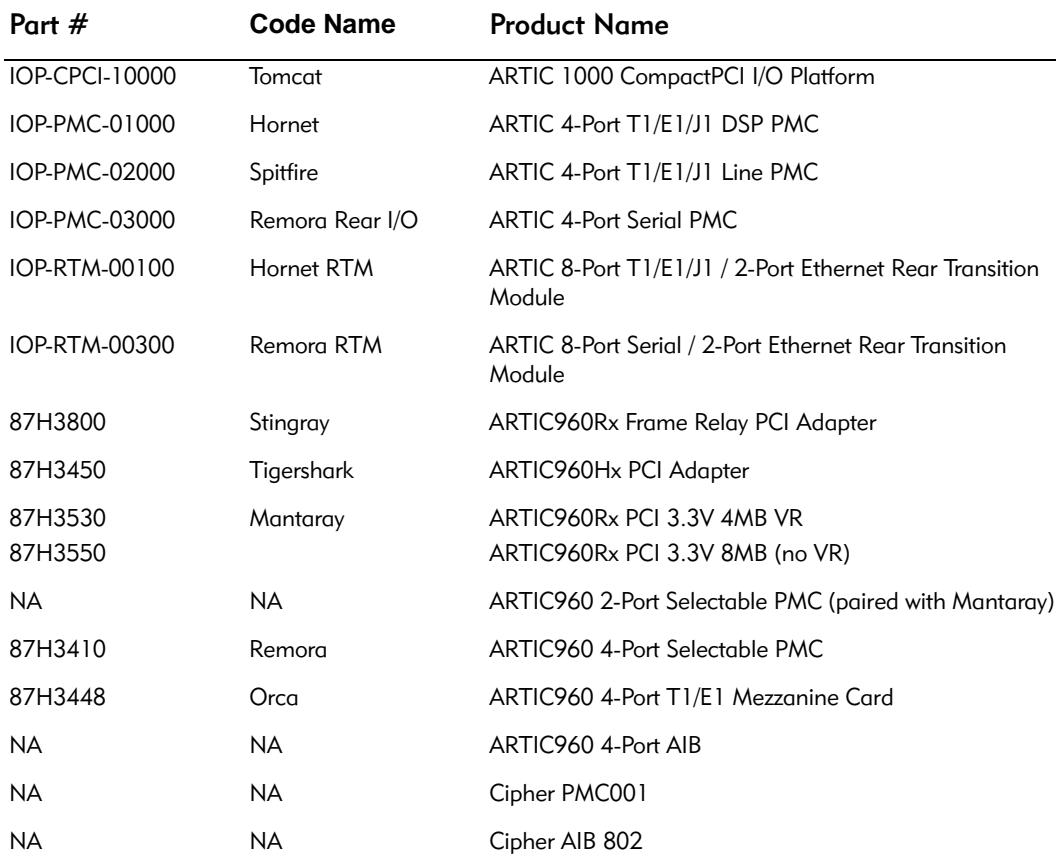

#### <span id="page-11-2"></span>Terms used in this book

The terms used in this book are as follows:

*ARTIC960 and ARTIC 1000/2000 Series*

refer always to the RadiSys ARTIC960 and ARTIC 1000/2000 Series adapters.

#### *WAN driver*

refers to a WAN driver that runs in the STREAMS environment on either an ARTIC960 adapter or an ARTIC 1000/2000 Series adapter.

#### *ARTIC960 WAN driver*

refers to a WAN driver that runs in the STREAMS environment on an ARTIC960 adapter.

#### *ARTIC 1000/2000 Series WAN driver*

refers to a WAN driver that runs in the STREAMS environment on an ARTIC 1000/2000 Series adapter.

*Serial WAN driver*

refers to a WAN driver that provides access to a physical interface capable of serial communications over which multiplexing of data is not possible or available (for example, a 56-kbps leased line).

#### *Multiplexed WAN driver*

refers to a WAN driver that provides access to a physical interface over which multiplexing of data as separate logical channels (or time slots) is possible (for example, T1, E1 or CT bus).

*Line* refers to one of the physical ports controlled by the Serial WAN driver.

#### *Line or channel*

for the Multiplexed WAN driver, refers to one of the multiplexed signals on a port (or one of the time slots).

### <span id="page-12-0"></span>**Notations**

This manual uses the following conventions:

- All numbers are decimal unless otherwise stated.
- All bit numbering conforms to the industry standard of the most significant bit having the highest bit number
- All counts in this book are assumed to start at zero.
- Data structures and syntax strings appear in this font.

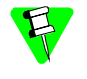

Notes indicate important information about the product.

Tips indicate alternate techniques or procedures that you can use to save time or better understand the product.

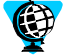

The globe indicates a World Wide Web address.

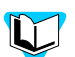

The book indicates a book or file.

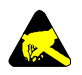

ESD cautions indicate situations that *may* cause damage to hardware via electro-static discharge (ESD).

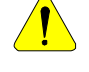

Cautions indicate potentially hazardous situations which, if not avoided, may result in minor or moderate injury, or damage to data or hardware. It may also alert you about unsafe practices.

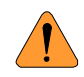

Warnings indicate potentially hazardous situations which, if not avoided, can result in death or serious injury.

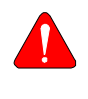

Danger indicates imminently hazardous situations which, if not avoided, will result in death or serious injury.

# <span id="page-13-1"></span><span id="page-13-0"></span>Reference publications

- *ANSI T1.403-1999 Specification*
- *ITU-T Recommendation Q.703, Specification of SS#7 - Signalling Link (MTP2)* (hereafter referred to as ITU-T Q.703)
- *ITU-T Recommendation G.704, Synchronous Frame Structures used at 1544, 6312, 2048, 8488 and 44736 Kbits/s Hierarchical Levels* (hereafter referred to as ITU-T G.704)
- *ITU-T Recommendation G.775, Loss Of Signal (LOS) and Alarm Indication Signal (AIS) Defect Detection and Clearance Criteria* (hereafter referred to as ITU-T G.775)
- *ITU-T Recommendation I.361, B-ISDN ATM Layer Specification*, 11/95 (hereafter referred to as ITU-T I.361)
- *ITU-T Recommendation I.363, B-ISDN ATM Adaptation Layer Specification*, 03/93 (hereafter referred to as ITU-T I.363)
- *ITU-T Recommendation I.363.5, B-ISDN ATM Adaptation Layer Specification:Type 5 AAL*, 08/96 (hereafter referred to as ITU-T I.363.5)
- *ITU-T Recommendation I.610, B-ISDN Operation and Maintenance Principles and Functions*, 11/95 (hereafter referred to as ITU-T I.610)
- *ITU-T Recommendation I.432, B-ISDN User-Network Interface-Physical Layer Specification*, 03/93 (hereafter referred to as ITU-T I.432)
- *ITU-T Recommendation I.432.1, B-ISDN User-Network Interface-Physical Layer Specification: General Characteristics*, 08/96 (hereafter referred to as ITU-T I.432.1)
- *ITU-T Recommendation G.804, ATM cell mapping into Plesiochronous Digital Hierarchy (PDH)*, 11/93 (hereafter referred to as ITU-T G.804)
- *ITU-T Recommendation G.704, Synchronous Frame Structures used at 1544, 6312, 2048, 8488 and 44736 Kbits/s Hierarchical Levels*, 07/95 (hereafter referred to as ITU-T G.704)
- *Generic requirements for CCS Nodes Supporting ATM High-speed Signaling Links (HSLs), Bellcore GR-2878-CORE*, 11/95
- *The ATM Forum Technical Committee-E1 Physical Interface Specification af-phy-0064.000*, 09/96
- *The ATM Forum Technical Committee-DS1 Physical Layer Specification af-phy-0016.000*, 09/94
- *RFC 1406, Definitions of Managed Objects for DS1 and E1 Interface Types, Trunk MIB Working Group*, January 1993
- *Primary Rate User-Network Interface-Layer 1 Specifications ITU-T I.431*
- *RFC 1659 Definitions of Managed Objects for RS-232 like hardware devices using SMIv2*; B.Stewart; July 1994.
- *STREAMS Modules and Drivers, UNIX*† *SVR4.2*, UNIX Press
- *Infinon PEB2254*
- *VLSI Technology, Inc., SC4000 Universal Timeslot Interchange*
- SCSA architecture:
	- Software model *SCSA Telephony Application Object Framework*
	- Hardware model *SCSA*
- *RadiSys*

 $\mathbf{I}$ 

- *ARTIC960 Programmer's Guide*
- *ARTIC960 Programmer's Reference*
- *ARTIC960 STREAMS Environment Reference*
- *ARTIC 1000/2000 Software Reference*
- *SS7 Data Link Layer Software Reference*
- *IBM* 
	- *General Information Binary Synchronous Communications*, GA27-3004-02
	- *Implementation of X.21 Interface General Information*, GA27-3287-03
- *SpiderX25 WAN Implementation Guide, r8.0,* by Spider Systems
- *SpiderISDN WAN Implementation Guide*, r4.0, by Shiva Corporation

# <span id="page-15-3"></span><span id="page-15-0"></span>Customer Support

## <span id="page-15-1"></span>Accessing the Web Site

RadiSys maintains an active site on the World Wide Web. The site contains current information about the company and locations of sales offices, new and existing products, contacts for sales, service, and technical support information. You can also send e-mail to RadiSys using the web site. In-depth printable service manuals and other documentation are available for download from the RadiSys web site:

**Note:** When sending e-mail for technical support, include information about both the hardware and software, plus a detailed description of the problem, including how to reproduce it.

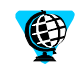

To access the RadiSys web site, enter this URL in your web browser: <http://www.radisys.com>

[Then click on](http://www.radisys.com) [Support and Service](http://www.radisys.com/service_support) to access a link to the documentation, drivers, and BIOS. Documentation is available at this Web site in Adobe† Acrobat† .PDF format, and may be viewed and printed using the free Acrobat† Reader† software. BIOS files are available as self-extracting files. Links are provided to various partners' web sites where any files and tools needed to install drivers are available for download.

## <span id="page-15-2"></span>Calling Technical Support

- 1. Have the RadiSys product information, such as name and release level, available.
- 2. Call Technical Support:
	- In the continental USA, Monday—Friday, 6:00 a.m.—5:00 p.m., Pacific Time, dial 866–385–6167.
	- Outside the USA, dial 503–615–1640 (add long distance/international access codes).
	- In Europe, Monday—Friday, 8:30 a.m.—5:00 p.m., dial +31–36–5365595.

Requests for sales, service, and technical support information receive prompt response.

If you purchased your RadiSys product from a third-party vendor, you can contact that vendor for service and support.

# <span id="page-16-0"></span>**Summary of changes**

This document contains the following changes.

# <span id="page-16-1"></span>Release 1.6

- Changed the ARTIC8260 environment to the ARTIC 1000/2000 Series environment.
- Added Clear Channel Capability mode information, which includes the following new STREAMS management commands:
	- W\_SETSS7\_CCC
	- W\_GETSS7\_CCC

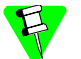

To ensure your adapter supports this mode, contact your RadiSys representative.

- Operations common to the Serial and Multiplexed WAN drivers:
	- Changed a STREAMS management command W\_GETDRVINFO
- Operations specific to Signaling System Number 7 (SS7):
	- Changed a STREAMS service message WAN\_ACTSS7
- Operations specific to T1/E1 interface:
	- Added a new STREAMS service message WAN\_NOTIFTIM
	- Added a new STREAMS management command W\_SET\_TIMESTAMP
	- Changed STREAMS management commands:
		- W\_SET\_PHY\_PIPE
		- W\_SETDI\_PORT
- Command line parameters:
	- Added a new parameter W\_TDM\_CLOCK\_RATE
	- Added new values for the parameter W\_MONITOR\_MODE

# <span id="page-17-0"></span>Release 1.4 and Release 1.5

Added support for TTC SS7, CT bus, and the ARTIC8260 environment.

TTC SS7 includes the following new commands:

- W\_GETSS7\_JPN
- W\_SETSS7\_JPN

The following commands have been changed.

- WAN ACTSS7
- W\_GETDRVINFO
- W\_GETHWTYPE
- W\_SETLINE
- W\_SETSS7
- W\_SETTUNE

The following command-line parameters have been added:

- BSN\_FLAG
- PMC\_SELECT
- RX\_CRC\_SELECT
- SS7\_FILTER\_COUNT
- W\_MONITOR\_MODE

# <span id="page-17-1"></span>Release 1.3

Added support for the SC bus. Changed the following commands:

- WAN\_NOTIFDI
- W\_SETDI
- W\_SETCH\_MAP
- W\_GETCH\_MAP

# <span id="page-17-2"></span>Release 1.2

- Added Serial WAN driver support for the following ARTIC adapters:
	- RadiSys ARTIC960 Frame Relay PCI Adapter
	- RadiSys ARTIC960 2-Port Selectable PMC
	- Cipher PMC001
- Added Serial WAN driver support for the X.21 electrical interface. This X.21 support is for leased-line, full-duplex, and external clocking only. X.21 is not supported on the Cipher 802 8-port adapter.
- Changed the W\_SETLINE command for the Serial WAN driver.
- Added support for the Multiplexed WAN driver:
	- Added new AAL5-specific commands.
	- Changed the following commands:
		- WAN\_DAT
		- WAN\_SET\_SNID
		- W\_SETTUNE
		- W\_DITEST\_CFG
- Added a new header file, wan\_atm.h.

<span id="page-20-1"></span><span id="page-20-0"></span>This chapter provides an overview of the WAN drivers and a summary of PMCs, electrical interfaces, and supported protocols

The Wide Area Network Device Drivers, referred to in this book as *WAN driver,* are STREAMS drivers that provide physical-layer communications support in the STREAMS environment. STREAMS defines standard interfaces for input and output, and the mechanism is simple and flexible. The WAN drivers provide support for transmitting and receiving data, in addition to providing support for programming the hardware to the appropriate line parameters.

The WAN drivers run in the STREAMS environment on a RadiSys ARTIC960 adapter and an ARTIC 1000/2000 Series adapter.

#### **ARTIC960 Adapter**

 $\mathbf l$ 

 $\mathbf l$ 

The STREAMS environment emulation is provided by the On-card STREAMS Subsystem (OSS) module that is loaded on the RadiSys ARTIC960 adapter. AIX†, OS/2†, Windows NT†, Novell, and OEM operating system applications use the STREAMS Access Library (SAL) to gain access to the ARTIC960 STREAMS environment. Such applications often configure additional protocol layer processing (that is, X.25, Frame Relay, SS7) in the ARTIC960 STREAMS environment.

The ARTIC960 WAN driver operates in little endian format. The system unit software can be operating in little or big endian format. If the system unit software is operating in big endian format, the ARTIC960 adapter's memory regions will handle the issues related with little/big endian. Refer to the *RadiSys ARTIC960 STREAMS Environment Reference* for more details.

#### **ARTIC 1000/2000 Series Adapter**

The STREAMS environment emulation is provided by the On-card STREAMS kernel that is loaded on the adapter. Windows NT†, Linux, Solaris and OEM operating system applications use the STREAMS Access Library (SAL) to gain access to the ARTIC 1000/2000 Series STREAMS environment.

The ARTIC 1000/2000 Series WAN driver can support up to two PMC adapters configured as a *first* and *second* PMC adapter in a CompactPCI† (cPCI) environment. In addition, in the cPCI environment, a Rear Transition Module (RTM) can be used in conjunction with the ARTIC 1000 Series adapter and PMCs. This RTM is used to connect all cables from the rear of the system unit.

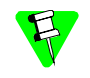

The ARTIC 1000 Series adapter supports two PMC adapters. The ARTIC 2000 Series adapter supports one PMC adapter.

The ARTIC 1000/2000 Series WAN driver operates in big endian format. The system unit software needs to ensure that data is presented to the WAN driver in big endian format.

The WAN drivers operate in serial or multiplexed mode. When a physical interface provides capability for multiplexing (that is, a T1, E1 or CT bus), the Multiplexed WAN driver is used.

The WAN drivers recognize various Application Interface Boards (AIBs) or PCI Mezzanine Cards (PMCs).

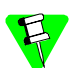

 $\mathsf{l}$ 

- The structures shown in this book are for illustration purposes. the structures are defined in *include* files that are distributed with the WAN driver available from the World Wide Web (see *[Customer Support](#page-15-3)* on [page](#page-15-3) *xvi* for instructions).
- Electrical interfaces are selected by cable type except for the X.21 electrical interface, which is selected by issuing a W\_SETLINE command.
- All reserved fields named as w\_reservedx or w\_spare *must* be set to zero, unless specified otherwise.
- A combined value of bit-wise ORed fields equaling zero indicates there is no change from previous settings or default settings.

# <span id="page-22-0"></span>Supported adapters, hardware, and protocols

<span id="page-22-1"></span>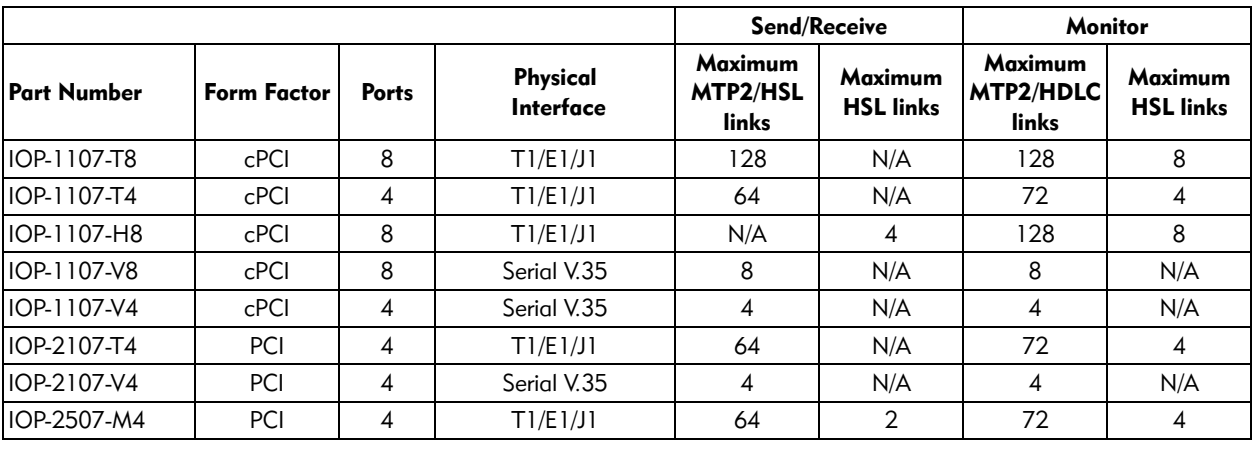

Table 1-1. Adapters supporting SS7 MTP2/HDLC and monitoring APIs

Refer to the RadiSys *SS7 Data Link Layer Software Reference* for information about the SS7 MTP2 and HDLC APIs.

<span id="page-22-2"></span>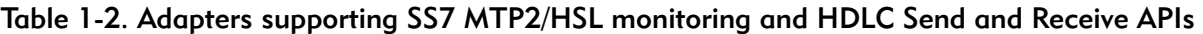

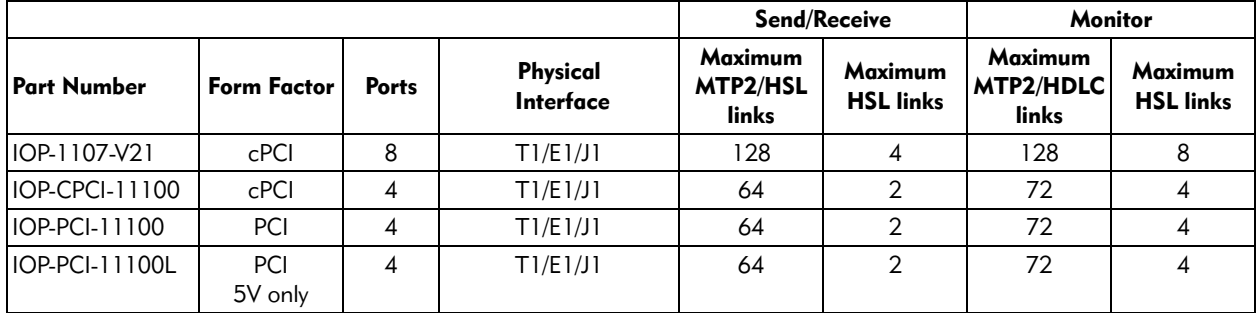

<span id="page-23-0"></span>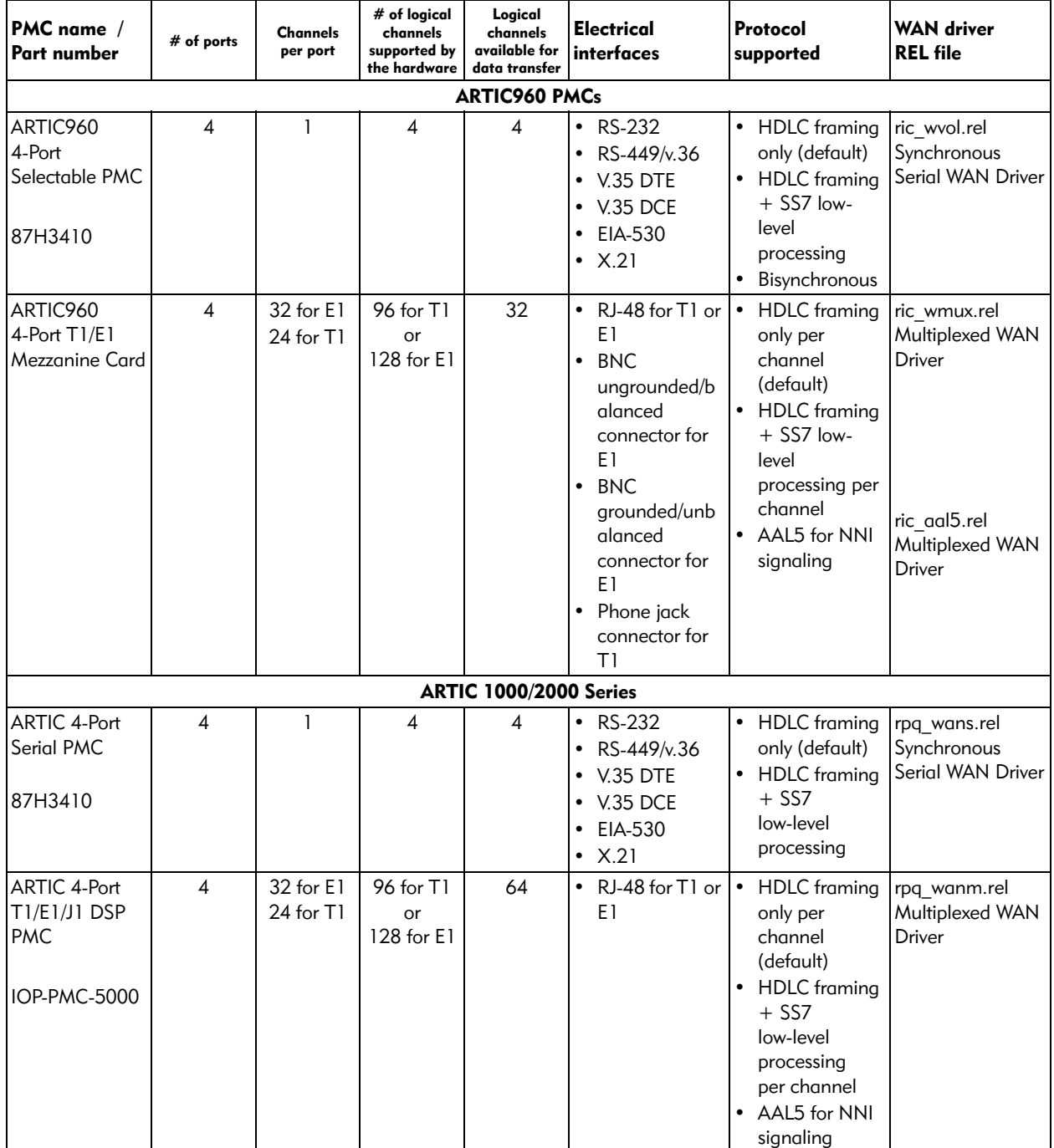

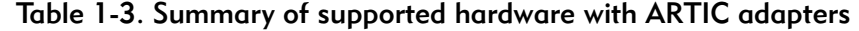

*[Table 1-4](#page-24-0)* contains a summary of supported protocols. For details, see the page indicated for the appropriate protocol.

<span id="page-24-0"></span>

| AIB/PMC                                              | <b>Definition</b>                                                                                                    | Selected                                                                                                    | See<br>Page |
|------------------------------------------------------|----------------------------------------------------------------------------------------------------|----------------------------------------------------------------------------------------------------|-------------|
| <b>HDLC</b>                                          | Stands for High-level Data Link<br>Control and is governed by the<br>ISO3309 specifications.                                                                                                    | Default for the Serial and Multiplexed<br>WAN drivers.                                                                                       |             |
| Bisynchronous                                        | Sends and receives messages in<br>bisynchronous format.                                                                                                    | Selected by way of W SETLINE to the<br>Serial WAN driver.                                                                                    | 8           |
| SS <sub>7</sub><br>Number 7)                         | Defines a set of protocols used by<br>(Signaling System   the telecommunications industry to<br>provide a way for the transfer of<br>signaling messages between<br>telecom network nodes and<br>exchanges. | Selected when either the Serial or<br>Multiplexed WAN driver is loaded and<br>WAN-ACTSS7 with W SS7 START is<br>issued on the opened stream. | 9           |
| <b>ATM</b><br>(Asynchronous<br><b>Transfer Mode)</b> | Uses asynchronous time division<br>multiplexing technique to multiplex<br>information flow in fixed blocks<br>called cells.                                                                                | Selected by loading the Multiplexed<br>WAN driver.                                                                                           | 185         |

Table 1-4. Summary of supported protocols

<span id="page-26-3"></span><span id="page-26-0"></span>**Protocol descriptions** 

This chapter briefly describes the protocols implemented by the WAN driver. A full description is beyond the scope of this book. Refer to the appropriate standards documents for a complete description (see *[Reference publications](#page-13-1)* on page *xiv* for a list of the standards documents).

# <span id="page-26-4"></span><span id="page-26-1"></span>HDLC framing

The framing structure for High-level Data Link Control (HDLC) is described in the *ISO 3309* document. The frame can be broken down as follows:

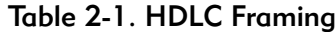

<span id="page-26-2"></span>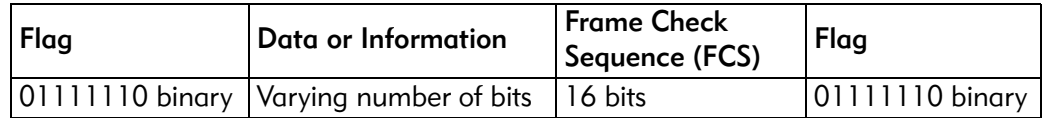

Flag All frames start and end with the flag sequence which provides for frame synchronization. A single flag can be used as both the closing flag for one frame and the opening flag for the next frame. The flag value in hexadecimal is 7E.

Data or Information

This can be any sequence of bits.

Transparency

The transmitter inserts a "0" bit after all sequences of 5 contiguous "1" bits of the Data and Frame Check Sequence (FCS) to ensure that a flag sequence is not simulated. The receiver examines the data and FCS field, and discards any "0" bit that directly follows 5 contiguous "1" bits.

Frame Check Sequence(FCS)

The FCS is 16 bits long and generates an FCS based on a polynomial,  $X^{**}16 + X^{**}12 + X^{**}5 + 1$ . All bits involved in the data field are used for FCS. Bits inserted for transparency are not included in this calculation. The WAN driver also supports other types of FCS that are selectable in the serial mode of the driver using the W\_SETLINE command described in *[W\\_SETLINE — Define line characteristics](#page-228-1)* on [page](#page-228-1) *209*.

Aborted Frame

A frame that ends with a "1" bit sequence of seven or more bits is considered to be an aborted frame.

# <span id="page-27-1"></span><span id="page-27-0"></span>Bisynchronous protocol

Support for both normal and transparent operation is provided. Both EBCDIC and ASCII text messages can be sent and received. For ASCII data, the WAN driver sends and receives 7-bit data with odd parity. Transmit data will be converted to odd parity. The parity bit will be stripped from received data.

The WAN driver performs low-level BISYNC message-type determination on received data. BISYNC messages without errors are parsed. The BISYNC message type is returned in the M\_PROTO header block that accompanies the received data. See page *[62](#page-81-0)* for a description of all BISYNC received message types.

For control frames that contain only control characters, the message type is returned, and no data is transferred from the WAN driver. For example, if an ACK0 was received, the message type WC\_ACK0 is returned in the M\_PROTO header block, and the received data pointer is null. If a receive error occurs, the error status is reported using wan\_notify if indicated in the w\_setline w\_notifymask, and the message is thrown away.

The application must format its own BISYNC messages for transmission, including beginning and ending control characters, to send to the WAN driver. The application does not have to add leading or imbedded SYNs to a transmit message because the RadiSys ARTIC adapter will add leading and imbedded SYNs to all transmitted messages. The RadiSys ARTIC adapter will append the correct frame check sequence and/or pad where necessary to transmitted messages.

To send transparent data, set WC\_BSC\_TRANSP along with WC\_TX in the M\_PROTO header block. The WAN driver will insert beginning, ending, and imbedded DLEs; therefore, the application should not insert DLEs before beginning and ending control characters or within the data.

For more information about BISYNC framing, refer to the *IBM General Information — Binary Synchronous Communications* book.

*[Table 2-2](#page-28-1)* contains examples of how BISYNC messages are formatted.

<span id="page-28-1"></span>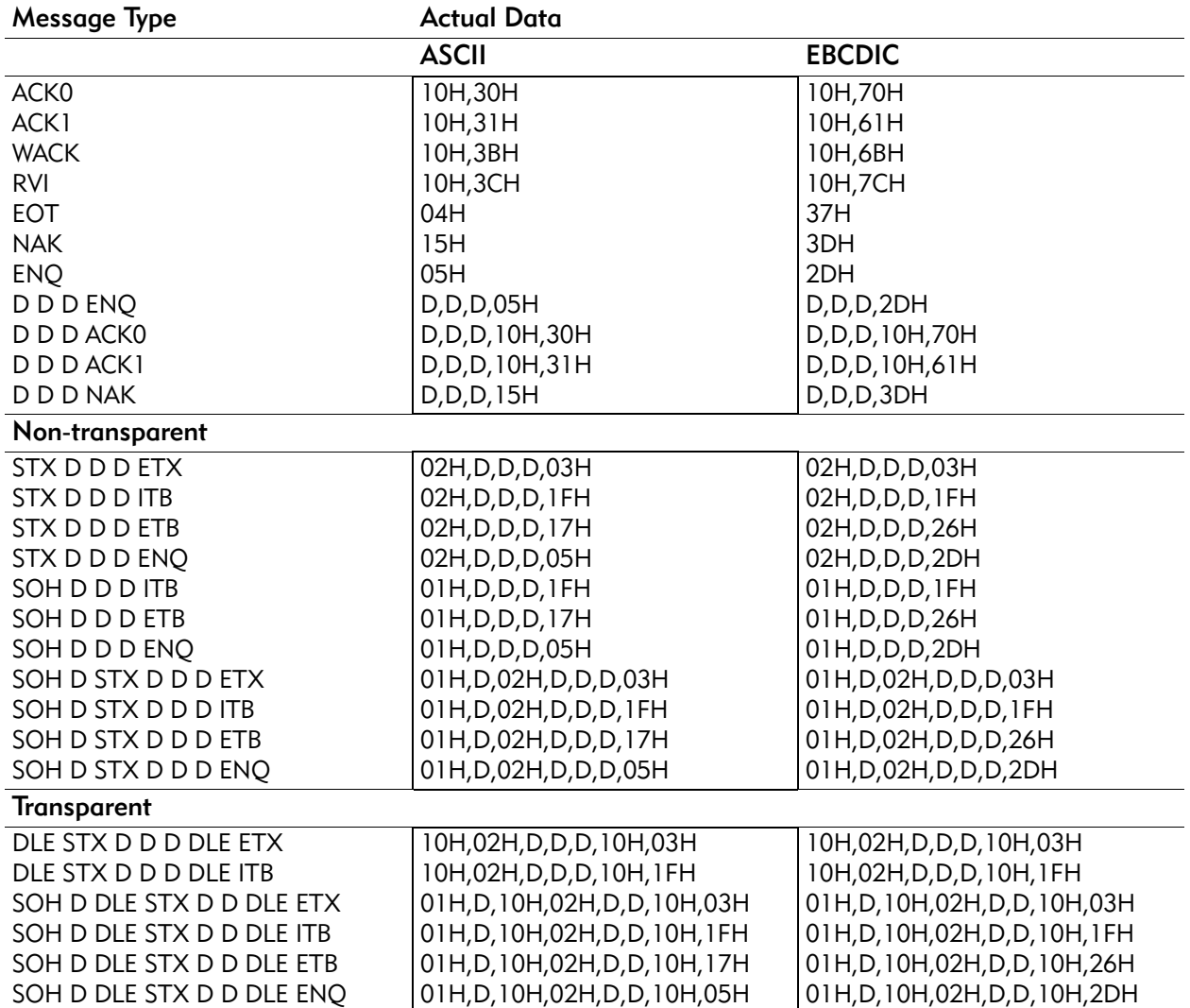

#### Table 2-2. Valid BISYNC message types

 $D = Data$ 

# <span id="page-28-2"></span><span id="page-28-0"></span>SS7 low-level processing

SS7 (Signaling System Number 7) is a dedicated digital network for performing call control. The SS7 protocol is divided into functional blocks, referred to as *levels*, that are similar to the 7-layer model Open System Interconnect (OSI) defined by the International Standards Organization (ISO). These protocols are defined by the International Telecommunication Union (ITU) and Bellcore. The WAN driver implements Message Transfer Part 1 (MTP1) and some parts of Message Transfer Part 2 (MTP2). Refer to *ITU-T Publications Q.700, Q.701 and Q.703* for a detailed description.

#### <span id="page-29-0"></span>WAN driver in relation to MTP2

The following describes the WAN driver in relation to MTP2 as described by ITU-T Q.703, ANSI to 111-3, and TTC SS7.

<span id="page-29-1"></span>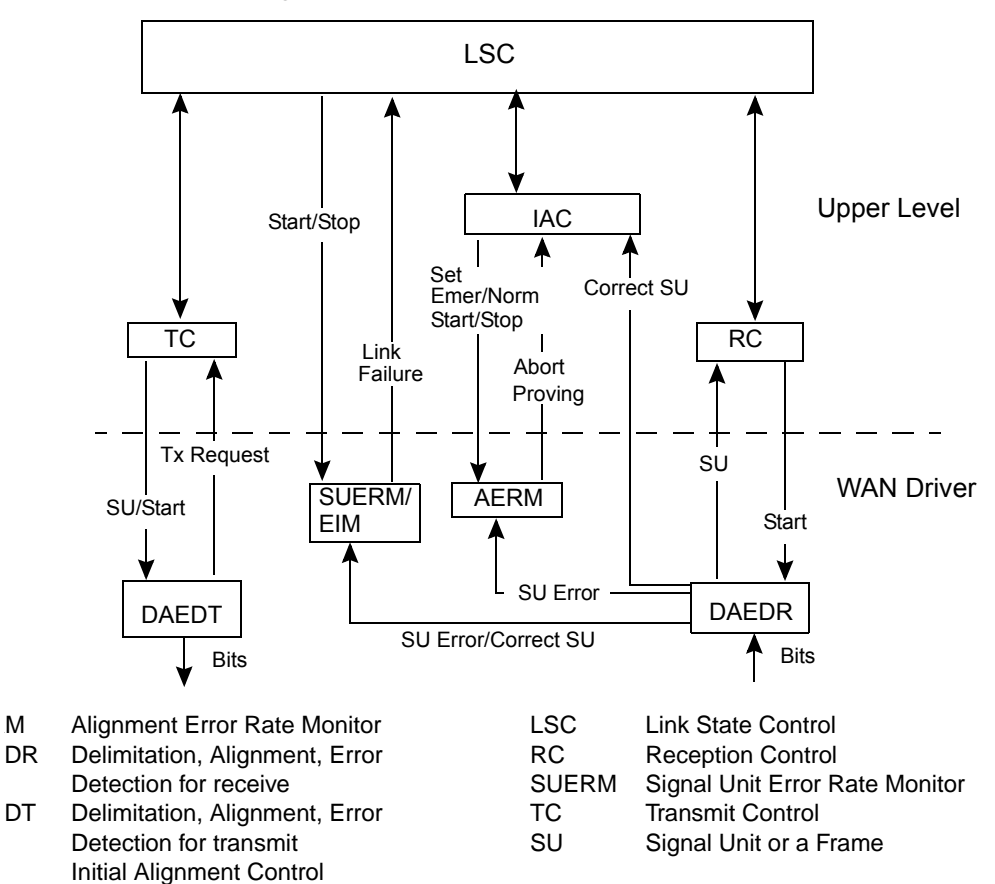

Figure 2-1. WAN driver in relation to MTP2

The WAN driver implements DAEDR, DAEDT and SUERM as described by the *ITU-T Q.703* specifications. Due to the split nature of the WAN driver and MTP2, the implementation of AERM differs slightly from that described in the *ITU*-*T Q.703* specifications. These deviations are described in *[Error Rate Monitor](#page-36-0)  (ERM)* [on page](#page-36-0) *17* and *[WAN\\_NOTIFSS7 — Notify SS7 status](#page-126-1)* on page *107*. In addition, the receiver performs SU filtering and the transmitter performs automatic generation of some SUs.

### <span id="page-30-0"></span>Special SS7 features

SS7 has a unique data link protocol (called level 2 of the Message Transfer Part or MTP2) based on HDLC, which requires the continuous presence of frames on the link. Frames are thus back-to-back. In this way, the MTP can be informed immediately of an upcoming link failure (as soon as erroneous frames or the absence of frames is discovered).

In SS7 terminology, an HDLC frame is called a *Signal Unit* (SU). SUs are classified in three categories:

- Fill In Signal Unit (FISU) of length 5 bytes including FCS
- Link Status Signal Unit (LSSU) of length 6-7 bytes including FCS
- Message Signal Unit (MSU) of length 8-278 bytes including FCS

# <span id="page-30-1"></span>Special TTC SS7 features

The TTC SS7 standard (the Japanese version of SS7) sends MSUs (user data) without any restrictions (they can be sent back-to-back). If there are no MSUs to send, then FISUs are sent at a specific interval. This interval period is configurable. During alignment, LSSUs are transmitted at specific intervals only. These interval periods are configurable.

The reception is the same as the ITU-T/ANSI standards.

Conditions that activate the *Octet Counting Mode* (OCM) are:

- Too long of a frame, or
- HDLC abort

The conditions are the same as the ITU-T/ANSI standards and actions taken are configurable. If OCM is disabled, every 16 octets do not generate *SU in error* to the ERMs. However, the conditions that activated OCM are treated as *SU in error.* If OCM is enabled, OCM logic works in a manner similar to the ITU-T/ANSI standard.

TTC SS7 runs AERM and SUERM in emergency mode and both have the optional support of a timer, which, if enabled, is used to control when the respective error counters are incremented.

# <span id="page-31-0"></span>SS7 SU Reception (DAEDR)

The WAN driver implements the DAEDR requirements as described by the flowcharts in the *ITU*-*T Q.703* specifications. These requirements are summarized as follows:

#### SU format requirements that are the same as HDLC

- Data must be surrounded by opening and closing flags. The bit pattern of the flag is 01111110.
- Data must finish with 16 check bits (the 16-bit CRC-CCITT) for error detection.
- Inserted 0 bits in the data (to prevent seven consecutive 1's, that is, 1111111) must be detected and removed.

#### SU format requirements that are unique to SS7

- Frames of less than 5 octets (not counting the flags but including the FCS) are discarded and reported to the ERM.
- Frames of more than 278 octets trigger a special mode called the *Octet Counting Mode* (OCM).
- Loss of alignment (seven consecutive ones in the data) also triggers the OCM.
- While in OCM, erroneous frames and the number of incoming octets affect the counters used by the ERM. See *[Error Rate Monitor \(ERM\)](#page-36-0)* on page *17* for more details.
- The ERM logic needs to track all frames.

#### <span id="page-32-0"></span>SU filtering

Because SS7 requires the continuous presence of frames, there is a series of similar FISUs or LSSUs that are 5 to 7 octets long. Therefore, the WAN driver performs filtering of similar FISUs or LSSUs that are 5 to 7 octets in length (including FCS). The first different SU following a series of similar SUs are preceded with the number of SUs that were discarded because of filtering. *[Figure 2-2](#page-32-1)* explains the filtering mechanism.

<span id="page-32-1"></span>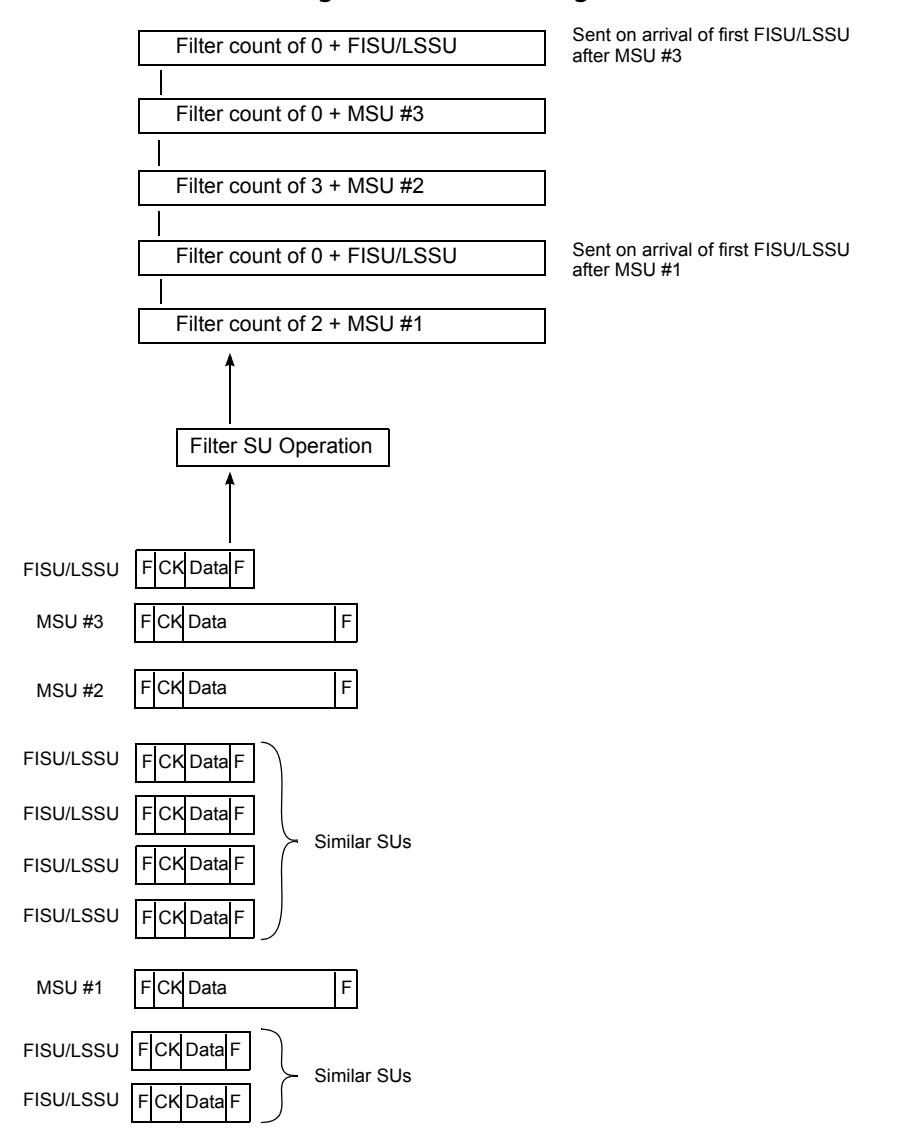

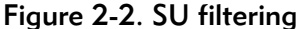

Again, filtering applies only to SUs that are 5 to 7 octets long. The filtering mechanism keeps a count of all good SUs because the number of discarded SUs due to filtering must be relayed to the upper level. This count is provided in the M\_DATA block that contains the new SU. See *[WAN\\_DAT — Data messages for](#page-80-1)  [transmission and reception](#page-80-1)* on page *61* for details.

Use the SS7\_FILTER\_COUNT command-line parameter, described on page *[238](#page-257-0)*, to specify the number of duplicate SUs, 5 to 7 octets long, that will not be filtered and will be passed upstream. The example shown in *[Figure 2-2](#page-32-1)* on page *13* shows the default case with the parameter set to  $0$  (zero). If this parameter is set to 1, one duplicate SU is sent, resulting in two identical SUs being sent upstream.

A special *reset filtering* (*[WAN\\_RESETSS7 — Reset filtering operation](#page-128-1)* on page *109*) request from the upper level allows the interruption of the filtering mechanism for one SU. Thus, after the WAN driver receives a Reset Filtering request, the SU currently being filtered is sent "up." As usual, this SU is preceded by the filter count. See *[WAN\\_DAT — Data messages for transmission and reception](#page-80-1)* on page *61* for details.

## <span id="page-33-0"></span>SU transmission (DAEDT)

The WAN driver implements the DAEDT requirements as described by the flowcharts in the *ITU*-*T Q.703* specifications. In addition to these flowcharts, the WAN driver performs the automatic generation of certain SUs, described as follows.

SS7 requires the continuous presence of SUs on the signaling link. The WAN driver therefore automatically generates certain SUs without the involvement of the upper layer. To perform this task, the driver must always keep the first two octets of the previously transmitted SU. These two octets hold the following:

- Backward Sequence Number (BSN)—7 bits
- Backward Indicator Bit (BIB)—1 bit
- Forward Sequence Number (FSN)—7 bits
- Forward Indicator Bit (FIB)—1 bit

These two octets are used to keep messages in sequence, to acknowledge properly received SUs, and to request the retransmission of corrupted SUs. All MTP2 frames start with the BSN, BIB, FSN, and FIB. This group of fields is called the *SU Header* (SUH).

The SUH of the last transmitted SU is stored in the LSUH (L for Last).

<span id="page-34-0"></span>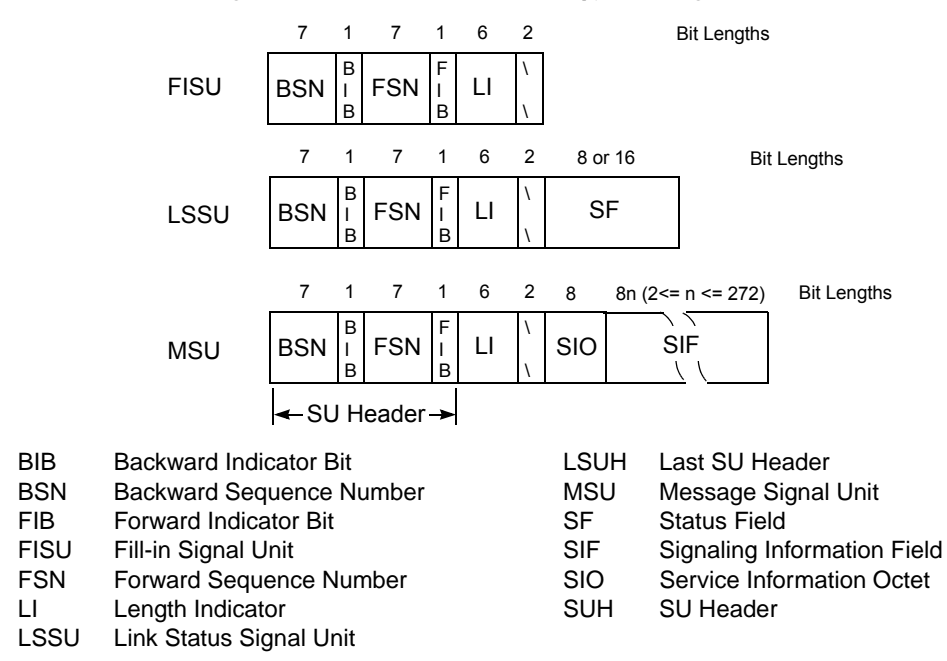

*[Figure 2-3](#page-34-0)* shows the location of the SUH in each type of SU.

Figure 2-3. Format for each type of Signal Unit

When no SU is available for transmission, the general rule is to continuously transmit a FISU constructed with the LSUH. This rule is superseded when the last transmitted SU is an LSSU. This LSSU is continuously transmitted until another SU is pending for transmission. The exception to this rule is the "Busy" LSSU (called SIB, with  $SF = 0x5$ ), which is transmitted only once. In addition to the LSUH, the WAN driver tracks LSSU retransmission with:

- The LSSU Retransmission Flag (LSSURT)
- The Current Status Field (CSF)

Initially, when transmission starts, the LSUH is 0xFFFF, LSSURT is false, and CSF is 0x0000.

#### Transmission logic

When transmission of an SU is scheduled, the logic is as follows:

```
If an MSU is the next SU to transmit
  Transmit the MSU
  Obtain the LSUH from the MSU
  LSSURT = false
Else, if a FISU is the next SU to transmit
  Transmit the FISU
  Obtain the LSUH from the FISU
  LSSURT = false
Else, if a LSSU is the next SU to transmit
  Transmit the LSSU
  Obtain the LSUH from the LSSU
  If LSSU < > SIB
    LSSURT = true
    Get the CSF from the LSSU
  Else
    LSSURT = false
Else, there is no SU available for transmission
  If LSSURT
    Transmit a LSSU with the LSUH and the CSF
  Else
     Transmit a FISU with the LSUH
```
Standard HDLC processing is applied on the outgoing frames:

- Data finishes with the 16 check bits (the 16-bit CRC-CCITT) for error detection.
- A 0 is inserted after every sequence of five consecutive 1's (to ensure that the HDLC flag is not imitated by the data).
- The resulting frame is surrounded by opening and closing flags. The bit pattern of the flag is 01111110.
#### Error Rate Monitor (ERM)

Depending on the state of the SS7 signaling link, Error Rate Monitor (ERM) is of these two forms:

- If the signaling link is being aligned (not the same as frame alignment), the Alignment ERM (AERM) is active.
- In the normal state, the Signal Unit ERM (SUERM) is active.

The ERM gets indications from frame processing on the occurrence of erroneous and valid SUs. It does not need to look into the SU data. Each type of ERM keeps a counter:

- Cs for SUERM
- Ca for AERM

The active counter is incremented or decremented, and when it reaches a certain threshold, the Link Failure or Abort Proving indication is sent to the upper level. The upper level controls the reset of the counters and must select which counter is active. Link alignment (with the Ca counter) also has the notion of normal versus emergency alignment.

#### Implementation of SUERM for SS7

The WAN driver implements SUERM based on the flowcharts in the ITU-T Q.703 specifications. An error counter is used to determine if the link has failed. The error counter is incremented by one after each bad SU is received. This error counter is decremented after a window of 256 SUs are received.

#### Implementation of SUERM for TTC SS7

The WAN driver implementation of SUERM for the TTC SS7 version consists of the optional use of a timer, which is used to determine if the link has failed.

If the timer is enabled for TTC SS7 SUERM, the expiration of the timer causes the decrement of the error counter by one if the last SU received was good. Otherwise, the counter is incremented by w\_param\_D (the default is 16).

If the timer is not enabled for TTC SS7 SUERM, a bad SU causes the error counter to be incremented by the w\_param\_D and a good SU causes the error counter to be decremented by one until it reaches zero.

#### Implementation of AERM for SS7 and TTC SS7

For both the SS7 and the TTC SS7 versions, the AERM differs from ITU-T/ANSI standards in the following ways:

- AERM does not stop automatically when Ca reaches its threshold (Tin or Tie). It issues Abort Proving, resets Ca to zero, and reenters Monitoring state. After AERM is started, it can be stopped by MTP2 only when an explicit Stop AERM request is issued.
- In the Monitoring state, the AERM accepts Set Ti to Tin and Set Ti to Tie input requests.
- Set Ti to Tin and Set Ti to Tie requests reset Ca to zero

The previous changes are necessary in order to avoid a small window where no ERM is active when SIN or SIE are being received. With these modifications, the MTP2 starts the AERM when the alignment procedure is started. *[Table 2-3](#page-37-0)* describes the logic behind each ERM counter. Note that the thresholds are programmable.

<span id="page-37-0"></span>

| <b>Counters</b>        | Incremented<br>when:    | Decremented<br>when:                       | <b>Thresholds</b>                                                                 | Event<br>triggered |
|------------------------|-------------------------|--------------------------------------------|-----------------------------------------------------------------------------------|--------------------|
| Cs for<br><b>SUERM</b> | SU in error<br>received | 256 SUs (correct or<br>incorrect) received | $T = 64$                                                                          | Link<br>Failure    |
| Ca for<br><b>AERM</b>  | SU in error<br>received | Never                                      | • Tin = 4 for<br>normal<br>alignment<br>• Tie = $1$ for<br>emergency<br>alignment | Abort<br>proving   |

Table 2-3. ERM summary

## Clear Channel Capability Mode

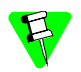

To ensure your adapter supports this mode, contact your RadiSys representative.

The Clear Channel Capability mode supports enhanced MTP2 functions and procedures that are suitable for the operation and control of signalling links at data rates of 1.5 Mbit/s (T1) and 2.0 Mbit/s (E1) as a national option. Refer to the *ITU-T Recommendation Q.703 Annex A and Bellcore GR246* for a detailed description.

The Multiplexed WAN driver supports Clear Channel Capability. Use the WAN\_ACTSS7 service message to activate or deactivate Clear Channel Capability mode and to start or stop the *Errored Interval Monitor (ERM)*. If a link failure occurs during EIM monitoring, WAN\_ACTSS7 must be used to restart the EIM. See *[WAN\\_ACTSS7 — Control SS7 features](#page-124-0)* on page *105* for information.

#### Physical layer

MTP2 messages are directly mapped over T1 or E1 frame structures. The messages are generated and extracted out of a specific set of channels. A maximum of 64 channels per PMC can be used for Clear Channel Capability operation. However, there may be performance-related restrictions.

Use the WAN driver W\_SET\_PHY\_PIPE management command to assign the time slots that make up a physical stream by specifying the w\_phy\_pipe parameter and the w\_options field with the option W\_SS7\_MODE, described in *[W\\_SET\\_PHY\\_PIPE — Define and undefine time slots](#page-159-0)* on page *140*.

The WAN driver assumes that timeslots used for Clear Channel Capability run at 64 Kbps.

#### LSSU/FISU/MSU length indicator/sequence numbering

Clear Channel Capability defines an optional extended sequence number format that is 12 bits long. If the extended sequence number format is used:

- The MTP2 Forward Sequence Number (FSN) and Backward Sequence Number (BSN) increase from 7 to 12 bits, providing a cyclic sequence from 0 to 4095.
- The length indicator (LI) increases from 6 to 9 bits and supports messages up to 273 octets. The check for the correct signal unit length is increased by three octets. A length indicator that does not match the message octet count is treated as an SU in error condition. The maximum frame size is 279 octets. The length indicator is in network (big endian) byte order.

Use the WAN driver W\_SETSS7\_CCC management command to select extended sequence number format. See *[W\\_SETSS7\\_CCC — Set SS7 Clear Channel](#page-141-0)  [Capability configuration parameters](#page-141-0)* on page *122* for information.

.

**BIB** 

FIB

FSN

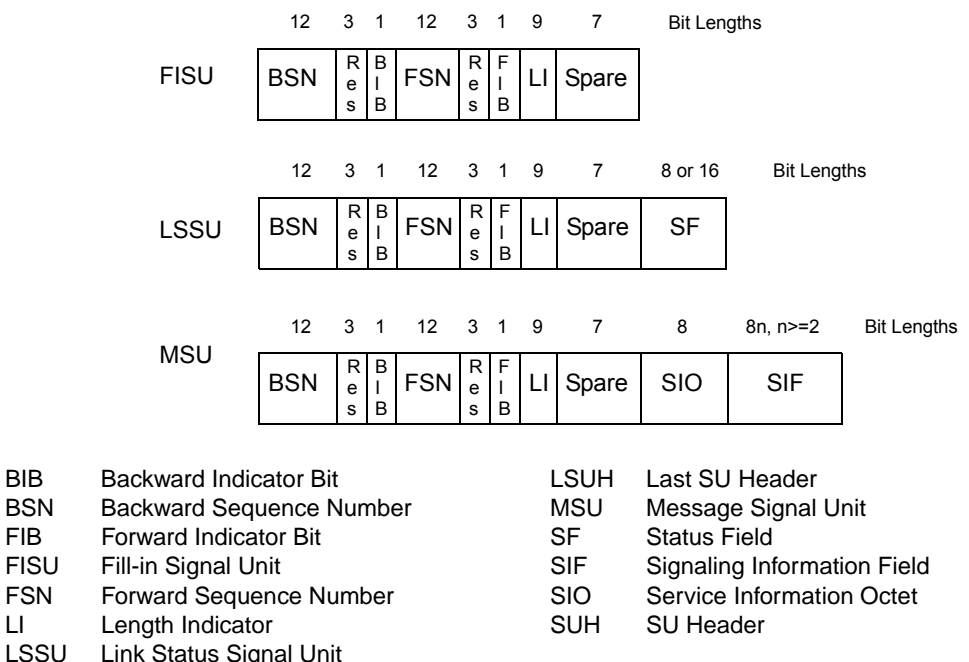

#### Figure 2-4. 1.5 and 2.0 Mbit/s rate format for each type of Signal Unit

#### Acceptance of alignment

For Clear Channel Capability, the EIM is applied instead of the SUERM. Octet Counting Mode (OCM) is not used for EIM. However, OCM may be used for Alignment Error Rate Monitor (AERM), which is operational during normal and emergency proving periods.

#### Error monitoring

The EIM has as its function the estimation of signalling link fault conditions by monitoring errors over a prescribed interval to model the queue buildup on the transmitting end. An interval is errored if one or more SUs are rejected by the acceptance procedure or if a flag is lost. The four fields that determine the EIM are:

- w\_ccc\_Te The number of intervals where SUs have been received in error that will cause an error rate high indication to level 3, TE (intervals).
- w\_ccc\_Ue The constant UE for incrementing the counter.
- w\_ccc\_De The constant DE for decrementing the counter
- w\_ccc\_T8 Timer T8, the interval for monitoring errors

The EIM is implemented in the form of an up and down counter:

- Decremented at a fixed rate DE for every interval where no SU is errored, but not below zero, and
- Incremented at a fixed rate UE for every interval where one or more SU errors are detected by the SU acceptance procedure, or where no flag is received but not above threshold.

An excessive error rate shall be indicated whenever the threshold is reached.

The OCM, which provides an estimate of an SU, is not used for the EIM because this procedure is not based on an accounting of individual errors.

When the link is brought into service, the monitor count will start from zero.

For Clear Channel Capability operation, the WAN driver management commands can be used as follows:

- W\_SETSS7\_CCC to specify AERM and EIM counter thresholds and the EIM monitoring interval. See *[W\\_SETSS7\\_CCC — Set SS7 Clear Channel](#page-141-0)  [Capability configuration parameters](#page-141-0)* on page *122* for more information.
- W\_GETSS7\_CCC to obtain the type of ERM currently in operation and the ERM counter values for Clear Channel Capability operation. See *[W\\_GETSS7\\_CCC — Get SS7 Clear Channel Capability configuration](#page-144-0)  [parameters](#page-144-0)* on page *125* for more information.

## T1/E1/J1 interface

The T1/E1/J1 interface (hereinafter referred to as *T1/E1*) is capable of providing various alarms, statistics, and data link messaging capabilities. The standards that govern these are as follows:

- *General Aspects of Digital Transmission Systems, ITU*-*T G.704*
- *General Aspects of Digital Transmission Systems, LOS and AIS defect detection and clearance criteria ITU*-*T G.775*
- *Primary Rate User*-*Network Interface*-*Layer 1 Specifications ITU*-*T I.431*
- *RFC 1406, Definitions of Managed Objects for DS1 and E1 Interfaces Types, Trunk MIB Working Group*

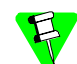

 $\overline{\phantom{a}}$ 

J1 standards are similar to T1.

Depending on the application, you need to report certain alarm conditions as *disconnects* as soon as they occur. You can choose which ones generate *disconnects*.

SS7 signaling links do not impose specific use of the T1/E1 capabilities (it is up to the SS7 network operator). The WAN driver must thus allow complete control and monitoring of the T1/E1 capabilities. *[Table 2-4](#page-41-0)* shows the T1/E1 features that are accessible from the Multiplexed WAN driver. Terms that are separated by slashes (/) are equivalent.

<span id="page-41-0"></span>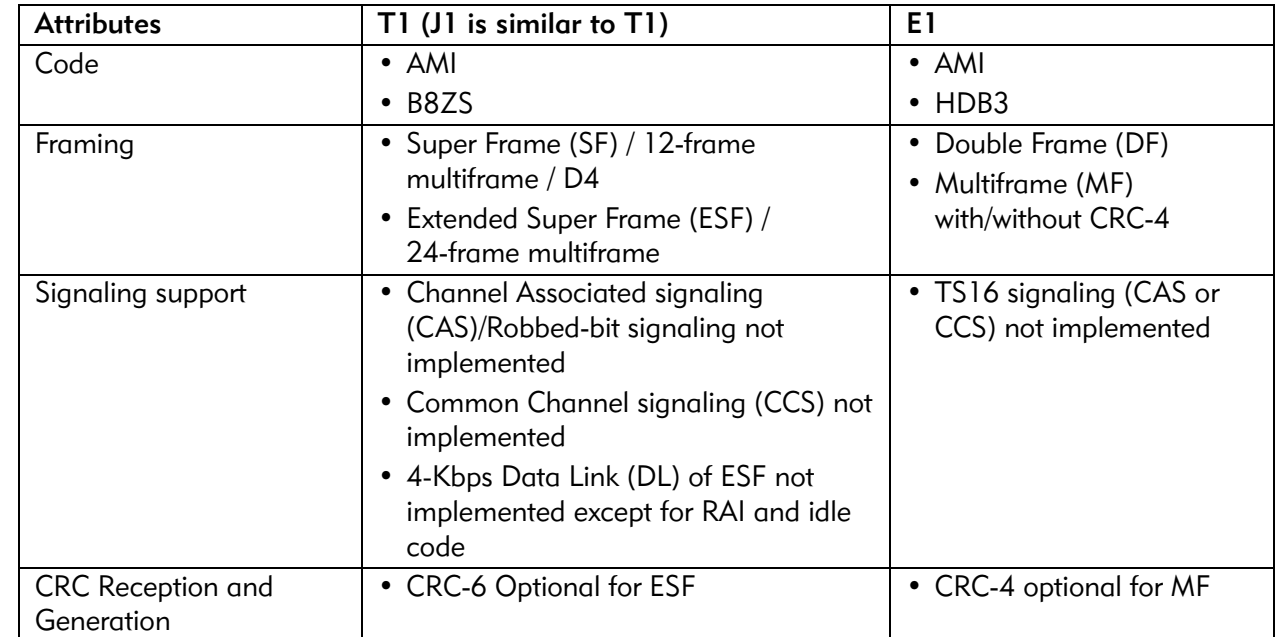

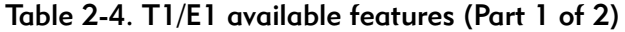

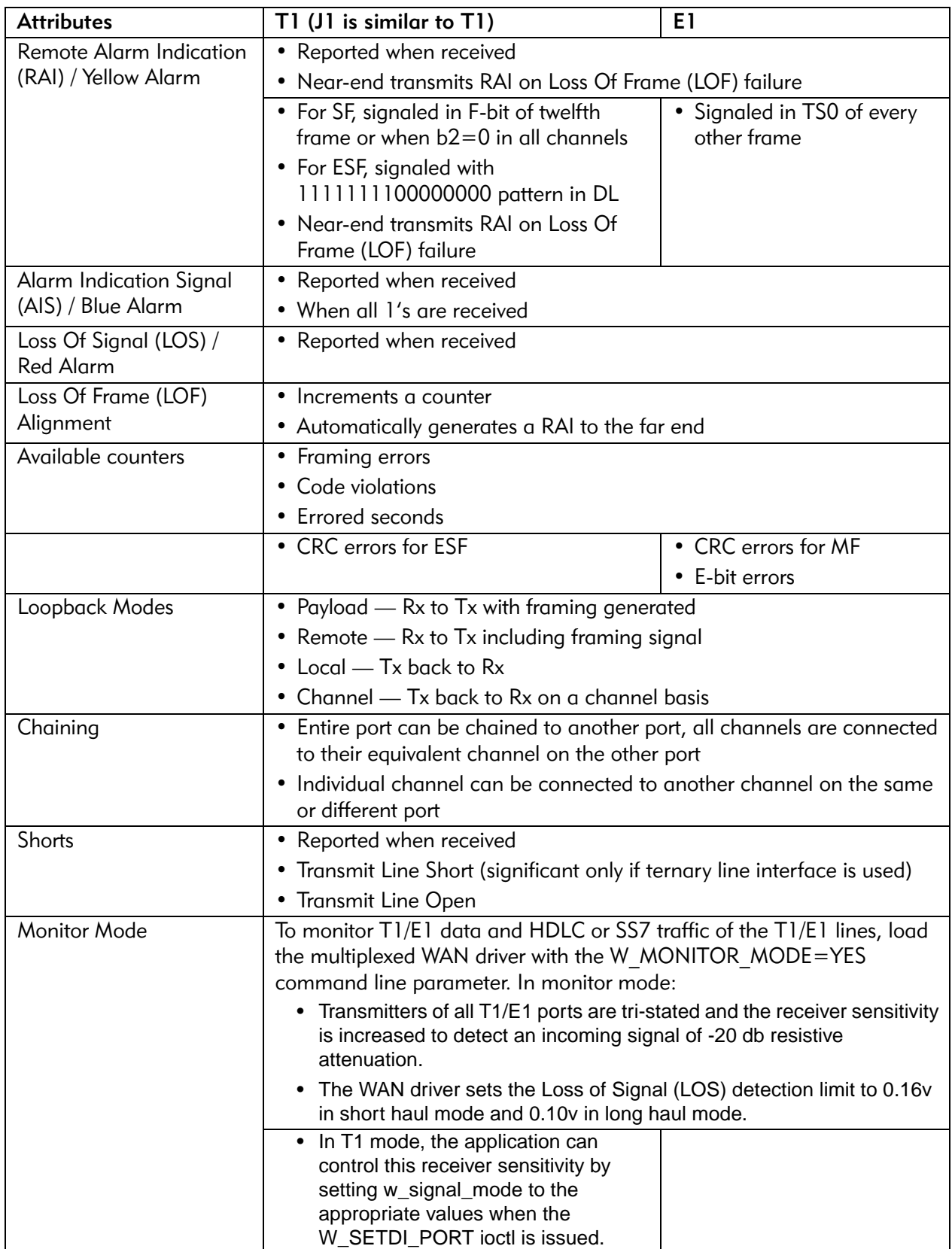

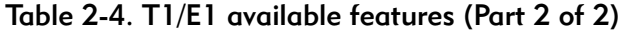

#### SC-bus implementation

The ARTIC960 4-Port T1/E1 Mezzanine Card provides an SC-bus connector so that one can connect to other ARTIC960 4-Port T1/E1 Mezzanine Cards or adapters from other vendors over the SC bus.

The SC bus consists of a 16-wire Time Division Multiplexed (TDM) data bus and a message channel for control and signaling. Currently there exists a standard for communicating between adapters in a universal way, *the SCSA architecture*. This architecture is composed of two parts:

- Software model *SCSA Telephony Application Object Framework*
- Hardware model *SCSA*

The WAN driver specification provides support for the SCSA hardware model. The optional messaging channel is not implemented.

#### SC-bus programming support

The ARTIC960 4-Port T1/E1 Mezzanine Card hardware switching support can be viewed as follows:

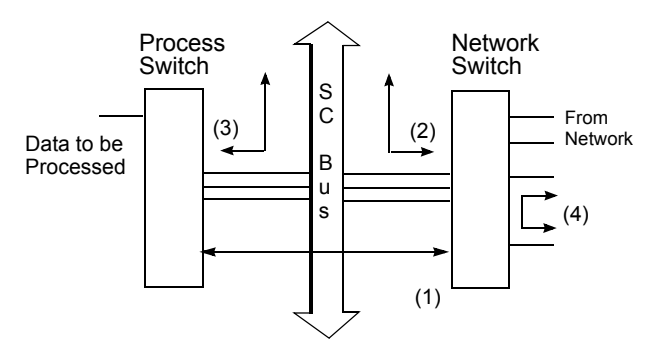

Figure 2-5. SC-bus switching support

Data paths are:

- 1. To and from network switch to processing switch.
- 2. To and from network switch to other boards connected via the SC bus
- 3. To and from other boards connected via SC bus to process switch
- 4. To and from network port

#### CT-bus implementation

The ARTIC 4-Port T1/E1/J1 DSP PMC provides a CT-bus connector so that one can connect to other ARTIC 4-Port T1/E1/J1 DSP PMCs or adapters from other vendors over the CT bus.

The CT bus is implemented with H.100 or H.110 variants. These are industry standard real-time TDM buses for computer telephony and conform to the Enterprise Computer Telephony Forum (ECTF) standard bus for interoperable computer telephone (CT) systems. The CT bus consists of 32 synchronous serial lines that can be programmed to run at three bit rates, each for 32, 64, or 128 timeslots per line:

- 2.048 Mbps yields 1024 total timeslots
- 4.096 Mbps yields 2048 total timeslots
- 8.192 Mbps yields 4096 total timeslots

The H.100 bus is used when the PMC is used as a PCI-bus daughter board. A ribbon cable connector on the PMC adapter is used to connect all the CT devices.

The H.110 bus is used when the PMC is configured in a Compact PCI system where the H.110 bus resides in the CompactPCI motherboard and is common with all other CompactPCI adapters using the main cPCI bus.

### CT-bus programming support

ARTIC 4-port T1/E1/J1 DSP PMC hardware switching support can be viewed as follows:

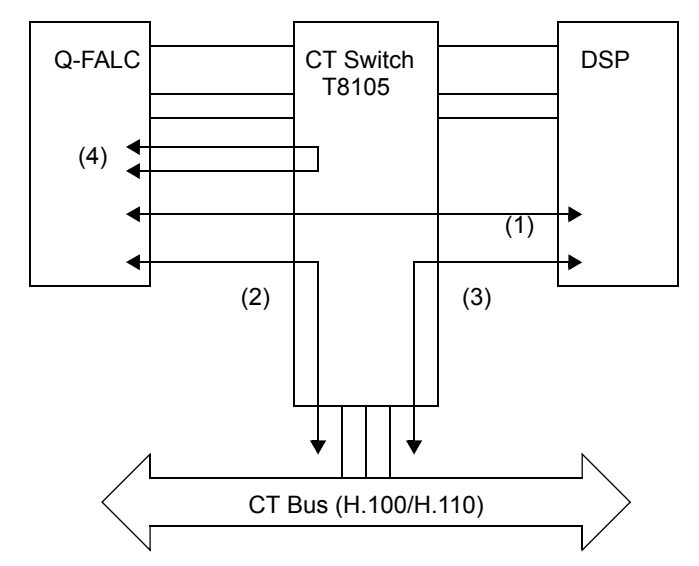

Figure 2-6. CT-bus switching support

Data paths are:

- 1. To and from T1/E1 network switch to DSP processor.
- 2. To and from T1/E1 network to other boards connected via the CT bus
- 3. To and from other boards connected via CT bus.
- 4. To and from T1/E1 network port

### ATM in SS7 environments

ATM (Asynchronous Transfer Mode) is a packet-oriented transfer mode and uses asynchronous time division multiplexing technique to multiplex information flow in fixed blocks called *cells*.

In a B-ISDN transport network, ATM is the transfer mode of choice to achieve higher speeds in the SS7 signaling environment. Signaling link functions are provided by the Signaling ATM Adaptation Layer (SAAL).

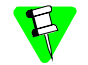

Implementing higher speeds for signaling is also referred to as High-speed Signaling Link (HSL).

The WAN driver provides support for higher speeds (see *[Physical layer](#page-47-0)* on page *28* for rates).

The WAN driver implements:

- Parts of the ATM Adaptation Layer 5 (AAL5) Protocol stack that are generic in nature so that it can be used in SS7 and other environments
- The NNI (Network Node Interface) format for the ATM layer.

#### AAL5 protocol reference model

The following shows a model of the AAL5 protocol.

Figure 2-7. AAL5 protocol reference model

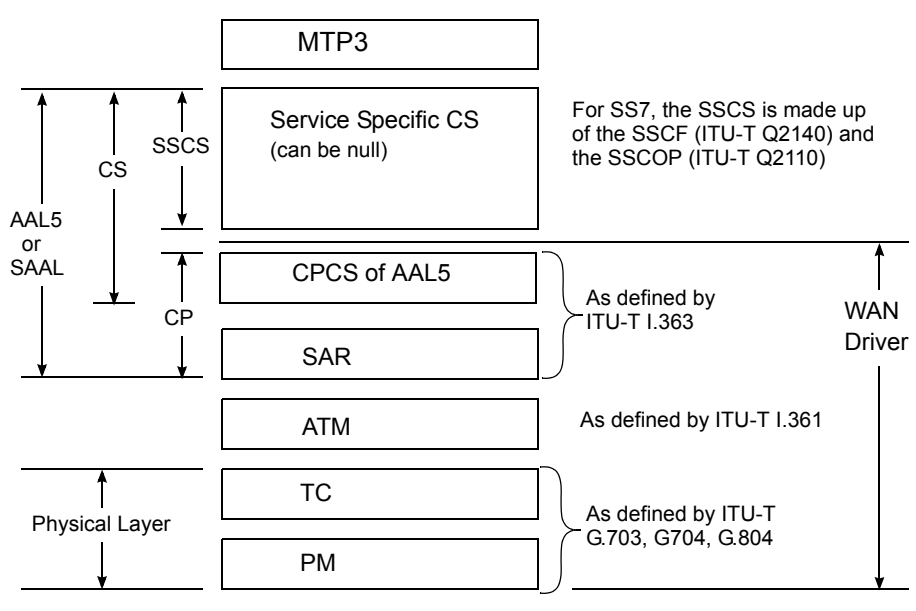

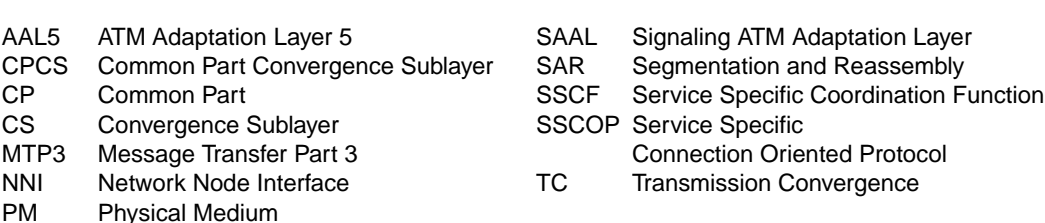

## <span id="page-47-0"></span>Physical layer

The physical layer provides a means for transporting ATM cells. The following rates (or a fraction thereof) are the physical rates that can be achieved with the WAN driver.

- $T1 1,544,000$  bps
- $E1 2,048,000$  bps

Fractional rates are achieved by combining time slots of the T1 or E1 links.

The WAN driver is capable of combining time slots from the SC-bus. When using fractional rates it is possible to have multiple ATM cell streams. ATM cells are directly mapped into a DS1 or E1 frame. Refer to the *ITU*-*T G.804* specification for further details.

## ATM layer

ATM is a specific packet-oriented transfer mode using an asynchronous time division multiplexing technique. ATM provides high efficiency and flexibility as it provides virtual channels instead of dedicated physical channels.

The multiplexed information is organized in a fixed-size block called a *cell*. A cell is 53 bytes in length and it consists of a 5-byte header and a 48-byte payload. Cells originating from a connection end point are delivered at the destination end point in the same order they were originated, hence providing cell sequence integrity.

ATM cells are labeled, using the Virtual Path Identifier (VPI) and Virtual Channel Identifier (VCI) fields. These fields are part of the ATM cell header. These fields provide a way for routing cells through the ATM network. Refer to the *ITU*-*T I.361* specification for details. *[Figure 2-8](#page-48-0)* shows an ATM cell at an NNI.

<span id="page-48-0"></span>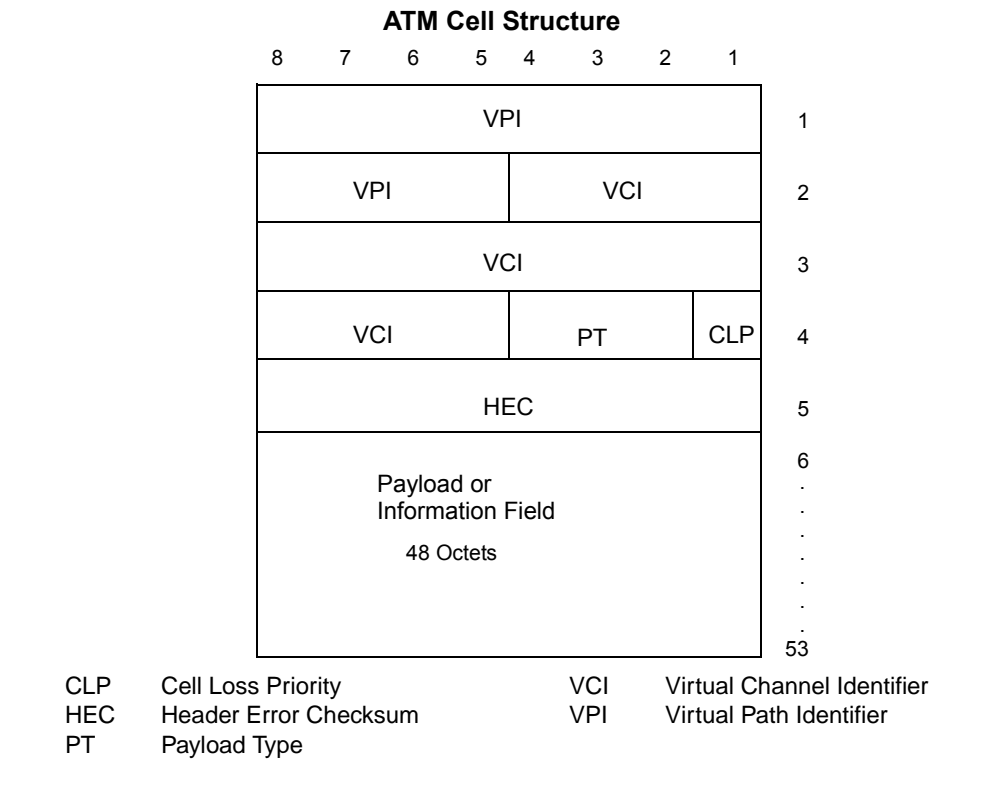

Figure 2-8. ATM cell at an NNI

## ATM Adaptation Layer 5 (AAL5)

The ATM Adaptation Layer 5 (AAL5) enhances the services provided by the ATM Layer to support the functions required by the next higher layer (for example, signaling). The AAL5 consists of the Common Part (CP) and the Service Specific Convergence Sublayer (SSCS). Two modes of services are defined: Message and Streaming mode. See the *ITU*-*T I.363* specification for a description of these modes.

### Common Part (CP)

CP consists of these layers:

- Common Part Convergence Sublayer (CPCS):
	- Receives a variable length frame from its upper layer (1–65535 bytes in length) and pads this frame so that the total length becomes an integral multiple of 48 (the ATM cell payload length).
	- Provides a CRC-32 function to detect errors.
- Segmentation and Reassembly (SAR):
	- Accepts a frame whose length is a multiple of 48
	- Maps the frame into multiple ATM cell payloads
	- Provides a way to identify the begin and end using the payload type field.

#### Service Specific Convergence Sublayer (SSCS)

Different SSCS protocols to support specific AAL user services or groups of services have been defined. The SSCS may be NULL. For the SS7 signaling environment, SSCS has been broken down into two parts:

- Service Specific Connection Oriented Protocol (SSCOP) A connectionoriented protocol with error recovery and reliable data transfer services. Refer to the *ITU*-*T Q.2110* specification for details.
- Service Specific Coordination Function (SSCF) Maps the services of SSCOP to the requirements of MTP Level 3. For signaling, two types of SSCF are defined at the User-to-Network Interface (UNI) or the Network Node Interface (NNI). Refer to the *ITU*-*T Q.2140* specification for details on SSCF at NNI.

## Operation and Maintenance (OAM)

The *ITU*-*T* specifications describe how to operate and maintain the physical layer and the ATM layer to provide for:

- Fault management
- Performance management
- Activation/Deactivation of procedures
- System management for end systems.

This activity is done using special Operation and Maintenance (OAM) ATM cells. The WAN driver performs some of the previously mentioned functions at the Virtual Channel (VC) level and the rest can be performed by a separate STREAMS module residing on the base adapter.

## **WAN driver STREAMS interface**

This chapter provides information about WAN driver configuration, creating STREAMS, and the types of STREAMS messages and commands.

## About minor numbers

The WAN driver follows the UNIX paradigm for defining subdevices. For these devices, the minor numbers are used in the following manner:

The system configuration process defines special files called *device special files* in the UNIX file system. They usually represent a fixed profile to users. The system configuration process assigns fixed numbers, called *minor numbers*, which are passed to the driver when the device special file is opened. The process of opening such a special file is called *specific open* or *non-clone open* in this book.

The system configuration process also defines a wild card special file, called a *clone device*. When a *clone open* is done, the driver assigns the minor number for that open. In this case, the user can perform control functions to the driver or, in other cases, the user can operate the device like a normal device.

The WAN driver defines a variable number of minor numbers for specific opens. The maximum minor numbers is a configurable parameter. The *clone open* minor numbers are assigned after those for a *specific minor number open*. Both these numbers can be conveyed to the WAN driver at the load time through command line parameters. The maximum number for *specific open* could be zero, and also the number of *clone opens* could be made zero by setting the number of *specific opens* equal to the total maximum minor numbers.

## Configuring the WAN driver

The WAN driver assumes a support of a configuration utility to get the hardware configuration and control information. The configuration activity can be performed on any stream (a stream is assigned by the system on any *open* to the WAN driver).

The number of logical channels, a stream where data transfer takes place, depends on the hardware and its capabilities. *[Table 1-3, "Summary of supported hardware](#page-23-0)  [with ARTIC adapters,"](#page-23-0)* on page *4* lists the maximum number of logical channels for each hardware supported. The number of clone devices is software choice and depends on how the system is architected, and how many processes need to monitor or configure the driver, or both. The WAN driver supports various configuration choices in order to be able to work in various situations. The following sections describe the choices and the configuration steps involved in implementing them.

## Creating STREAMS

The RadiSys ARTIC STREAMS environment supports two types of open(). They are defined as follows. (See *[Figure 3-1](#page-53-0)* on page *34* for details.)

non-clone open()

Opens the logical channel identified by the minor number. The WAN driver invokes the hardware open immediately. The SNID that will be associated with the stream is then referenced in subsequent management commands.

clone open()

Allows the creation of a management path that is not associated with any logical channel and carries only management commands. The hardware open operation is not invoked.

A WAN SID message sent down on a clone stream binds it to a logical channel. Beyond that point, a clone stream is equivalent to a non-clone stream. Also, it ceases to be a management stream at that point.

When opening a CLONE stream to the serial WAN using the SNID\_DECODE=NO command line parameter, a W\_SET\_SNID command must be issued before a WAN\_SID command. After the stream is closed, the W\_SET\_SNID command is still in effect. You can release the SNID by issuing the W\_REL\_SNID command.

The stream opening procedure differs from the *SpiderX25 WAN Implementation Guide, r8.0,* by Spider Systems.

<span id="page-53-0"></span>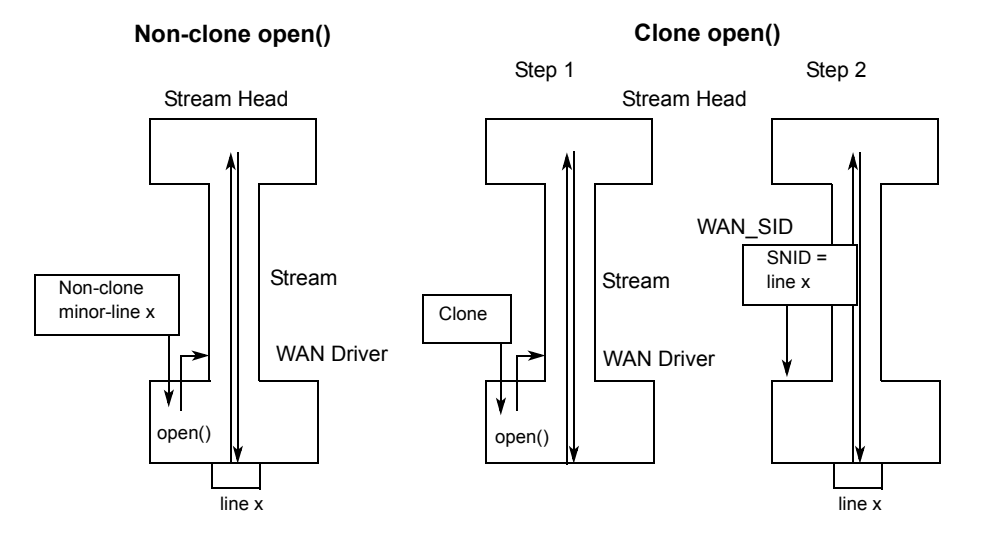

Figure 3-1. Non-clone versus clone open

#### <span id="page-54-0"></span>Non-clone open with SNID decode

In this mode, a logical channel is preassigned to a minor number. The mapping is:

Logical channel number = minor number +  $1$ 

**Synchronous serial WAN driver:** Opening the special file for minor number 0 allows you to operate the port number 1. When the WAN\_SID message is sent down, the SNID decode must result in the port number for the minor number being opened, or else an error is generated for the WAN\_SID service message.

**Multiplexed WAN driver:** This mode is not supported for this driver.

#### Non-clone open with no SNID decode

In this mode, a logical channel is preassigned to a minor number with the same mapping as shown in *[Non-clone open with SNID decode](#page-54-0)* on page *35*. The only difference is that the WAN\_SID message assigns an identifier only to the stream rather than selecting a port or a channel.

**Synchronous serial WAN driver:** The minor number also selects the corresponding port.

**Multiplexed WAN driver:** This mode is not supported for this driver.

#### Clone open with SNID decode

In this mode, the logical channels are *not* preassigned to minor numbers. The SNID in the WAN\_SID message is decoded by the WAN driver to know:

**Synchronous Serial WAN driver:** Port number.

**Multiplexed WAN driver:** Physical port and channel number.

#### Clone open with no SNID decode

In this mode, all logical channels are *not* preassigned to minor numbers. But the configuration utility assigns SNIDs to logical channels when it configures them to the WAN driver by way of the W\_SET\_SNID command. The SNID in the WAN\_SID message is searched by the WAN driver for the following:

**Synchronous serial WAN driver:** Port number.

**Multiplexed WAN driver:** Physical port and channel number.

When opening a CLONE stream to the WAN driver using the SNID\_DECODE=NO command line parameter, a W\_SET\_SNID command must be issued before a WAN\_SID command. After the stream is closed, the W\_SET\_SNID command is still in effect. You can choose to release the SNID by issuing the W\_REL\_SNID command.

## Types of WAN driver STREAMS messages and commands

The STREAMS interface of the WAN driver is composed of the following types of messages:

- Service messages M\_PROTO, M\_PCPROTO and M\_DATA messages that control and provide the reception/transmission of frames for the line associated with the Stream.
- Management commands M\_IOCTL messages that allow management (parameters setting and statistics) of various lines with M\_IOACK and M\_IOCNAK as responses.
- Error messages M\_ERROR messages that the WAN driver responds with when errors are detected on a service message.

## **4 Serial and Multiplexed WAN**  drivers (command sequences)

This chapter lists the order for command sequences to the serial synchronous WAN driver running SS7 protocol and in HDLC framing mode. It also provides SC-bus connection scenarios.

## Serial synchronous WAN driver running SS7 protocol

The following is the order in which the upper-level process should issue commands to the WAN driver. The calls made are standard STREAMS application interface calls.

- 1. Open a stream to the WAN driver using the open() STREAMS call.
- 2. Set the SNID (Subnetwork ID) for the port opened in step 1 by building an M\_PROTO message using the wan\_sid structure. Send this message on the opened stream using the putmsg() call. This message can be sent at a later time.

If the driver was loaded with the SNID\_DECODE=YES configuration parameter, the SNID identifies the physical port number.

If the driver was loaded with the SNID\_DECODE=NO configuration parameter, the W\_SET\_SNID command would associate the physical port number to the SNID.

- 3. Set the mode of the WAN driver to SS7 by sending the W\_ACTSS7 service message. This command starts the SS7 function. Send this message on the opened stream using the putmsg() call.
- 4. Configure the characteristics of the WAN driver by sending the W\_SETSS7 management command. This command sets the attributes of the SS7 link. This command is issued using an ioctl STREAMS call with the line parameters set in structure wan\_setss7.
- 5. Set the line configuration parameters using the W\_SETTUNE management command. This command is issued using an ioctl STREAMS call with the line parameters set in structure wan\_tune.
- 6. Register with the WAN driver using the wan\_reg structure encapsulated within an M\_PROTO message. The wan\_type field in the wan\_reg structure should be set to WAN\_REG. Use the putmsg STREAMS call to send this message to the WAN driver.
- 7. Once registration is completed, the WAN driver programs the hardware based on the options selected in the W\_SETTUNE command. Depending on the interface used, it enables the output signals and checks for the input signals. If the signals are available, it sends up an M\_PCPROTO message with the wan\_command field set to WC\_CONNECT and wan\_status set to WAN SUCCESS in the wan–ctl structure. This indicates to the upper layer that the WAN driver is ready for data transfer. The upper layer at this point can either wait for this message after doing the registration, or it can time out. If the upper layer did not receive this message, it can send down an explicit M\_PCPROTO message using the wan\_ctl structure with the wan\_command set to WC\_CONNECT. This message prompts the WAN driver to check for signals and the WAN driver replies with an M\_PCPROTO message using the wan\_ctl structure with wan\_command set to WC\_CONCNF and wan\_status set to WAN\_SUCCESS or WAN\_FAIL. This confirms whether the WAN driver can start data transmission and reception.
- 8. If the upper layer gets an M\_PCPROTO message from the WAN driver with the wan\_ctl structure and wan\_command set to WC\_CONNECT, as described in step 7, and if the upper layer is ready for data transfer, it should send down its confirmation (for data transfer) in the form of an M\_PCPROTO message using the wan\_ctl structure with the wan\_command field set to WC\_CONCNF and wan\_status field to WAN\_SUCCESS. This message has to be issued using the putpmsg() STREAMS call. This sets the internal state of the WAN driver to be able to transmit and receive frames.
- 9. The upper layer can now start transmitting data by sending down M\_PROTO messages using the wan\_msg structure. The wan\_type field of this structure must be set to WAN\_DAT. Use the putmsg() STREAMS call to send down this message.
- 10. Start/Stop SUERM/AERM in the WAN driver by sending the W\_ACTSS7 service command. Send this message on the opened stream using the putmsg() call.
- 11. The upper layer must be prepared to receive the WAN\_FILTSS7 message. This is a message initiated by the WAN driver. It carries the number of Signal Units that were discarded due to filtering. This message is sent before the regular WAN\_DAT service message which carries the first different SU following a series of similar Signal Units. This is an M\_PROTO message.
- 12. The upper layer should be in a position to handle messages from the WAN driver throughout this sequence. The receiver and transmitter are enabled on a WC\_CONCNF when received from the upper layer or when sent to the upper layer. The upper layer can receive messages (at any time during this sequence) by issuing a getmsg() STREAMS call. The upper layer has to decode the type of the message and verify whether it makes sense depending upon the context that it (the upper layer) is in. For example, after sending down the M\_PROTO message for registration (WAN\_REG), the upper layer should expect an M\_PCPROTO message containing the wan\_ctl structure with the wan\_command field set to WAN\_CONNECT.
- 13. If a control signal drops, the WAN driver sends a WC\_DISC to the upper layer. The upper layer *must* send a WC\_DISCCNF. The WAN driver checks the presence of the signals on a periodic basis. If the signals are active again, the WAN driver sends a WC\_CONNECT to the upper layer, which *must* be acknowledged by a WC\_CONCNF. After this, data transfer resumes normally.
- 14. In the case where the upper layer sends a WC\_DISC, the WAN driver does not drop any signals, but suspends transmission and reception of data. The WAN driver replies with WC\_DISCCNF. If the upper layer sends a WC\_CONNECT, the WAN driver replies with WC\_CONCNF and data transfer resumes normally. Signals are dropped only in the case of W\_DISABLE.

Figure 4-1. Serial synchronous WAN driver running SS7 protocol

| <b>Upper Level</b>                                              | <b>WAN Driver</b>                         |
|-----------------------------------------------------------------|-------------------------------------------|
| STREAMS Open                                                    | Open a stream to the<br><b>WAN</b> driver |
| M PROTO<br>WĀN SID                                              | Set the SNID for                          |
| M PROTO<br>WĀN ACTSS7                                           | the port<br>Select SS7 (W SS7 START)      |
| M IOCTL<br>M DATA<br>iocblk(W SETSS7)<br>wan ss7 ioc            |                                           |
| M IOCACK<br>iocblk(W SETSS7)                                    | SS7 settings                              |
| $\ddot{}$<br>M IOCTL<br>M DATA<br>iocblk(W SETTUNE)<br>wan tune |                                           |
| M IOCACK<br>iocblk(W SETTUNE)                                   | Line settings                             |
| M PROTO<br>WAN REG                                              |                                           |
| <b>M PCPROTO</b><br>WAN_CTL (WC_CONNECT)                        | Start the physical line                   |
| M PCPROTO<br>WAN CTL (WC CONCNF)                                | Bring line into data                      |
| <b>M PROTO</b><br>WAN ACTSS7                                    | Start SUERM/AERM                          |
| M PROTO + M DATA<br>WĀN DAT                                     |                                           |
| M PROTO + M DATA<br>WĀN DAT                                     | Send data                                 |
| <b>M PROTO</b><br>WĀN FILTSS7                                   | Data received                             |
| M PROTO + M DATA<br>WAN DAT                                     | Filter notification                       |
| M PCPROTO<br>WĀN CTL (WC DISC)                                  | Data received                             |
| <b>M PCPROTO</b><br>WAN CTL (WC DISCCNF)                        | Loss of signal                            |
| M PCPROTO<br>WAN CTL (WC CONNECT)                               |                                           |
| M PCPROTO<br>WĀN_CTL (WC_CONCNF)                                | Signal returns                            |
| M_PROTO + M_DATA<br>WĀN DAT                                     | Return to data-transfer state             |
| M PROTO + M DATA<br>WĀN DAT                                     | Send data                                 |
|                                                                 | Data received                             |

## Serial synchronous WAN driver in HDLC framing mode

The following is the order in which the upper level process should issue commands to the WAN driver. The calls made are standard STREAMS application interface calls.

- 1. Open a stream to the WAN driver using the open() STREAMS call.
- 2. Set the SNID (Sub Network Id) for the port opened in step 1 by building an M\_PROTO message using the wan\_sid structure. Send this message on the opened stream using the putmsg() call.

If the driver was loaded with the SNID\_DECODE=YES configuration parameter, the SNID identifies the physical port number.

If the driver was loaded with the SNID\_DECODE=NO configuration parameter, the W\_SET\_SNID command would associate the physical port number to the SNID.

- 3. If the default values need to be changed, set the line configuration parameters using the W\_SETTUNE command. This command is issued using an ioctl STREAMS call with the line parameters set in the structure wan\_tune.
- 4. Register with the WAN driver using the wan\_reg structure encapsulated within an M\_PROTO message. The wan\_type field in the wan\_reg structure should be set to WAN\_REG. Use the putmsg STREAMS call to send this message to the WAN driver.
- 5. Once registration is done, the WAN driver programs the hardware based on the options selected in the W\_SETTUNE command. Depending on the interface used, it enables the output signals and checks for the input signals. If the signals are available, it sends up an M\_PCPROTO message with wan\_command field set to WC\_CONNECT using the wan\_ctl structure. This indicates to the upper layer that the WAN driver is ready for data transfer. The upper layer at this point can either wait for this message after doing the registration, or it can time out. If the upper layer did not receive this message, it can send down an explicit M\_PCPROTO message using the wan\_ctl structure with the wan\_command set to WC\_CONNECT. This message prompts the WAN driver to check for signals and the WAN driver replies with an M\_PCPROTO message using the wan\_ctl structure with wan\_command set to WC\_CONCNF and wan\_status set to WAN\_SUCCESS or WAN\_FAIL. This confirms whether the WAN driver can start data transmission and reception.
- 6. If the upper layer gets an M\_PCPROTO message from the WAN driver with the wan\_ctl structure and wan\_command set to WC\_CONNECT (as described in step 5, and if the upper layer is ready for data transfer, it should send down its confirmation (for data transfer) in the form of an M\_PCPROTO message using the wan\_ctl structure with the wan\_command field set to WC\_CONCNF and the wan\_status field to WAN\_SUCCESS. This message has to be issued using the putpmsg() STREAMS call. This sets the internal state of the WAN driver to be able to transmit and receive frames.
- 7. The upper layer can now start transmitting data by sending down M\_PROTO messages using the wan\_msg structure. The wan\_type field of this structure must be set to WAN\_DAT. Use the putmsg() STREAMS call to send down this message.
- 8. It must be noted that the upper layer should be in a position to handle messages from the WAN driver throughout this sequence. The receiver and transmitter are enabled on a WC\_CONCNF when received from the upper layer or when sent to the upper layer. The upper layer can receive messages (at any time during this sequence) by issuing a getmsg() STREAMS call. The upper layer has to decode the type of the message and verify whether it makes sense, depending on the context that it (the upper layer) is in. For example, after sending down the M\_PROTO message for registration (WAN\_REG), the upper layer should expect an M\_PCPROTO message containing the wan\_ctl structure with the wan\_command field set to WAN\_CONNECT.
- 9. If a control signal drops, the WAN driver sends a WC\_DISC to the upper layer. The upper layer *must* send a WC\_DISCCNF. The WAN driver checks the presence of the signals on a periodic basis. If the signals are active again, the WAN driver sends a WC\_CONNECT to the upper layer, which *must* be acknowledged by a WC\_CONCNF. After this, data transfer resumes normally.
- 10. In the case where the upper layer sends a WC\_DISC, the WAN driver does not drop any signals, but suspends transmission and reception of data. The WAN driver replies reply with the WC\_DISCCNF. If the upper layer sends a WC\_CONNECT, the WAN driver replies with WC\_CONCNF and data transfer resume normally. Signals are dropped only in the case of W\_DISABLE.

| <b>Upper Level</b>                                 | <b>WAN Driver</b>                         |  |
|----------------------------------------------------|-------------------------------------------|--|
| <b>STREAMS Open</b>                                | Open a stream to the<br><b>WAN</b> driver |  |
| M PROTO<br>WĀN SID                                 | Set the SNID for<br>the port              |  |
| M IOCTL<br>M DATA<br>iocblk(W SETTUNE)<br>wan tune |                                           |  |
| M IOCACK<br>iocblk(W SETTUNE)                      | Configure the line                        |  |
| <b>M PROTO</b><br>WĀN REG                          | Start the physical line                   |  |
| M PCPROTO<br>WAN CTL (WC CONNECT)                  |                                           |  |
| M PCPROTO<br>WAN CTL (WC CONCNF)                   | Bring line into data                      |  |
| M PROTO + M DATA<br>WĀN DAT                        | Send data                                 |  |
| M PROTO + M DATA<br>WĀN DAT                        | Data received                             |  |
|                                                    |                                           |  |

Figure 4-2. Serial synchronous WAN driver in HDLC framing mode

## Serial synchronous WAN driver in bisynchronous mode

The following is the order in which the upper level process should issue commands to the WAN driver. The calls made are standard STREAMS application interface calls.

- 1. Open a stream to the WAN driver using the open() STREAMS call.
- 2. Set the SNID (Subnetwork ID) for the port opened in step 1 by building an M\_PROTO message using the wan\_sid structure. Send this message on the opened stream using the putmsg() call.

If the driver was loaded with the SNID\_DECODE=YES configuration parameter, then the SNID identifies the physical port number.

If the driver was loaded with the SNID\_DECODE=NO configuration parameter, then the W\_SET\_SNID command would associate the physical port number to the SNID.

- 3. Set the line configuration parameters using the W\_SETLINE command. This command is issued using an ioctl STREAMS call with the line parameters set in the structure wan\_setlinef.
- 4. Register with the WAN driver using the wan\_reg structure encapsulated within an M\_PROTO message. The wan\_type field in the wan\_reg structure should be set to WAN\_REG. Use the putmsg STREAMS call to send this message to the WAN driver.
- 5. Once registration is done, the WAN driver programs the hardware based on the options selected in the W\_SETLINE command. Depending on the interface used, it enables the output signals and checks for the input signals. If the signals are available, it sends up an M\_PCPROTO message with wan\_command field set to WC\_CONNECT using the wan\_ctl structure. This indicates to the upper layer that the WAN driver is ready for data transfer. The upper layer at this point can either wait for this message after doing the registration, or it can time out. If the upper layer did not receive this message, it can send down an explicit M\_PCPROTO message using the wan\_ctl structure with the wan\_command set to WC\_CONNECT. This message prompts the WAN driver to check for signals and the WAN driver replies with an M\_PCPROTO message using the wan\_ctl structure with wan\_command set to WC\_CONCNF and wan\_status set to WAN\_SUCCESS or WAN\_FAIL. This confirms whether the WAN driver can start data transmission and reception.
- 6. If the upper layer gets an M\_PCPROTO message from the WAN driver with the wan\_ctl structure and wan\_command set to WC\_CONNECT (as described in step 5), and if the upper layer is ready for data transfer, it should send down its confirmation (for data transfer) in the form of an M\_PCPROTO message using the wan\_ctl structure with the wan\_command field set to WC\_CONCNF and the wan\_status field to WAN\_SUCCESS. This message has to be issued using the putpmsg() STREAMS call. This sets the internal state of the WAN driver to be able to transmit and receive frames.
- 7. The upper layer can now start transmitting data by sending down M\_PROTO messages using the wan\_msg structure. The wan\_type field of this structure must be set to WAN\_DAT. Use the putmsg() STREAMS call to send down this message.
- 8. It must be noted that the upper layer should be in a position to handle messages from the WAN driver throughout this sequence. The receiver and transmitter are enabled on a WC\_CONCNF when received from the upper layer or when sent to the upper layer. The upper layer can receive messages (at any time during this sequence) by issuing a getmsg() STREAMS call. The upper layer has to decode the type of the message and verify whether it makes sense, depending on the context that it (the upper layer) is in. For example, after sending down the M\_PROTO message for registration (WAN\_REG), the upper layer should expect an M\_PCPROTO message containing the wan\_ctl structure with the wan\_command field set to WAN\_CONNECT.
- 9. If a control signal drops, the WAN driver sends a WC\_DISC to the upper layer. The upper layer *must* send a WC\_DISCCNF. The WAN driver checks the presence of the signals on a periodic basis. If the signals are active again, the WAN driver sends a WC\_CONNECT to the upper layer, which *must* be acknowledged by a WC\_CONCNF. After this, data transfer resumes normally.
- 10. In the case where the upper layer sends a WC\_DISC, the WAN driver does not drop any signals, but suspends transmission and reception of data. The WAN driver replies reply with the WC\_DISCCNF. If the upper layer sends a WC\_CONNECT, the WAN driver replies with WC\_CONCNF and data transfer resume normally. Signals are dropped only in the case of W\_DISABLE.

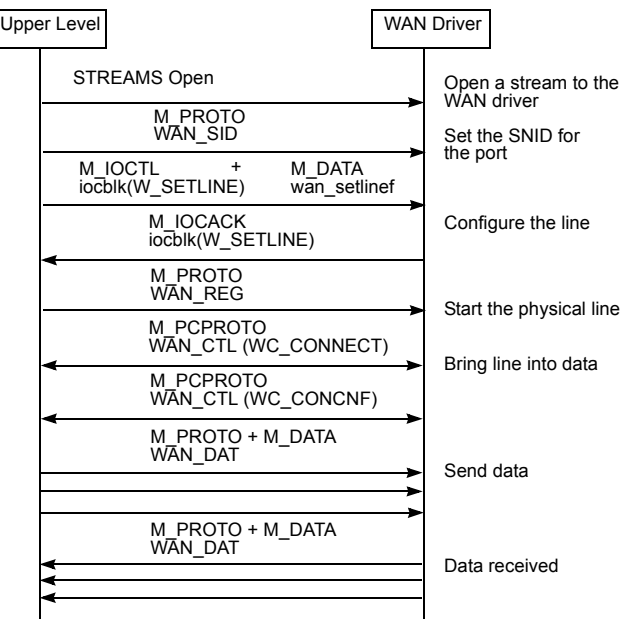

Figure 4-3. Serial synchronous WAN driver in bisynchronous mode

## Multiplexed WAN driver in SS7 or HDLC framing

The following takes the user through an ideal configuration scenario and explains how the state of hardware changes.

- 1. The configuration utility (developed by the user) opens a clone device to the WAN driver.
- 2. The configuration utility issues one or more W\_SETDI\_PORT commands to the stream, thus setting the parameters (for example, frame format and CRC) for those ports. At this point, the WAN driver programs the hardware.
- 3. The configuration utility issues a W\_SETDI command to set the clocking source for the ports. This decides which port provides the master clock and also sets up the backup sources.

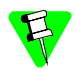

Steps 2 and 3 and can be interchanged.

- 4. Depending on the command-line parameter when the WAN driver is loaded (SNID\_DECODE=NO or YES), a series of W\_SET\_SNID commands or a series of WAN\_SID commands are necessary to give identity to each logical channel and map them to physical ports and channels. If logical channels map to physical channels on the SC bus, W\_SET\_CHMAP commands should be issued to set up the processing paths.
- 5. The configurable parameters of each logical channel can be set by issuing a series of W\_SETTUNE commands (such as maximum frame size).
- 6. A *clone device open* and subsequent WAN\_SID command makes the correlation between the SNID and the logical channel, and the binding would be complete. A *clone device open* is not bound to a specific logical channel until a WAN\_SID has been sent.
- 7. The configuration utility issues a WAN\_REG command, which programs the hardware for this channel based on WAN\_SID, and takes into account the parameters set by W\_SETDI\_PORT, W\_SETTUNE, and W\_SET\_CHMAP commands that were issued in the previous steps. After this step, you cannot change the attributes of the hardware port associated with this channel or the configurable parameters for this channel. Switching operating mode (HDLC or SS7) is also not allowed.

Now the message flow is similar to the Serial WAN driver.

8. At the time of close, depending on the state of the logical channel, the following action is taken: if the channel had been in SS7 mode, it is taken out and put in standard HDLC mode. The channel mapping between the internal and the physical channel is *not* forgotten.

## Multiplexed WAN driver in Clear Channel Capability mode

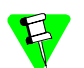

To ensure your adapter supports this mode, contact your RadiSys representative.

The following is the order in which the upper-level process should issue commands to the WAN driver. The calls made are standard STREAMS application interface calls.

- 1. Open streams to the WAN driver using the open() STREAMS call. Note that all opens to a Multiplexed WAN driver are clone opens. The number of streams opened should be equal to the number of pipes that are to be opened, plus one more stream to perform management commands (before and after the pipes enter the data transfer state).
- 2. Issue W\_SETDI and/or W\_SETDI\_PORT commands to set up the parameters of the physical links and backup clocks.
- 3. Issue W\_SET\_PHY\_PIPE commands to specify which time slots are to be combined for the SS7 pipe streams. A unique identifier for a pipe is returned in the w\_phy\_pipe\_id field.
- 4. Issue one or more W\_SET\_SNID commands (one for every pipe that is opened). This command ties together the following:
	- The pipe stream identifier, which indicates a combination of time slots over which the physical layer is operating (specified in the w\_port\_id field)
	- A SNID (unique identifier)
	- An internal channel number returned by the command.
- 5. Issue one or more W\_SETTUNE commands to specify the configurable parameters for the pipes.
- 6. Send a WAN\_SID message on each pipe stream to associate a SNID with the stream.
- 7. Send a WAN\_ACTSS7 message on each pipe stream using the W\_CCC\_START action to set the mode to SS7 Clear Channel Capability.
- 8. Issue W\_SETSS7\_CCC commands to configure the attributes of the SS7 Clear Channel Capability link.
- 9. At this point, connections can be initiated by issuing WAN\_REG and WAN\_CTL commands. Once the data transfer mode is entered, WAN\_DATs are exchanged between the upper level and the WAN driver.
- 10. Occasionally, WAN\_NOTIFSS7 can be issued by the WAN driver to the upper level.

The data-transfer state can be terminated by issuing WAN\_CTL with WC\_DISC and performing a close() on the stream.

## Multiplexed WAN driver in ATM mode

The following is the order in which the upper-level process should issue commands to the WAN driver. The calls made are standard STREAMS application interface calls.

- 1. Open streams to the WAN driver using the open() STREAMS call. Note that all opens to a Multiplexed WAN driver are clone opens. The number of streams opened should be equal to the number of virtual channels that are to be opened, plus one more stream to perform management commands (before and after the virtual channels enter the data transfer state).
- 2. Issue W\_SETDI and/or W\_SETDI\_PORT commands to set up the parameters of the physical links and backup clocks.
- 3. Issue the W\_SET\_PHY\_PIPE command to specify which time slots are to be combined for the ATM cell stream. Specify a unique identifier in the w\_phy\_pipe\_id field.
- 4. Issue the W\_SET\_ATM command to set the parameters related to the physical layer of the ATM. Use the w\_phy\_pipe\_id field to identify the ATM cell stream. This step is optional and can be issued at a later point. However, it cannot be issued after a WAN\_REG has been issued on a virtual channel that is operating over this ATM cell stream.
- 5. Issue one or more W\_SET\_SNID commands (one for every virtual channel that is to be opened). This command ties together the following:
	- The ATM cell stream, which is a combination of time slots over which the ATM physical layer is operating (specified in the w\_port\_id field)
	- A VPI/VCI (specified in the w\_chnl\_id field)
	- A SNID (unique identifier)
	- An internal channel.
- 6. Issue one or more W\_SETTUNE commands to specify the parameters for the CPCS layer.
- 7. At this point, virtual channels can be started by issuing WAN\_SID, WAN\_REG and WAN\_CTL commands. Once the data transfer mode is entered, WAN DATs are exchanged between the upper level and the WAN driver. Occasionally, WAN\_NOTIF\_ATM can be issued by the WAN driver to the upper level.

The data-transfer state can be terminated by issuing WAN\_CTL with WC\_DISC and performing a close() on the stream.

## SC-bus connection scenarios

• Standalone case — The ARTIC960 4-Port T1/E1 Mezzanine Card is not connected to other adapters by way of the SC bus.

In this case, the user need not issue any commands to configure the SC bus. The default configuration lets the user process data from the network.

• Multiple adapters are connected by way of the SC bus. — However, the ARTIC960 4-Port T1/E1 Mezzanine Card does not forward any data to or from the SC bus.

In this case, load the WAN driver with proper values for W\_SCBUS\_XMIT\_WIRE and W\_SCBUS\_RECV\_WIRE dedicated wires to avoid conflict. Configure for SC-bus master (because this ARTIC960 4-Port T1/E1 Mezzanine Card is connected to the network) and the proper speed of the SC-bus. Once this is done, the user can process data from the network without any conflicts.

• Multiple adapters are connected by way of the SC bus — One of the ARTIC960 4-Port T1/E1 Mezzanine Cards is connected to the network. All other adapters, and the ARTIC960 4-Port T1/E1 Mezzanine Card, process data from the network.

In this case, load the WAN driver with proper values for W\_SCBUS\_XMIT\_WIRE and W\_SCBUS\_RECV\_WIRE dedicated wires (this is optional). Also, configure the ARTIC960 4-Port T1/E1 Mezzanine Card that is connected to the network to be the master of the SC-bus. Next, to process data on other adapters, issue W\_SETCH\_MAP commands to set up the processing paths. Make sure they do not use the dedicated wires (if any are defined). To process data from a network port on the ARTIC960 4-Port T1/E1 Mezzanine Card, you do not need to issue the W\_SETCH\_MAP command to set the processing path if dedicated wires are defined. Otherwise, the W\_SETCH\_MAP command must be used to set up the processing paths.

## CT-bus connection scenarios

The CT bus is implemented with H.100 or H.110 variants.

- The H.100 bus can be used when the PMC is configured in a PCI system. A ribbon cable connector on the PMC will be used to connect all the CT devices.
- The H.110 bus can be used when the PMC is configured in a Compact PCI system where the H.110 bus resides in the CompactPCI motherboard and is common with all other Compact PCI adapters using the main cPCI bus.

# **5 Serial and Multiplexed WAN**  drivers (common operations)

This chapter describes operations that are common to the Serial and the Multiplexed WAN driver when operating under different protocol modes. Supported protocol modes are:

- Synchronous mode (HDLC framing) The default when either the Serial or Multiplexed WAN driver is loaded.
- Asynchronous mode Selected by way of W\_SETLINE to the Serial WAN driver.
- HDLC framing plus SS7 Selected when either the Serial or Multiplexed WAN driver is loaded and WAN\_ACTSS7 with W\_SS7\_START is issued on the opened stream.
- Bisynchronous mode Selected by way of W\_SETLINE to the Serial WAN driver.

Most of the streams operations are the same as defined in the *SpiderX25 WAN Implementation Guide, r8.0,* by Spider Systems. However, the following operations are different:

- Encoding of the SNID, described in *[WAN\\_SID Set subnetwork ID](#page-70-0)* on [page](#page-70-0) *51*.
- Associating SNID to a port or channel, described in *[W\\_SET\\_SNID Allocate](#page-113-0)  [internal channel and associate SNID to it](#page-113-0)* on page *94*.
- Rate licensing mechanism, described in *[W\\_SETTUNE Set configuration](#page-102-0)* on [page](#page-102-0) *83*.
- The control of modem signal DCD (data carrier detect), described in *[W\\_SETTUNE — Set configuration](#page-102-0)* on page *83*.
- The actions taken on W\_DISABLE, describe[d on page](#page-87-0) *68*.
- Currently, there is no SNMP (Simple Network Management Protocol) support.

## STREAMS service messages

These are the messages that are sent on the stream associated with the targeted line or channel.

The WAN driver supports different types of service messages. Depending on the value of wan\_type, the messages are classified as:

- Initialization
- Registration
- Control
- Data

Each of these types are explained with their respective structures. These are messages, as opposed to commands, and no immediate response message is expected in the opposite direction.

```
union WAN_primitives {
  uint8 wan_type;
   struct wan_reg wreg;
   struct wan_sid wsid;
   struct wan_ctl wctl;
   struct wan_msg wmsg;
   .........
};
```
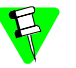

The structures shown in this book are for illustration purposes. The structures are defined in include files that are distributed with the WAN driver.

*[Table 5-1](#page-69-0)* summarizes these service messages. Refer to the referenced pages for details.

<span id="page-69-0"></span>

| Message Type   | <b>Direction</b> | Parameters                                                        | Use                                                                                                    | See<br>Page |
|----------------|------------------|-------------------------------------------------------------------|----------------------------------------------------------------------------------------------------|-------------|
| <b>WAN SID</b> | Down             | <b>SNID</b>                                                       | Sent to the driver right after<br>the open. Assigns a SNID to<br>the stream.                                                          | 51          |
| WAN REG        | Down             | SNID on any stream                                                | Registers the upper layer. It<br>indicates that the upper layer<br>is ready to receive data                                           | 54          |
| WAN CTL        | Down or Up       | • Command type<br>• Remote address<br>• Return result Diagnostics | Controls the connection setup<br>and clear down. Needed when<br>the type of interface has the<br>concept of a data transfer<br>state. | 56          |
| WAN DAT        | Down or Up       | • Command type for Tx<br>or Rx<br>• M DATA follows with<br>data   | Exchanges data messages.                                                                                                    | 61          |

Table 5-1. Summary of service messages

## <span id="page-70-0"></span>WAN SID - Set subnetwork ID

This message type is used by the upper module when it informs the WAN driver of the subnetwork identifier associated with the stream.

This message can be sent down on any stream, clone or non-clone. Using this message, the user assigns an identity to the stream on which it is sent. A WAN\_CTL with WC\_CONNECT command is needed before the user stream can enter *data transfer state*.

Only one WAN\_SID message can be sent down on a stream.

The following structure is associated with this M\_PROTO message:

```
struct wan sid {
   uint8 wan_type;
   uint8 wan_spare[3];
   uint32 wan_snid;
};
```
#### **Parameters**

 $\overline{\phantom{a}}$ 

wan\_type This is set to WAN\_SID.

- wan\_snid The subnetwork identifier. There are two formats in which this can be specified.
	- As a 32-bit integer. In this case, the SNID is a number identifying the channel or line to the Management Entity. The assignment of the stream to a particular line or channel must be achieved in some other way.
	- Certain bits of the 32-bit integer occupy the line number. This line number is encoded in ASCII format. The line number is extracted by subtracting hexadecimal 30. This mode is chosen by loading the WAN driver with the command line parameter

<span id="page-70-1"></span>SNID\_DECODE=YES (not supported in ATM mode or pipes). This encoding can be in one of two possible forms, described in *[Figure 5-1](#page-70-1)*.

#### Figure 5-1. Encoded SNID

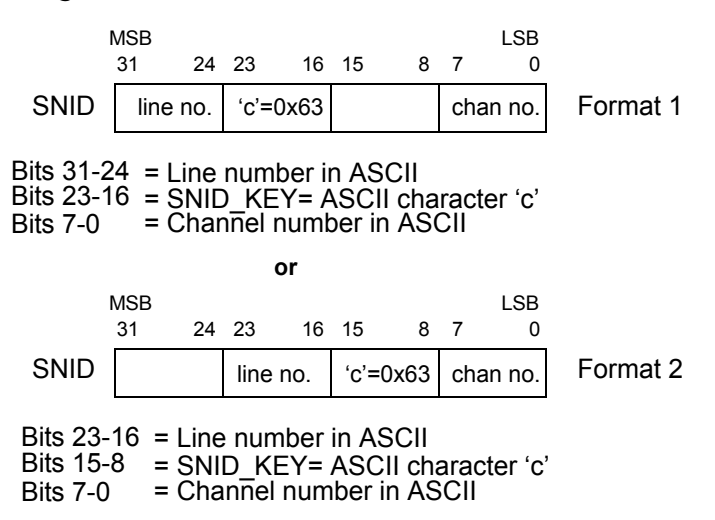

The WAN driver first looks at bit positions 8 through 15 for ASCII 'c' (SNID\_KEY).

- If a 'c' is found, bits 16 through 23 carry the line number encoded in ASCII; else bit positions 16 through 23 are examined for ASCII 'c' (SNID\_KEY).
- If 'c' is found in those positions (16 through 23), bits 24 through 31 carry the line number encoded in ASCII. The line number ranges from 1 to 4.
- For the Serial WAN driver, the line number is the same as the port number. The Serial WAN driver ignores bits 0 through 7.
- For the Multiplexed WAN driver:
	- The line number refers to the T1/E1 port number ranging from 1 to 4.
	- The channel number field refers to the time slot within that T1/E1 line, ranging from 1 to H for T1 and 2 to P for E1.

#### Error codes

- 0 The message was successfully processed. There is no indication of this in the reverse direction. In case of an error, an M\_ERROR message is sent upstream with the appropriate error code. Note that the stream is unusable in such an event.
- ENODEV Either the SNID format cannot be deciphered or cannot be found in SNID\_DECODE=NO mode
- EINVAL The message size does not match.
- EEXIST The SNID supplied is already used by another stream.
- ERANGE Either the line or channel number decoded from the SNID field is too large for the current hardware configuration or SNID\_KEY is not detected.
- EBUSY Either the channel is currently used by another stream, or the channel is chained to another channel due to chaining at the port level or individual channel basis.
- ENOSR The WAN driver received more WAN\_SID messages than the maximum number of logical channels it can support.
- EIO The WAN\_SID is in the wrong state.
- ENXIO A severe hardware error has occurred. Run diagnostics to find out more about the type of failure. A card reset may remove the problem.

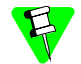

A WAN SID can be issued again if a W\_DISABLE had been issued previously. To return to the *connected state*, issue a WAN\_REG.
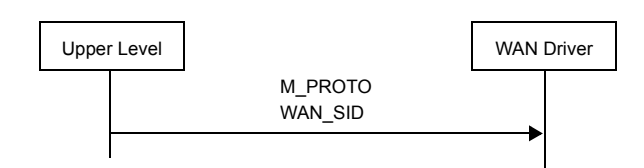

# Figure 5-2. Message flow for WAN\_SID

# WAN REG — Registration message — start hardware

This message type is used by the upper module when it would like to register itself with the WAN driver. The WAN driver activates the hardware associated with the line or channel.

Unlike other M\_PROTO messages, this message can be sent on any stream.

The following structure is associated with this M\_PROTO message:

```
struct wan reg {
     uint8 wan_type;
     uint8 wan_spare[3];
     uint32 wan snid;
 };
```
### **Parameters**

```
wan_type
```
This is set to WAN\_REG.

wan\_snid The subnetwork identifier. See the description of the wan\_snid parameter on page *[51](#page-70-0)*.

### Error codes

- 0 The message was successfully processed. There is no indication of this in the reverse direction. In case of an error, an M\_ERROR message is sent upstream with the appropriate error code. Note that the stream is unusable in such an event.
- ENODEV Either the SNID cannot be found among the SNIDs, the SNID format cannot be deciphered, or WAN\_SID was not issued.
- EINVAL The message size does not match.
- EXDEV The configuration for the port was in conflict, hence was not programmed. That is, the current operational mode of the hardware does not match the cable ID of the attached cable.
- EBUSY The port is already activated.
- <span id="page-73-0"></span>EIO Either the line or channel is disconnected or in the wrong state, or does not have an associated DSP channel.
- ENXIO A severe hardware error has occurred. Run diagnostics to find out more about the type of failure. A card reset may remove the problem.

### ENOMEM

Insufficient memory to register the line or channel.

E2BIG The host's maximum receive-buffer size is too small to hold the largest frame.

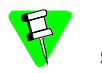

If the hardware cannot be started for any reason, an M\_ERROR message is sent upstream

# Figure 5-3. Message flow for WAN\_REG

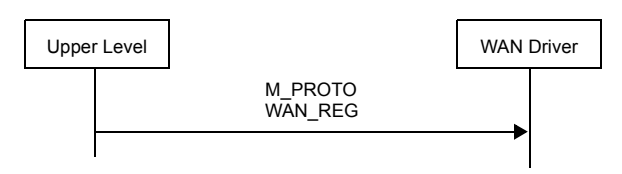

# WAN CTL — Connection management

This message type is used by the upper module and the WAN driver to exchange control messages relating to connection setup and clear down.

This message is sent down a particular stream after it has been bound to a line or channel by way of the WAN\_SID message.

The following structure is associated with this M\_PCPROTO message:

```
struct wan ctl {
     uint8 wan_type;
     uint8 wan_command;
     uint8 wan_remtype;
     uint8 wan_remsize;
     uint8 wan_remaddr[20];
     uint8 wan status;
     uint8 wan_diag;
 };
```
### **Parameters**

wan\_type This is set to WAN\_CTL.

wan\_command

Identifies the action to be taken by the recipient on receipt of the message. There are four commands: WC\_CONNECT, WC\_CONCNF, WC\_DISC, and WC\_DISCCNF.

WC CONNECT

When Received by the WAN Driver — Causes it to take appropriate action on the interface hardware to bring the line into a data-transfer state, that is, enables reception and transmission on the line or the T1/E1 channel.

When Sent by the WAN Driver — Indicates to the upper module that the line is ready to enter a data-transfer state and is awaiting WC\_CONCNF from the upper layer. If the upper layer does not send WC\_CONCNF, the WAN driver does not enter the data-transfer state.

If there is no cable connected to the adapter, the WAN driver waits until one is connected, and then sends WC\_CONCNF with the wan\_success field set to WAN\_SUCCESS or WAN\_FAIL when the line is ready.

In both cases, none of the following fields is used:

- wan\_remtype
- wan remsize
- wan remaddr
- wan\_status
- wan\_diag

WC\_CONCNF

When Received by the WAN Driver — Is an indication from the upper layer as to whether it accepts or rejects a previous connect request.

When Sent by the WAN Driver — Is an indication to the upper module in response to a previous connect request as to the result of an attempt to bring the line into data transfer state.

- For the Serial WAN driver, this means proper modem signals are up for the appropriate interface.
- For the Multiplexed WAN driver, this means flags have been detected on that channel.

Both sides are ready for data transfer if wan\_status indicates WAN\_SUCCESS, meaning idle flags will be transmitted. If SS7 mode was selected on that stream (with W\_ACTSS7 and W\_START\_SS7), the transmission algorithm, described in *[Transmission logic](#page-35-0)* on page *16*, is taken into effect after the upper layer attempts to transmit the first SU.

In both cases:

- wan status is the connection result status and is one of WAN\_SUCCESS or WAN\_FAIL.
- wan\_diag contains any additional hardware or system diagnostic.
- wan\_remtype, wan\_remaddr and wan\_remsize are not used (undefined).
- WC\_DISC When Received by the WAN Driver Causes it to take appropriate action on the interface hardware to take the line out of data transfer state, that is, disable reception and transmission on the line or channel.
	- For the Serial WAN driver, control signals are not affected.
	- For the Multiplexed WAN driver, the idle code is transmitted on the channel.

When Sent by the WAN Driver — Is an indication to the upper module that the line has just exited from data transfer state.

- For the Serial WAN driver, this indicates that one or more modem signals (DCD, CTS or DSR) are down (wan\_diag is set to 0) or the nominal rate exceeds the chosen license rate (wan\_diag is set to EACCES).
- For the Multiplexed WAN driver, this indicates that a Loss Of Signal failure or errors dictated by *ITU*-*T Recommendation G.775* have been detected on the T1/E1 port.

In both cases:

- wan\_diag Contains any additional hardware or system diagnostic.
- wan\_remtype, wan\_remaddr, wan\_status and wan\_remsize are not used (undefined).

If a cable is disconnected when the stream is in a datatransfer state, a WC\_DISC is sent to the upper layer. The WAN driver polls every second to check if the cable is plugged back in. The operator can plug in the same or a different type of cable.

For the Serial WAN driver, this programs the hardware based on the cable that was plugged in and, if appropriate control signals are present, a WC\_CONNECT message is sent to the upper layer. The serial WAN driver waits indefinitely for the control signals.

For the Multiplexed WAN driver, this compares the cable type with the current operational mode of the driver. If they match, the driver waits for flag characters to arrive before sending the WC\_CONNECT to the upper layer.

See *[W\\_SETDI\\_PORT — Set attributes of a physical port](#page-184-0)* on [page](#page-184-0) *165* for additional details.

WC DISCCNF

When Received by the WAN Driver — Is an indication from the upper layer as to whether it accepts or rejects a previous disconnect request.

When Sent by the WAN Driver — Is an indication to the upper module, in response to a previous disconnect request, as to the result of an attempt to remove the line from a data transfer state. Currently the WAN driver does not reject a disconnect request.

In both cases, the fields show the following:

- wan\_status is the disconnection result status and is one of WAN\_SUCCESS or WAN\_FAIL.
- wan\_diag contains any additional hardware or system diagnostic.
- wan\_remtype, wan\_remaddr, wan\_status and wan\_remsize are not used (undefined).

wan\_status

This field carries WAN\_SUCCESS or WAN\_FAIL.

wan\_diag Additional information codes or reasons for failure.

- For the Serial WAN driver, this field carries the result of WC\_DISC, described previously.
- For the Multiplexed WAN driver, see the wan\_event field description in *[WAN\\_NOTIFDI — Inform upper level of T1/E1 events](#page-148-0)* on [page](#page-148-0) *129* for status bits reported.

### Error codes

- 0 The message was successfully processed. There is no indication of this in the reverse direction. In case of an error, an M\_ERROR message is sent upstream with the appropriate error code. The stream is unusable in such an event.
- EINVAL Either the wan\_command was not understood or the message size does not match.
- ENXIO Either the default configuration for the port was in conflict, and hence was not programmed, or there was a severe hardware error. Run diagnostics to find out more about the type of failure. A card reset may remove the problem.
- EIO The line or channel is in the wrong state.
- E2BIG The host's maximum receive-buffer size is too small to hold the largest frame.

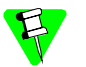

.

- Unless specified otherwise, the fields wan remtype, wan remaddr, wan status, and wan remsize are not used and should be set to zero when sending the message downstream. The same is done on upstream.
- In case WC\_CONNECT or WC\_DISC are crossed, an explicit confirmation is still required.
- A disconnect does not mean the hardware is de-programmed. It only means that some signals necessary for transmission of messages are lost. When they return to normal status, the port/channel can be operated.
- For the Serial WAN driver, if a cable is removed during normal operation and a new cable is plugged in, the WAN driver checks for the proper control signals for this new cable type. If these control signals are present, a WC\_CONNECT with WAN\_SUCCESS is sent to the upper layer.

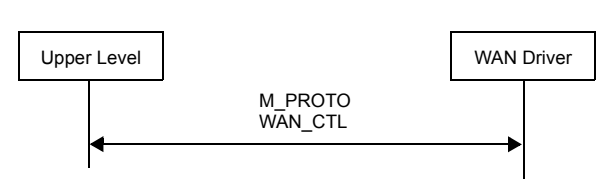

### Figure 5-4. Message flow for WAN\_CTL

# WAN DAT — Data messages for transmission and reception

This message type is used by the upper module and the WAN driver to exchange (transmit and receive) data messages on the connection (Virtual Channel Connection (VCC) for the ATM protocol). The received messages will be of command type WC\_RX, and the transmit messages will be of command type WC\_TX.

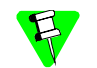

For the ATM protocol mode, based on how the VCC is set up (W\_SETTUNE), this message carries CPCS, ATM, or OAM data.

The following structure is associated with the M\_PROTO block of this service message:

```
struct wan_msg {
      uint8 wan_type;
      uint8 wan_command;
};
```
# ATM protocol mode

For the ATM protocol mode, the following structures are associated with the first M\_DATA block of this service message:

```
#ifdef INCLUDE_ATM
struct wan_msg_atm_rx {
      uint8 wan_aal5_rx_status[8];
       uint8 wan_atm_pt;
      uint8 wan_atm_clp;
      uint8 wan aal5 uu;
       uint8 wan_aal5_cpi;
};
struct wan_msg_atm_tx {
       uint8 wan_atm_pt;
       uint8 wan_atm_clp;
       uint8 wan_aal5_uu;
       uint8 wan_aal5_cpi;
};
#endif
#define rx_begin(p) (uint8 *)((struct wan_msg_atm_rx *)p+1)
#define tx begin(p) (uint8 *)((struct wan msg_atm_tx *)p+1)
```
Also see *[Parameters Specific to the ATM Protocol Mode](#page-83-0)* on page *64* for more information.

# SS7 mode

For SS7 mode, the M\_DATA block in the receive direction is formatted as follows:

```
#ifdef SS7_MODE
struct M_DATA_BLK {
 uint8 wan_l2_rsv[RX_HDR_SPACE];/* Defined by the configuration param.*/
 uint32 wan_fltr_cnt ; \qquad /* Filter count 0-0xfffffffff, if in SS7 mode */
 uint8 wan_begin[1] ; /* Actual data stored here */
}
#endif
```
### Other protocol modes

For all other protocol modes, the M\_DATA block in the receive direction is formatted as follows:

```
#ifdef HDLC_MODE
struct M_DATA_BLK
 uint8 wan_l2_rsv[RX_HDR_SPACE];/* Defined by the configuration param.*/
 uint8 wan_begin[1] ; \qquad /* Actual data stored here \qquad */
#endif
```
### **Parameters**

wan\_type Input. This is set to WAN\_DAT (for all protocols).

wan\_command

Input/Output.

WC\_TX Input for transmit.

This bit needs to be set on all messages to be transmitted.

WC\_BSC\_TRANSP

Input to specify transparent data. Set this bit along with WC\_TX for bisynchronous protocol only.

WC\_RX Output for received messages.

For BISYNC transparent mode, the WAN driver sets one of the following receive message types along with WC\_RX.

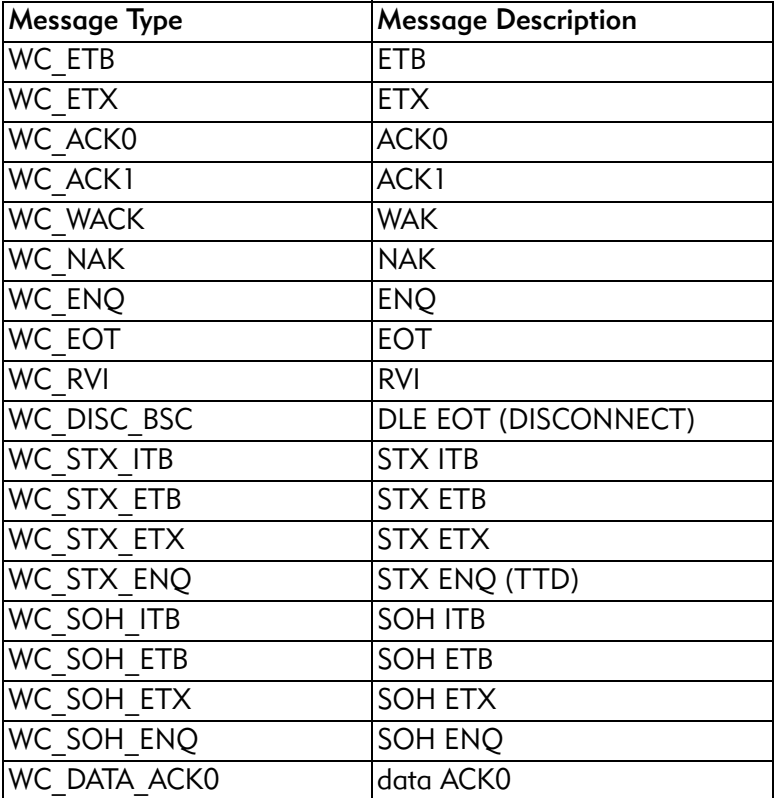

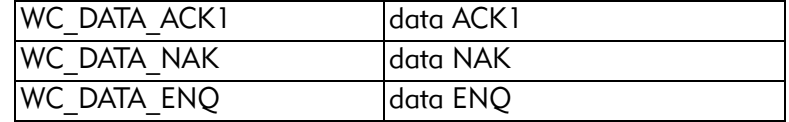

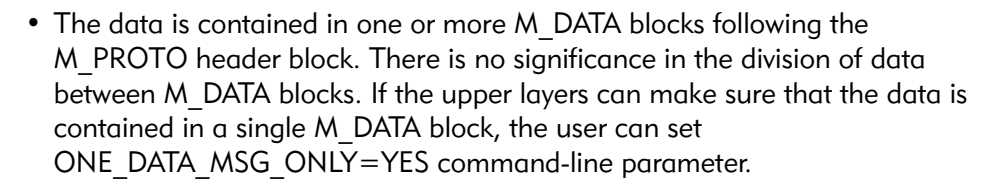

- The ONE DATA MSG ONLY=YES command-line parameter is recommended when using the ATM protocol.
- This interface can be changed using the DATA\_MSG\_ONLY=YES command line parameter, in which case, only M\_DATA blocks are present (no M\_PROTO header). In some cases, it may be worthwhile to avoid the overhead of allocation and freeing of the little M\_PROTO header. BISYNC does not support DATA\_MSG\_ONLY=YES.
- This M DATA interface can be effectively used only if the data blocks do not go up to the stream head, because the stream head could concatenate all M\_DATA blocks while delivering them across the read () system call interface.
- RX HDR SPACE is defined at configuration time when the driver is loaded. See *[Command-line parameters](#page-254-0)* on page *235* for more details. The field wan 12 rsv is used by the layers above the driver. The field wan fltr cnt is used only when the stream is in SS7 mode.
- When in SS7 mode, the WAN driver assumes that the FISU, LSSU and the first three bytes of an MSU are contained in one M\_DATA block.

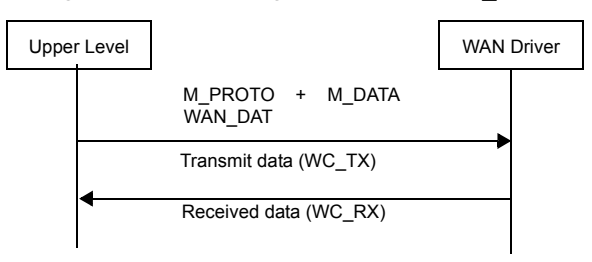

### Figure 5-5. Message flow for WAN\_DAT

# <span id="page-83-0"></span>Parameters Specific to the ATM Protocol Mode

The M\_DATA block in the receive and transmit direction is formatted as defined by the wan\_msg\_atm\_rx and wan\_msg\_atm\_tx structures respectively. The following defines the structure's members.

wan aal5 rx status

Output. This is set by the WAN driver on a received frame. The following lists the format of this field and is in accordance with the *ITU*-*T 363.5* specifications. This field is filled in only if the

WAN\_CRPT\_DATA\_DLVR\_ FLAG field is set to TRUE in the W\_SETTUNE command.

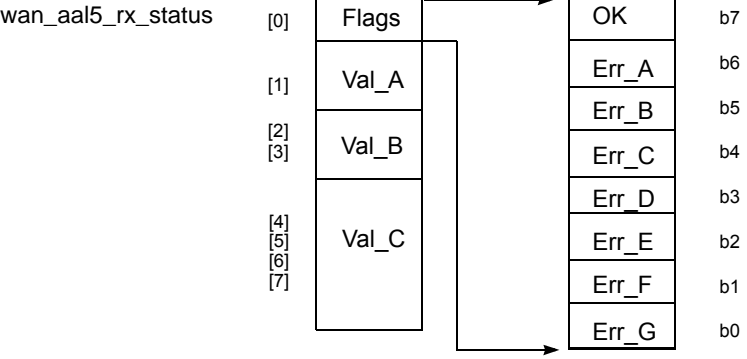

where:

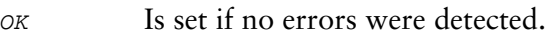

- $Err_A$  Is set if an illegal CRC remainder was detected.
- $Err_B$  Is set if an illegal CPI was detected.
- $Err_C$  Is set if the value of the Length field in the perceived CPCS-PDU trailer is 0.
- Err\_D Is set if an illegal length of a PAD field was detected.
- $Err E$  Is set if the value of the Length field in the perceived CPCS-PDU trailer exceeds the value of the WAN\_maxframe parameter.
- $Err_F$  Is set if the CPCS-SDU length exceeds the value of the WAN\_crpt\_sdu\_dlvr\_len parameter.
- $Err_G$  Is set if a reassembly timer expiration has occurred prior to completion of the CPCS-SDU assembly. In this case, Val\_A, Val\_B, and Val\_C have no information.
- Val\_A Contains the second octet of the assumed CPCS-PDU trailer (CPI). If OK is set, this field is ignored.
- Val\_B Contains the third and fourth octets of the assumed CPCS-PDU trailer (Length). If OK is set, this field is ignored.
- Val c Contains the last four octets of the assumed CPCS-PDU trailer (CRC). If OK is set, this field is ignored.

#### wan\_atm\_pt

Input/Output. This field contains the payload type as explained in the *ITU-TI I.361* specifications and is specified by the least-significant 3 bits (rightmost) of this field. (Bits 3, 2, and 1 of this field, with bit 1 being the least-significant bit, correspond to bits 4, 3 and 2 of the ITU-T specifications.)

### **Receive Direction (from the line)**

For a CPCS-SAR VCC, the WAN driver sets this to the payload type indicated by the last SAR-UNITDATA. Note that the congestion indicator is a bit within the payload type.

### **Transmit Direction (to the line)**

Depending on the mode of the VCC (the WAN driver does not make any checks for bits being improper for a particular VCC mode), the following applies:

### WAN\_CPCS Mode

The WAN driver copies bits 3 and 1 of this field into the payload type field's bits 4 and 2, respectively, for every SAR-UNITDATA. In addition:

- The WAN driver controls the setting of bit 3 of the payload type field, which is the ATM user-to-ATM user indication bit. Hence, bit 2 of this field must be set to zero.
- Bit 3 of this field indicates whether the message is a CPCS PDU or a F5 OAM cell.

### WAN\_CRC10 or WAN\_ATM\_CELLS Mode

The payload type field's bits 4, 3 and 2 are set according to bits 3, 2 and 1 of this field, respectively.

### wan\_atm\_clp

Input/Output. This field indicates the cell loss priority and is specified in the least significant bit.

### **Receive Direction**

For a CPCS-SAR VCC, this is a binary OR of all SAR-UNITDATAs that made up this CPCS PDU.

### **Transmit Direction**

For a CPCS-SAR VCC, the WAN driver sets this in every SAR-UNITDATA.

#### wan\_aal5\_uu

Input/Output. Depending on the direction, the following applies.

### **Receive Direction**

Set by the WAN driver to indicate the received CPCS user-to-user information.

### **Transmit Direction**

Set by the upper layer to indicate the CPCS user-to-user information.

wan\_aal5\_cpi

Input/Output. Depending on the direction, the following applies.

### **Receive Direction**

Set by the WAN driver to indicate the received CPCS Common Part indicator.

### **Transmit Direction**

Set by the upper layer to indicate the CPCS Common Part indicator.

 $\mathbf{Z}$ 

.

- In the transmit direction, if the data length is greater than a cell's payload length, and the VCC is in raw mode (that is, W\_SETTUNE with WAN\_ATM\_CELLS), then the WAN driver will segment the data into multiple ATM cells with PT and CLP as specified by the wan atm pt and wan atm clp fields.
- In the receive direction, if the VCC is in raw mode (that is, W\_SETTUNE with WAN\_ATM\_CELLS), the WAN driver does not do any OAM processing or CRC-10 on these cells; they will be passed up to the upper level on an *as-is* basis

Figure 5-6. Message flow for WAN\_DAT — ATM protocol mode

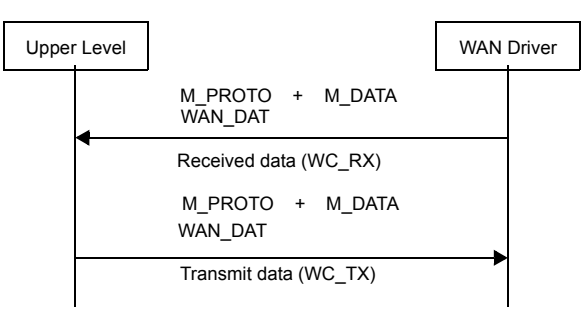

# STREAMS management commands

These are M\_IOCTL commands that are exchanged on any stream. They contain one M\_IOCTL message block with an iocblk structure in its data block followed by zero or more M\_DATA message blocks. The WAN driver knows the associated channel or line through the use of the given SNID. All M\_IOCTL commands are replied to by the WAN driver setting the ioctl message block type to M\_IOCACK or M\_IOCNAK for success or failure respectively. For the following commands, the actions or information passed is different for Serial and Multiplexed WAN drivers.

- W\_SETTUNE
- W\_GETTUNE
- W\_DISABLE
- W\_ENABLE

Commands that are not supported or not valid for the driver (that is, the Serial WAN driver getting commands for T1/E1) will be replied by M\_IOCNAK.

*[Table 5-2, "STREAMS management commands common to Serial and Multiplexed](#page-87-0)  [WAN drivers,"](#page-87-0)* on page *68* summarizes the management commands.

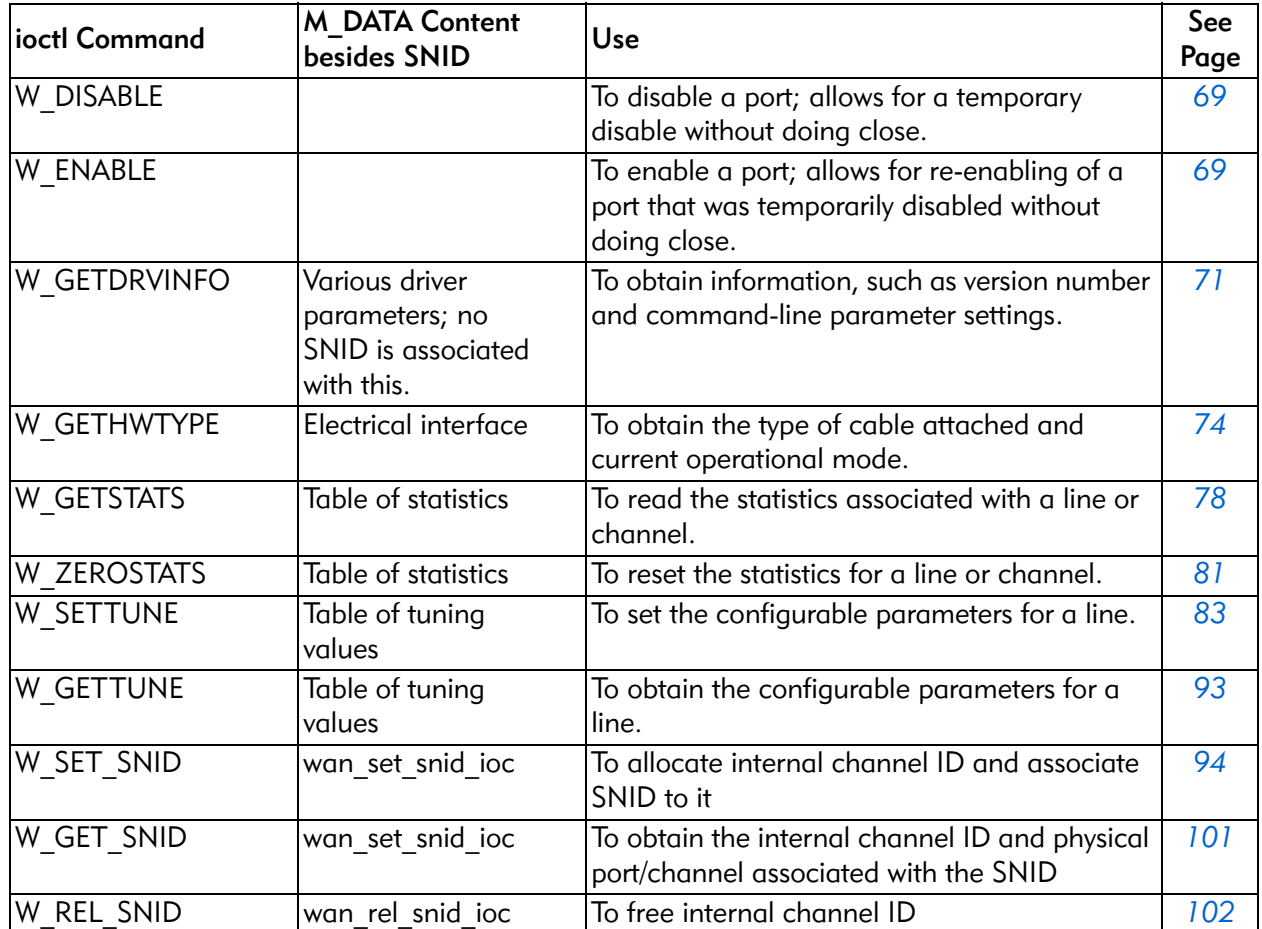

# <span id="page-87-0"></span>Table 5-2. STREAMS management commands common to Serial and Multiplexed WAN drivers

# <span id="page-88-0"></span>W\_DISABLE/W\_ENABLE — Disable/enable transmission of data

When W\_DISABLE is received by the WAN driver, all received data is discarded (if the line or channel is capable of receiving data). Any request for transmission of data is ignored.

For the Serial WAN driver:

- The output control signals are turned off depending on the interface board.
- W\_DISABLE results in WAN\_CTL/WC\_DISC on the corresponding data stream. A subsequent W\_ENABLE would result in WAN\_CTL/WC\_CONNECT if appropriate control signals are present.

For the Multiplexed WAN driver:

- The transmitter transmits the flag-idle pattern.
- The user can disable a channel, change the current mapping, and then enable it.
- W\_DISABLE results in WAN\_CTL/WC\_DISC on the corresponding data stream. A subsequent W\_ENABLE would result in WAN\_CTL/WC\_CONNECT if the channel starts receiving flags again.
- When a WAN SID is issued on the stream for the first time, the channel is enabled by default. Subsequently, a WAN\_REG would bring the channel into data transfer. Now, if a W\_DISABLE is issued, then W\_ENABLE must be done, even if the corresponding data stream is closed and some other stream uses WAN SID.

W\_ENABLE is sent to re-enable the reception and transmission of data.

The following structure is associated with this command:

```
struct wan_hdioc {
 uint8 w type;
 uint8 w_spare[3];
 uint32 w_snid;
};
```
# Parameters

IOCTL\_COMMAND

Input. The ioc\_cmd field in struct iocblk should be W\_DISABLE or W\_ENABLE.

- *w\_type* Input. This is set to WAN\_PLAIN.
- *w\_snid* Input. The subnetwork identifier. See the description of the wan\_snid parameter on page *[51](#page-70-1)*.

### Error codes

- 0 The command was successfully processed. The IOCTL is acknowledged with M\_IOCACK in the reverse direction. In case of an error, an M\_IOCNAK message is sent upstream with the appropriate error code.
- ENODEV Either the SNID cannot be found among the SNIDs or the SNID format cannot be deciphered.
- EINVAL The message size does not match.
- EIO The new mapping, done while the channel was disabled, put this channel into the wrong state. See error EIO for WAN\_REG on page *[54](#page-73-0)*.
- ENXIO A severe hardware error has occurred. Run diagnostics to find out more about the type of failure. A card reset may remove the problem.

Figure 5-7. Message flow for W\_ENABLE/W\_DISABLE

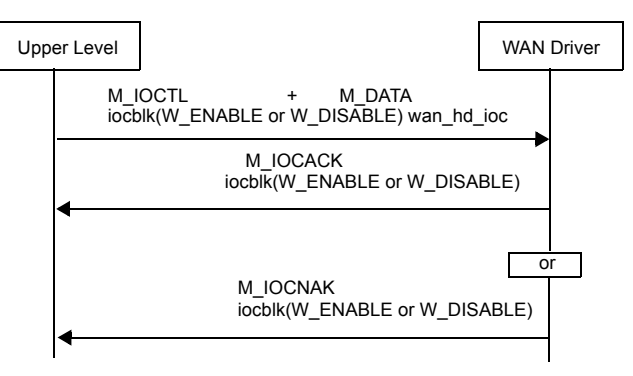

# <span id="page-90-0"></span>W\_GETDRVINFO — Get driver configuration information

When W\_GETDRVINFO is received by the WAN driver, all the information regarding the driver is sent back to the upper layer.

The following structure is associated with this command:

```
typedef struct wan_params {
       uint32 w_max_non_clone ;
       uint32 w_max_opens ;
       uint32 w_snid_decode ;
       uint32 w_snid_key ;
       uint32 w_data_msg_only ;
       uint32 w_one_data_msg_only ;
       uint32 w test interface ;
       uint32 w_tx_blks ;
       uint32 w_rx_blks ;
       uint32 w_rx_hdr_space ;
       uint32 w_scbus_xmit_wire ;
       uint32 w_scbus_recv_wire ;
       uint32 w_scbus_framing_mode ;
       uint32 w_net_switch_mode ;
       uint32 w_interface_type ;
       uint32 w_bsn_flag ;
       uint32 w_logical_port_base ;
       uint32 w_pmc_select ;
       uint32 w_rx_crc_select
       uint32 w_ss7_filter_count ;
       uint32 w_monitor_mode ;
       uint32 w_tdm_clock_rate ;
} wan_params_t ;
typedef struct wan mux hw {
       uint32 w_num_of_dsps ;
       uint32 w_chans_per_dsp ;
       uint32 w_num_of_proc_ports ;
} wan_mux_hw_t;
typedef struct wan devinfo {
       uint32 w_wan_ver ;
       uint32 w_func_spec_ver ;
       uint32 w_wan_type ;
       wan_params_t w_params ;
       wan_mux_hw_t w_mux_hw ;
} wan_devinfo_t ;
struct wan_drvinfo {
 uint8 w_type;
 uint8 w_spare[3];
 wan_devinfo_t w_devinfo ;
};
```
### **Parameters**

#### IOCTL\_COMMAND

Input. The ioc\_cmd field in struct iocblk should be W\_GETDRVINFO.

 $w_{\text{type}}$  Input. This is set to WAN\_GETDRVINFO.

#### w wan ver

Output. This is set to the version number of the driver code that is loaded.

#### w\_func\_spec\_ver

Output. This is set to the version number of the functional specifications of the WAN driver.

#### w\_wan\_type

Output. This is set to the type of the WAN driver (W\_SERIAL, W\_MUX or W\_ASYNC).

#### wan\_params structure

Output. See *[Command-line parameters](#page-254-0)* on page *235* for details about the individual parameters.

#### wan\_mux\_hw structure

Output. Applies to the Multiplexed WAN driver and indicates how the workload is distributed.

w\_num\_of\_dsps

Total number of DSPs on the PMC

### w\_chans\_per\_dsp

Number of channels processed per DSP

### w\_num\_of\_proc\_ports

Number of processing ports that are available.

For the ARTIC 4-Port T1/E1 PMC, this is set to 1.

For the ARTIC 4-Port T1/E1/J1 DSP PMC, this is set to 2.

# Error codes

- 0 The command was successfully processed. The IOCTL is acknowledged with M\_IOCACK in the reverse direction. In case of an error, an M\_IOCNAK message is sent upstream with the appropriate error code.
- EINVAL The message size does not match.

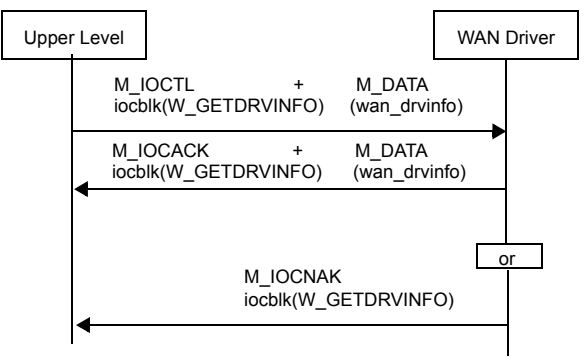

Figure 5-8. Message flow for W\_GETDRVINFO

# <span id="page-93-0"></span>W GETHWTYPE - Get hardware type

This command is used to obtain information on the hardware (cable type and current mode) for a particular line.

# ARTIC960

The following structure is associated with this command:

```
struct wan_gethwtype_ioc {
  uint8 w_type;
  uint8 w_spare[3];
  uint32 w_port_id;<br>uint32 w_cable_ty
                w_cable_type;
  uint32 w_current_mode;
```
};

 $\overline{\phantom{a}}$ 

### ARTIC 1000/2000 Series

The following structure is associated with this command:

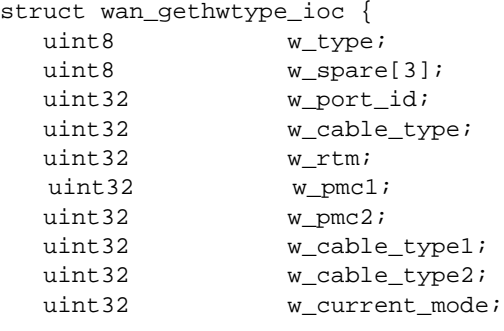

```
};
```
### **Parameters**

IOCTL\_COMMAND

Input. The ioc\_cmd field in struct iocblk should be W\_GETHWTYPE.

 $w_t$  Lype Input. This is always WAN\_GETHWTYPE.

w\_port\_id

Input. The port number for which the information is requested.

<span id="page-93-1"></span>w\_cable\_type

Output. The type of cable found on the card. The following types are defined:

WAN V35 DTE V.35 DTE interface WAN\_V35\_DCE V.35 DCE interface WAN\_RS449 RS-449 interface

```
WAN_RS422
                      RS-422 or EIA-530 interface
           WAN_RS232
                      RS-232 or V.24 interface
           WAN_X21
                      X.21 interface
                  The above cables are available in 2-port and 4-port configurations. 
           \mathbf{E}2-port cards support both the 2-port and 4-port cables.WAN_2PORT_2TYPE
                      Port 0 = V.35 DTE
                      Port 1 = RS-232WAN_RJ48
                      Generic RJ-48 connection
           WAN_T1_RJ48_BAL
                      T1 interface, balanced RJ-48 jack connector
           WAN_T1_TELCO_BAL
                      T1 interface, balanced telephone-jack connector
           WAN_E1_RJ48_BAL
                      E1 interface, balanced RJ-48 jack connector
           WAN_E1_BNC_UNBAL
                      E1 interface, unbalanced BNC connector
           WAN_E1_BNC_BAL
                     E1 interface, balanced BNC connector
           WAN_NO_WRAP_OR_CABLE
                      If no wrap plug or cable is attached
           WAN_120_PIN_WRAP
                     If a 120-pin wrap plug is connected
           WAN_T1E1_WRAP
                      If a T1/E1 wrap plug is connected
           WAN_UNKNOWN
                      Cable ID is invalid.
w_current_mode
           Output. The current operational mode for the RadiSys 4-Port T1/E1 
           PMC.
           The following settings are defined:
           W_T1 Configured for T1
           W_E1 Configured for E1
           W_J1 Configured for J1
```
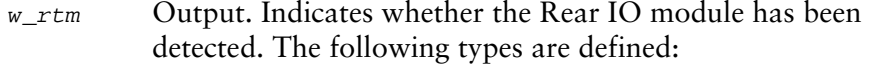

W\_RTM\_ATTACHED

The Rear I/O module has been detected by the software. If the RTM is connected, only Rear I/O is allowed; that is, the rear cable connections must be used.

W\_RTM\_NOTATTACHED

The Rear IO module has not been detected. Normal cable connection will be enabled.

- $w\_pmc1$  Output. Returns the following, depending on whether PMC #1 is attached.
	- W\_PMC1\_NOTATTACHED PMC #1 is not attached.
	- W\_PMC1\_SERIAL

PMC #1 is attached and the adapter is an ARTIC 4-Port Serial PMC.

W\_PMC1\_T1E1\_DSP

PMC #1 is attached and the adapter is an ARTIC 4-Port T1/E1/J1 DSP PMC.

- w\_pmc2 Output. Returns the following, depending on whether PMC #2 is attached.
	- W\_PMC2\_NOTATTACHED PMC #2 is not attached.
	- W\_PMC2\_SERIAL

PMC #2 is attached and the adapter is an ARTIC 4-Port Serial PMC.

W\_PMC2\_T1E1\_PMC

PMC #2 is attached and the adapter is an ARTIC 4-Port T1/E1/J1 DSP PMC.

w\_cabletype1

Output. This describes the cable attached to PMC #1 for the ARTIC 4-Port T1/E1/J1 DSP PMC. For Serial PMCs on ARTIC 1000/2000 Series, see [w\\_cable\\_type](#page-93-1) on page *74* for a list of the cable types defined.

w cabletype2

Output. This describes the cable attached to PMC #2 for the ARTIC 4-Port T1/E1/J1 DSP PMC. For Serial PMCs on ARTIC 1000/2000 Series, see [w\\_cable\\_type](#page-93-1) on page *74* for a list of the cable types defined.

 $\mathbf l$ 

# Error codes

- 0 The command was successfully processed. The IOCTL is acknowledged with M\_IOCACK in the reverse direction. In case of an error, an M\_IOCNAK message is sent upstream with the appropriate error code.
- EINVAL The message size does not match.

ERANGE The port number supplied is out of range for the current hardware.

- The hardware type is determined by the PMC attached.
- The initial settings for the hardware are documented in the section *[Initial line](#page-261-0)  [characteristics](#page-261-0)* on page *242*.
	- The behavior of the Multiplexed WAN driver during initialization is described in *[W\\_SETDI\\_PORT — Set attributes of a physical port](#page-184-0)* on page *165*.

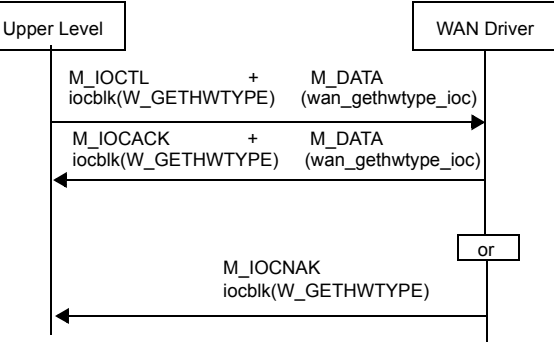

Figure 5-9. Message flow for W\_GETHWTYPE

# <span id="page-97-0"></span>W\_GETSTATS — Get statistics

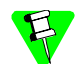

This command is not valid in ATM mode.

This command is used to read the statistics from the WAN driver. Statistics are maintained on a line or channel basis, and the required line or channel is selected using the w\_snid field. The hdlc\_stats field holds the returned statistics.

The following structure is associated with this command:

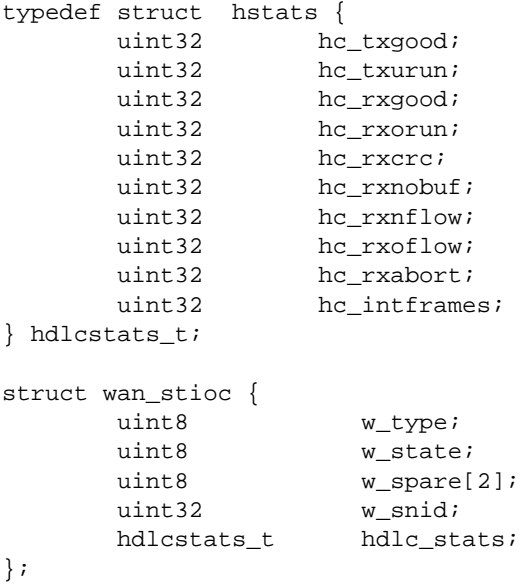

### **Parameters**

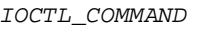

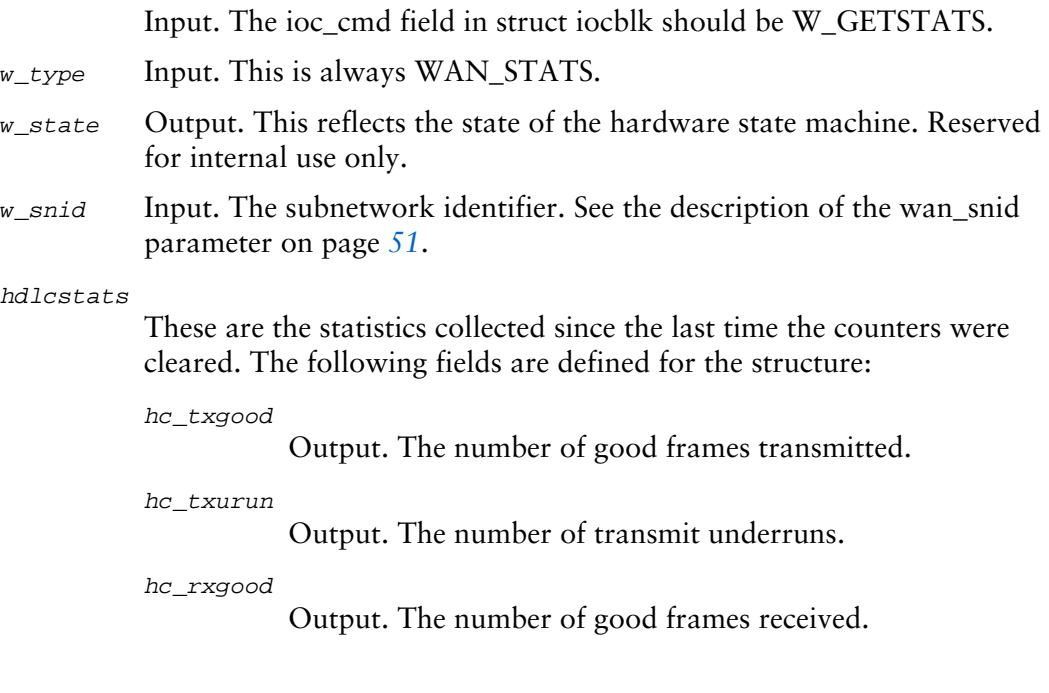

hc\_rxorun

Output. The number of receive overruns.

hc\_rxcrc Output. The number of receive CRC/Framing/short-frame errors.

hc\_rxnobuf

Output. The number of receive frames with no buffer.

For BISYNC, the number of received messages with parity error.

hc\_rxnflow

Output. The number of receive frames with no flow control.

hc\_rxoflow

Output. The number of times the receive buffer overflowed.

hc\_rxabort

Output. The number of aborted frames.

For BISYNC, the number of pad errors.

hc\_intframes

Output. The number of frames failed to be transferred due to loss of signals.

This will be used to report the number of transmit CTS underruns.

### Error codes

- 0 The command was successfully processed. The IOCTL is acknowledged with M\_IOCACK in the reverse direction. In case of an error, an M\_IOCNAK message is sent upstream with the appropriate error code.
- ENODEV Either the SNID cannot be found among the SNIDs, or the SNID format cannot be deciphered.
- EINVAL The message size does not match.
- ENXIO A severe hardware error has occurred. Run diagnostics to find out more about the type of failure. A card reset may remove the problem.

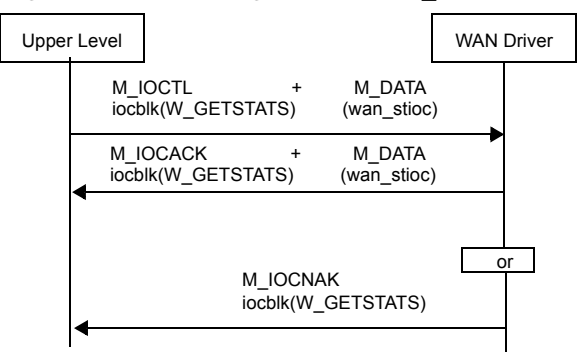

Figure 5-10. Message flow for W\_GETSTATS

# <span id="page-100-0"></span>W ZEROSTATS - Clear channel statistics

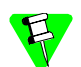

This command is not valid in ATM mode.

This command is used to reset the statistics maintained by the WAN driver. Statistics are maintained on a line or channel basis and the required line or channel is selected using the w\_snid field. The hdlc\_stats field holds the statistics before the counters in the driver are cleared.

The following structure is associated with this command:

```
struct wan_stioc {
     uint8 w_type;
     uint8 w_state;
     uint8 w_spare[2];
     uint32 w_snid;
     hdlcstats_t hdlc_stats;
};
```
### **Parameters**

IOCTL\_COMMAND

Input. The ioc\_cmd field in struct iocblk should be W\_ZEROSTATS.

- $w_t$  Lype Input. This is always WAN\_STATS.
- w\_state Output. This reflects the state of the hardware state machine.
- $w\_snid$  Input. The subnetwork identifier. See the description of the wan\_snid parameter on page *[51](#page-70-0)*.

hdlc\_stats

These are values of the counters *before* they were cleared. The entity responsible for collecting must add these numbers to previously acquired ones. See *[W\\_GETSTATS — Get statistics](#page-97-0)* on page *78* for a description of this field and its elements.

### Error codes

- 0 The command was successfully processed. The IOCTL is acknowledged with M\_IOCACK in the reverse direction. In case of an error, an M\_IOCNAK message is sent upstream with the appropriate error code.
- ENODEV Either the SNID cannot be found among the SNIDs, or the SNID format cannot be deciphered.
- EINVAL The message size does not match, or the command is not valid for the ATM mode.
- ENXIO A severe hardware error has occurred. Run diagnostics to find out more about the type of failure. A card reset might remove the problem.

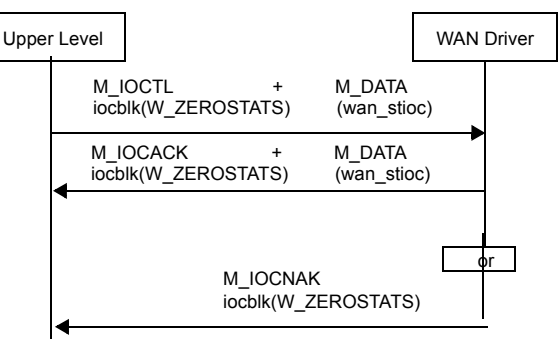

Figure 5-11. Message flow for W\_ZEROSTATS

# <span id="page-102-0"></span>W\_SETTUNE — Set configuration

For the Serial WAN driver and the Multiplexed WAN driver, this command is used to set the following.

- Configurable parameters of the logical line
- Parameters associated with an ATM virtual channel

For Serial WAN, this command can be used in lieu of W\_SETLINE.

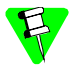

To use the X.21 electrical interface in the synchronous Serial WAN driver, you must issue a W\_SETLINE command. The W\_SETTUNE command will not initialize the X.21 interface. The X.21 cable can be configured and used in non-X.21 mode.

The following structures are associated with this command:

```
struct WAN_atm_vcc {
      uint32 WAN_crpt_sdu_dlvr_len;
      uint32 WAN_cpcs_timer_value;
      uint32 WAN_event_disc;
      uint32 WAN_options;
};
struct WAN_mux {
      uint16 WAN_stat_port;
      uint16 WAN_bit_inv;
      uint32 WAN_event_disc;
};
struct WAN_hddef {
      uint32 WAN_baud;
      uint16 WAN_maxframe;
      uint16 WAN_interface;
      union }
           uint16 WAN_cptype;
           struct WAN_mux WAN_muxdef;
           struct WAN_atm_vcc WAN_atmdef;
       } WAN_cpdef;
};
typedef struct wan_tune {
     uint16 WAN_options;
     uint16 WAN_pad;
     struct WAN_hddef WAN_hd;
}wantune_t;
struct wan_tnioc {
    uint8 w_type;
     uint8 w_spare[3];
     uint32 w_snid;
     wantune_t wan_tune;
} ;
```
### **Parameters**

#### IOCTL\_COMMAND

Input. The ioc\_cmd field in struct iocblk should be W\_SETTUNE.

- $w_{\text{type}}$  Input. This is set to WAN\_TUNE.
- $w\_snid$  Input. The subnetwork identifier. See the description of the wan\_snid parameter on page *[51](#page-70-1)*.
- WAN\_options (associated with the wan tune structure) Input. Options for addressing.

W\_NO\_TRANSLATE

No address translation.

W TRANSLATE

Address translation; not supported.

- WAN\_pad Input. This field must be set to zero.
- WAN\_baud Input. The number of bits per second (bps) at which the communication takes place.

W\_EXT\_CLK\_VERF\_TXC

External clock from TXC with verification of rate. If the nominal rate is greater than the provided one (license rate bits 28–0), a WC\_DISC is sent up the stream. This is a bit field (bit 31) that must be logical ORed with the internally generated baud rate. The hardware is acting as a DTE. Data received from DCE is sampled using the RXC from DCE. Rate comparison is done using the TXC from DCE. The comparison process is started when a WAN\_REG is received. If this comparison fails, a WC\_DISC is sent up the stream asynchronously. After any disconnect from either side, this process is repeated on entering the connect state. XTC is transmitted to the DCE and is taken from the TXC.

W\_DCE\_INT\_XTC\_EXT\_RXC

The hardware is acting as a DCE. The internal clock is generated on XTC based on the baud rates that are set (bits 28–0). This clocks DCE's TXD pin. The DCE's RXC receives the clock from the DTE's XTC, which is used to sample the DCE's RXD. This is a bit field (bit 30) that must be logical ORed with an internally generated baud rate.

W\_DCE\_INT\_XTC\_INT\_RXC

The hardware is acting as a DCE. The internal clock is generated on the XTC based on the baud rates that are set (bits 28–0). This clocks DCE's TXD pin. DCE's RXC receives the clock from DCE's XTC internally, which is used to sample DCE's RXD. This is a bit field (bit 29) that must be logical ORed with an internally generated baud rate.

The following WAN\_baud options have bit rate options that are used as bits 28–0 to specify a bit rate:

- W\_EXT\_CLK\_VERF\_TXC
- W\_DCE\_INT\_XTC\_EXT\_RXC
- W\_DCE\_INT\_XTC\_INT\_RXC

The bit rate options are as follows:

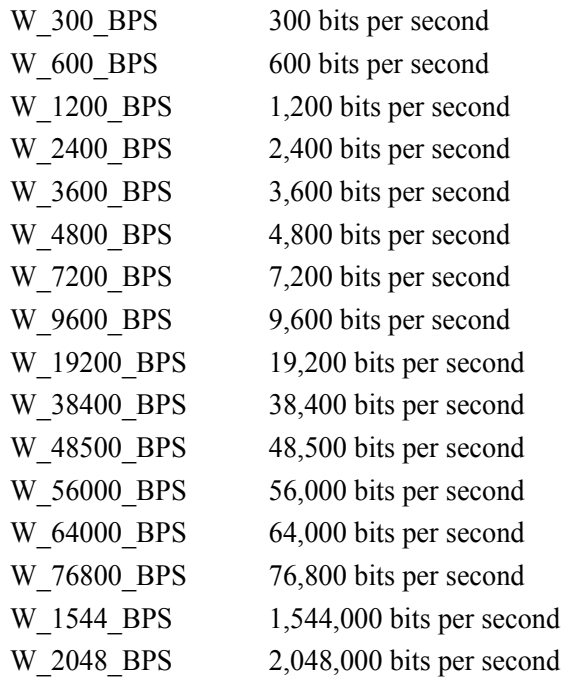

W\_DTE\_CLK\_FROM\_TXC

The hardware is acting as a DTE (clocking from external source). The data received from the DCE is sampled using the receive clock from the DCE. The receive clock is also used as the clock for DTE's transmitted data.

This is the only option supported X.21 port types.

This option has a value of zero and is the default.

W\_DTE\_TX\_FROM\_TXC\_RX\_FROM\_RXC

The hardware is acting as a DTE (clocking from external source). The data received from the DCE is sampled using the receive clock from the DCE. The DCE transmit clock is used as the clock for DTE's transmit data. DTE transmit data is transmitted based on the external transmit clock. This is valid only for RS-232 electrical interface.

- The description of this parameter (WAN baud) contains a list of all supported bit rates as bits per second (actual value). The bit rates supported depend on the type of application interface board, the type of adapter, the system requirements, and the I/O mode. These are used only as the transmit baud rate.
	- The Multiplexed WAN driver supports W 56000 BPS and W 64000 BPS.
	- When the hardware is acting as a DTE, the external clock provided by DCE can range from 0–2,048,000 bits per second.
	- BISYNC supports only DTE (external) clock options.

#### WAN\_maxframe

Input. WAN maximum frame size expressed in bytes. See *[Multiplexed](#page-261-1)  [WAN driver for any of its channels — defaults](#page-261-1)* on page *242* for default values.

WAN\_interface

Input. The hardware interface type and control of DCD modem signal. The LSB is the hardware interface.

For the Serial WAN driver, the MSB reflects the effect of DCD going down.

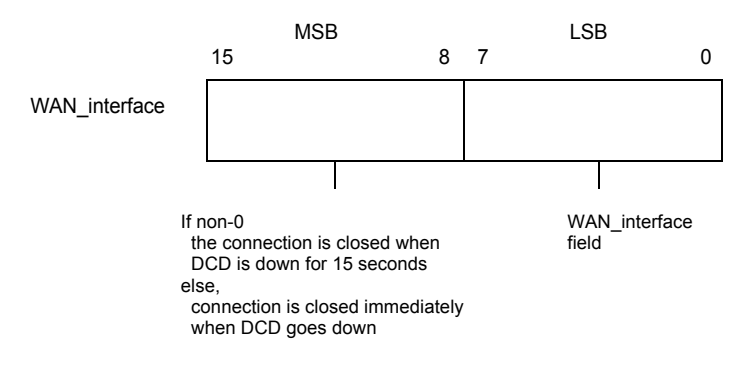

Figure 5-12. Format of WAN\_interface of WAN\_hddef structure

The following values are valid for this hardware interface parameter:

- WAN\_V35 Input selects V.35 interface.
- WAN\_V36 Input selects V.36 interface.
- WAN\_RS232 Input selects RS-232 interface.
- WAN\_RS422 Input selects RS-422 interface.
- WAN\_T1E1 Input selects T1/E1 Multiplexer interface. In this case, bits 8–15 are ignored. Also, the union WAN\_cpdef is always interpreted as struct WAN\_mux.
- WAN\_ATM Input selects ATM operation.
- WAN\_2PORT\_2TYPE

Input selects:

- V35 DTE interface on Port 0
- RS-232 interface on Port 1

When the cable type is selected using the W\_SETTUNE command's wan\_interface parameter, the Serial WAN driver will test the cable type attached and select the interface based on the cable attached. Issue a W\_GETTUNE command to verify the cable type attached.

WAN\_X21 Input selects the X.21 electrical interface.

To use the X.21 electrical interface, a W\_SETLINE command must be issued with the w\_porttype parameter set to WAN\_X21, with the X.21 cable attached. If this is not done, the X.21 cable can be used without the X.21 electrical interface. See *[W\\_SETLINE — Define line characteristics](#page-228-0)* on [page](#page-228-0) *209* for more information.

#### WAN\_stat\_port

This field is reserved for future use and must be set to 0.

#### WAN\_bit\_inv

### Input.

W\_NO\_CHANGE

No change from previous setting.

W\_INVERT Apply bit inversion to incoming and outgoing bit streams.

#### W NO INVERT

Normal mode; no inversion. (Default)

#### WAN\_event\_disc

Input. Defines which events will be reported as disconnect; that is, generates WC\_DISC. This bit field takes bit combinations as defined in the wan\_event field of the WAN\_NOTIFDI message (see *[WAN\\_NOTIFDI — Inform upper level of T1/E1 events](#page-148-0)* on page *129*). The default for HDLC and SS7 modes is the following (that is, generates disconnect if any of these events are detected):

- W\_DI\_FAR\_RAI
- W\_DI\_FAR\_AIS
- W\_DI\_LOS
- W\_DI\_FAR\_LFA
- W\_DI\_FAR\_LMFA

### WAN\_crpt\_sdu\_dlvr\_len

Input. If WAN\_DATA\_DLVR\_FLAG is TRUE, this field indicates the maximum number of octets of an assumed CPCS SDU that can be delivered to the CPCS user. This parameter corresponds to the Max\_Corrupted\_SDU\_ Deliver\_Length parameter, as described in the *ITU*-*T I.363.5* specifications. The default value is 4,120.

### WAN\_cpcs\_timer\_value

Input. This specifies the reassembly timer value. A nonzero value indicates the timer value in multiples of 125 microseconds, and its value should not exceed 65535. This provides a maximum time-out value of approximately eight seconds. The actions taken on timer expiration are described in Annex E of the *ITU*-*T 363.5* specification.

The default value is zero, indicating the reassembly timer is not to be used.

### WAN\_options (associated with the WAN\_atm\_vcc structure)

For the ATM protocol mode, the WAN driver performs some Operation and Maintenance Support (OAM) functions based on the *ITU*-*T I.610*  specifications. OAM cells either will be processed by the WAN driver or passed up to the upper level for further processing (such as System Management and Performance Monitoring). This is a bit-wise OR field. The default value of the WAN\_options field is zero. The following options are provided:

WAN\_AIS

When this bit is reset (0), any OAM AIS cells that are received will be passed up to the upper level by the WAN driver.

When this bit is set (1), the WAN driver will enter the VC-AIS state when the OAM AIS cell is received. Once in the VC-AIS state, the WAN driver takes actions as defined by the *ITU-T I.610* specifications.
WAN\_RDI

When this bit is reset (0), any OAM RDI cells that are received will be passed up to the upper level by the WAN driver.

When this bit is set (1), the WAN driver will enter the VC-RDI state when the OAM RDI cell is received. Once in the VC-RDI state, the WAN driver takes actions as defined by *ITU*-*T I.610* specifications.

#### WAN\_RMT\_CC\_REQ

When this bit is reset (0), a request for activation of continuity check using an OAM cell will be denied by the WAN driver.

When this bit is set (1), a continuity check activation request will be confirmed by the WAN driver. The WAN driver will respond to an activation request for AB, BA or both directions. Actions taken are defined by the *ITU*-*T I.610* specifications (that is, generate CC cells if the direction is BA and monitor for CC cells in the AB direction).

#### WAN\_RMT\_CC\_ACT

When this bit is reset (0), any received continuity check OAM cells will be passed up to the upper level by the WAN driver.

When this bit is set (1), the WAN driver will take action as defined by the *ITU*-*T I.610* specifications.

#### WAN\_LPBK

When this bit is reset (0), the WAN driver will pass up loopback OAM cells to the upper level. When this bit is set (1), the WAN driver responds to loopback OAM cells initiated by the remote end.

#### WAN\_RMT\_PM\_REQ

When this bit is reset (0), a request for activation of performance monitoring using an OAM cell will be denied by the WAN driver. Otherwise, the WAN driver will confirm the performance monitoring request as long as the direction bits indicate that the performance monitoring cells will be originated by the remote end. All other directions will be denied.

#### WAN\_RMT\_PM\_ACT

When this bit is reset (0), the WAN driver passes performance monitoring OAM cells to the upper level for further processing; else it will respond to these cells.

#### WAN\_SYS\_MGMT

When this bit is reset (0), the WAN driver passes up system management OAM cells to the upper level for further processing. Otherwise, the WAN driver discards these cells.

#### WAN\_DATA\_DLVR\_FLAG

This specifies corrupted data delivery option.

When enabled, as octets are received, the length is checked against the value specified by the WAN\_crpt\_sdu\_dlvr\_len field. If this is exceeded, ERR\_F is set in the wan aal5 rx status field of the WAN DAT message.

When disabled, as octets are received, the length is checked against the value specified by the WAN\_maxframe field. If this is exceeded, received data is discarded, and the Segmentation and Reassembly (SAR) process is restarted. In addition, when this flag is set, the WAN\_DAT message in the receive direction will contain appropriate values in the wan\_aal5\_rx\_status field.

#### WAN\_CPCS

When this bit is set, the WAN driver performs AAL5 CPCS/SAR and F5 OAM functions (based on the payload type) on the cells for this VCC. The WAN driver will calculate or check CRC-10 for F5 OAM cells. Likewise, the WAN driver will calculate or check CRC-32 for AAL5 CPCS data. This is the default.

#### WAN\_ATM\_CELLS

When this bit is set, the WAN driver passes up the raw ATM cells for this VCC.

WAN\_CRC10

When this bit is set, the WAN driver performs the CRC-10 function on the cells for this VCC, which would be used for F4 OAM operations.

#### Error codes

- 0 The command was successfully processed. The IOCTL is acknowledged with M\_IOCACK in the reverse direction. In case of an error, an M\_IOCNAK message is sent upstream with the appropriate error code.
- ENODEV Either the SNID cannot be found among the SNIDs, or the SNID format cannot be deciphered.
- EINVAL The message size does not match.
- E2BIG The host's maximum receive-buffer size is too small to hold the largest frame.

#### ENOMEM

Cannot allocate a single buffer for the requested frame size.

- ENXIO A severe hardware error has occurred. Run diagnostics to find out more about the type of failure. A card reset may remove the problem.
- EIO Command is being issued after WAN\_REG.
- EXDEV Current operational mode does not match what is specified in WAN interface.
- 
- When the cable type is selected using the W\_SETTUNE command's WAN interface parameter, the Serial WAN driver will test the cable type attached and select the interface based on the cable attached. Issue a W GETTUNE command to verify the cable type attached.
- ATM Mode Notes:
	- When OAM cells are processed by the upper level, the WAN driver will still validate and generate a CRC-10.
	- The WAN maxframe parameter of this command specifies the maximum size of the CPCS Service Data Unit (SDU) in octets that can be delivered to a CPCS user. If a received SDU's length exceeds this, the received data is discarded if WAN\_DATA\_DLVR\_FLAG is reset; else, an error is flagged as ERR E in the wan aal5 rx\_status field of the WAN\_DAT message. The default value is 4100. This parameter corresponds to the MAX\_SDU\_Deliver\_Length of the *ITU*-*T I.363.5* specifications.
	- WAN\_CPCS, WAN\_ATM\_CELLS and WAN\_CRC10 are mutually exclusive bits. That is, only one of them must be set.
	- *[Table 5-3](#page-111-0)* on page *92* contains a summary of actions taken for various combinations of WAN\_RMT\_CC\_REQ and WAN\_RMT\_CC\_ACT bits.

<span id="page-111-0"></span>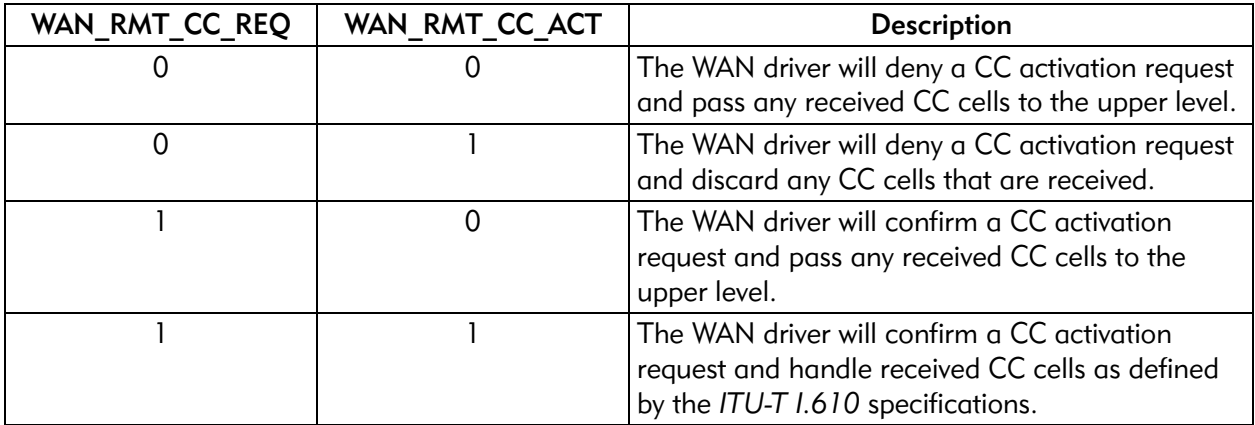

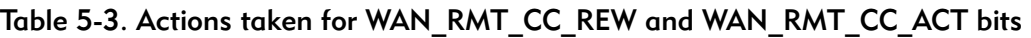

Similar actions are taken for various settings of WAN\_RMT\_PM\_REQ and WAN\_RMT\_PM\_ACT bits.

## Figure 5-13. Message flow for W\_SETTUNE (SS7)

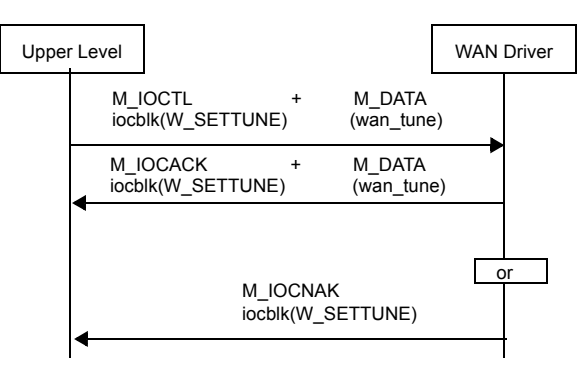

# W GETTUNE - Get configuration

This command returns the line parameters set by W\_SETTUNE. The structure associated with this command is the same as W\_SETTUNE. See *[W\\_SETTUNE —](#page-102-0)  [Set configuration](#page-102-0)* on page *83* for details. The only exception is that the ioc\_cmd field in struct iocblk should be set to W\_GETTUNE.

#### Error codes

- 0 The command was successfully processed. The IOCTL is acknowledged with M\_IOCACK in the reverse direction. In case of an error, an M\_IOCNAK message is sent upstream with the appropriate error code.
- ENODEV Either the SNID cannot be found among the SNIDs, or the SNID format cannot be deciphered.
- EINVAL The message size does not match.
- ENXIO A severe hardware error has occurred. Run diagnostics to find out more about the type of failure. A card reset may remove the problem.

Figure 5-14. Message flow for W\_GETTUNE

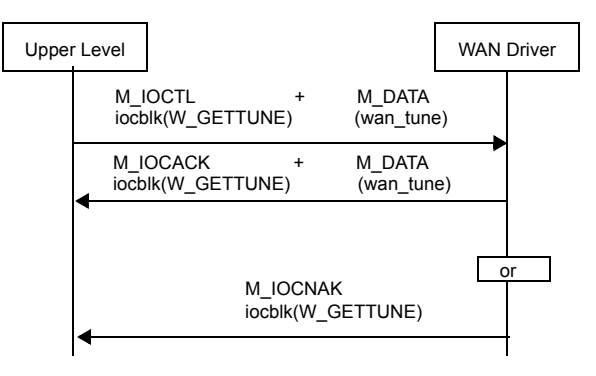

# <span id="page-113-0"></span>W\_SET\_SNID — Allocate internal channel and associate SNID to it

This command associates a SNID to an internal channel.

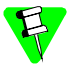

The structures associated with this command are not compatible with the previous version of the Multiplexed WAN Driver (Specifications Version 1.1). A recompilation of the code is necessary for Multiplexed WAN driver-based protocol stacks.

- For the Serial WAN driver, this command attaches a SNID to a physical port.
- For the Multiplexed WAN driver, this command attaches a SNID to an internal channel that may or may not be connected to a physical-channel end port.

Usually this command is used in the clone open with SNID\_DECODE=NO mode.

The following structures are associated with this command:

```
#if defined(INCLUDE_MUX) && (defined(INCLUDE_ATM)||defined(INCLUDE_SCB))
typedef union {
  uint32 chan;
  struct {
#if defined(BIG_ENDIAN_MEMORY)
   uint16 vci;
   uint16 vpi;
#else
    uint16 vpi;
    uint16 vci;
#endif
   } vpi_vci;
   struct {
#if defined(BIG_ENDIAN_MEMORY)
   uint16 tx;
   uint16 rx;
#else
    uint16 rx;
    uint16 tx;
#endif
   } rx_tx;
} vcc_chan;
#define w_chnl_id w_chan.chan
#define w_vpi w_chan.vpi_vci.vpi
#define w_vci w_chan.vpi_vci.vci
#define w_chan_rx w_chan.rx_tx.rx
#define w_chan_tx w_chan.rx_tx.tx
```

```
typedef union {
 uint32 port;
 uint32 pipe_id;
 struct {
#if defined(BIG_ENDIAN_MEMORY)
   uint16 tx;
   uint16 rx;
#else
   uint16 rx;
   uint16 tx;
#endif
 } rx_tx;
} vcc_port;
#define w_pprt_id w_port.port
#define w_pipe_id w_port.pipe_id
#define w_port_rx w_port.rx_tx.rx
#define w_port_tx w_port.rx_tx.tx
#endif /* INCLUDE_MUX */
struct wan_set_snid_ioc {
  uint8 w_type;
  uint8 w_spare[3];
  uint32 w_snid;
#if defined(INCLUDE_MUX) && (defined(INCLUDE_ATM) ||defined(INCLUDE_SCB))
  vcc_port w_port;
  vcc_chan w_chan;
#else
  uint32 w_port_id;
  uint32 w_chnl_id;
#define w_pprt_id w_port_id
#endif
  uint32 w internal id;
};
```
#### **Parameters**

IOCTL\_COMMAND

Input. The ioc\_cmd field in struct iocblk should be W\_SET\_SNID.

 $w_t$  Lype Input. This is always WAN\_SET\_SNID.

w\_snid Input. The subnetwork identifier to be assigned. Unlike other SNID inputs, this field is taken as a 32-bit quantity and is never interpreted by the driver.

w\_port\_id

Input on W\_SET\_SNID and Output on W\_GET\_SNID.

- For the Serial WAN driver, valid port numbers range from 1 to 4.
- For the Multiplexed WAN driver, valid port number ranges are described in *[Figure 7-6](#page-166-0)* on page *147* and *[Figure 7-7](#page-168-0)* on page *149*. If the port number is zero, the driver allocates an internal channel and the w\_chnl\_id field is ignored.

This can be used to perform chaining or mapping using the internal channel numbers by way of the W\_SETCH\_MAP command. Using this method, you can associate a SNID to a channel as follows:

- In a physical port
- In an SC-bus or CT-bus port
- Within a DSP explicitly

Also, see *[Channelled mode using SC-bus and CT-bus channels for HDLC](#page-116-0)  or SS7* [on page](#page-116-0) *97* for a description of how this field is interpreted to accommodate SC-bus or CT-bus channels.

```
w_chnl_id
```
Input on W\_SET\_SNID and Output on W\_GET\_SNID.

- For the Serial WAN driver, this field is ignored.
- For the Multiplexed WAN driver, this is the channel number within the port. Valid channel number ranges are described in *[Figure 7-6](#page-166-0)* on [page](#page-166-0) *147* and *[Figure 7-7](#page-168-0)* on page *149*. If the w\_port\_id specifies a DSP port, this indicates the channel on that DSP port.

Also, see *[Channelled mode using SC-bus and CT-bus channels for HDLC](#page-116-0)  or SS7* [on page](#page-116-0) *97* for a description of how this field is interpreted to accommodate SC-bus channels.

Regarding the ARTIC960 4-Port T1/E1 Mezzanine Card, there are two IBM MWave DSP processors and each can process up to 16 channels. Therefore, if this field is set to 17, DSP number 1 (0 based) channel number 0 performs the work, and so on. Upper layers should use the GETDRVINFO command (see *[W\\_GETDRVINFO — Get driver](#page-90-0)  [configuration information](#page-90-0)* on page *71*) to determine the workload of the underlying hardware (as viewed by the WAN driver).

w\_internal\_id

Input/Output. Must be set to 0 as input. On output, this is the internal channel number allocated for this SNID.

#### ATM, HDLC, or SS7 fat/fractional modes for the Multiplexed WAN driver

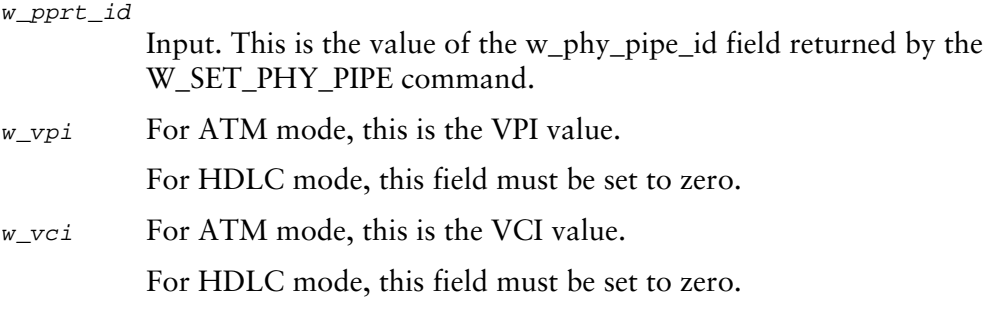

#### <span id="page-116-0"></span>Channelled mode using SC-bus and CT-bus channels for HDLC or SS7

To accommodate the SC-bus and CT-bus channels, the Multiplexed WAN driver interprets the w\_port\_id and w\_chnl\_id fields as follows.

w\_port\_id

 $\overline{\phantom{a}}$ 

This is broken into two fields, as follows.

w\_port\_tx

Specify the bus wire in the transmit direction (from the WAN driver towards the bus). The following shows the possible values range, inclusive of both numbers.

SC bus  $-0x40$  through  $0x4f$ 

CT bus  $-0x40$  through  $0x5f$ 

w\_port\_rx

Specify the SC-bus or CT-bus wire in the receive direction.

w\_chnl\_id

This field is broken into two fields, as follows.

w\_chan\_tx

Specify the channel within the transmit SC-bus or CT-bus wire (w\_port\_id field most significant 16 bits) on which the WAN driver will put the transmit data.

w\_chan\_rx

Specify the channel within the receive SC-bus or CT-bus wire (w\_port\_id field least-significant 16 bits) from which the WAN driver will receive data.

*[Table 5-4](#page-117-0)* on page *98* summarizes all possible combinations for this command for the channelled mode for the Multiplexed WAN driver.

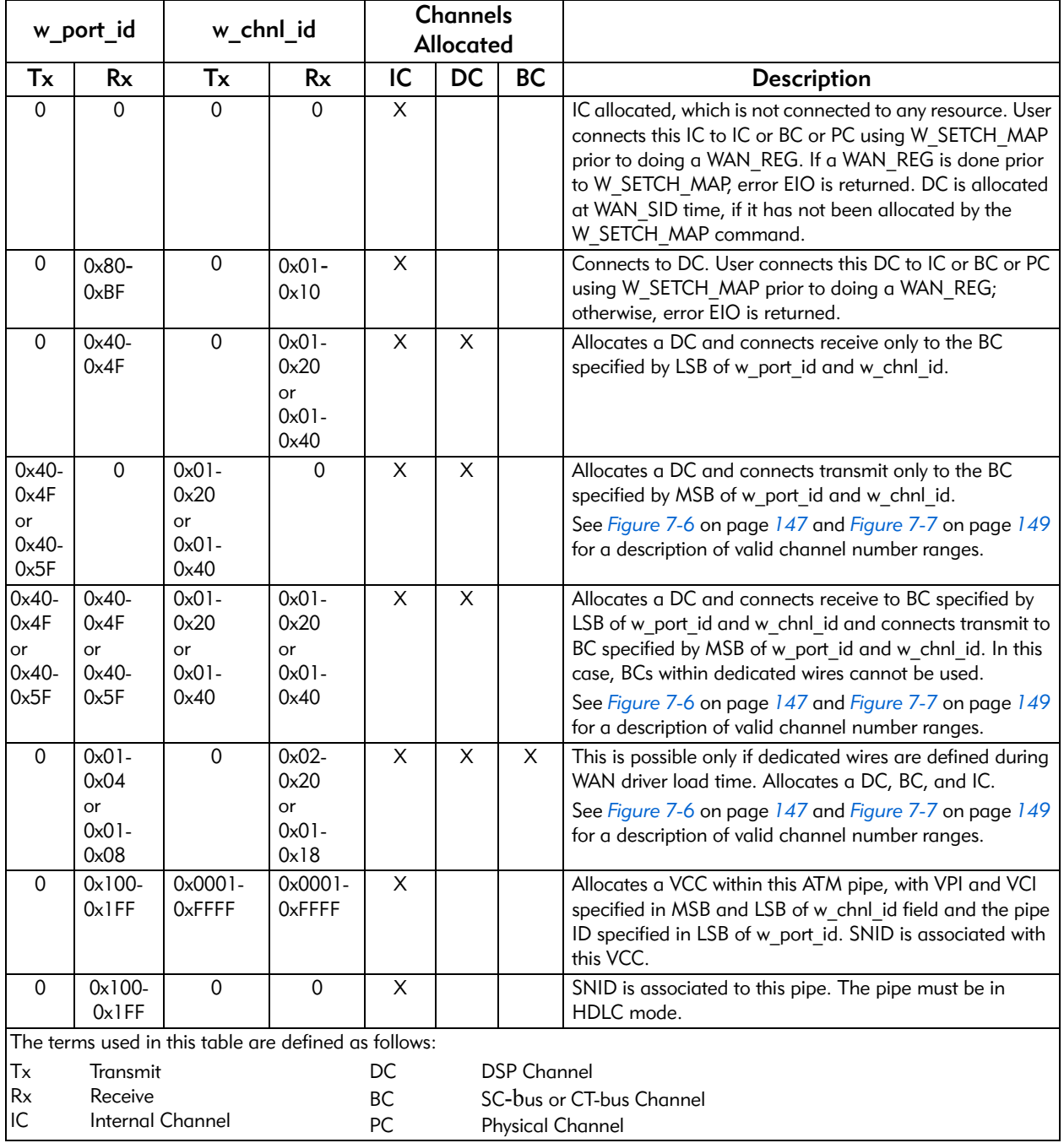

# <span id="page-117-0"></span>Table 5-4. SET\_SNID command—combinations for channelled mode for Multiplexed WAN driver

#### Error codes

- 0 The command was successfully processed. The IOCTL is acknowledged with M\_IOCACK in the reverse direction. In case of an error, an M\_IOCNAK message is sent upstream with the appropriate error code.
- EINVAL The command size does not match.
- ERANGE Either the port number or the channel number supplied is out of range for the current hardware.
- EEXIST The SNID being assigned is not unique among those already defined.
- EIO Either the selected port is currently in remote or payload loop, or the channel is currently in use, or it is reserved (for example, channels 25 through 32 are in T1 mode).
- EBUSY The specified port or channel is currently being used.

ENOSR All internal channels (4 or 32) have been allocated.

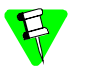

The following summarizes the internal workings of the Multiplexed WAN driver for this command.

- The internal channel number is allocated by the Multiplexed WAN driver and is used as a key in mapping to a DSP or SC bus, or to a physical/network port and channel.
- W\_SET\_SNID can be viewed as a shortcut to doing the W\_SETCH\_MAP command, where the allocated internal channel (w\_internal\_id) field is equivalent to the w\_map field. The w\_port\_id and w\_chnl\_id fields are equivalent to the w\_rec and w\_xmt fields.
- STREAMS modules use the w snid field to identify and operate on the data path (commands such as the WAN\_REG and W\_DISABLE), whereas the WAN driver uses the corresponding internal ID to map and connect various connection points so that data can flow to the ultimate destination. A data path consists of the connection points shown in *[Figure 5-15](#page-118-0)*.

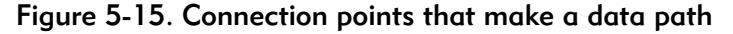

<span id="page-118-0"></span>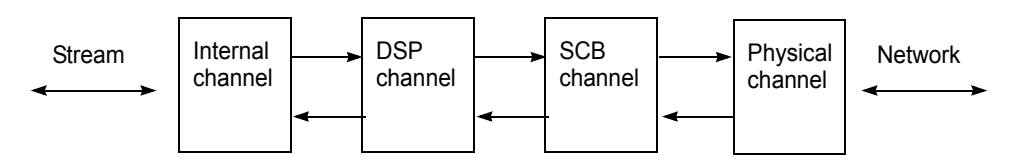

Each box represents a connection point.

- A mapping operation (W\_SET\_SNID or an entry in W\_SETCH\_MAP) specifies the two connection points of a data path. The w\_map field in W\_SETCH\_MAP always specifies a full-duplex connection point.
- The Multiplexed WAN driver attempts to allocate the connection points along the data path if the mapping is of the following type:
	- Internal channel to/from SC-bus channel An appropriate DSP channel is allocated.
	- Internal channel to/from Physical channel A DSP channel and SC-bus or CT-bus channels are allocated if dedicated wires are defined. Otherwise, this would be an error. (The CT-bus does not require a dedicated wire.)
	- DSP channel to Physical channel The SC-bus channel is allocated if dedicated wires are defined. Otherwise, this would be an error.
- To take complete control of this mapping, allocate only an internal channel using W\_SET\_SNID (w\_port\_id and w\_chnl\_id fields set to zero) and then perform mapping using the W\_SETCH\_MAP command.
- When in ATM cell stream mode, configure the time slots for the cell stream first (using the W\_SET\_PHY\_PIPE command) and then issue this command to associate a SNID to a virtual channel over this cell stream.
- When in ATM cell stream mode, do not issue this command with the w port id and w chnl id fields set to zero.
- The maximum number of VCCs that can be set over an ATM pipe is limited to 8.

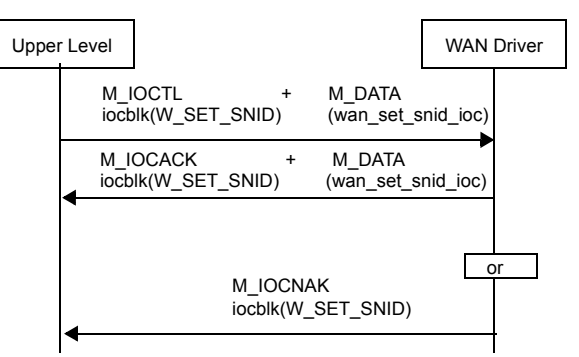

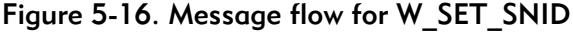

# W GET SNID — Get the assigned internal channel ID

This command returns the internal channel assigned to a SNID, and it also returns the physical port and channel number associated with the SNID. For the Multiplexed WAN driver, this information can be used for chaining two logical channels. The structure associated with this command is the same as the one for the W\_SET\_SNID command, which is described in *[W\\_SET\\_SNID — Allocate internal](#page-113-0)  [channel and associate SNID to it](#page-113-0)* on page *94*.

#### **Parameters**

IOCTL\_COMMAND

Input. The ioc\_cmd field in struct iocblk should be W\_GET\_SNID.

- $w_t$  Lype Input. This is always WAN\_GET\_SNID.
- w\_snid Input. The subnetwork identifier to be assigned. Unlike other SNID inputs, this field is taken as a 32-bit quantity and is never interpreted by the driver.
- w\_port\_id, w\_chnl\_id, w\_internal\_id Output. The values are filled in by the driver.

#### Error codes

- 0 The command was successfully processed. The IOCTL is acknowledged with M\_IOCACK in the reverse direction. In case of an error, an M\_IOCNAK message is sent upstream with the appropriate error code.
- EINVAL The command size does not match.
- ENODEV The SNID is not found among those already defined.

#### Figure 5-17. Message flow for W\_GET\_SNID

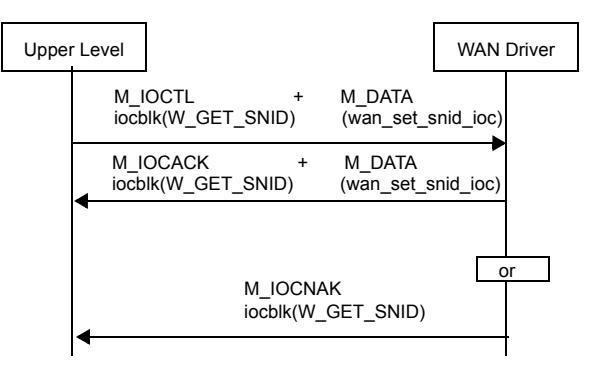

# W\_REL\_SNID — Release internal channel ID

This command releases the internal channel ID associated with a SNID. Usually this command is used in the clone close with SNID\_DECODE=NO mode.

The following structure is associated with this command:

```
struct wan_rel_snid_ioc {
  uint8 w type;
  uint8 w_spare[3];
  uint32 w_snid;
};
```
#### **Parameters**

 $\mathsf{l}$ 

IOCTL\_COMMAND

- Input. The ioc\_cmd field in struct iocblk should be W\_REL\_SNID.
- $w_t$  Lype Input. This is always WAN\_REL\_SNID.
- w\_snid Input. The subnetwork identifier to be released. Unlike other SNID inputs, this field is taken as a 32-bit quantity and is never interpreted by the Multiplexed WAN driver.

#### Error codes

- 0 The command was successfully processed. The IOCTL is acknowledged with M\_IOCACK in the reverse direction. In case of an error, an M\_IOCNAK message is sent upstream with the appropriate error code.
- EINVAL The command size does not match.
- ENODEV The SNID being released is not found among those already defined.
- EBUSY The specified port or channel is currently being used. That is, WAN\_SID has been issued on this stream and a close has not been issued yet.

#### Figure 5-18. Message flow for W\_REL\_SNID

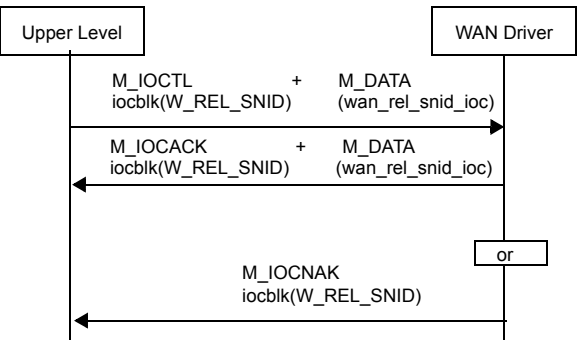

# **6 Signaling System Number 7 (SS7)**   $(s\overline{\text{pecific operations}})$

This chapter provides information related to operations specific to Signaling System Number 7 (SS7). The Serial synchronous and the Multiplexed WAN drivers support SS7 low-level processing protocol.

The SS7 functions require the creation of STREAMS service messages and management commands for both the Serial and Multiplexed WAN drivers. The format of these messages and commands is based on the existing ones.

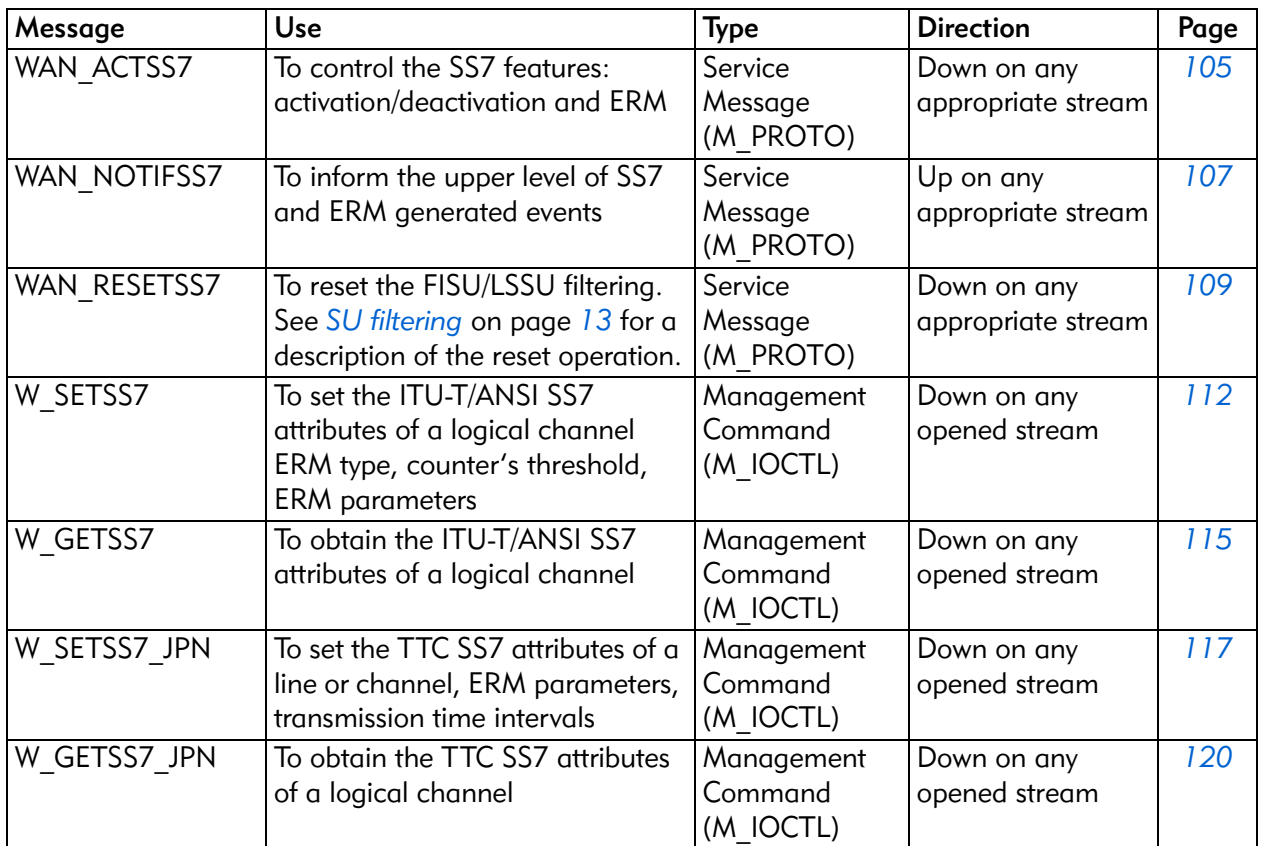

#### Table 6-1. STREAMS service messages and management commands for SS7

# Relation between SS7 and HDLC modes

An SS7 link is operated on top of regular HDLC protocol. The SS7 functions on a logical channel are activated using the W\_SS7\_START action of the WAN\_ACTSS7 service message. This message must precede all SS7-related messages on that stream and all SS7 management commands for that SNID. The SS7 mode is exited when the W\_SS7\_STOP action on the WAN\_ACTSS7 service message is received.

# STREAMS service messages for SS7

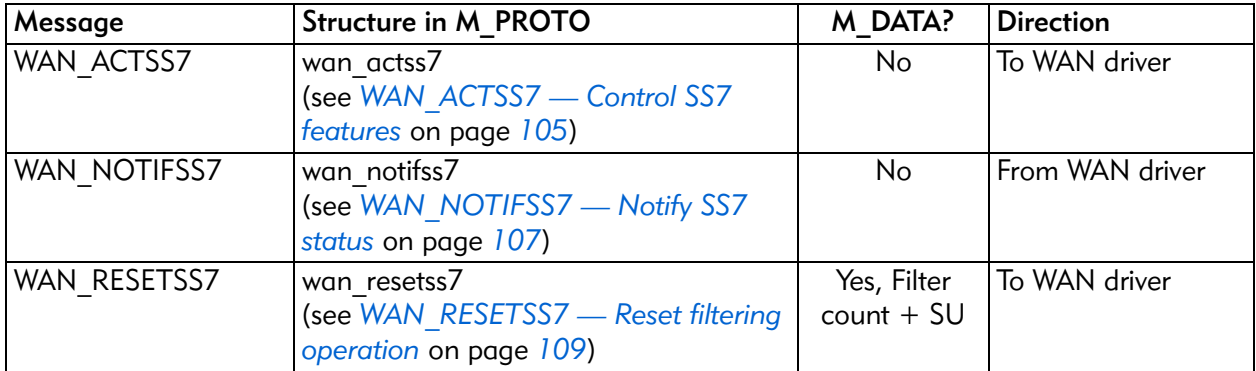

# <span id="page-124-0"></span>WAN\_ACTSS7 — Control SS7 features

This message performs SS7-related actions on a stream. The possible actions are:

- Selecting ITU-T/ANSI SS7, Clear Channel Capability, or TTC SS7 mode or function
- Starting and stopping SUERM
- Starting and stopping AERM in normal or emergency mode
- Starting and stopping EIM in Clear Channel Capability mode
- Selecting the alignment mode (normal or emergency) when AERM is in *Idle* or *Monitoring* state.

Normally, a service message does not need a response. However, this message is returned as a confirmation after the appropriate action has been taken. Errors are reported in the w\_error field.

The following structure is associated with this command:

```
struct wan_actss7 {
 uint8 w type;
 uint8 w_spare[3];
 uint32 w_action;
 uint32 w_error;
};
```
#### **Parameters**

 $w_t$  Lype Input. This is always WAN\_ACTSS7.

 $w<sub>z</sub> <sup>w</sup>_{z}$  action Input. The action requested on that SS7 link. The allowed values are:

```
W_SS7_START
```
Select or activate ITU-T/ANSI SS7 mode.

W\_JSS7\_START

Select or activate TTC SS7 mode.

W\_CCC\_START

Select or activate ITU-T/ANSI SS7 Clear Channel Capability mode.

W\_SS7\_STOP

Deselect or deactivate SS7 mode or TTC SS7 mode.

W\_SS7\_START\_AERM

Start Alignment ERM.

#### W\_SS7\_SET\_TIN

Put Alignment ERM in normal mode.

W\_SS7\_SET\_TIE

Put Alignment ERM in emergency mode.

W\_SS7\_START\_SUERM

Start Signal Unit ERM.

W\_SS7\_STOP\_AERM Stop AERM.

W\_SS7\_STOP\_SUERM

Stop SUERM.

W\_JSS7\_INC\_SUERM\_COUNTER Increment SUERM counter.

W\_EIM\_START

Start EIM ERM.

W\_EIM\_STOP

#### Stop EIM ERM.

w\_error Output. Contains the error codes defined in the following section.

#### Error codes

- 0 No error if command was successfully processed.
- EINVAL Either the message size does not match or the action is invalid.
- EIO The line or channel is in the wrong state.
- ENXIO A severe hardware error has occurred. Run diagnostics to find out more about the type of failure. A card reset may remove the problem.
- EACCES SS7 mode is not activated on this line or channel; that is, W\_SS7\_START was not issued, was started twice, or was stopped without starting.
- $\mathbf{E}$ 
	- Switching between HDLC and SS7 modes is not allowed when a stream is opened (issuing W\_SS7\_START and W\_SS7\_STOP).
	- When w\_action is W\_SS7\_SET\_TIN or W\_SS7\_SET\_TIE, the logic resets the current error counter (Ca) to zero.

#### Figure 6-1. Message flow for WAN\_ACTSS7

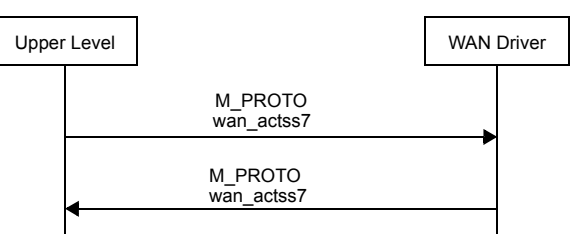

# <span id="page-126-0"></span>WAN\_NOTIFSS7 — Notify SS7 status

This message notifies the upper level of events related to a SS7 link. Reported events are the following:

- Link failure due to SUERM or EIM threshold surpassed
- Abort proving due to AERM threshold surpassed
- Number of errored signal units at a periodic time interval

This message is sent on the stream that is associated with the SS7 link.

The following structure is associated with this M\_PROTO message:

```
typedef struct wan_ss7_stats {
  uint32 wan_ss7_su_err_cnt ;
} wan ss7 stats t ;
struct wan_notifss7 {
  uint8 wan_type;
  uint8 wan_spare[3];
  uint32 wan_event;<br>uint32 wan_diag;
  uint32
  wan_ss7_stats_t wan_ss7_info;
};
```
#### **Parameters**

wan\_type Output. This is set to WAN\_NOTIFSS7.

wan\_event

Output. This indicates the events being reported. This is a bit-wise OR of the following values:

WAN\_SS7\_LINK\_FAIL

A failure of the link due to the SUERM threshold being surpassed.

#### WAN SS7 ABRT PROV

An abort proving due to the AERM threshold being surpassed. After reporting this event, the AERM logic resets the Ca to zero and reenters the *monitoring* mode.

#### WAN\_SS7\_ERM\_STATS

Number of signal units that were received in error during the past intervals. Field wan\_ss7\_su\_err\_cnt in wan\_ss7\_info is nonzero when this bit is set, that is, this event is reported only when the count of errored signal units is nonzero. This count is cleared once the event is reported.

wan\_diag Output. For the Multiplexed WAN driver, this field reports additional information codes or reasons for failure. See the description for the wan\_event field in *[WAN\\_NOTIFDI — Inform upper level of T1/E1](#page-148-0)  events* [on page](#page-148-0) *129* for status bits reported. Note that only the lower 8 bits of the wan\_event field will be reported in wan\_diag because it is only 8-bits wide.

wan\_ss7\_info

Output.

wan\_ss7\_su\_err\_cnt

Output. The driver maintains a count of the number of signal units that were received in error as defined by the Alignment and Signal Unit Error Rate Monitors. This count is cleared when the WAN\_SS7\_ERM\_STATS event is reported.

- SUERM goes to the idle state when the event WAN SS7 LINK FAIL is reported. The upper layer must issue a W\_SS7\_START\_SUERM to get it started again. In this case, if a W\_GETSS7 is issued, w\_erm\_type is set to NO\_ERM\_RUNNING. Also, note that the OCM logic remains unaffected by these events, meaning WAN\_SS7\_ERM\_STATS will be reported if errored SUs are detected, even though none of the Error Rate Monitors are active.
	- The AERM resets the counter Ca to zero and reenters the *monitoring* state after WAN\_SS7\_ABRT\_PROV is reported. A W\_SS7\_START\_AERM need not be issued.

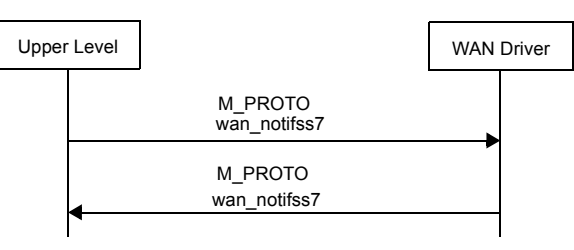

#### Figure 6-2. Message flow for WAN\_NOTIFSS7

# <span id="page-128-0"></span>WAN\_RESETSS7 — Reset filtering operation

This service message resets the FISU or LSSU filtering temporarily. In this way, the current FISU or LSSU is passed to the upper level for processing. The WAN driver acknowledges this message by updating the wan error and wan reset status fields. An M\_DATA message follows this acknowledgement if the reset operation was successful; that is, wan\_reset\_status is zero. This command forces the filtering process to restart. Hence, the filter count is reset to zero and the next incoming SU is sent up the stream and, from then on, the filtering process starts.

The following structure is associated with this M\_PROTO message:

```
struct wan_resetss7 {
 uint8 wan_type;
  uint8 wan_spare[3];
  uint32 wan reset type;
 uint32 wan_error ;
  uint32 wan_reset_status ;
};
```
#### **Parameters**

wan\_type Input. This is set to WAN\_RESETSS7

```
wan_reset_type
```
Input. The type of filtering reset requested. The allowed values are:

```
WAN_RST_FISU
```
Reset FISU filtering.

WAN RST LSSU

Reset LSSU filtering.

wan\_error

Output. Contains error codes, defined in the following section. In case of error, M\_DATA message will not follow.

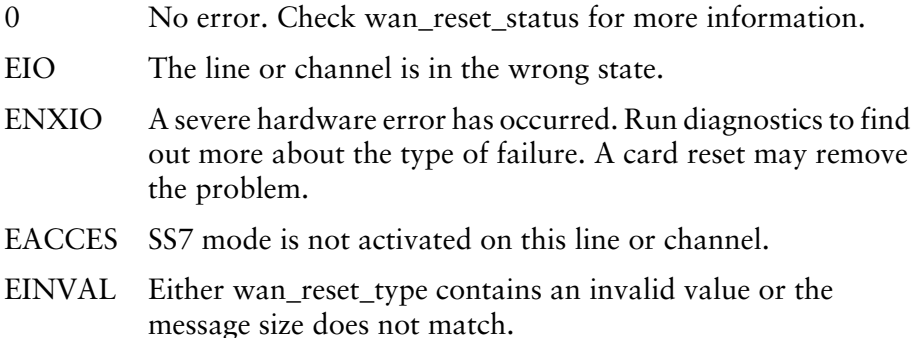

#### wan\_reset\_status

Output.

0 Reset operation was completed without errors. M\_DATA message containing the filter count and SU data will follow.

WAN\_RESET\_INVALID

Reset operation failed because the requested SU is not being filtered currently.

WAN\_RESET\_CNT\_ZERO

So far, the requested SU has been seen only once by the WAN driver; hence, the current filter count is zero.

Figure 6-3. Message flow for WAN\_RESETSS7

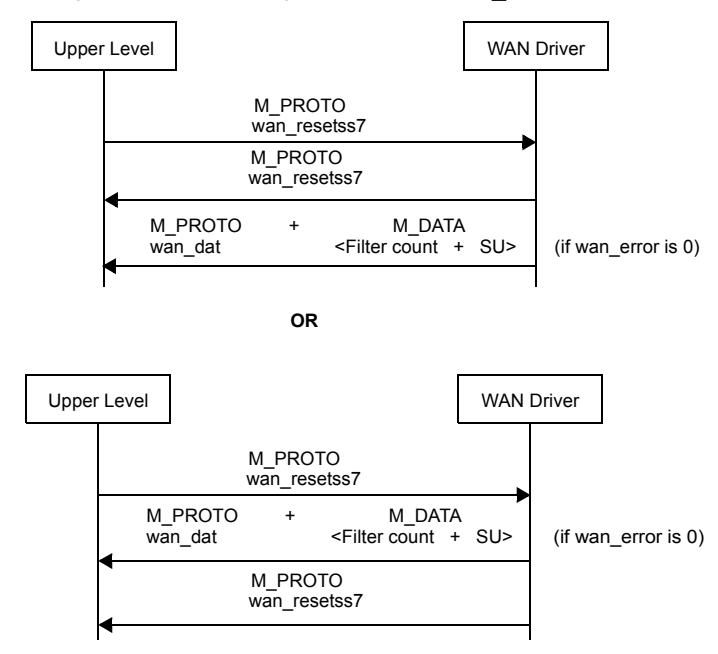

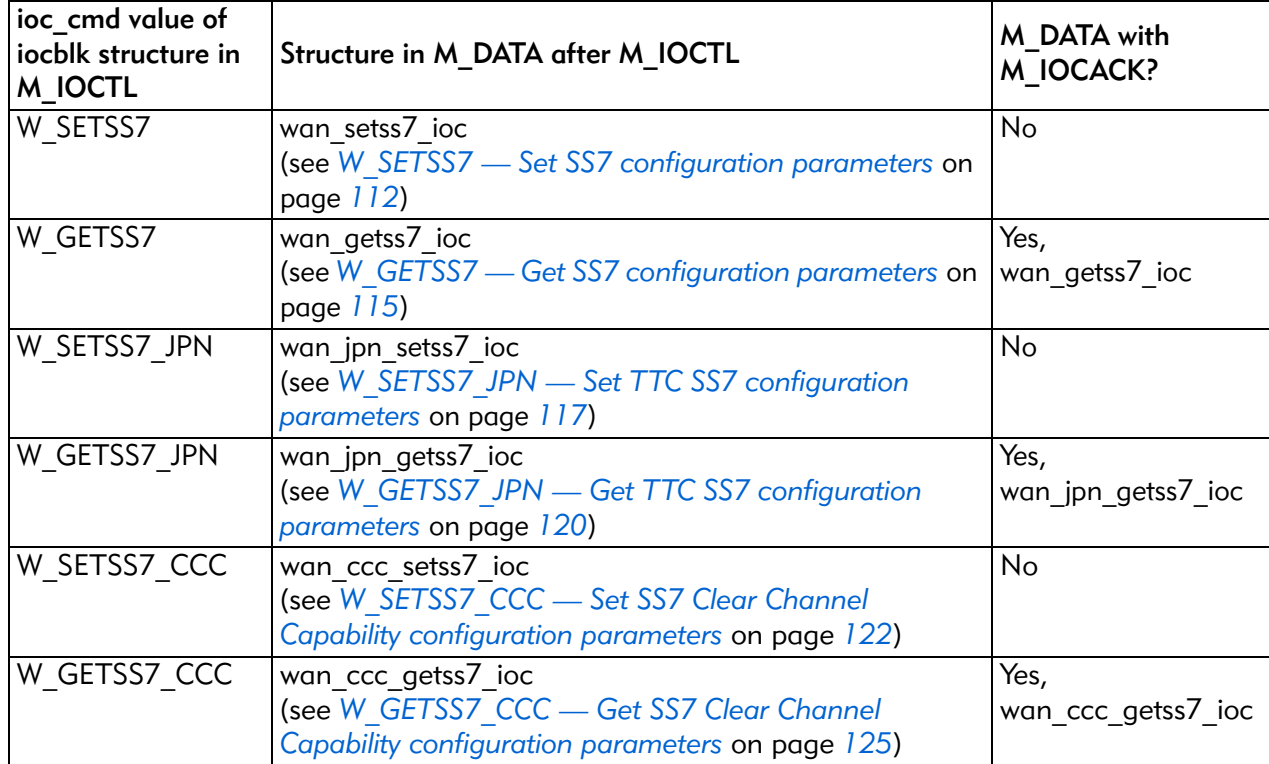

# STREAMS management commands for SS7

## <span id="page-131-0"></span>W SETSS7 — Set SS7 configuration parameters

 $\overline{\phantom{a}}$ 

This management command is used to configure different ITU/ANSI SS7 attributes of a line or channel. Configurable SS7 attributes are the following:

- SUERM counter threshold T defaults to 64
- Normal AERM counter threshold Tin defaults to 4
- Emergency AERM counter threshold Tie defaults to 1
- Number of good/erroneous SUs that needs to be received to decrement the SUERM counter  $- D -$  defaults to 256
- Number of octets needed in Octet Counting Mode before the *SU in Error* notification is generated  $- N$  — defaults to 16

The following structure is associated with this command:

```
typedef struct wan_ss7_info {
  uint16 w_erm_type ;
  uint16 w_suerm_cntr ;
  uint16 w_aerm_cntr ;
  uint16 w_ocm ;
  uint16 w_thres_T ;
  uint16 w_thres_Tin ;
  uint16 w_thres_Tie ;
 uint16 \qquad \qquad w param D ;
 uint16 w_param_N ;
  uint16 w_spare ;
} wan_ss7_info_t ;
struct wan_setss7_ioc {
  uint8 w type;
  uint8 w_spare[3];
  uint32 w_snid;
  wan_ss7_info_t w_ss7;
};
```
#### **Parameters**

IOCTL\_COMMAND

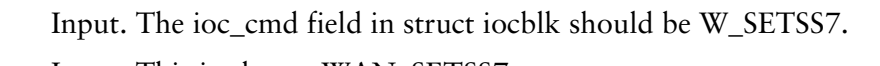

- $w_{\text{type}}$  Input. This is always WAN\_SETSS7.
- w\_snid Input. The subnetwork identifier. See the description of the wan\_snid parameter on page *[51](#page-70-0)*.
- $w_{\text{S}}$  Input. The structure describing the parameters to be set. The following fields are defined for the structure:

w\_erm\_type, w\_suerm\_cntr, w\_aerm\_cntr, w\_ocm

Output. These fields are used only by the W\_GETSS7 command. They are not used by the W\_SETSS7 command. w\_thresh\_T

Input. Threshold for SUERM counter. The default depends on how WAN\_ACTSS7 was issued.

**Issued with** Default W\_SS7\_START 64 W\_JSS7\_START 285

w\_thresh\_Tin

Input. Threshold for AERM counter in normal alignment. The default value is 4.

w\_thresh\_Tie

Input. Threshold for AERM counter in emergency alignment. The default value is 1.

w\_param\_D

Input. The **D** parameter of SUERM. The default depends on how WAN\_ACTSS7 was issued. To override the default value, issue the command again.

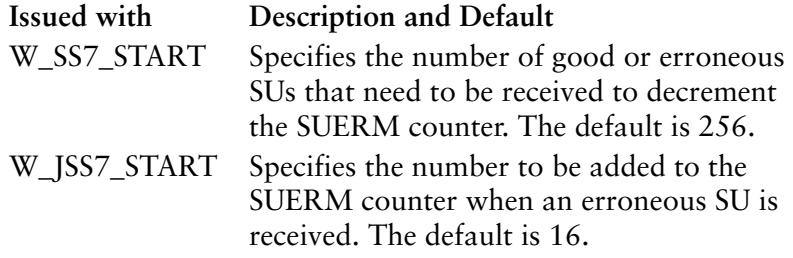

w\_param\_N

Input. The **N** parameter used when determining the *SU error* notification. When in Octet Counting Mode, the SU in error notification to ERM is generated every **N** octets. The default value is 16.

#### Error codes

- 0 The command was successfully processed. The IOCTL is acknowledged with M\_IOCACK in the reverse direction. In case of an error, an M\_IOCNAK message is sent upstream with the appropriate error code.
- ENODEV Either the SNID cannot be found among the SNIDs, or the SNID format cannot be deciphered.
- EINVAL The message size does not match.
- ENXIO A severe hardware error has occurred. Run diagnostics to find out more about the type of failure. A card reset may remove the problem.
- EACCES SS7 has not been activated on the line or channel.
- EIO Command issued while in data transfer state.

<span id="page-133-0"></span>The message flow is shown in *[Figure 6-4](#page-133-0)*.

Figure 6-4. Message flow for W\_SETSS7

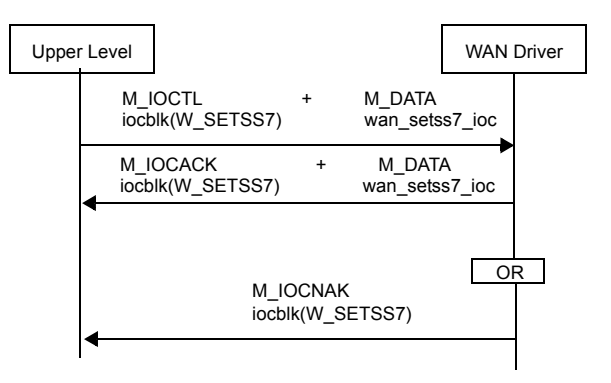

# <span id="page-134-0"></span>W GETSS7 — Get SS7 configuration parameters

This management command is used to obtain the different ITU-T/ANSI SS7 attributes of a logical channel. In addition to the attributes listed in *[W\\_SETSS7 —](#page-131-0)  [Set SS7 configuration parameters](#page-131-0)* on page *112*, this command also obtains the following:

- Type of ERM
- Values of SUERM and AERM counters
- Octet Counting Mode status

The following structure is associated with this command:

```
struct wan_getss7_ioc {
 uint8 w_type;
 uint8 w_spare[3];
 uint32 w_snid;
 wan_ss7_info_t w_ss7;
};
```
#### **Parameters**

IOCTL\_COMMAND

Input. The ioc\_cmd field in struct iocblk should be W\_GETSS7.

- $w_t$  type Input. This is always WAN\_INFOSS7.
- w\_snid Input. The subnetwork identifier. See the description of the wan\_snid parameter on page *[51](#page-70-0)*.
- $w<sub>ss7</sub>$  Output. The structure describing the attributes of the SS7 line or channel. Certain members of this structure are the same as the one described in *[W\\_SETSS7 — Set SS7 configuration parameters](#page-131-0)* on page *112*. Additional structure members are described here.

w\_erm\_type

Output. The type of ERM currently in operation on the signalling link. This can be either:

- SU\_ERM
- A\_NORM
- A\_EMERG
- NO\_ERM\_RUNNING

```
w_suerm_cntr
```
Output. Value of SUERM counter.

```
w_aerm_cntr
```
Output. Value of AERM counter.

w\_ocm

Output. Status of Octet Counting Mode: OCM\_ACTIVE (for active) and OCM\_INACTIVE (for inactive).

#### Error codes

- 0 The command was successfully processed. The IOCTL is acknowledged with M\_IOCACK in the reverse direction. In case of an error, an M\_IOCNAK message is sent upstream with the appropriate error code.
- ENODEV Either the SNID cannot be found among the SNIDs or the SNID format cannot be deciphered.
- EINVAL The message size does not match.
- ENXIO A severe hardware error has occurred. Run diagnostics to find out more about the type of failure. A card reset may remove the problem.
- EACCES SS7 has not been activated on the line or channel.

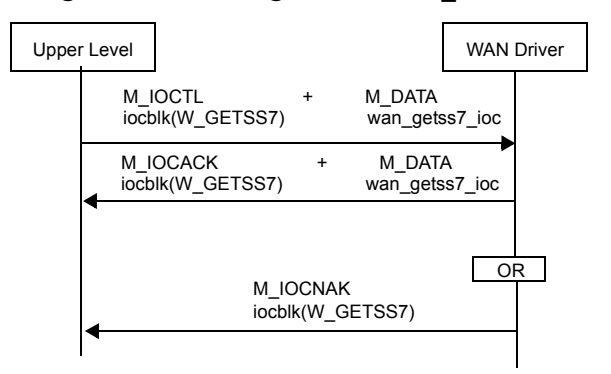

#### Figure 6-5. Message flow for W\_GETSS7

# <span id="page-136-0"></span>W\_SETSS7\_JPN — Set TTC SS7 configuration parameters

This management command is used to configure different TTC SS7 attributes of a line or channel. Configurable SS7 attributes are the following:

- SUERM counter threshold  $-T$   $-$  defaults to 285
- Emergency AERM counter threshold Tie defaults to 1
- Number of good/erroneous SUs that needs to be received to decrement the SUERM counter  $- D -$  defaults to 256
- Number of octets needed in Octet Counting Mode before the *SU in Error* notification is generated  $- N$  — defaults to 16

The following structure is associated with this command:

```
typedef struct wan_jpn_ss7_info
{
  uint32 w_param_Ts ;
  uint32 w_param_Ps ;
  uint32 w_param_To ;
  uint32 w_param_Ta ;
  uint32 w_param_Tf ;
  uint32 w param Te ;
  uint32 w_OCM_flaq ;
} wan_jpn_ss7_info_t ;
struct wan_jpn_setss7_ioc
{
  uint8 w_type ;
  uint8 w_spare[3] ;
  uint32 w_snid ;
  wan_jpn_ss7_info_t w_jpn_ss7 ;
};
```
#### **Parameters**

IOCTL\_COMMAND

Input. The ioc\_cmd field in struct iocblk should be W\_SETSS7\_JPN.

- $w_{\text{txpe}}$  Input. This is always WAN\_SETSS7\_JPN.
- w\_snid Input. The subnetwork identifier. See the description of the wan\_snid parameter on page *[51](#page-70-0)*.

w\_jpn\_ss7

Input. The structure describing the parameters to be set. The following fields are defined for the structure:

w\_param\_Ts

Input. This sets the time interval between transmission of an SIOS (Status Indicator Out of Service), which is a type of LSSU with Status Field set to  $0x03$ . Idle flags  $(0x7e)$  are transmitted in between these SIOSs.

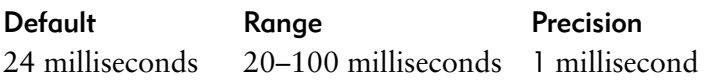

#### w\_param\_Ps

Input. This defines the maximum period that SIOSs are transmitted.

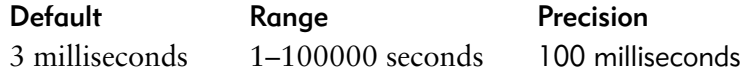

w\_param\_To

Input. This sets the time interval between transmission of an SIO (Service Information Out of Alignment), which is a type of LSSU with Status Field set to 0x00. Idle flags (0x7e) are transmitted in between these SIOs.

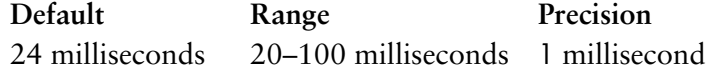

w\_param\_Ta

Input. This sets the time interval between transmission of an SIE (Status Indicator Emergency), which is a type of LSSU with Status Field set to 0x02. Idle flags (0x7e) are transmitted in between these SIEs.

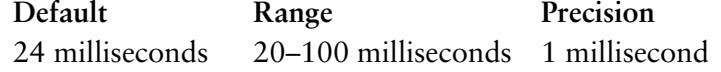

w\_param\_Tf

Input. This sets the time interval between transmission of an FISU. Idle flags  $(0x7e)$  are transmitted in between these FISUs.

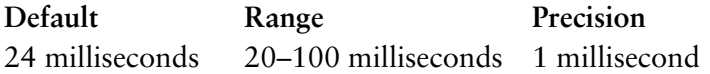

w\_param\_Te

Input. This sets the time interval for checking the ERMs. A value of 0 (zero) indicates that the timer is not to be used.

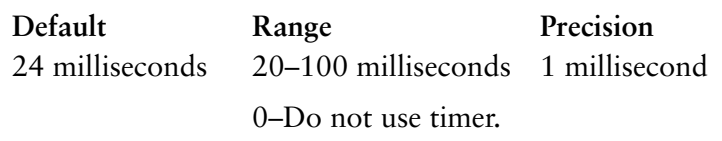

w OCM flag

Input.

- 0 Indicates normal OCM operation, where *SU in error* indications are generated upon receipt of every 16 octets (once OCM is triggered) until a good SU is received. This is the default.
- 1 Indicates that *SU in error* indications are not generated upon receipt of every 16 octets (once OCM is triggered).

#### Error codes

- 0 The command was successfully processed. The IOCTL is acknowledged with M\_IOCACK in the reverse direction. In case of an error, an M\_IOCNAK message is sent upstream with the appropriate error code.
- ENODEV Either the SNID cannot be found among the SNIDs, or the SNID format cannot be deciphered.
- EINVAL The message size does not match.
- ENXIO A severe hardware error has occurred. Run diagnostics to find out more about the type of failure. A card reset may remove the problem.
- EACCES SS7 has not been activated on the line or channel.
- EIO Command issued while in data transfer state.

<span id="page-138-0"></span>The message flow is shown in *[Figure 6-6](#page-138-0)*.

#### Figure 6-6. Message flow for W\_SETSS7\_JPN

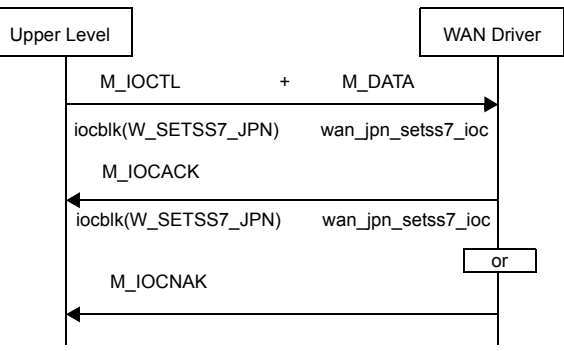

## <span id="page-139-0"></span>W GETSS7 JPN - Get TTC SS7 configuration parameters

This management command is used to obtain the current settings of the TTC SS7 specific configuration parameters from the WAN driver.

The following structure is associated with this command:

```
struct wan_jpn_getss7_ioc
```
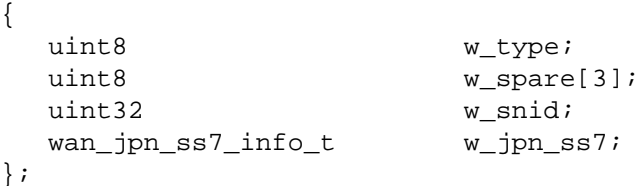

See *[W\\_SETSS7\\_JPN — Set TTC SS7 configuration parameters](#page-136-0)* on page *117* for a description of the wan\_jpn\_ss7\_info\_t structure.

#### **Parameters**

IOCTL\_COMMAND

Input. The ioc\_cmd field in struct iocblk should be W\_GETSS7\_JPN.

- $w_{\text{txpe}}$  Input. This is always WAN\_GETSS7\_JPN.
- w\_snid Input. The subnetwork identifier. See the description of the wan\_snid parameter on page *[51](#page-70-0)*.

w\_jpn\_ss7

Output. The structure describing the attributes of the TTC SS7 line or channel. See *[W\\_SETSS7\\_JPN — Set TTC SS7 configuration](#page-136-0)  [parameters](#page-136-0)* on page *117* for a description of this structure. The current settings are returned.

#### Error codes

- 0 The command was successfully processed. The IOCTL is acknowledged with M\_IOCACK in the reverse direction. In case of an error, an M\_IOCNAK message is sent upstream with the appropriate error code.
- ENODEV Either the SNID cannot be found among the SNIDs or the SNID format cannot be deciphered.
- EINVAL The message size does not match.
- ENXIO A severe hardware error has occurred. Run diagnostics to find out more about the type of failure. A card reset may remove the problem.
- EACCES SS7 has not been activated on the line or channel.
- EIO Command issued while in data transfer state.

<span id="page-140-0"></span>The message flow is shown in *[Figure 6-7](#page-140-0)*.

Figure 6-7. Message flow for W\_GETSS7\_JPN

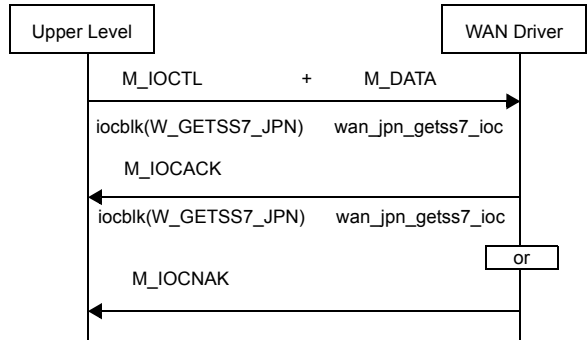

# <span id="page-141-0"></span>W SETSS7 CCC — Set SS7 Clear Channel Capability configuration parameters

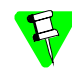

To ensure this command is supported on your adapter, contact your RadiSys representative.

This management command is used to configure different ITU/ANSI SS7 attributes of a line or channel for Clear Channel Capability mode. Configurable SS7 attributes are the following:

- Normal AERM counter threshold Tin defaults to 4
- Emergency AERM counter threshold Tie defaults to 1
- Number of octets needed in Octet Counting Mode before the *SU in Error* notification is generated  $- N$  — defaults to 16
- EIM counter threshold Te
- EIM upcount Ue
- EIM downcount De
- EIM monitoring interval T8

The following structure is associated with this command:

```
typedef struct wan_ccc_ss7_info {
  uint32 w_eim_cntr ;
  uint32 w\_ccc\_Te;<br>uint32 w\_ccc\_U3;
               w\_ccc\_U3 ;
  uint32 <br>uint32 <br>w_ccc_T8 ;
              w\_ccc\_T8 ;
  uint16 w\_ccc\_esnf ;
  uint16 w_ocm_enable ;
  uint16 w_erm_type ;
  uint16 w_aerm_cntr ;
  uint16 w_ocm ;
  uint16 w_thres_Tin ;
  uint16 w_thres_Tie ;
  uint16 w_param_N ;
} wan_ccc_ss7_info_t ;
struct wan_ccc_setss7_ioc {
  uint8 w_type;
  uint8 w_spare[3];
  uint32 w_snid;
  wan_ccc_ss7_info_t w_ss7;
};
```
#### **Parameters**

IOCTL\_COMMAND

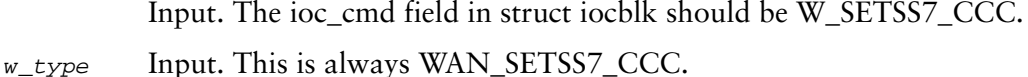

w\_snid Input. The subnetwork identifier. See the description of the wan\_snid parameter on page *[51](#page-70-0)*.

 $w_{\text{S}}$  Input. The structure describing the parameters to be set. The following fields are defined for the structure: w\_eim\_cntr Output. This field is used only by the W\_GETSSU\_CCC command. It is not used by the W\_SETSS7\_CCC command. w  $ccc$  Te Input. Number of intervals where signal units have been received in error that will cause an error rate high indication to level 3. The default is as follows: w\_ccc\_U3 Input. Constant for incrementing the EIM counter. : w\_ccc\_De Input. Constant for decrementing the EIM counter.: w\_ccc\_T8 Input. Timer interval (in milliseconds) for monitoring errors.: w\_ccc\_esnf Input. Specifies whether extended sequence number format is used. This can be either: W\_ESNF\_YES Extended sequence number format is used. W\_ESNF\_NO Extended sequence number format is not used. (Default) w\_ocm\_enable Input. Specifies whether OCM logic is enabled. W\_OCM\_ENABLED Enables OCM logic and applies it to AERM only. (Default) W\_OCM\_DISABLED Disables OCM logic. Default for T1 mode (1.5 MBit/s) Default for E1 mode (2.0 MBit/s) 577169 793544 Default for T1 mode (1.5 MBit/s) Default for E1 mode (2.0 MBit/s) 144292 198384 Default for T1 mode (1.5 MBit/s) Default for E1 mode (2.0 MBit/s) 930 11328 Default for T1 mode (1.5 MBit/s) Default for E1 mode (2.0 MBit/s) 100 ms 100 ms

w\_erm\_type, w\_aerm\_cntr, w\_ocm Output. These fields are used only by the W\_GETSS7\_CCC command. They are not used by the W\_SETSS7\_CCC command.

w\_thresh\_Tin

Input. Threshold for AERM counter in normal alignment. The default value is 4.

w\_thresh\_Tie

Input. Threshold for AERM counter in emergency alignment. The default value is 1.

w\_param\_N

Input. The **N** parameter used when determining the SU error notification. When in Octet Counting Mode, the SU in error notification to ERM is generated every **N** octets. The default value is 16.

#### Error codes

- 0 The command was successfully processed. The IOCTL is acknowledged with M\_IOCACK in the reverse direction. In case of an error, an M\_IOCNAK message is sent upstream with the appropriate error code.
- ENODEV Either the SNID cannot be found among the SNIDs, or the SNID format cannot be deciphered.
- EINVAL The message size does not match.
- ENXIO A severe hardware error has occurred. Run diagnostics to find out more about the type of failure. A card reset may remove the problem.
- EACCES SS7 has not been activated on the line or channel.
- EIO Command issued while in data transfer state.

<span id="page-143-0"></span>The message flow is shown in *[Figure 6-8](#page-143-0)*.

#### Figure 6-8. Message flow for W\_SETSS7\_CCC

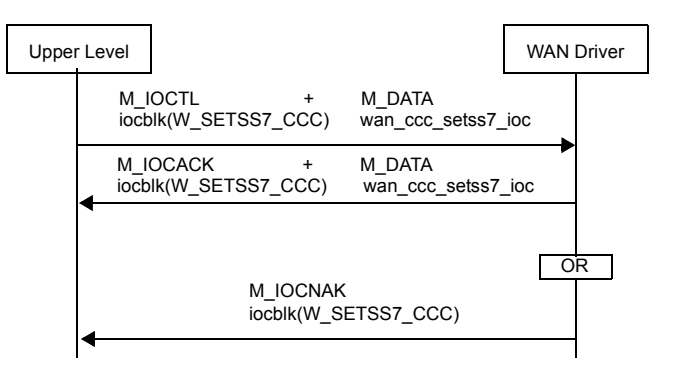
## W GETSS7 CCC — Get SS7 Clear Channel Capability configuration parameters

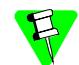

To ensure this command is supported on your adapter, contact your RadiSys representative.

This management command is used to obtain the different ITU-T/ANSI SS7 attributes of a logical channel for Clear Channel Capability mode. In addition to the attributes listed in *[W\\_SETSS7\\_CCC — Set SS7 Clear Channel Capability](#page-141-0)  [configuration parameters](#page-141-0)* on page *122*, this command also obtains the following:

- Type of ERM
- Values of EIM and AERM counters
- Octet Counting Mode status

The following structure is associated with this command:

```
struct wan_getss7_ccc_ioc {
 uint8 w_type;
  uint8 w_spare[3];
  uint32 w_snid;
  wan_ss7_info_t w_ss7;
};
```
#### Parameters

IOCTL\_COMMAND

Input. The ioc\_cmd field in struct iocblk should be W\_GETSS7\_CCC.

- $w_{\text{type}}$  Input. This is always WAN\_INFOSS7\_CCC.
- w snid Input. The subnetwork identifier. See the description of the wan snid parameter on page *[51](#page-70-0)*.
- w\_ss7 Output. The structure describing the attributes of the SS7 line or channel. Certain members of this structure are the same as the one described in *[W\\_SETSS7\\_CCC — Set SS7 Clear Channel Capability configuration](#page-141-0)  [parameters](#page-141-0)* on page *122*. Additional structure members are described here.

w\_erm\_type

Output. The type of ERM currently in operation on the signalling link. This can be either:

- SU\_ERM
- A\_NORM
- A\_EMERG
- NO\_ERM\_RUNNING

```
w_eim_cntr
```
Output. Value of EIM counter.

w aerm cntr

Output. Value of AERM counter.

- w\_ocm Output. Status of Octet Counting Mode. This can be either:
	- OCM\_ACTIVE (for active)
	- OCM\_INACTIVE (for inactive).

#### Error codes

- 0 The command was successfully processed. The IOCTL is acknowledged with M\_IOCACK in the reverse direction. In case of an error, an M\_IOCNAK message is sent upstream with the appropriate error code.
- ENODEV Either the SNID cannot be found among the SNIDs or the SNID format cannot be deciphered.
- EINVAL The message size does not match.
- ENXIO A severe hardware error has occurred. Run diagnostics to find out more about the type of failure. A card reset may remove the problem.

EACCES SS7 has not been activated on the line or channel.

<span id="page-145-0"></span>The message flow is shown in *[Figure 6-9](#page-145-0)*.

#### Figure 6-9. Message flow for W\_GETSS7\_CCC

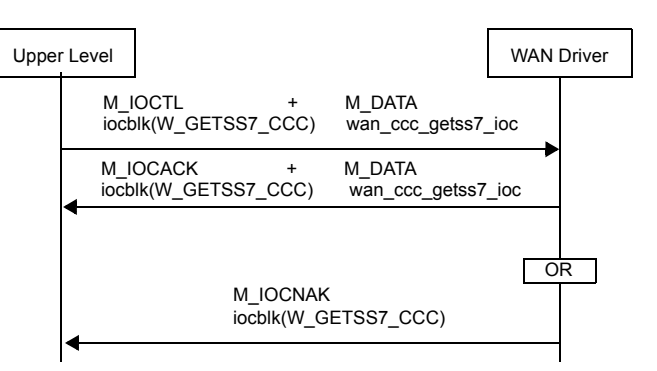

# **7 T1/E1 interface (specific operations)**

<span id="page-146-0"></span> $\mathsf{l}$ 

 $\mathsf{l}$ 

This chapter provides information related to operations specific to the T1/E1 interface (multiplexed mode). Complete T1/E1 control implies the creation of new STREAMS service messages and management commands for the Multiplex WAN driver. The format of these new messages and commands is based on the existing ones. In this chapter, *port*, *physical port*, or *digital interface* refers to a T1/E1 port.

Table 7-1. STREAMS service message and management commands for the T1/E1 interface

| Message                                                                   | Use                                                                                                    | Page |
|---------------------------------------------------------------------------|----------------------------------------------------------------------------------------------------|------|
| Type: Service Message (M PROTO) - Direction: up on all streams            |                                                                                                    |      |
| WAN NOTIFDI                                                               | To inform the upper level of T1/E1 events from a particular port                                              | 129  |
| WAN NOTIFTIM                                                              | To send a timestamped notification                                                                            | 134  |
| Type: Management Command (M_IOCTL) - Direction: down on any opened stream |                                                                                                    |      |
| W DI TEST CFG                                                             | To set up the hardware to generate certain test conditions, such as<br>alarm simulation on a physical port    | 137  |
| W_SET_PHY_PIPE                                                            | To define and undefine the time slots associated with a physical data<br>pipe                                 | 140  |
| W GET PHY PIPE                                                            | To obtain time slot information associated with a physical data pipe                                          | 144  |
| W SETCH MAP                                                               | To connect channels                                                                                           | 146  |
| W GETCH MAP                                                               | To obtain the current mapping of channels                                                                     | 156  |
| W SETDI                                                                   | To set the attributes common to all digital interfaces                                                        | 158  |
| W GETDI                                                                   | To get the attributes common to all digital interfaces                                                        | 164  |
| W SETDI PORT                                                              | To set the attributes of one of the physical ports                                                            | 165  |
| W GETDI PORT                                                              | To get the attributes of a physical port                                                                      | 174  |
| W GETDI STATS                                                             | To obtain the statistics from a physical port                                                                 | 176  |
| W ZERODI STATS                                                            | To clear the statistics of a physical port                                                                    | 178  |
| W SETDI LPBK                                                              | To place a port in loopback mode                                                                              | 179  |
| W SETDI NOTIF                                                             | To enable/disable the notifications for $\textsf{T1}/\textsf{E1}$ events and alarms from a<br>particular port | 181  |
| W SET TIMESTAMP                                                           | To set the current value of the timestamp                                                                     | 183  |

## Identifying the T1/E1 components

Access to the T1/E1 components can be done at three levels:

- Global level where all ports and channels are concerned. No identifier needed.
- Port level to access the parameters/statistics of a single port. The port identifier is from 1 to 4.
- Channel level to access one of the channels on a port. Channel numbers in this document are one-based, whereas time slots in various ITU-T publications are zero-based. Channel number 1 for T1 refers to time slot 0 and so on, whereas channel number 2 for E1 refers to time slot 1. (Time slot 0 for E1 is reserved for alignment, and so forth.)
	- For a T1 port, channels are from 1 to 24
	- For an E1 port, channels are from 2 to 32

To prevent duplication of messages, a group of *DI* (Digital Interface) messages are created that apply to both T1 and E1 carrier types.

## STREAMS service messages for T1/E1

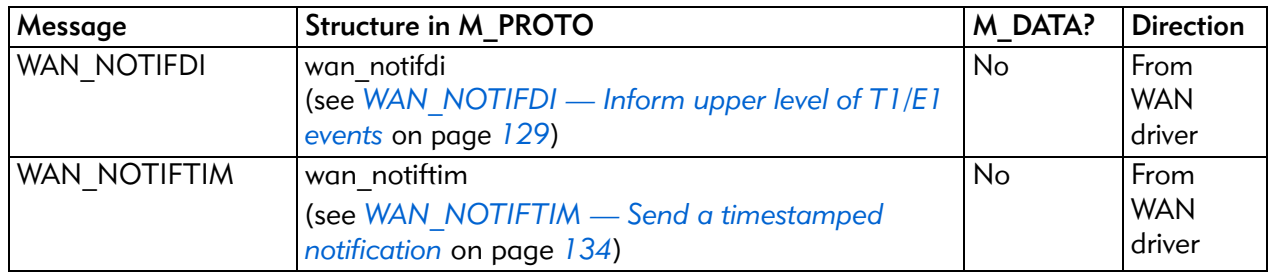

## <span id="page-148-0"></span>WAN\_NOTIFDI — Inform upper level of  $T1/E1$  events

This service message informs the upper level of events related to one of the digital interfaces. A message will be generated for each condition as it appears and disappears. The WAN driver will send the message on:

- All streams associated with the port; that is, all streams that received a WAN\_SID command with the same port ID.
- All streams that have no association with a port; that is, all streams that did not receive a WAN\_SID command (also called a *management stream.*

The following events are physical-port-specific, and the wan\_port\_id field is set to the physical port ID that is generating these events:

- W\_DI\_FAR\_RAI
- W\_DI\_FAR\_AIS
- W\_DI\_LOS
- W\_DI\_CLK\_CHANGED
- W\_DI\_TX\_SHORT
- W\_DI\_TX\_OPEN
- W\_DI\_FAR\_LMFA
- W\_DI\_FAR\_LFA
- W\_DI\_SLN
- W\_DI\_SLP

For all other events, the wan\_port\_id field is set to GLOBAL\_PORT.

The W\_SETDI\_NOTIF command uses a similar method to enable notification.

The following structure is associated with this M\_PROTO message:

```
struct wan_notifdi {
  uint8 wan_type;
  uint8 wan_spare[3];
  uint32 wan_port_id;
  uint32 wan_event;
  uint32 wan_other_event;
  uint32 wan_status;
  uint32 wan_curr_clk_src ;
};
```
#### **Parameters**

wan\_type This is set to WAN\_NOTIFDI.

wan\_port\_id

The number of the port (from 1 to 4) where the event occurred.

#### wan\_event

This indicates the events being reported. This is a bit-wise OR of the following values:

W\_DI\_FAR\_RAI

Far-end alarm (yellow alarm for T1 and distant alarm for E1)

#### W\_DI\_FAR\_AIS

Alarm Indication Signal (AIS) failure.

 $W_{DI\_LOS}$  Failure of Loss of Signal (LOS).

#### W\_DI\_CLK\_CHANGED

The current clock source has failed, and the new source is the one defined in the wan\_curr\_clk\_src field. This notification is issued for the port that loses the clock, as well as for the one that becomes the current master.

#### W\_DI\_TX\_SHORT

For ternary-line interface. Indicates a short on transmit lines.

#### W\_DI\_TX\_OPEN

Indicates an open on transmit lines.

#### W\_DI\_FAR\_LMFA

Loss of multiframe alignment. This is applicable in:

- E1 mode, when a multiframe format is chosen, or
- T1 mode, when super-frame format is chosen.

#### W\_DI\_FAR\_LFA

Loss of frame alignment.

- W\_DI\_SLN Negative slip. The frequency of the receive route clock is greater than the provided one. A frame will be skipped.
- W\_DI\_SLP Positive slip. The frequency of the receive route clock is less than the one provided. A frame will be repeated.
- W\_DI\_XSLP Transmit slip. This event is reported when the communications chip detects a wandering in the clocks. This would occur when the source of the clock is changed (due to LOS or programming a different source). This event will occur in T1 mode.

WAN\_OTHER This bit is set when any of the global events are set. When this bit is used in the w\_event field of W\_SETDI\_NOTIF or in the WAN\_event\_disc field of W\_SETTUNE, it either enables or disables all global events. If one needs to selectively access global events, this bit should be off. See the following wan other event field for details.

#### wan\_other\_event

These are global events associated with GLOBAL\_PORT, and are reported when the WAN\_OTHER bit is set in the wan\_event field. This is a bit-wise OR of the following values:

#### W\_DI\_CABLE\_MISMATCH

Cable mismatch on this port (unknown or a mismatch). The WAN driver will check the cable type every second to determine if the problem is corrected.

#### W\_DI\_DSP\_ERROR

Unexpected interrupt or return codes were received from the DSP microcode. The WAN driver may or may not recover from this event.

#### W\_DI\_SCBUS\_MASTER

Reported when the card gains or loses the mastership of the SC bus. For compatibility with the previous version of header files, this bit is equated to W\_DI\_SCBUS\_CLK\_FAIL. For a discussion about SC-bus mastership and how a failure of the SC-bus clock affects it, see *[W\\_SETDI — Set attributes](#page-177-0)  [common to all digital interfaces](#page-177-0)* on page *158*.

#### W\_DI\_NET\_ERROR

This bit is set when the network switch detects a clocking error while it was master on the SC bus. This may be a result of two masters on the bus. This event does not cause the data streams to get WC\_DISC.

#### W\_DI\_NET\_CLOCK

This bit is set when the network switch detects a long clock failure (more than four SC-bus clock periods). Normally, if an Armed Master is on the bus and the clock fails, the Armed Master should take over within four SC-bus clock periods, and none of the switches on the SC bus should detect the failure. This event does not cause the data streams to get WC\_DISC.

#### W\_DI\_NET\_CONFLICT

This bit is set when the network switch detects that one of its channels is transmitting to an SC-bus time slot while some other switch on the bus also is actively transmitting to the same time slot. The WAN driver immediately disconnects all channels from that SC-bus wire until the condition goes away. It then will try to reconnect all of the channels. If the user application takes no corrective action, the result could be many repeated notifications. This event does not cause the data streams to get WC\_DISC.

The WAN driver prevents such a conflict from occurring for all channel assignments (for both network and processing switches).

W\_DI\_DATA\_CLOCK

A loss of clock was detected on the processing switch. Comments similar to those for W\_DI\_NET\_CLOCK apply. However, if this event is enabled in the WAN\_event\_disc field of W\_SETTUNE, it will cause a WC\_DISC for those streams, just as with other port-dependent events.

W\_DI\_DATA\_CONFLICT

A conflict was detected on the processing switch. Comments similar to those for W\_DI\_NET\_CONFLICT apply. Also, this event can cause a WC\_DISC, if enabled.

wan\_status

The status of the event. The allowed values are:

WAN\_EVT\_DETECTED

The following events or alarms have just been detected.

WAN\_EVT\_RELEASED

These events/alarms have gone away. For events W\_DI\_SLN and W\_DI\_SLP, a WAN\_EVT\_ RELEASED is not generated.

wan\_curr\_clk\_src

This field always reflects the current source of the clock. Possible values are listed in the w\_master\_clk field of the W\_SETDI command. See *[W\\_SETDI — Set attributes common to all digital interfaces](#page-177-0)* on page *158* for more details.

- Multiple messages might be generated if some events go away and some get detected together. All detected events would be put together and all going-away events would be put together.
	- For events W\_DI\_TX\_OPEN, W\_DI\_FAR\_AIS, and W\_DI\_FAR\_LMFA, a WAN\_EVT\_RELEASED is generated on a polled basis; that is, within a second after the event has gone away.

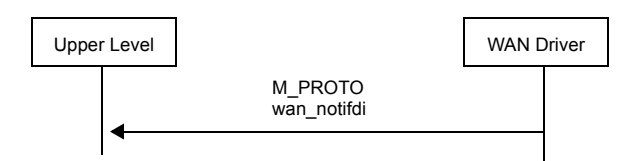

## Figure 7-1. Message flow for W\_NOTIFDI

## <span id="page-153-0"></span>WAN\_NOTIFTIM — Send a timestamped notification

This message type informs the upper level of events in relation to the timestamp. It is used only when the Multiplexed WAN driver is running in monitor mode. See the command-line parameter *[W\\_MONITOR\\_MODE](#page-258-0)* on page *239* for information.

Reported events are as follows:

• WAN\_TICK\_EVENT

This event is sent on all active data streams to indicate that the timestamp has crossed a 100 ms boundary. Frames sent after the tick event will have a timestamp greater than, but not equal to, that of the tick event.

• WAN\_NOTIFDI

This event is sent on the management stream to inform the upper level of events related to one of the digital interfaces.

WAN\_NOTIF\_ATM

This event is sent on the management stream to inform the upper level of events related to the ATM cell stream.

The following structure is associated with this M\_PROTO message:

```
typedef union {
   struct wan_notifdi di;
   struct wan_notif_atm atm;
} tim_event;
struct wan_notiftim {
   uint8 wan_type;
   uint8 wan_spare[3];
   uint32 wan event;
   UINT64 wan_timestamp;
   tim_event wan_notif;
};
```
### **Parameters**

wan type Output. This is always WAN NOTIFTIM.

wan event Output. This indicates the event being reported, and will have one of the following values:

WAN TICK EVENT

A tick event is generated when the timestamp has crossed a 100 ms boundary.

#### WAN NOTIFDI

Events related to one of the digital interfaces have occurred. Information about these events is in the structure wan\_notifdi di field.

#### WAN\_NOTIF\_ATM

Events related to the ATM cell stream status have occurred. Information about these events is in the structure wan\_notif\_atm atm field.

wan\_timestamp

Output. This is the timestamp value in milliseconds.

wan\_notif Output. This is the notification information. For definitions of the associated structures, see:

- *[WAN\\_NOTIFDI](#page-146-0)* on page *127*
- *[WAN\\_NOTIF\\_ATM](#page-204-0)* on page *185*.

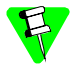

 $\overline{1}$ 

This message is supported by the Multiplexed WAN driver only when using monitor mode. See *[W\\_MONITOR\\_MODE](#page-258-0)* on page *[239](#page-258-0)* for information. This message is not currently supported by the Serial WAN driver.

Figure 7-2. Message flow for WAN\_NOTIFTIM

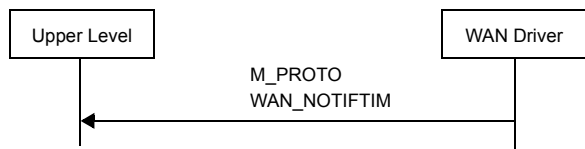

## STREAMS management commands for T1/E1

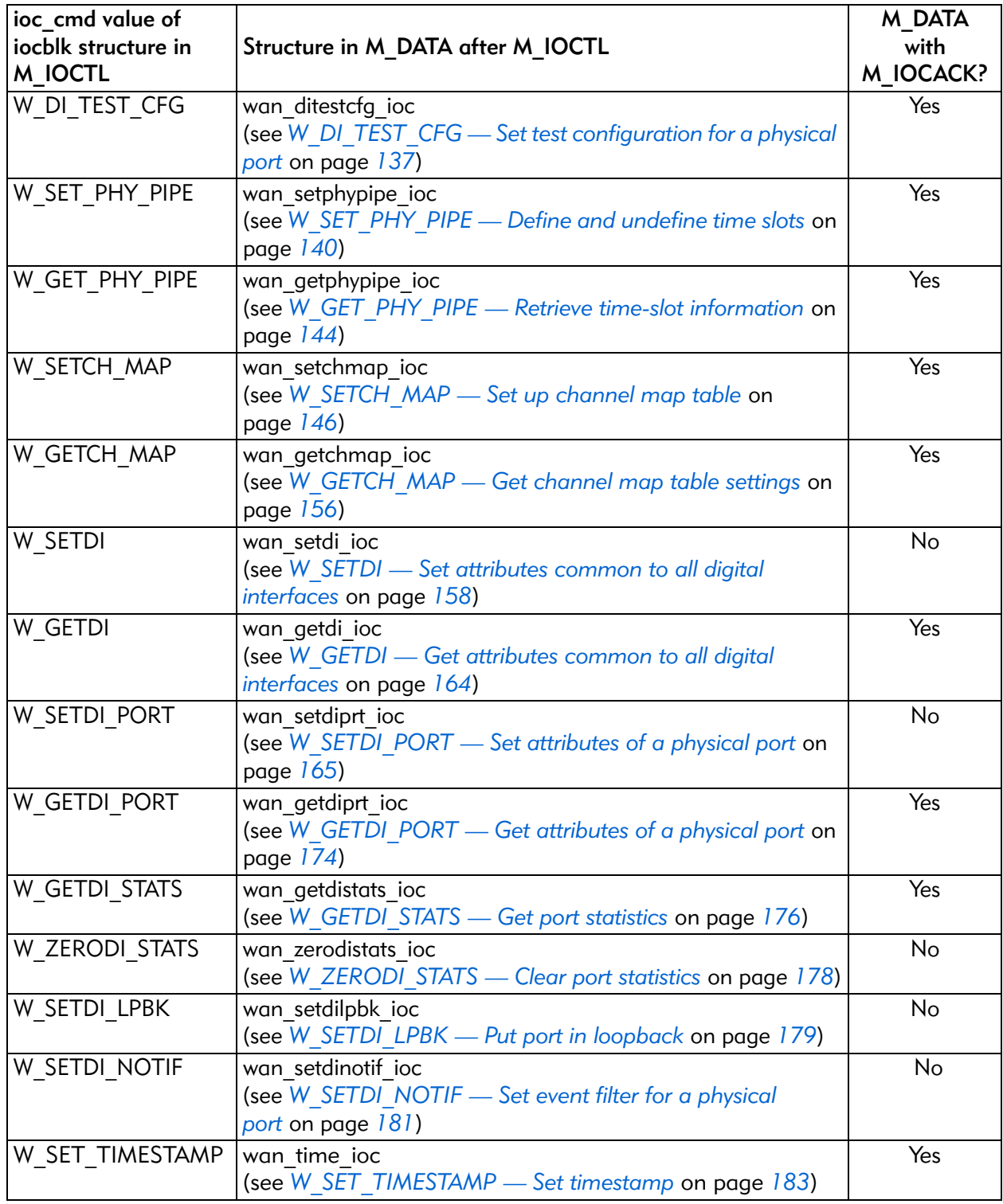

 $\overline{\phantom{a}}$ 

## <span id="page-156-0"></span>W\_DI\_TEST\_CFG — Set test configuration for a physical port

This command is useful in a test and development environment so that you can verify various programming paths. This command relies on the hardware chips to generate test conditions. Refer to *Siemens PEB2254* data sheets for detailed information on alarm simulation. PEB2254 registers that provide this support are as follows:

- Framer Mode Register 0 (SIM bit)
- Framer Receive Status Register 2 (ESC2-ESC0 bits)

For T1, the simulation is carried out in eight steps. It is the upper layer's responsibility to set up the appropriate simulation step. Once the test is complete, it should bring the hardware back to step zero and then turn simulation off.

For E1, the simulation is done in one step only.

Additionally, in ATM mode, this command can be used to generate ATM cells with HEC errors.

The following structure is associated with this command:

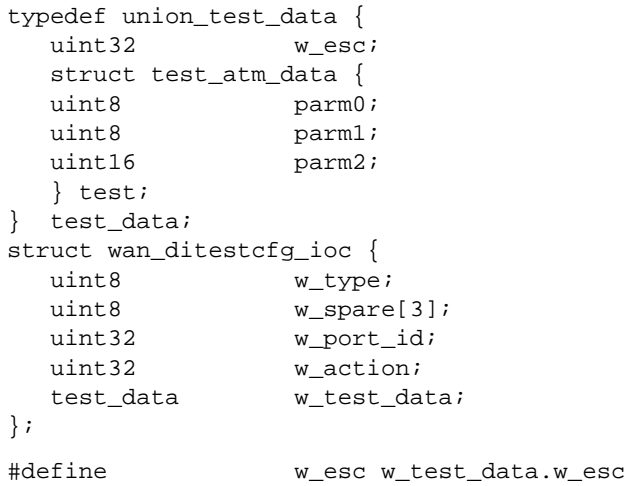

#### **Parameters**

IOCTL\_COMMAND

Input. The ioc\_cmd field in struct iocblk should be W\_DI\_TEST\_CFG.

 $w_{\text{type}}$  Input. This is set to WAN\_DI\_TEST\_CFG.

w\_port\_id

Input. For ATM HEC testing, this specifies the pipe over which ATM cell traffic is taking place and on which this test will be carried out. Otherwise, this specifies the port number, a value between 1 and 4 (inclusive), on which the test is to be carried out.

 $w<sub>__</sub>action$  Input. A bit-wise OR field indicating parameters to set and tests that are to be run. The bits are as follows:

#### **T1/E1 Alarm Simulation Testing**

WAN\_START\_ALARM\_SIM

To start alarm simulation and move to the next alarmsimulation step. Every time this command is issued, the simulation step is bumped to the next step.

WAN\_STOP\_ALARM\_SIM

To end alarm simulation.

#### **ATM HEC Testing**

W\_SET\_NUM\_BAD\_HEC

When this bit is set, the w\_parm0 field specifies the number of consecutive ATM cells with bad HECs (Header Error Checksums) that are to be generated. The default is zero.

W\_SET\_NUM\_GOOD\_HEC

When this bit is set, the w\_parm1 field specifies the number of consecutive ATM cells with good HECs that are to be generated. The default is zero.

W\_START\_HEC\_TEST

When this bit is set, the ATM framer enters error generation mode. When in this mode, the ATM framer transmits ATM cells according to the parameters set by W\_SET\_NUM\_BAD\_HEC and

W\_SET\_NUM\_GOOD\_HEC, where cells with bad HECs are transmitted first (the number of such cells are defined by w parm0) followed by cells with good HECs (the number of such cells are defined by w\_parm1).

This pattern is repeated *n* times, where *n* is defined by the w parm2 field. If  $n$  is set to zero, this pattern will be repeated indefinitely, until this command is issued with W\_STOP\_HEC\_TEST.

W\_STOP\_HEC\_TEST

When this bit is set, it ends the test (error-generation mode) and returns to normal operation, only if the test is in progress.

 $w\_esc$  Output. For T1, Error Simulation Counter reflects the simulation step number the hardware is in after issuing the command.

For E1, this value is not defined.

#### Error codes

- 0 The command was successfully processed. The IOCTL is acknowledged with M\_IOCACK in the reverse direction. In case of an error, an M\_IOCNAK message is sent upstream with the appropriate error code.
- EINVAL Either there is an invalid option in w\_action or the command size does not match.
- ERANGE The port number supplied is out of range for the current hardware.
- ENXIO A severe hardware error has occurred. Run diagnostics to find out more about the type of failure. A card reset may remove the problem.

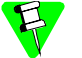

- Currently this command is supported for T1 modes only. This command is under study for E1 modes.
- Bits W\_SET\_NUM\_BAD\_HEC, W\_SET\_NUM\_GOOD\_HEC, and W\_START\_HEC\_TEST can be set at the same time, where parameters are set and then the test starts.
- When bit W\_STOP\_HEC\_TEST is set, no other bits should be set.
- When the test ends, parameters (iteration count, cells with good and bad HECs) are reset to zero.

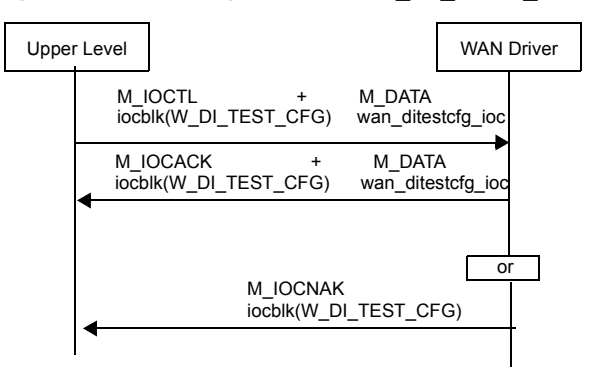

#### Figure 7-3. Message flow for W\_DI\_TEST\_CFG

## <span id="page-159-0"></span>W SET PHY PIPE — Define and undefine time slots

This management command is used for the following.

- Defining an ID for the physical stream
- Assigning time slots that make up the physical stream
- Configuring the physical stream for ATM, HDLC, or SS7
- Clear Channel Capability

When in ATM mode, this would be the first configuration command to be issued. Time slots can be obtained from the physical ports or SC bus. Data from multiple virtual channels can be carried over this physical stream by associating the identifier of the cell stream with the SNID and VCC using the W\_SET\_SNID command.

> Relationship between timeslots, ATM cell streams, **VPI/VCI and SNIDs**

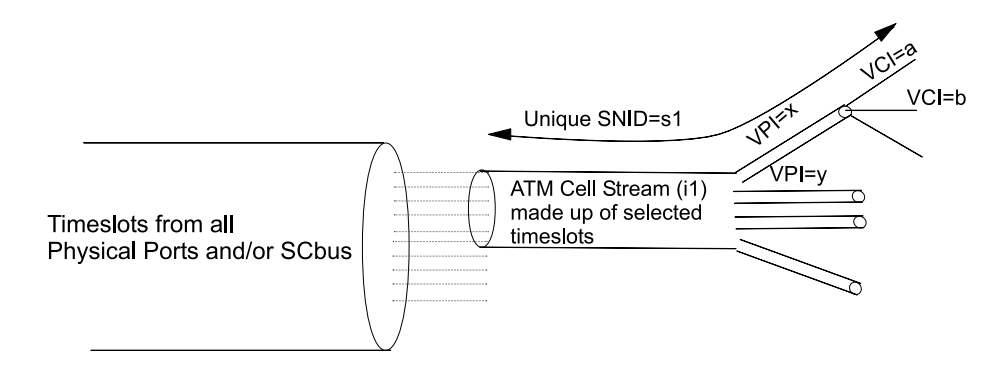

The following structure is associated with this command:

```
typedef struct {
  uint16 port_id;
  uint16 chan_id;
} time_slot;
typedef struct phy_pipe {
  uint32 w_phy_pipe_id;
  uint32 w_num_of_time_slots;
  time_slot w_rx_ts[32];
  time_slot w_tx_ts[32];
  uint32 w_disc_mask;
  uint32 w_options;
} phy_pipe;
struct wan_set_phy_pipe_ioc {
  uint8 w_type;
  uint8 w_spare[3];
  phy_pipe w_phy_pipe;
};
```
#### **Parameters**

IOCTL\_COMMAND

Input. The ioc\_cmd field in struct iocblk should be W\_SET\_PHY\_PIPE.

 $w_t$  Lype Input. This should always be WAN\_SET\_PHY\_PIPE.

#### <span id="page-160-0"></span>w\_phy\_pipe

Input. The following fields are defined for the structure:

w\_phy\_pipe\_id

Input/Output. This is a unique identifier associated with the combination of the time slots defined by this command.

The WAN driver returns a unique identifier when time slots are being defined for a physical pipe by the upper layer (that is, the w\_num\_of\_time slots field is nonzero).

This field is input when the w\_num\_of\_time slots field is set to zero by the upper layer, indicating that the upper layer wants to undefine or free up the time slots associated with the physical pipe.

w\_num\_of\_time\_slots

Input. This defines the total number of time slots that are to be combined. Therefore, fill in the many entries of w\_rx\_ts and w\_tx\_ts arrays starting from the first element of the arrays. The Maximum value is 32 (decimal). If this value is set to zero, it undefines or ungroups the time slots associated with this physical pipe.

w\_rx\_ts, w\_tx\_ts

Input. This identifies the time slots from which data is to be received and to which the data is to be transmitted. Data will be combined in the order the time slots are specified. That is, the time slot specified by array element 0 will be the first octet of data, array element 1 will be the second octet of data, and so on. See *[Figure 7-6](#page-166-0)* on page *147* and *[Figure 7-7](#page-168-0)* on page *149* for information on how the command defines the values for port and channel numbers.

w\_disc\_mask

Input. This is a bit-wise OR field, and the description of the bits is the same as the wan\_event field of the WAN\_NOTIFDI command. The default value is 0. This field applies only for ATM.

This field plays a role when all channels that make up the pipe are from the same physical port. In this case, and if one or more of these bits are set, then when the appropriate event is detected, the WAN driver will disable the ATM physical layer. This will result in a WAN\_NOTIF\_ATM with WAN\_LOST\_ATM\_ CELL\_ SYNCH. In addition, if the WAN\_event\_disc field (bit WAN\_CELL\_SYNC) of the W\_SETTUNE command is set, WC\_DISC will be generated on appropriate data streams associated with this physical pipe.

w\_options

Input. This field consists of various options associated with this pipe. This is a bit-wise OR field. The default for this field is 0. The options are as follows:

#### W\_BIT\_INVERT

When enabled, this will perform 1's complement of the data before putting it on the line (transmit direction), and 1's complement of the data before processing it (receive direction).

#### W\_PIPE\_MODE, W\_ATM\_MODE

The ATM physical layer will be selected when either of these options are enabled.

#### W\_HDLC\_MODE

HDLC framing mode will be selected when this option is enabled.

#### W\_SS7\_MODE

SS7 mode will be selected when this option is enabled.

#### Error codes

- 0 The command was successfully processed. The IOCTL is acknowledged with M\_IOCACK. In case of an error, an M\_IOCNAK message is sent back with an appropriate error code.
- EINVAL The message size does not match.
- ENXIO A severe hardware error has occurred. Run diagnostics to find out more about the type of failure. A card reset might remove the problem.
- ERANGE One or more parameters do not contain the proper value.
- ENOSR The specified configuration could not be set up because the underlying resources are not available.

ENODEV The specified w\_phy\_pipe\_id does not exist.

EBUSY One or more virtual connections were open when an attempt was made to ungroup the time slots associated with this physical pipe.

Other Errors

See the error codes listed under the EXDEV error for *[W\\_SETCH\\_MAP](#page-165-0)  [— Set up channel map table](#page-165-0)* on page *146*.

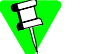

- The order of the specified time slots is important and should match with the other end.
	- This command must be issued to obtain a pipe ID. Pipes are not created by default.
	- Either W\_HDLC\_MODE, W\_PIPE\_MODE, or W\_ATM\_MODE must be set when using this command.

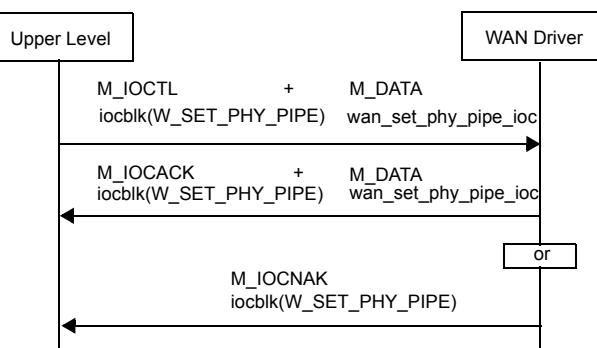

#### Figure 7-4. Message flow for W\_SET\_PHY\_PIPE

## <span id="page-163-0"></span>W GET PHY PIPE — Retrieve time-slot information

This management command is used to retrieve information associated with a physical pipe that was previously set by the W\_SET\_PHY\_PIPE command.

The following structure is associated with this command:

```
struct wan_get_phy_pipe_ioc {
  uint8 w_type;
  uint8 w_spare[3];
  phy_pipe w_phy_pipe;
};
```
#### **Parameters**

IOCTL\_COMMAND

The ioc\_cmd field in struct iocblk should be W\_GET\_PHY\_PIPE.

 $w_t$  Lype Input. This should always be WAN\_GET\_PHY\_PIPE.

w\_phy\_pipe

Only the w\_phy\_pipe\_id field is input. The remaining structure fields are output.

If this parameter is set to -1 and  $x$ \_rx\_ts[0] and  $w$ \_tx\_ts[0] are set to a valid time slot of the pipe, then w\_phy\_pipe\_id is returned with the valid pipe ID.

See page *[141](#page-160-0)* for a description of the fields for this structure.

#### Error codes

- 0 The command was successfully processed. The IOCTL is acknowledged with M\_IOCACK. In case of an error, an M\_IOCNAK message is sent back with the appropriate error code.
- EINVAL The message size does not match.
- ENXIO A severe hardware error has occurred. Run diagnostics to find out more about the type of failure. A card reset might remove the problem.
- ENODEV The physical pipe defined by the w\_phy\_pipe\_id field is not defined.

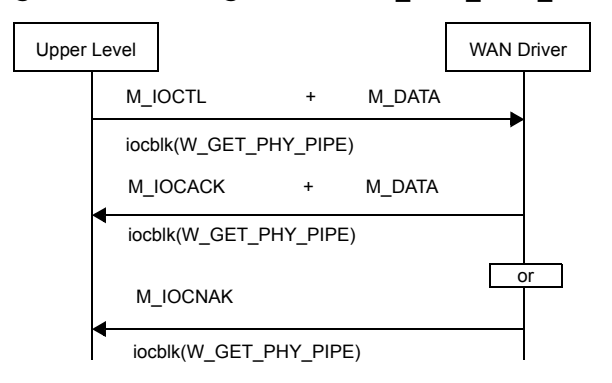

Figure 7-5. Message flow for W\_GET\_PHY\_PIPE

## <span id="page-165-0"></span>W SETCH MAP — Set up channel map table

 $\mathbf l$ 

This command is used to configure how a particular channel is to be connected to another channel. This command also can be used for breaking the connection between channels. This is a fairly low-level command to implement various configurations. It exposes to the upper layer, the switching capability of the following:

- ARTIC960 4-Port T1/E1 Mezzanine Card (see *[Figure 7-6. Port assignments for](#page-166-0)  [ARTIC960 4-Port T1/E1 Mezzanine Card](#page-166-0)* on page *147*)
- ARTIC 1000/2000 Series adapters (see *[Figure 7-7. Port assignments for ARTIC](#page-168-0)  [4-Port T1/E1/J1 DSP PMC and ARTIC 1000/2000 Series](#page-168-0)* on page *149*).

#### ARTIC960 4-Port T1/E1 Mezzanine Card (for ARTIC960)

The following explains *[Figure 7-6. Port assignments for ARTIC960 4-Port T1/E1](#page-166-0)  [Mezzanine Card](#page-166-0)* on page *147*.

- Network ports (0x01 to 0x08) carry a maximum of 32 full-duplex channels numbered 1 through 0x20.
- Processing ports  $(0x80 \text{ to } 0x8F)$  carry a maximum of 16 full-duplex channels numbered 1 through 0x10, although the number of channels processed by the processing ports is dependent on the DSP code and/or the application.
- The SC-bus ports  $(0x40-0x4F)$  can carry a maximum of 32 or 64 half-duplex channels (1 to 0x20 or 1 to 0x40), depending on the SC-bus configuration.
- The P0 port is reserved and cannot be used in mapping.
- The port numbers P100 through P1FF are reserved for identifying the physical pipes or channel groups formed using the W-SET\_PHY\_PIPE command. These port numbers cannot be used in this command, but are used in W\_SET\_SNID to configure a VCC on the pipe for ATM operation.
- The port number PFF is reserved for identifying global events in W\_SETDI\_NOTIF and WAN\_NOTIFDI. It also cannot be used in this command.

When the physical channels are mapped to the SC-bus time slots, the w\_xmt field (see page *[151](#page-170-0)*) refers to transmission to the SC bus, which is actually the receive on the physical port. For the internal and DSP channels, however, the sense of transmit and receive is the same as the fields suggest.

## <span id="page-166-0"></span>Figure 7-6. Port assignments for ARTIC960 4-Port T1/E1 Mezzanine Card

#### **SC Bus Network Switch Process Switch** P1  $- P2$ P3  $P4$ P5 P6 P7 -<br>- P8 P80-8F IC1-IC20 or P40-4F

## **Port Number Assignments**

Legend

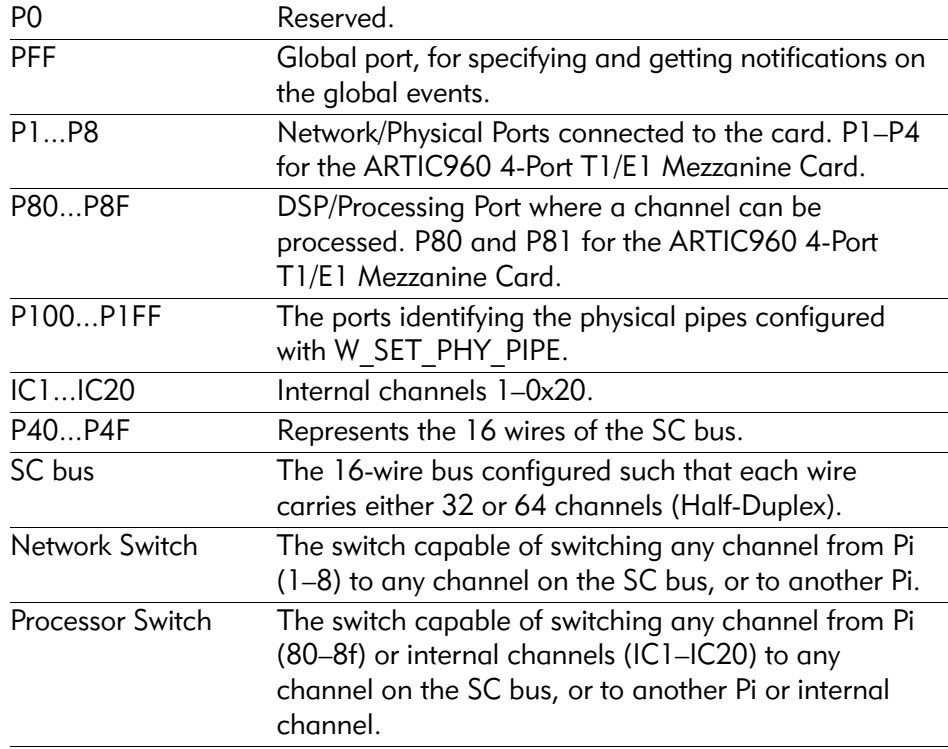

 $\mathbf l$ 

## ARTIC 4-Port T1/E1/J1 DSP PMC (for ARTIC 1000/2000 Series)

The following explains *[Figure 7-7. Port assignments for ARTIC 4-Port T1/E1/J1](#page-168-0)  [DSP PMC and ARTIC 1000/2000 Series](#page-168-0)* on page *149*.

- The CT Switch (Computer Telephony Switch) of the ARTIC 1000 CompactPCI I/O Platform adapter allows any internal channel of the DSP to be routed to any channel within a network port (P1–P8) or any H.110-bus channel.
- Each of the network ports  $(0x01-0x8)$  can carry a maximum of 24 (for T1) or 30 (for E1) full-duplex channels numbered 1–0x1E for T1 or E1, respectively. However, each PMC will support a total of 64 channels with PMC #1 supporting channels 1–0x40 and PMC #2 supporting channels 0x41–0x80.
- The H.100/H.110 bus has 32 serial ports (0x40–0x5F) that can be programmed for three speeds in order to support 32, 64, or 128 half-duplex channels. The number of connections to the H.100/H.110 bus is limited to 512 half-duplex connections.
- The P0, PFF and P100–P1FF ports are treated as shown in *[Figure 7-7](#page-168-0)* on page *[149](#page-168-0)*.

## <span id="page-168-0"></span>Figure 7-7. Port assignments for ARTIC 4-Port T1/E1/J1 DSP PMC and ARTIC 1000/2000 Series

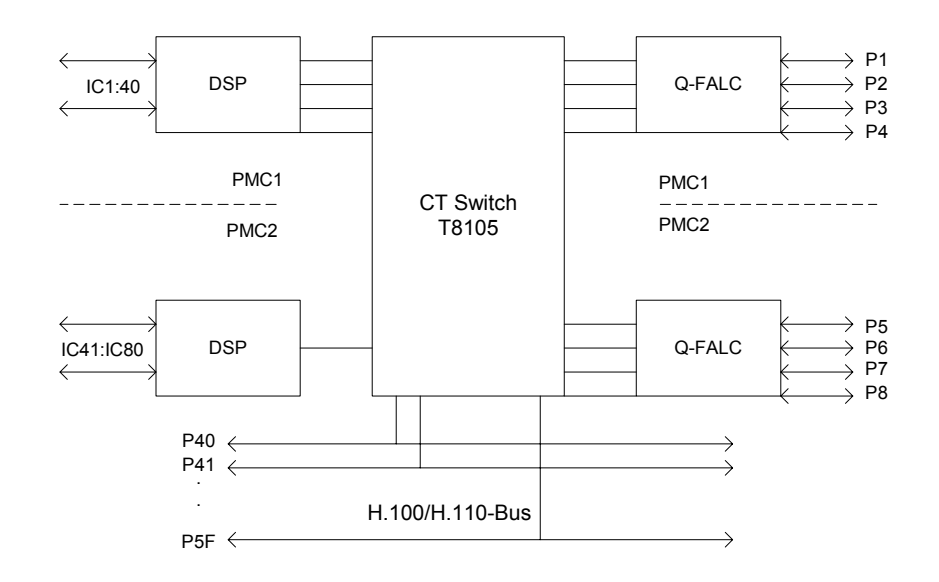

#### Legend

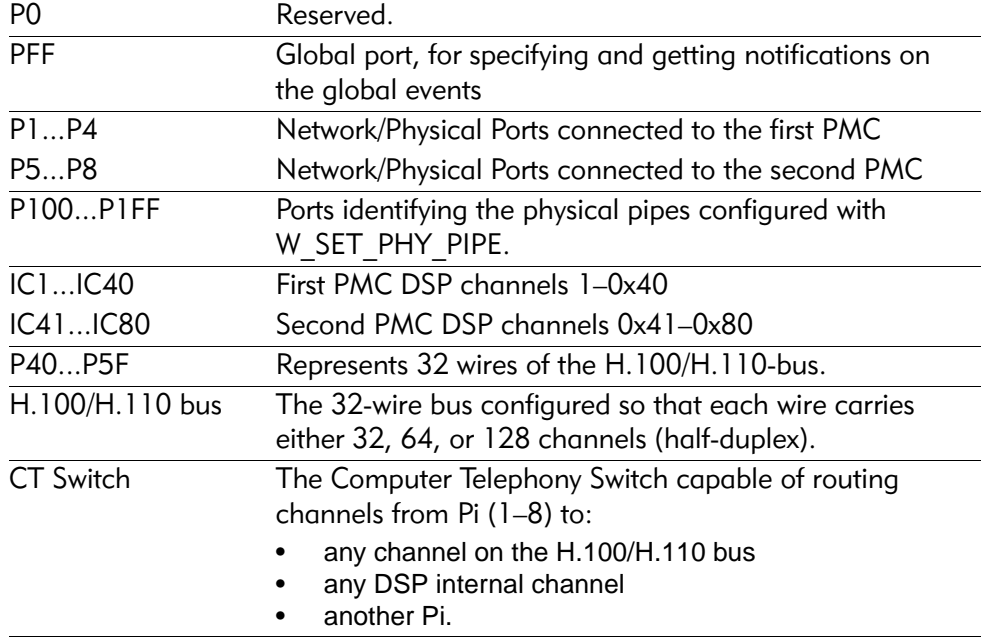

The following structure is associated with this command:

```
typedef union ch_type {
  struct {
     uint16 port;
     uint16 chan;
  } physical;
  uint32 internal;
} w_chan_t;
typedef union wan_chnl_map {
  struct {
     uint32 w_use;
     w chan t w map;
     w_chan_t w_rec;
     w_chan_t w_xmt;
  } map;
  struct {
     uint32 w_use;
     w_chan_t w_map;
     uint32 w_mpe;
     uint32 w_rxe;
     uint32 w_txe;
  } resp;
} wan_chnl_map_t;
struct wan_setchmap_ioc {
  uint8 w_type;
  uint8 w_spare[3];
  wan_chnl_map_t w_chnl_map [10];
};
```
#### **Parameters**

```
IOCTL_COMMAND
```
Input. The ioc\_cmd field in struct iocblk should be W\_SETCH\_MAP.

 $w_{\text{type}}$  Input. This is always WAN\_SETCHNL\_MAP.

w\_chnl\_map

Input/Output. The structure describing the channel mapping to be set. The following fields are defined for the structure:

 $w_$ use If nonzero, the w\_chnl\_map item from the array is used by the WAN driver. This is a bit-wise OR of the following values:  $W_L, USE$  Always use this option when the mapping entry in w\_chnl\_map is to be used.  $W_{ERR}$  In the response, this bit is turned on if the entry was in error.

#### W\_MAP\_INTERNALS

The w\_map field specifies an internal channel number.

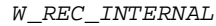

The w\_rec field specifies an internal channel number.

W\_XMT\_INTERNAL

The w\_xmt field specifies an internal channel number.

W\_DIR\_PROC\_PORT

When the WAN driver breaks a connection, the default direction is towards the network; for example, if the w\_map field specifies a DSP channel, and w\_xmt and w\_rec are both set to zero, and if this option is not specified, the connection between the DSP channel and SC bus or physical channel is broken. Alternatively, if this option is specified, the connection between the DSP channel and the internal channel is broken. Likewise, this option can be used in W\_GETCH\_MAP to obtain the mapping information in the processing port direction.

 $w_m$ ap This is a full-duplex channel within a port (Network or DSP), or an internal channel is being mapped. Valid values for the port are shown in *[Figure 7-7](#page-168-0)* on page *149*.

The internal channel numbers are specified as member *internal* of the union w chan t.

- $w\_rec$  This is the port channel or internal channel from where w\_map receives its data.
- <span id="page-170-0"></span>w  $x$ mt This is the port channel or internal channel to where w map transmits its data.
- $w_m$  mpe The error code for why the w map field was seen as bad.
- $w\_rxe$  The error code for why w\_map could not be connected to w\_rec.
- $w_{\text{true}}$  The error code for why w\_map could not be connected to w\_xmt.

#### Error codes

 $\mathbf l$ 

- 0 The command was successfully processed. The IOCTL is acknowledged with M\_IOCACK in the reverse direction. Unlike other commands (even in case of an error), an M\_IOCACK message is sent upstream so that the response buffer is copied back to the user. The following error codes are for the command as a whole.
- EINVAL The command size does not match, or the internal channel number is incorrect.
- EXDEV The requested mapping between two channels cannot be performed. In this case, the response buffer has an error code for each wrong mapping requested. If the w\_err bit in the response is set, the following errors may be set. Reasons are as follows:
	- A map operation cannot specify channels on either side of the SC bus (for example, w\_map is on the processing-switch side, while either w\_xmt or w\_rec is a physical channel), if:
		- w\_rec and w\_xmt channels are different, or
		- They are the same, but no dedicated wires have been specified on the command line. Therefore, the WAN driver cannot allocate SC-bus time slots to cross the SC bus.
	- If w\_map is a physical channel, w\_rec and w\_xmt cannot be different unless they are SC-bus channels.
	- An SC-bus time slot is on one of the dedicated lines.
- ERANGE Either the port number or the channel number supplied is out of range for the current hardware.
- EIO The channel is in the wrong state. Possible reasons are:
	- The channel being used is from a physical port that is in remote or payload loopback.
	- The WAN driver breaks all current mappings of the w\_map\_channel field before attempting to connect the channels as given by the new mapping. If the w\_xmt or w\_rec channels still remain mapped after breaking current mappings, this error is given.
	- If an internal channel is used in the mapping, and it does not yet have a DSP channel, one will be assigned before completing the mapping. While this channel is in use, it cannot be used in a new mapping command. When an internal channel is used to break the mapping, the DSP channel will be de-allocated.
	- All channels used in W\_SET\_PHY\_PIPE cannot be used in W\_SETCH\_MAP. They can be used *only* when W\_SET\_PHY\_PIPE is used to undo the grouping.

#### EBUSY Reasons are as follows:

- A channel cannot be used here if it is in the data path to an internal channel, and the corresponding SNID has been processed by WAN\_SNID *and* W\_ENABLE. To change the mapping, issue a W\_DISABLE command, change the mapping, and then enable the channel using W\_ENABLE.
- An SC-bus time slot is being transmitted to by some other channel.
- ENOSR There are not enough resources to perform all map operations together. Try splitting them into more than one command.

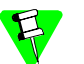

- If the port number is zero in the w rec and/or w\_xmt fields, the channel specified by the w\_map field is not connected.
- If any of the w chnl map elements are in error, no partial mapping would be performed.
- When operating in SNID DECODE=YES mode, this command can be used *only* to map physical channels that have not been associated with any logical channels through the WAN\_SID command.
- The established link must be broken before mapping it again for any of the following conditions:
	- If a loopback is done through W\_SETDI\_LPBK
	- If a chaining is done through W\_SETDI\_PORT

The link can be broken through W\_SETCH\_MAP or W\_SETDI\_PORT (for port chaining) or W\_SETDI\_LPBK before a new mapping or loopback can be specified. This is true only for mapping between logical channels only or physical channels only.

While breaking the mapping, only one side need be specified as broken; the driver will implicitly declare the other end as disconnected, too. For example, if p1,c1 is mapped to p2,c4, to break that link you need only specify p1,c1 as mapped to nothing *or* p2,c4 as mapped to nothing. Both p1,c1 and p2,c4 do not need to be specified. The same applies for making the link; you need only specify that p1,c1 is mapped to p2,c4 to make the link. You do not have to specify also that p2,c4 is mapped to p1,c1.

The following figure illustrates which paths are possible, and the text describes how one can achieve this.

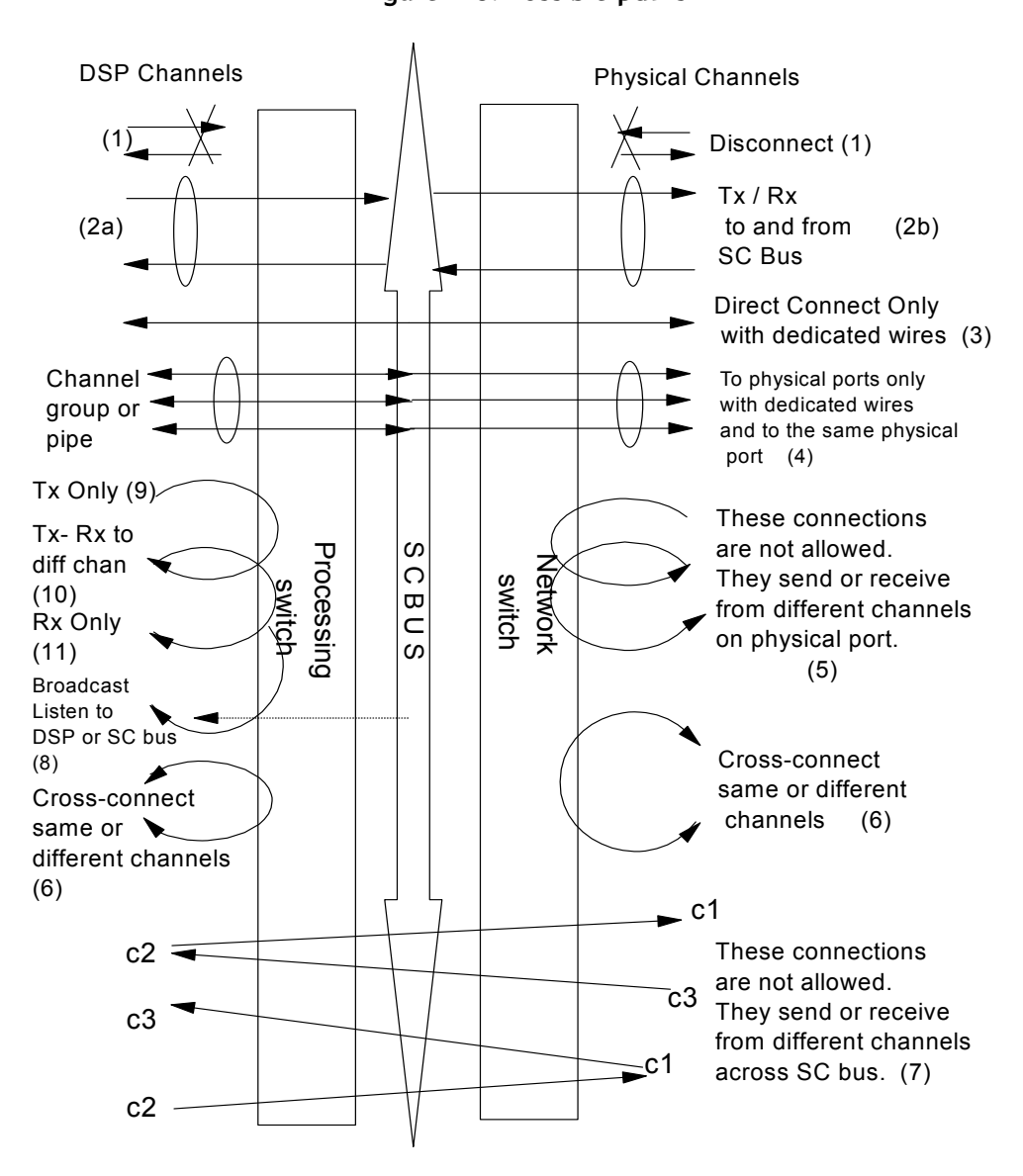

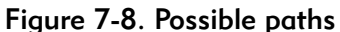

- (1) The initial state; there are no default connections to and from the SC bus.
- (2a) WAN transmits and receives data to and from the SC bus. This can be done by W\_SET\_SNID specifying the SC-bus port and channel numbers directly, or by first getting an internal channel using W\_SET\_SNID (with the w\_port\_id and w\_chnl\_id fields set to 0) and then performing a W\_SETCH\_MAP command to connect the internal channel to an SCbus channel.
- (2b) A channel within a physical port transmits and receives data to and from the SC bus. This is done by issuing a W\_SETCH\_MAP command.
- (3) The WAN transmits and receives data to and from a channel within a physical port. For this case to work, dedicated wires must be defined (with command-line parameters w\_scbus\_xmit\_wire and w\_scbus\_recv\_wire). To achieve this connection, one can issue a W\_SET\_SNID command with appropriate physical-port and channel numbers, or first issue a W\_SET\_SNID command to obtain an internal channel ID, and then issue a W\_SETCH\_MAP command to map the internal channel to the physical channel.
- (4) Multiple physical channels are combined to form a pipe; the WAN driver transmits and receives data to and from this pipe. This is achieved using the W\_SET\_PHY\_PIPE command.
- (5) A physical channel is transmitting and receiving data to and from different physical channels. This case is not possible.
- (6) A physical channel transmits and receives data to and from another physical channel, or an internal channel transmits and receives data to and from another internal channel. This is done by issuing a W\_SETCH\_MAP command, or the entire physical port is chained to another physical port by the W\_SETDI\_PORT command.
- (7) A physical channel transmits and receives data to and from different internal channels, or an internal channel transmits and receives data to and from different physical channels. This is not allowed.
- (8) or (11) An internal channel is simply receiving data from another internal channel or from an SC-bus channel, as if it were listening to a broadcast. This is achieved with either the W\_SETCH\_MAP or W\_SET\_SNID command. The transmit channel is set to 0 (zero) in the mapping command.
- (9) An internal channel is simply transmitting data, as if it were to do a broadcast. This is done with the W\_SETCH\_MAP command.
- (10) An internal channel transmits to and receives from different internal channels. This is acceptable, and can be achieved with the W\_SETCH\_MAP command.

## <span id="page-175-0"></span>W GETCH MAP — Get channel map table settings

This command is used to obtain the channel map settings. Using this command, you can also determine if the logical channel being worked with is mapped to any physical port and how. The mapping also reveals if the channel is looped or chained in some way.

The following structure is associated with this command:

```
struct wan_getchmap_ioc {
  uint8 w_type;
  uint8 w_spare[3];
  wan_chnl_map_t w_chnl_rx [5];
  wan_chnl_map_t w_chnl_tx [5];
};
```
#### **Parameters**

```
IOCTL_COMMAND
```
Input. The ioc\_cmd field in struct iocblk should be W\_GETCH\_MAP.

- $w_t$  Lype Input. This is always WAN\_GETCHNL\_MAP.
- w\_chnl\_rx, w\_chnl\_tx

Input/Output. The structure describing the channel map that is currently set. See *[Figure 7-6](#page-166-0)* on page *147* and *[Figure 7-7](#page-168-0)* on page *149* for various fields.

As input to this command, the user gives the channel number to query. Only the first item is used by the Multiplexed WAN driver. If the item is 0, the current stream's logical channel is assumed.

As a response to this command, the Multiplexed WAN driver fills the mapping information of the first connection in the first element.

#### Error codes

- 0 The command was successfully processed. The IOCTL is acknowledged with an M\_IOCACK message in the reverse direction. In case of an error, an M\_IOCNAK message is sent upstream with the appropriate error code.
- EINVAL The command size does not match.
- EIO The w\_chnl\_rx(0) is 0, and the stream is a management stream.
- ERANGE Either the port number supplied is out of range for the current hardware, the channel number supplied is out of range for the current hardware, or the internal channel number is incorrect.

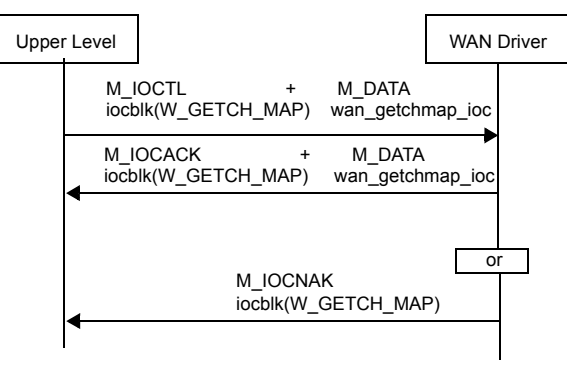

## Figure 7-9. Message flow for W\_GETCH\_MAP

## <span id="page-177-0"></span>W SETDI — Set attributes common to all digital interfaces

This command is used to configure the attributes that are common to all T1/E1 ports of the PMC. The configurable attributes are:

- Clock source common to all ports (internal or from one of the ports)
- First, second, and third backup clock sources
- Defines which wires can be dedicated to the ARTIC960 4-Port T1/E1 Mezzanine Card for transfer of data between physical channels and internal channels (channels processed by the ARTIC960 4-Port T1/E1 Mezzanine Card). The WAN driver is free to control the direction of these wires, as they will be defined as inputs for other adapters that are on the SC bus. The WAN driver needs two wires: one to receive data from the network switch, and another to transmit data to the network switch. This provides a way to avoid conflicts when multiple adapters are on the SC bus.

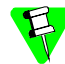

Dedicated wires are not required for the ARTIC 4-Port T1/E1/J1 DSP PMC.

The following structure is associated with this command:

```
typedef struct wan_di_info {
  uint32 w_master_clk ;
  uint32 w_bckup_clk_1;
  uint32 w_bckup_clk_2;
  uint32 w_bckup_clk_3;
  uint32 w current clk;
  uint32 w_net_switch_mode ;
} wan_di_info_t;
struct wan_setdi_ioc {
  uint8 w_type;
  uint8 w_spare[3];
  wan_di_info_t w_di;
};
```
#### **Parameters**

IOCTL\_COMMAND

Input. The ioc\_cmd field in struct iocblk should be W\_SETDI.

w\_type Input. This is always WAN\_SETDI.

 $w_d$  Input. The structure describing the parameters to be set, and general information for the digital interface ports. The following fields are defined for the structure:

w\_master\_clk

Indicates which port will provide the recovered clock from the received data that will drive the internal system highway. For the ARTIC 4-Port T1/E1/J1 DSP PMC, there can be up to eight ports if there are two PMCs installed.

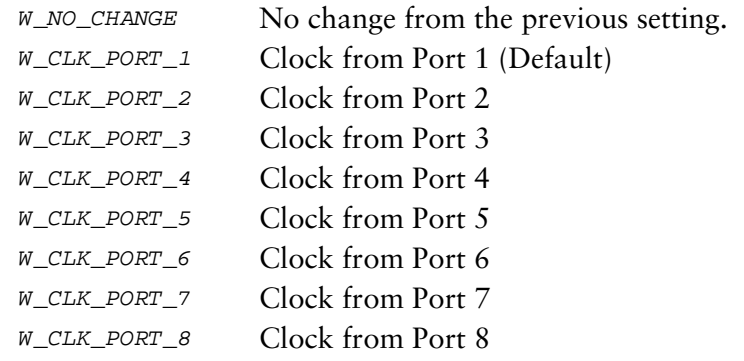

#### w\_bckup\_clk\_1

The first backup clock source. Same values as w\_master\_clk. The default is W\_CLK\_PORT\_2.

w\_bckup\_clk\_2

The second backup clock source. Same values as w\_master\_clk. The default is W\_CLK\_PORT\_3.

#### w\_bckup\_clk\_3

The third backup clock source. Same values as w\_master\_clk. The default is W\_CLK\_PORT\_4.

#### w\_current\_clk

Not used by this command; it must be set to 0.

w\_net\_switch\_mode

Specifies the operational mode of the network switch. It could be operating in one of the following modes:

#### W\_NO\_CHANGE

No change from the previous setting.

#### SCBUS\_MASTER

The network switch is the master of the SC bus, and it drives the bus with appropriate clock control signals. In this mode, the network switch derives the clock from the source defined in the w\_master\_clk field. In the event of a loss of clock, the source clock is to be derived from sources defined in w\_bckup\_clk\_1, w\_bckup\_clk\_2**,** and w bckup clk  $3$ , if the port number is different from the failed port number. This is the default.

In this mode, the network switch does not relinquish control of the bus, even if all ports specified in w\_master\_clk and w\_bckup\_clk lose their input signal. The driver assumes that no other Armed Master is on the bus that can supply clock signals to the SC bus. In the case where all ports lose signals, the SC bus is driven by a local oscillator. The only way to change this behavior is with W\_SETDI and a different w\_net\_switch\_mode.

#### SCBUS\_ARMED\_MASTER

The network switch is the armed master of the SC bus, and it will drive the SC bus when an SC-bus clock failure is detected. The clock source used is defined by the w\_master\_clk field.

When a clock failure is detected on the bus, the new mode of the switch will be SCBUS\_MASTER. In this mode, the network switch will always provide a clock (either from one of the ports specified in w\_master\_clk or w\_bckup\_clk, or from the local oscillator). Also, it will remain in this mode until changed by another W\_SETDI command.

#### SCBUS\_BACKED\_MASTER

In this mode, the network switch is the master on the SC bus as long as *any* of the ports specified in w\_master\_clk and w\_bckup\_clk have a signal. When all lose their signals, the WAN driver assumes that an Armed Master is configured on the SC bus and will relinquish control.
```
SCBUS_SLAVE
```
The network switch is put in slave mode, where it never drives the clock control signals of the SC bus.

## Error codes

- 0 The command was successfully processed. The IOCTL is acknowledged with M\_IOCACK in the reverse direction. In case of an error, an M\_IOCNAK message is sent upstream with the appropriate error code.
- EINVAL Either the clock source value for any of the fields is not defined, the command size does not match, or SC-bus related parameters are incorrect.
- ERANGE The values programmed in the w\_scbus\_ded\_wires field are out of range.
- ENXIO A severe hardware error occurred in hardware. Run diagnostics to find out more about the type of failure. A card reset might remove the problem.

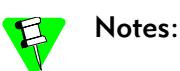

- On power-up, and in the absence of this command, Port 1 provides clocking for all other ports, and it derives this clock from its received data.
- When the port providing the master clock fails, the communications chip for that port will fall back to an internal clock source until the WAN driver can switch the master clock source from a different port.
- When a port clock fails or recovers, the WAN driver searches for a backup master clock source from the w\_master\_clk field through the w\_bckup\_clk\_3 field, in order.
- When all ports are down, the internal highway is clocked from an internal crystal clock source.
- The command-line parameters (at driver load time), w\_scbus\_xmit\_wire and w scbus recv wire, indicate which wires are dedicated for the use of the Multiplexed WAN driver (note that dedicated wires are not required for the ARTIC 4-Port T1/E1/J1 DSP PMC).
	- w scbus xmit wire refers to the wire that carries data from the processor in the network direction.
	- w scbus recv wire refers to the wire that carries data from the network in the processor direction.

For possible values, see *[Command-line parameters](#page-254-0)* on page *235*.

The lowest value represents SD0 of the SC-bus and so forth. If both of these are set to 0 (zero), there are no dedicated wires in this SC-bus configuration, and you must use the W\_SETCH\_MAP command to set up the processing paths. Also, if you program one element to be a nonzero value, the other element also must be programmed to a different nonzero value, unless the SC bus is programmed for 4.096 Mbps rate.

- The command-line parameter (at driver load time), w scbus framing mode, selects the framing mode of the SC bus. Possible values are:
	- W\_SCBUS\_AT\_2048

The SC bus is configured for 2.048 Mbps, 256 bits/frame, and 32 time slots/frame. This is the default.

W\_SCBUS\_AT\_4096

The SC bus is configured for 4.096 Mbps, 512 bits/frame, and 64 time slots/frame.

W\_SCBUS\_AT\_8192

The SC bus is configured for 8.192 Mbps, 1024 bits/frame, and 128 time slots/frame. This is not available on the ARTIC960 4-Port T1/E1 Mezzanine Card.

- In all network switch modes, the WAN driver will continue notification about *all* clock failures on the physical ports. Using this information, the user application should be able to determine if the system would be asynchronous if a particular PMC were requested to be a master on the SC bus.
- In SCBUS SLAVE and SCBUS ARMED MASTER mode, the physical port timing towards the SC bus is always driven by the SC bus, regardless of the selection in w master clk and w bckup clk.
- This API selects only the timing for the SC bus (or the internal system highway) and the physical-ports interface timing to the system highway. The physical-port transmit timing is dependent on whether a particular port is in master mode or not (see *w\_clk\_mode* on page *[169](#page-188-0)*). Normally, the transmit timing is derived from the receive bit stream (slave mode), but when a particular port is in master mode, or it loses its receive signals, it uses the local oscillator for transmit timing (which could be asynchronous to the SC-bus timing).
- The local oscillator also could drive the system highway if the current port selected for the system highway loses its signals, and it could do so indefinitely, if all choices were exhausted and the network switch remained the master of the SC bus.
- Care should be taken so that on a physical port connection, only one port is in master mode and the other is in slave mode.

The following figure shows the relationship between the recovered clocks from the communication chips (FALCs) and the network switch.

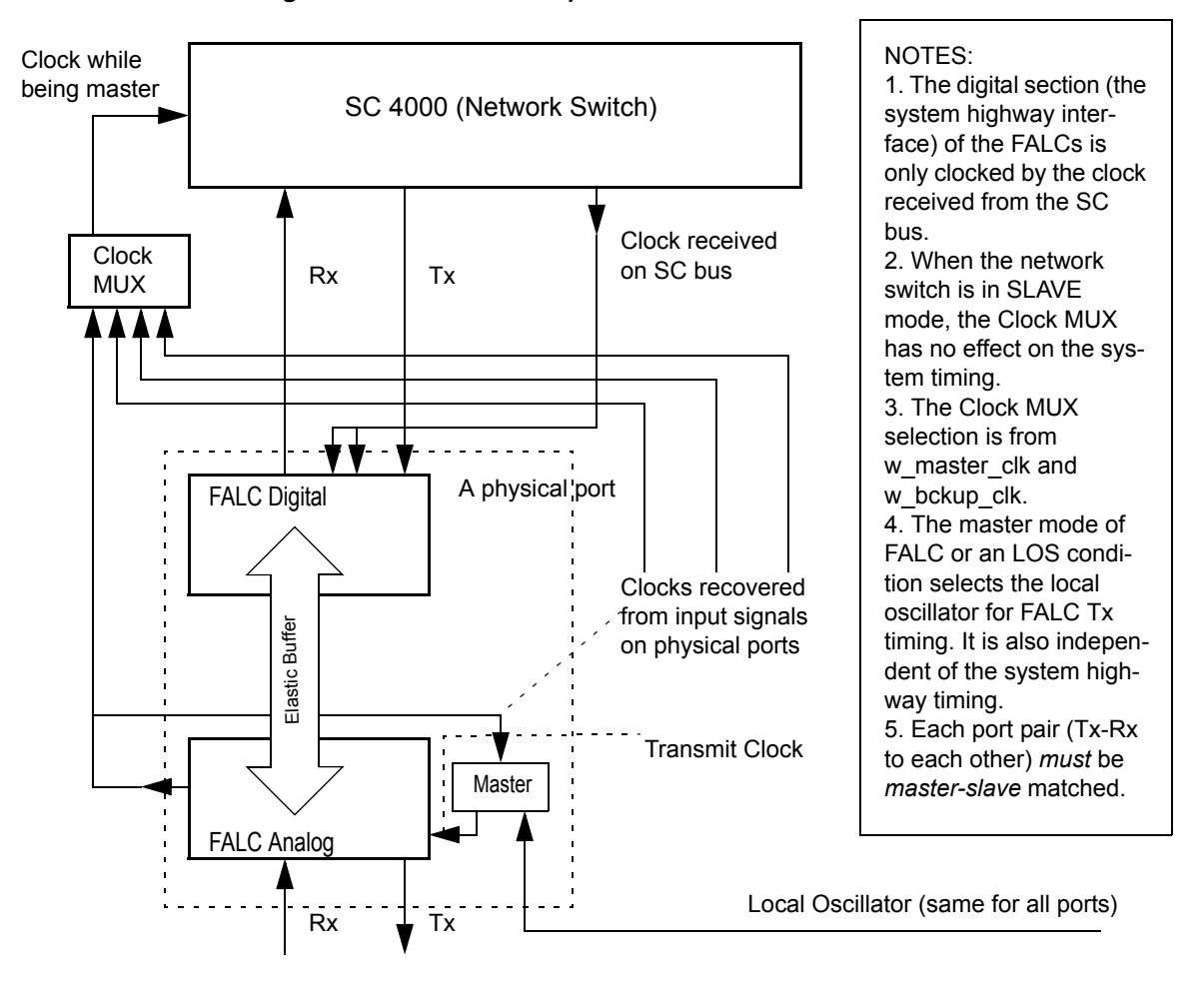

Figure 7-10. Relationship between recovered clocks

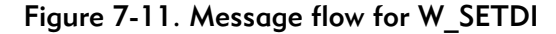

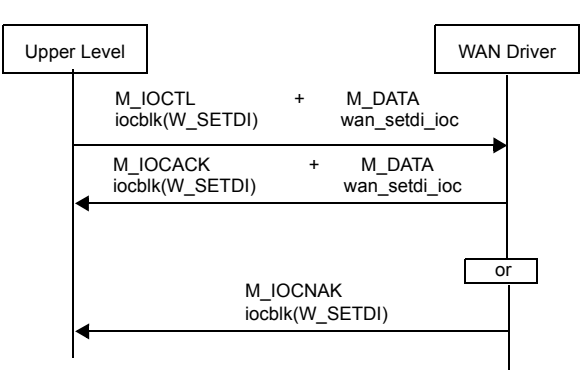

# W GETDI — Get attributes common to all digital interfaces

This command is used to obtain attributes that are common to all T1/E1 ports on the PMC. See *[W\\_SETDI — Set attributes common to all digital interfaces](#page-177-0)* on [page](#page-177-0) *158* for a list of the attributes.

The following structure is associated with this command:

```
struct wan_getdi_ioc {
  uint8 w_type;
  uint8 w_spare[3];
  wan_di_info_t w_di;
};
```
#### **Parameters**

IOCTL\_COMMAND

Input. The ioc\_cmd field in struct iocblk should be W\_GETDI.

- $w_t$  Lype Input. This is always WAN GETDI.
- $w_d$  Output. The structure describing the parameters currently set. See *[W\\_SETDI — Set attributes common to all digital interfaces](#page-177-0)* on page *158* for more information on the structure. The w\_current\_clk field indicates the current master clock source.

- 0 The command was successfully processed. The IOCTL is acknowledged with M\_IOCACK in the reverse direction. In case of an error, an M\_IOCNAK message is sent upstream with the appropriate error code.
- EINVAL The command size does not match.
- ENXIO A severe hardware error has occurred. Run diagnostics to find out more about the type of failure. A card reset might remove the problem.

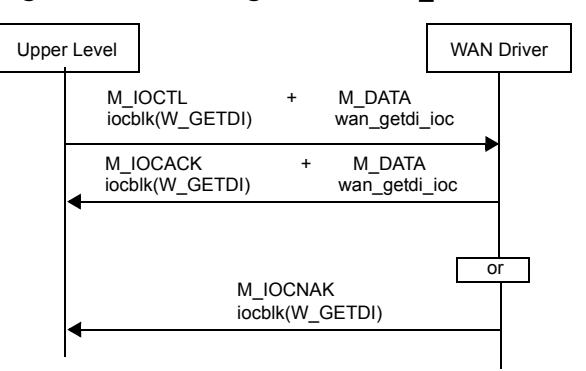

Figure 7-12. Message flow for W\_GETDI

# <span id="page-184-0"></span>W\_SETDI\_PORT — Set attributes of a physical port

This command is used to configure the attributes of a particular port. The configurable attributes are:

- Line coding
- Frame format
- Control of blue alarm/AIS
- Chaining (all channels connected to equivalent channels on another port)
- Bit inversion for the entire port
- Alarm propagation

 $\overline{\phantom{a}}$ 

 $\mathbf l$ 

The following structure is associated with this command:

```
typedef struct wan_diprt_info {
  uint32 w_frame_format;
  uint32 w_crc_active;
  uint32 w_T1_LOF_err_bits;
  uint32 w_loop_back_conf;
  uint32 w_line_status_gen;
  uint32 w_line_status;
  uint32 w_line_coding;
  uint32 w_signal_mode;
  uint32 w_fdl_type;
  uint32 w_chain_flag;
  uint32 w_chain_port;
  uint32 w bit inv ;
 uint32 w_clk_mode ;
  uint32 w_port_fail_mask ;
} wan_diprt_info_t;
struct wan_setdiprt_ioc {
  uint8 w_type;
  uint8 w_spare[3];
  uint32 w_port_id;
  wan_diprt_info_t w_diprt;
};
```
## **Parameters**

IOCTL\_COMMAND

Input. The ioc\_cmd field in struct iocblk should be W\_SETDI\_PORT.

 $w_t$  Lype Input. This is always WAN\_SETDI\_PORT.

w\_port\_id

Input. The port number; a value between 1 and 8 (inclusive).

w\_diprt Input. The structure describing the parameters to be set. The following fields are defined for the structure:

w\_frame\_format

Indicates the variety of the digital interface line. Valid values are:

W NO CHANGE

No change from previous setting.

- W\_DI\_ESF Only T1. Extended Super Frame (ESF). This is the default.
- W\_DI\_SF Only T1. Super Frame (SF) or AT&T D4 format.
- $W_{D1}E1$  Only E1. Double Frame Default.
- W\_DI\_E1\_MF

Only E1. Multiframe with CRC-4.

W\_DI\_E1\_MF\_G706\_B

Only E1. Multiframe with CRC-4 and allows for interworking between CRC-4 and non CRC-4 equipment.

w\_crc\_active

Indicates if CRC-6 values for T1 (ESF framing format) are generated and accepted. Valid values are:

W\_NO\_CHANGE

No change from previous setting.

W\_CRC\_OFF

CRC inactive. This is the default.

W\_CRC\_ON CRC active.

#### w\_T1\_LOF\_err\_bits

Applicable to T1 mode, this field determines how loss of frame alignment is declared.

#### W\_NO\_CHANGE

No change from previous setting.

#### W\_DI\_T1\_LOF\_2\_OUT\_OF\_4

Two errors within four framing bits lead to loss of frame alignment.

#### W\_DI\_T1\_LOF\_2\_OUT\_OF\_5

Two errors within five framing bits lead to loss of frame alignment. This is the default.

#### W\_DI\_T1\_LOF\_2\_OUT\_OF\_6

Two errors within six framing bits lead to loss of frame alignment.

w\_loop\_back\_conf

This field is not used by this command. It is used by the W\_GETDI\_PORT command.

w\_line\_status\_gen

Controls automatic generation of RAI and AIS. This is a bit-wise OR of the following values:

W\_DI\_AUTO\_RAI

The Remote Alarm bit is automatically set in the outgoing data stream if the receiver is in asynchronous state. The asynchronous state is reached when the receiver loses frame alignment. This is the default.

#### W\_DI\_NO\_AUTO\_RAI

The Remote Alarm bit is not automatically set in the outgoing data stream if the receiver is in the asynchronous state.

#### W\_DI\_TX\_AIS

Send AIS toward the remote end.

#### W\_DI\_NO\_TX\_AIS

Stop sending AIS toward the remote end. This is the default.

## W\_DI\_TX\_RAI

Send RAI toward the remote end.

#### W\_DI\_NO\_TX\_RAI

Stop sending RAI toward the remote end. This is the default.

#### w\_line\_status

This field is not used by this command. It is used by the W\_GETDI\_PORT command.

#### w\_line\_coding

Describes the variety of Zero Code Suppression used on the link. Valid values are:

## W\_NO\_CHANGE

No change from previous setting.

#### W\_DI\_B8ZS

Only T1. This is the default for T1.

#### W\_DI\_HDB3

Only E1. This is the default for E1.

W DI AMI For T1 or E1.

w\_signal\_mode

The signaling mode of the interface. Valid values are:

W\_NO\_CHANGE

No change from previous setting.

**E1 applications—short haul:**

W\_SHORT\_HAUL

**E1 applications—long haul:**

W\_LONG\_HAUL

**T1 applications—short haul:**

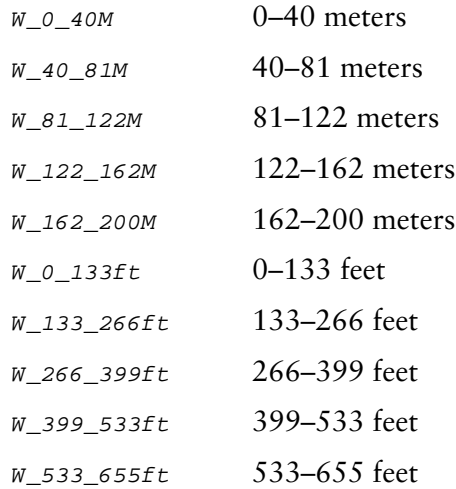

#### **T1 applications—long haul:**

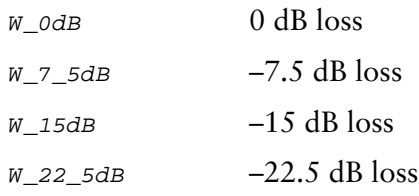

w\_fdl\_type

 $\overline{\phantom{a}}$ 

Describes the use of the Facility Data Link (FDL) on the interface. Reserved. Value must be 0=W\_NO\_CHANGE.

<span id="page-188-0"></span>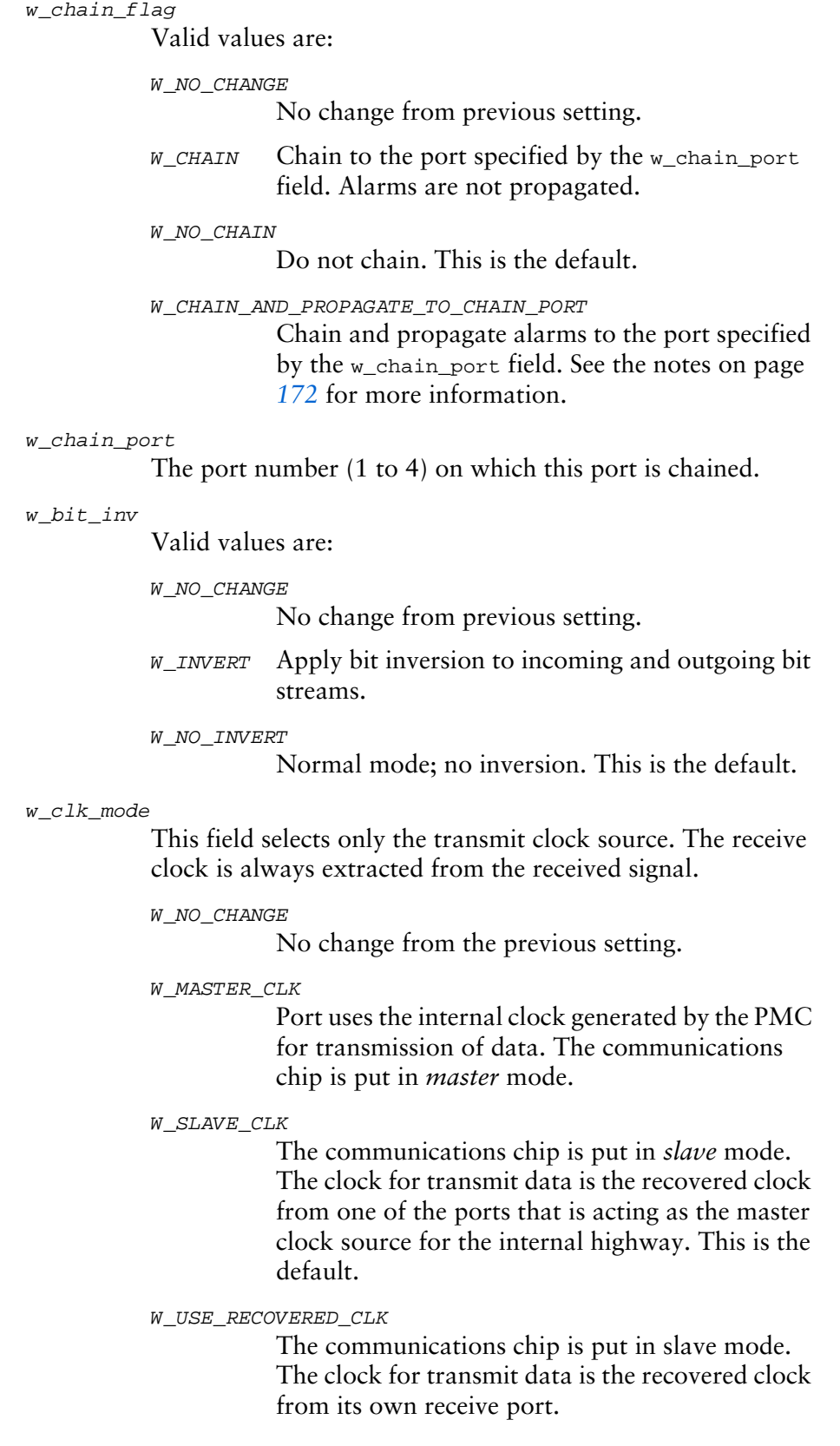

w\_port\_fail\_mask

Defines which events will result in a port disconnection, causing the port-specific green LED to turn off. This bit field takes bit combinations as defined in the wan\_event field of the WAN\_NOTIFDI message (see *[WAN\\_NOTIFDI —](#page-148-0)  [Inform upper level of T1/E1 events](#page-148-0)* on page *129*). The port-specific green LED will default to off if any of the following events are detected:

- W\_DI\_FAR\_RAI
- W\_DI\_FAR\_AIS
- W\_DI\_LOS
- W\_DI\_FAR\_LFA
- W\_DI\_FAR\_LMFA

- 0 The command was successfully processed. The IOCTL is acknowledged with M\_IOCACK in the reverse direction. In case of an error, an M\_IOCNAK message is sent upstream with the appropriate error code.
- ERANGE The port number supplied is out of range for the current hardware.
- EINVAL Either the option value for any of the fields is not defined, or the command size does not match.
- EXDEV The current operational mode (T1/E1) of the port does not match the request. Check the cable ID and current operational mode for the port using the W\_GETHWTYPE command.
- EIO Either a loopback is active, or the companion port is in the wrong state.
- EBUSY At least one channel of this port is being used.
- ENXIO A severe hardware error has occurred. Run diagnostics to find out more about the type of failure. A card reset might remove the problem.

# How to propagate alarms from port 1 to port 2 — example

Assume the following:

- Port 1 is connected to the E1 network.
- Port 2 is connected to the back end.
- Port 1 and Port 2 are chained together.

In order to chain the ports and have alarms from the E1 network propagate to the back end, do the following:

- 1. Issue a S\_SETDI\_PORT command for Port 1 with the following parameter settings:
	- Set the w\_chain\_flag field to W\_CHAIN\_AND\_PROPAGATE\_TO\_CHAIN\_PORT.
	- Set the w\_chain\_port field to 2.
- 2. Issue a W\_SETDI\_PORT command for Port 2 with the following parameter settings:
	- Set the w\_chain\_flag field to W\_CHAIN.
	- Set the w\_chain\_port field to 1.

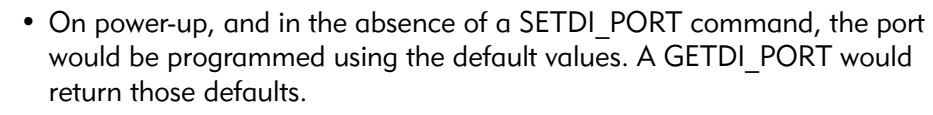

- At driver load time, the operational mode (T1 or E1) is determined as follows:
	- If a cable is attached and the cable ID is available, the type of cable determines the operational mode.
	- If the command-line parameter, W\_INTERFACE\_TYPE, was found, it determinesthe operational mode of the card.
	- If the command-line parameter also was not present, the operational mode defaults to E1.
- Once the operational mode is determined, it cannot be changed by plugging in a different type of cable. When a cable is disconnected, the Multiplexed WAN driver continues to look for a cable that is the same as the current operational mode. To change the current operational mode, the card must be reset.
- When the cable is disconnected, the Multiplexed WAN driver switches to balanced mode (high impedance). This is done to protect the circuitry when the old cable was a low-impedance cable and the new cable is of high impedance. When a new cable is plugged in, the Multiplexed WAN driver programs the impedance accordingly (balanced or unbalanced).
- In T1 Super Frame (12-frame multiframe) mode, there are two ways to indicate RAI (Remote Alarm Indication):
	- Set data bit 2 of all channels to 0 (zero).
	- Set the last bit of the multiframe alignment signal (bit 1 of frame 12) to 1 instead of 0. The WAN driver programs the hardware for this method to signal RAI.
- In T1 mode, the hardware is programmed in clear-channel mode; that is, the contents of the channel data are not overwritten by bit robbing and Zero Code Suppression information.
- The w chain flag only enables channel loopback to the same channel number on the port specified, until W\_SETCH\_MAP is issued to suggest a different connection.
- If the w chain flag is W\_NO\_CHAIN, *all* unused channels are lost on the card.
- <span id="page-191-0"></span>• If the w\_chain\_flag is W\_CHAIN\_AND\_PROPAGATE\_TO\_CHAIN\_PORT:
	- The value is valid only for E1 operation. If this value is specified for a port operating in T1 mode, an error code of EXDEV will be returned.
	- w port id must be a value between 1 and 4 (inclusive).

See the notes on page *[153](#page-172-0)* for *[W\\_SETCH\\_MAP — Set up channel map table](#page-165-0)* for more information.

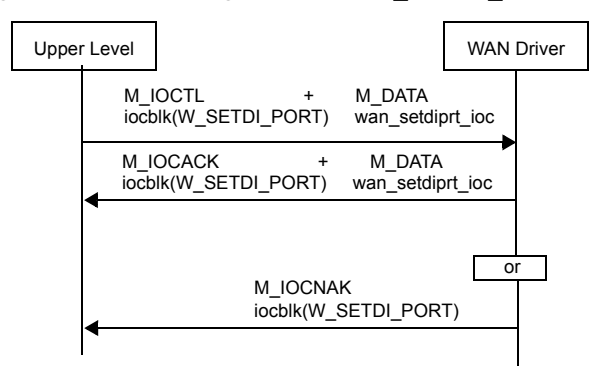

Figure 7-13. Message flow for W\_SETDI\_PORT

# W GETDI PORT — Get attributes of a physical port

This command is used to obtain the attributes of a particular port. In addition to the attributes listed in *[W\\_SETDI\\_PORT — Set attributes of a physical port](#page-184-0)* on [page](#page-184-0) *165*, this command also allows the following to be obtained:

- The presence of alarms from the far end (yellow alarm/RAI, blue alarm/AIS, red alarm/LOS)
- The generation of alarms at the near end
- The type of loopback (if any)

The following structure is associated with this command:

```
struct wan_getdiprt_ioc {
  uint8 w_type;
  uint8 w_spare[3];
  uint32 w_port_id;
  wan_diprt_info_t w_diprt;
};
```
## **Parameters**

IOCTL\_COMMAND

Input. The ioc\_cmd field in struct iocblk should be W\_GETDI\_PORT.

 $w_t$  type Input. This is always WAN\_GETDI\_PORT.

w\_port\_id

Input. The port number, a value between 1 and 4 (inclusive).

w\_diprt Output. This structure is defined in *[W\\_SETDI\\_PORT — Set attributes](#page-184-0)  [of a physical port](#page-184-0)* on page *165*. The fields that are unique to this command are described as follows:

w\_loop\_back\_conf

The loopback configuration of the interface. Valid values are:

- W\_DI\_LOOP\_NONE Not in loopback mode.
- W\_DI\_LOOP\_PAYLOAD

Received signal is looped through the device (after the signal has passed through framing function).

W\_DI\_LOOP\_REMOTE

Entire signal is looped back out.

W\_DI\_LOOP\_LOCAL

Transmitted signal is looped back in.

w\_line\_status

The line status of the interface regardless of the notification mask. This is a bit-wise OR of the values listed in the wan\_event field of the WAN\_NOTIFDI service message. See *[WAN\\_NOTIFDI — Inform upper level of T1/E1 events](#page-148-0)* on [page](#page-148-0) *129* for more details. The following bits are defined in addition to the ones mentioned previously.

W\_DI\_NO\_ALARM No alarm present. W\_DI\_NEAR\_AIS

Near end sending AIS.

```
W_DI_NEAR_RAI
          Near end sending RAI.
```
- 0 The command was successfully processed. The IOCTL is acknowledged with M\_IOCACK in the reverse direction. In case of an error, an M\_IOCNAK message is sent upstream with the appropriate error code.
- EINVAL The command size does not match.
- ERANGE The port number supplied is out of range for the current hardware.
- ENXIO A severe hardware error has occurred. Run diagnostics to find out more about the type of failure. A card reset might remove the problem.

Figure 7-14. Message flow for W\_GETDI\_PORT

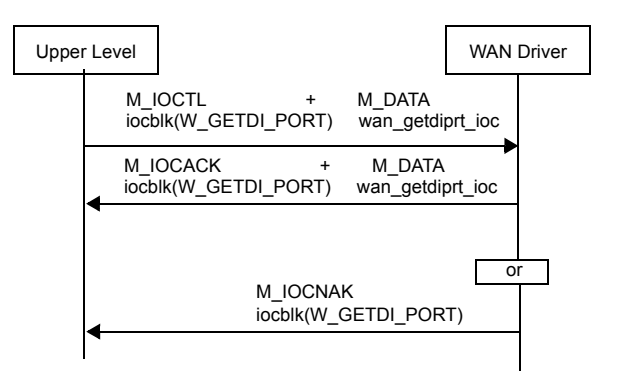

# W GETDI STATS — Get port statistics

This command is used to obtain the statistics for a particular port. The available statistics are:

- Number of Errored Seconds (ES)
- Number of framing errors
- Number of CRC errors (only for T1-ESF or E1-MF)
- Number of code violations
- Number of E-bit errors (only for E1-MF)

The following structure is associated with this command:

```
typedef struct wan_distats {
  uint32 w_err_secs;
  uint32 w_crc_err;
  uint32 w_framing_err;
  uint32 w_e_bit_err;
  uint32 w_code_violats;
} wan_distats_t;
struct wan_getdistats_ioc {
  uint8 w_type;
  uint8 w_spare[3];
  uint32 w_port_id;
  wan_distats_t w_distats;
};
```
### **Parameters**

#### IOCTL\_COMMAND

Input. The ioc\_cmd field in struct iocblk should be W\_GETDI\_STATS.

 $w_{\text{type}}$  Input. This is always WAN\_GETDI\_STATS.

w\_port\_id

Input. The port number, a value between 1 and 4 (inclusive).

<span id="page-195-0"></span>w\_distats

The statistics for that Digital Interface port. The following fields are defined for the structure:

w\_err\_secs

The number of Errored Seconds (ES) encountered by the interface.

```
w_crc_err
```
Only for T1-ESF and E1-MF. The number of CRC errors encountered by the interface.

w\_framing\_err

The number of framing errors encountered by the interface.

```
w_e_bit_err
```
Only for E1-MF. The number of E-bit errors encountered by the interface.

w\_code\_violats

The number of code violations encountered by the interface.

- 0 The command was successfully processed. The IOCTL is acknowledged with M\_IOCACK in the reverse direction. In case of an error, an M\_IOCNAK message is sent upstream with the appropriate error code.
- EINVAL The command size does not match.
- ERANGE The port number supplied is out of range for the current hardware.
- ENXIO A severe hardware error has occurred. Run diagnostics to find out more about the type of failure. A card reset might remove the problem.

Figure 7-15. Message flow for W\_GETDI\_STATS

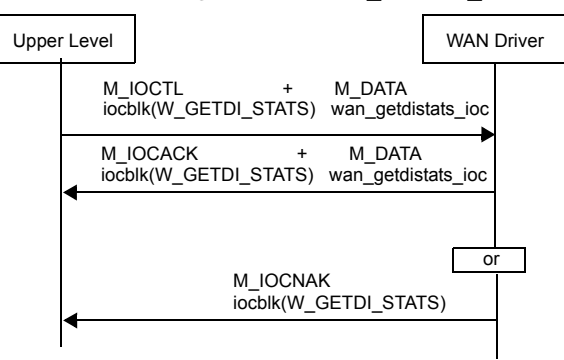

# W ZERODI STATS — Clear port statistics

This command is used to clear the statistics for a particular port. The w\_distats field is filled with the current statistics just prior to clearing them so that the upper layer can obtain the statistics and then clear them in one operation.

The following structure is associated with this command:

```
struct wan_distats_ioc {
  uint8 w_type;
  uint8 w_spare[3];
  uint32 w_port_id;
  wan_distats_t w_distats;
};
```
#### **Parameters**

IOCTL\_COMMAND

Input. The ioc\_cmd field in struct iocblk should be W\_ZERODI\_STATS.

```
w_{\text{type}} Input. This is always WAN_ZERODI_STATS.
```
w\_port\_id

Input. The port number, a value between 1 and 4 (inclusive).

w\_distats

Output. This field holds the statistic values before they were cleared. See page *[176](#page-195-0)* for a description of this field and its elements.

#### Error codes

- 0 The command was successfully processed. The IOCTL is acknowledged with M\_IOCACK in the reverse direction. In case of an error, an M\_IOCNAK message is sent upstream with the appropriate error code.
- EINVAL The command size does not match.
- ERANGE The port number supplied is out of range for the current hardware.
- ENXIO A severe hardware error has occurred. Run diagnostics to find out more about the type of failure. A card reset might remove the problem.

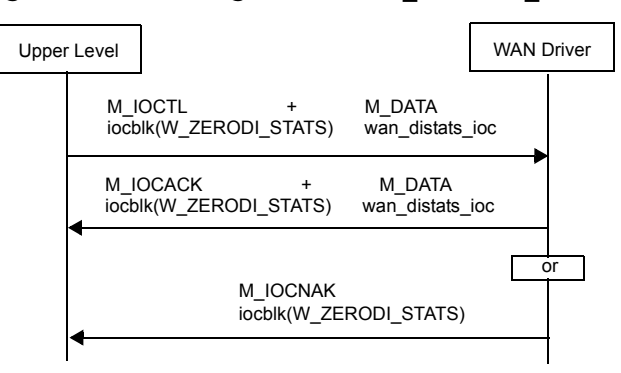

Figure 7-16. Message flow for W\_ZERODI\_STATS

# W\_SETDI\_LPBK — Put port in loopback

This command is used to control the loopback on a port. Possible loopback modes are:

- Payload—Received data from the port is transmitted back with framing generated locally.
- Remote—Received data from the port is transmitted back (including framing).
- Local—Data to be transmitted is received back on the port.

The following structure is associated with this command:

```
struct wan_setdilpbk_ioc {
```

```
uint8 w_type;
  uint8 w spare[3];
  uint32 w_port_id;
  uint32 w_loopback_mode;
};
```
## Parameters

```
IOCTL_COMMAND
```
Input. The ioc\_cmd field in struct iocblk should be W\_SETDI\_LPBK.

 $w_{\text{type}}$  This is set to WAN\_SETDI\_LPBK.

w\_port\_id

The port number. A value between 1 and 8 (inclusive).

#### w\_loopback\_mode

The loopback configuration of the port. Valid values are:

W\_DI\_LOOP\_NONE

Not in loopback mode. This is the default.

#### W\_DI\_LOOP\_PAYLOAD

Received signal is looped through the device (after the signal has passed through the framing function).

#### W\_DI\_LOOP\_REMOTE

Entire received signal is looped back out.

W\_DI\_LOOP\_LOCAL

Transmitted signal is looped back in.

- 0 The command was successfully processed. The IOCTL is acknowledged with M\_IOCACK in the reverse direction. In case of an error, an M\_IOCNAK message is sent upstream with the appropriate error code.
- EINVAL Either an invalid option is in w\_loopback\_mode, or the command size does not match.
- ERANGE The port number supplied is out of range for the current hardware.

 $\mathbf E$ 

 $\overline{\phantom{a}}$ 

- EBUSY A stream is actively using a channel from this port. The stream *must* be closed before a loopback can be initiated.
- EIO The port is in the wrong state.
- ENXIO A severe hardware error has occurred. Run diagnostics to find out more about the type of failure. A card reset might remove the problem.

The port is programmed to the specified loopback configuration immediately.

Figure 7-17. Message flow for W\_SETDI\_LPBK

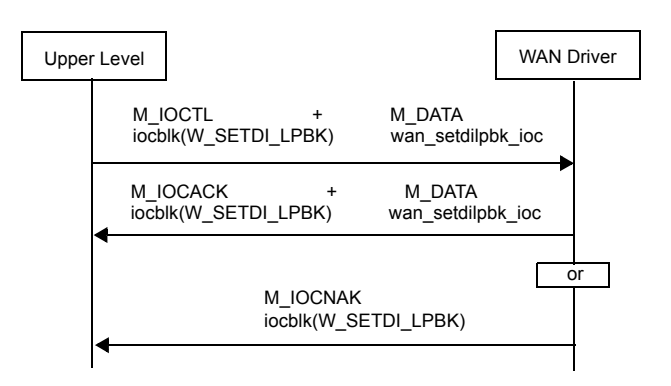

# W\_SETDI\_NOTIF — Set event filter for a physical port

This command is used to control (enable or disable) the notification of events and alarms from the digital interfaces. The reporting of the following events is controlled by this message:

- Blue alarm/AIS
- Yellow alarm/RAI
- Red alarm/LOS
- Loss of clock
- Transmit line short
- Transmit line open

The following structure is associated with this command:

```
struct wan_setdinotif_ioc {
 uint8 w_type;
 uint8 w_spare[3];
 uint32 w_port_id;
 uint32 w_action;
 uint32 w_event;
};
```
#### **Parameters**

IOCTL\_COMMAND

Input. The ioc\_cmd field in struct iocblk should be W\_SETDI\_NOTIF.

 $w_{\text{txpe}}$  Input. This is set to WAN\_SETDI\_NOTIF.

w\_port\_id

Input. The port number, a value between 1 and 4 (inclusive), where the event is to be detected.

 $w<sub>a</sub> *action* Input. The type of notification control to perform. The allowed values$ are:

WAN\_EVT\_ENABLE

To enable the event.

WAN EVT DISABLE

To disable the event.

 $w$ <sub>event</sub> Input. The event/alarm being controlled for that port. These are bit-wise ORed and their values are the same as wan\_event, defined on page *[130](#page-149-0)*.

- 0 The command was successfully processed. The IOCTL is acknowledged with M\_IOCACK in the reverse direction. In case of an error, an M\_IOCNAK message is sent upstream with the appropriate error code.
- EINVAL Either there is an invalid option in w\_action, an invalid condition in w\_event, or the command size does not match.

ERANGE The port number supplied is out of range for the current hardware.

ENXIO A severe hardware error has occurred. Run diagnostics to find out more about the type of failure. A card reset might remove the problem.

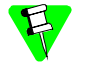

When events are enabled or disabled, the previous events mask is overwritten. That is, the upper layer will need to track the events that it needs reported and perform logical OR or AND operations to get the proper mask.

Figure 7-18. Message flow for W\_SETDI\_NOTIF

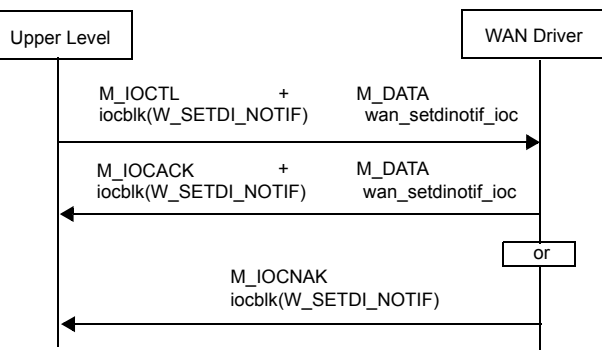

# W\_SET\_TIMESTAMP — Set timestamp

This command sets the current value of the timestamp, which is used when the Multiplex WAN driver is running in monitor mode. See *[W\\_MONITOR\\_MODE](#page-258-0)* on page *[239](#page-258-0)* for information.

The following structure is associated with this command.

```
struct wan_time_ioc {
  uint8 w_type;
  uint8 w_spare[7];
  UINT64 w_current_time;
};
```
## **Parameters**

```
IOCTL_COMMAND
```
Input. The ioc\_cmd field in struct iocblk should be W\_SET\_TIMESTAMP.

 $w_{\text{type}}$  Input. This is always WAN\_SET\_TIMESTAMP.

w\_current\_time

Input. This is the current time in milliseconds. It is in MSG\_TIME format.

## Error codes

- 0 The command was successfully processed. The IOCTL is acknowledged with M\_IOCACK in the reverse direction. In case of an error, an M\_IOCNAK message is sent upstream with the appropriate error code.
- EINVAL The current time value specified differs from the current timestamp by more than the allowable skew amount (30 ms)..

## Figure 7-19. Message flow for W\_SET\_TIMESTAMP

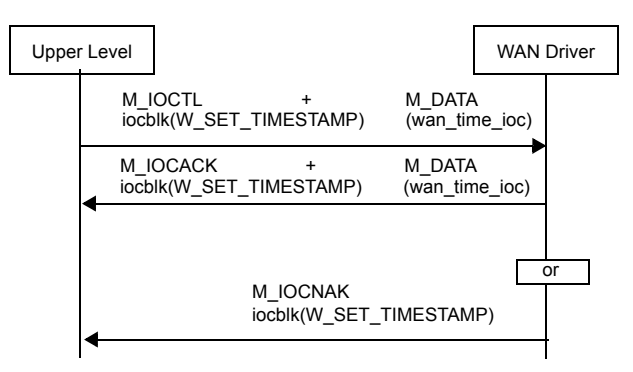

**ATM** (specific operations)

This chapter describes additional STREAMS service messages and management commands needed for configuration and operation of the Multiplexed WAN driver in an ATM environment. The Multiplexed WAN driver implements the following ATM functions.

- Streaming mode service for ATM Adaptation Layer 5 (AAL5)
- AAL0 (raw mode) support
- Network Node Interface (NNI) format for the ATM layer
- Operation and Maintenance (OAM) support

| Message       | Use                                                                       | Type                             | <b>Direction</b>                                                                                               | Page |
|---------------|---------------------------------------------------------------------------|----------------------------------|----------------------------------------------------------------------------------------------------|------|
| WAN DAT       | To send and receive<br>data to and from a VCC                             | Service Message<br>M PROTO       | Up or down on<br>appropriate<br>stream                                                                         | 61   |
| WAN_NOTIF ATM | To inform upper level of ATM<br>layer-related events                      | Service Message<br>M PROTO       | Up only on all<br>management<br>streams (that is,<br>streams on<br>which<br>WAN SID has<br>not been<br>issued) | 187  |
| W SET ATM     | To set ATM layer parameters                                               | Management<br>Command<br>M IOCTL | Down on any<br>opened stream                                                                                   | 190  |
| W GET ATM     | To get ATM layer parameters<br>and its current state                      | Management<br>Command<br>M IOCTL | Down on any<br>opened stream                                                                                   | 193  |
| W SET SNID    | To associate a VCC with an<br>ATM layer and obtain internal<br>channel ID | Management<br>Command<br>M IOCTL | Down on any<br>opened stream                                                                                   | 94   |
| W SETTUNE     | To set the parameters related<br>to VCC                                   | Management<br>Command<br>M IOCTL | Down on any<br>opened stream                                                                                   | 83   |
| W DI_TEST_CFG | To set test configuration for a<br>physical port                          | Management<br>Command<br>M IOCTL | Down on any<br>opened stream                                                                                   | 137  |

Table 8-1. STREAMS service messages and management commands for ATM (Part 1 of 2)

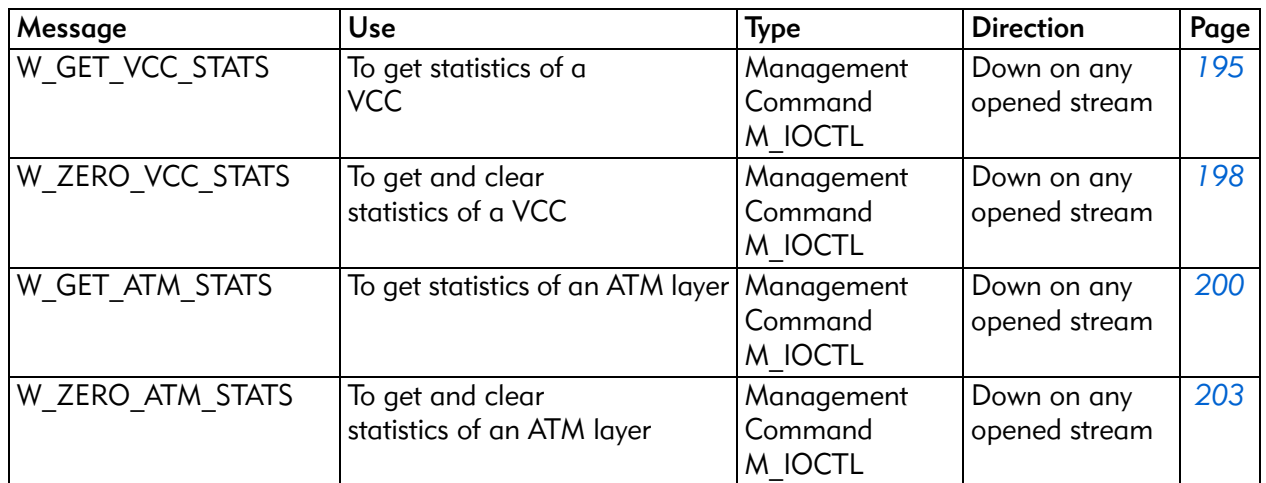

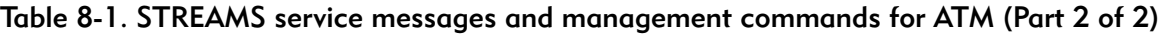

# STREAMS service messages for ATM

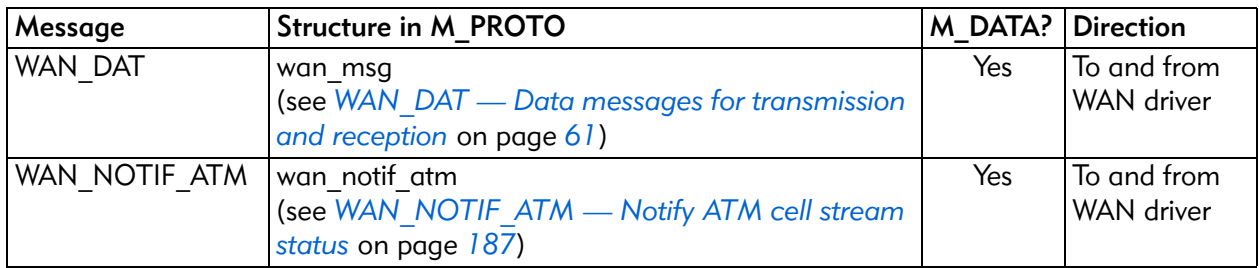

# <span id="page-206-0"></span>WAN\_NOTIF\_ATM — Notify ATM cell stream status

This message notifies the upper level of events related to the ATM cell stream. Reported events are:

- When the cell delineation process at the physical layer loses cell synchronization (that is, the state machine changes the state from SYNCH to HUNT).
- When the cell delineation process at the physical layer gains cell synchronization (that is, the state machine enters the SYNCH state).

This message is sent up by the WAN driver only on all management streams (that is, streams on which WAN\_SID has not been issued).

The following structure is associated with this M\_PROTO message:

```
struct wan_notif_atm {
  uint8 w_type;
  uint8 w_spare[3];
  uint32 w_phy_pipe_id;
  uint32 wan_event;
} ;
```
## **Parameters**

w\_type  $\qquad$  Output. This is set to WAN\_NOTIF\_ATM.

w\_phy\_pipe\_id

Output. An event has been detected on the pipe specified by this identifier.

wan event

Output. This indicates the events being reported. This is a bit-wise OR of the following values:

WAN\_LOST\_ATM\_CELL\_SYNCH

The ATM cell delineation process lost cell synchronization after ALPHA consecutive cells with incorrect HECs (Header Error Controls).

WAN\_GAINED\_ATM\_CELL\_SYNCH

The ATM cell delineation process has regained cell synchronization after DELTA consecutive cells with correct HECs.

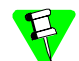

When a WAN\_LOST\_ATM\_CELL\_SYNCH event is detected, a WC\_DISC will be generated on a data stream (that is, WAN\_SID has been issued) if the WAN\_event\_disc field in the W\_SETTUNE command has the WAN\_CELL\_SYNC bit set. Likewise, a WC\_CONNECT will be generated when a WAN\_GAINED\_ATM\_CELL\_SYNCH event is detected.

# Upper Level **WAN Driver** WAN Driver M\_PROTO wan\_notif\_atm◀

# Figure 8-1. Message flow for WAN\_NOTIF\_ATM

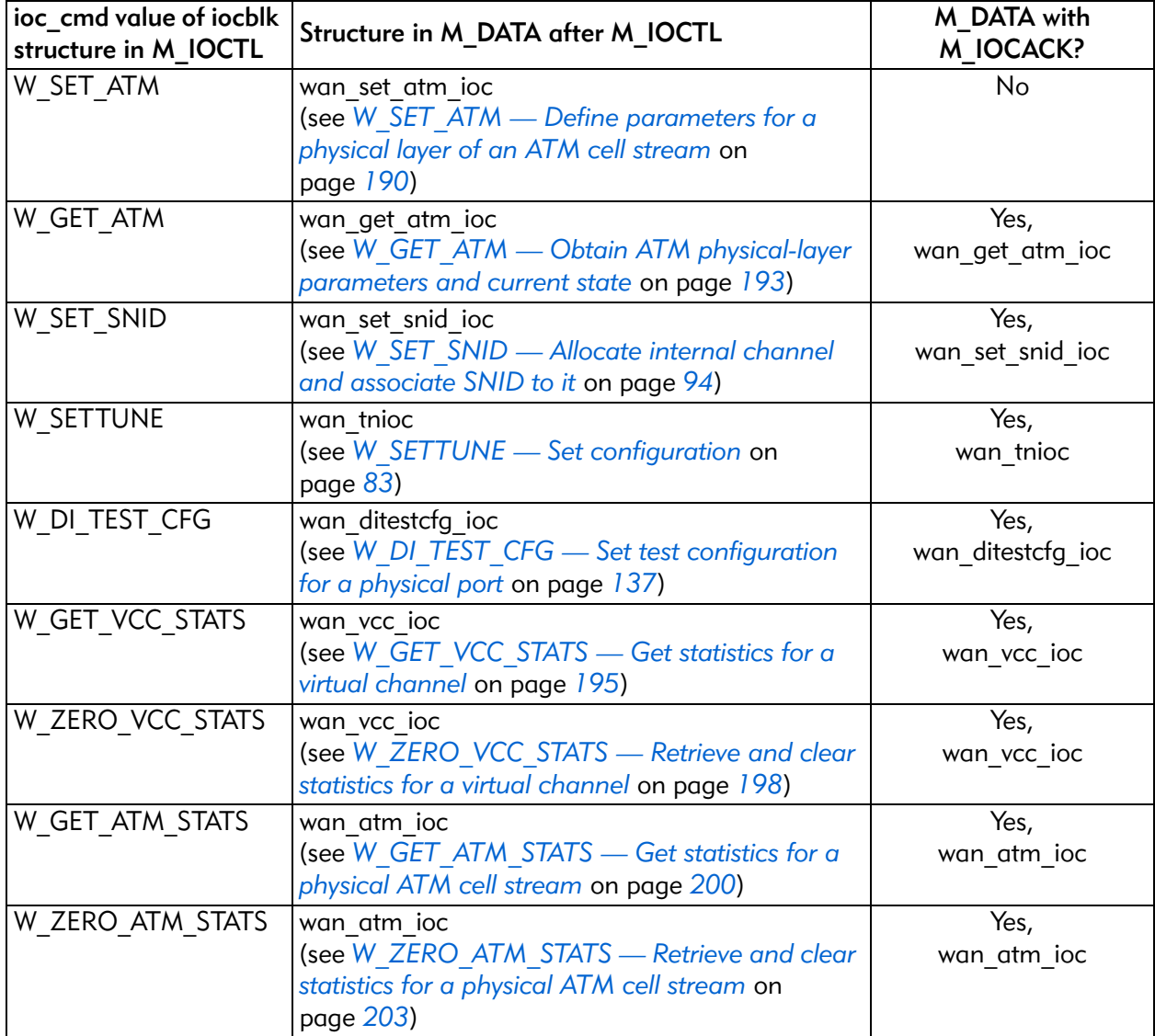

# STREAMS management commands for ATM.

# <span id="page-209-0"></span>W SET ATM — Define parameters for a physical layer of an ATM cell stream

This management command is used for:

- Defining parameters related to cell delineation
- Performing single-bit error correction or not
- Scrambling E1 payload data

The following structure is associated with this command:

```
typedef struct _atm_parms_ {
  uint32 w_alpha;
  uint32 w_delta;
  uint32 w_scrambler_flag;
  uint32 w_error_correction_flag;
} atm_parms;
struct wan_set_atm_parms_ioc {
  uint8 w_type;
  uint8 w_spare[3];
  uint32 w_phy_pipe_id;
  atm_parms w_atm_parms;
};
```
#### **Parameters**

IOCTL\_COMMAND

The ioc\_cmd field in struct iocblk should be W\_SET\_ATM.

- $w_{\text{type}}$  Input. This should always be WAN\_SET\_ATM.
- w\_phy\_pipe\_id

Input. This is a unique identifier associated with the combination of the time slots or ATM cell stream over which this ATM physical layer is operating. This was specified using the W\_SET\_PHY\_PIPE command by the upper level.

- w\_atm\_parms
	- Input. The following fields are defined for the structure:
	- w\_alpha Input. This specifies the ALPHA value of the cell delineation state diagram, the number of consecutive HEC errors before going back to the HUNT state and reporting WAN\_LOST\_ATM\_ CELL\_ SYNCH using WAN\_NOTIF\_ATM. The default value is 7.
	- w\_delta Input. This specifies the DELTA value of the cell delineation state diagram and the number of consecutive cells with correct HEC before entering the SYNCH state.

WAN\_GAINED\_ATM\_CELL\_SYNCH will be reported using WAN\_NOTIF\_ATM, if this is not the first time WAN enters SYNCH state. The default value is 8.

w\_scrambler\_flag

Input. This specifies whether the self-synchronizing scrambler is to be applied to the cell payload data. Use the  $x^{**}$ 43 + 1 polynomial. This operation is defined in the *ITU*-*T I.432* and the *ITU-T G.804* specifications. A value of 1 activates the scrambler. The default value is 0, which does not perform scrambling.

w\_error\_correction\_flag

Input. This specifies whether single-bit errors in the cell header are to be corrected. A value of 1 would make an attempt to correct a single-bit error. The default value is 0, which would not make an attempt to correct a single-bit error and would discard the cell. It is suggested that this value be set to 0, because DS1 or E1 lines incur multi-bit errors.

Currently, the WAN driver does not support this field.

- 0 The command was successfully processed. The IOCTL is acknowledged with M\_IOCACK. In case of an error, an M\_IOCNAK message is sent back with the appropriate error code.
- EINVAL The message size does not match.
- ENXIO A severe hardware error has occurred. Run diagnostics to find out more about the type of failure. A card reset might remove the problem.
- ERANGE One or more parameters do not contain the proper value.
- ENODEV The cell stream or physical pipe defined by the w\_phy\_pipe\_id field is not defined.
- $\mathbf{Z}$
- It is assumed that synchronization will be achieved on a byte boundary, and there is no need to perform a bit-by-bit synchronization.
- The ATM physical layer will be enabled when a WAN\_REG is done for the first time on this pipe by any VCC (stream). Likewise, the ATM physical layer will be disabled when all VCCs (streams) associated with this pipe perform W\_DISABLE, or all streams are closed.
- ATM physical-layer parameters can be altered only when the ATM physical layer is in the disabled state (that is, prior to the first WAN\_REG, or after all W\_DISABLEs are performed).

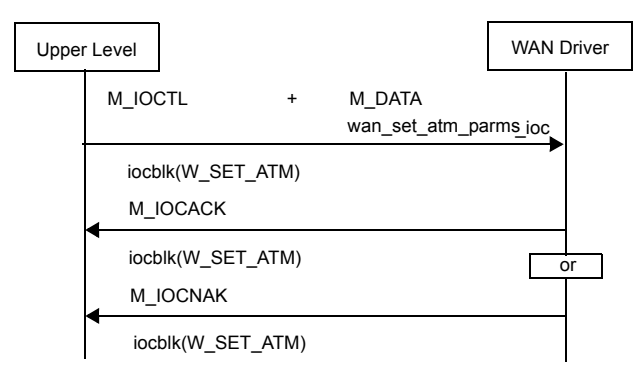

Figure 8-2. Message flow for W\_SET\_ATM

# <span id="page-212-0"></span>W GET ATM — Obtain ATM physical-layer parameters and current state

This management command is used to retrieve ATM physical-layer parameters that were set previously by the W\_SET\_ATM. It also returns the current state of the ATM physical layer.

The following structure is associated with this command:

```
typedef struct _atm_state_ {
  uint32 w_cell_delineation_state;
  uint32 w_cell_hdr_start_bit;
atm_state;
}
struct wan_get_atm_ioc {
  uint8 w_type;
  uint8 w_spare[3];
  uint32 w_phy_pipe_id;
  atm_parms w_atm_parms;
  atm_state w_atm_state;
};
```
## Parameters

IOCTL\_COMMAND

The ioc\_cmd field in struct iocblk should be W\_GET\_ATM.

 $w_{\text{type}}$  Input. This should always be WAN\_GET\_ATM.

w\_phy\_pipe\_id

Input. This is a unique identifier associated with the combination of the time slots or ATM cell stream over which this ATM physical layer is operating.

#### w\_atm\_parms

Output. See *[W\\_SET\\_ATM — Define parameters for a physical layer of](#page-209-0)  [an ATM cell stream](#page-209-0)* on page *190* for a description of the fields for this structure.

#### w\_atm\_state

Output. Informs the upper level of the state of the physical layer:

#### w\_cell\_delineation\_state

This represents the current state of the cell delineation state machine and it can be one of the following values: HUNT, PRESYNC, or SYNC.

#### w\_cell\_hdr\_start\_bit

This represents the bit position where bit synchronization took place. Possible values range from 0–7, where 0 represents the least-significant bit (rightmost).

- 0 The command was successfully processed. The IOCTL is acknowledged with M\_IOCACK. In case of an error, an M\_IOCNAK message is sent back with the appropriate error code.
- EINVAL The message size does not match.
- ENXIO A severe hardware error has occurred. Run diagnostics to find out more about the type of failure. A card reset might remove the problem.
- ENODEV The cell stream or physical pipe defined by the w\_phy\_pipe\_id field is not defined.

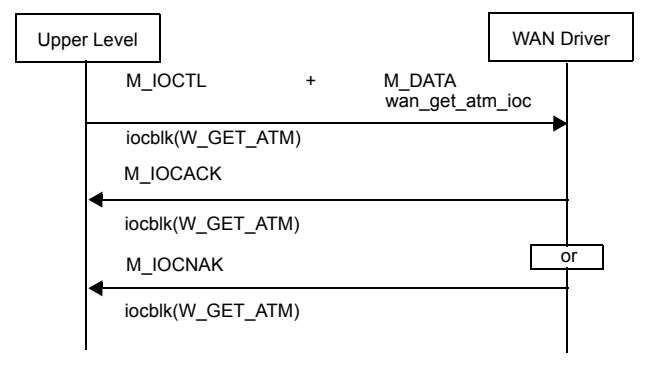

Figure 8-3. Message flow for W\_GET\_ATM

# <span id="page-214-0"></span>W\_GET\_VCC\_STATS — Get statistics for a virtual channel

This command is used for retrieving a virtual channel's accumulated statistics from the WAN Driver. These are maintained on a per-virtual-channel basis, and the virtual channel is selected by specifying the proper value in the w\_snid field. The w vcc stats structure holds the returned statistics.

The following structure is associated with this command:

```
typedef struct _vcc_stats_ {
  uint32 tx_total;
  uint32 tx_oam_f5;<br>uint32 rx_total_C
  uint32 rx_total_OK;<br>uint32 rx_oam_f5;
            rx_oam_f5;
  uint32 rx_Err_A;
  uint32 rx_Err_B;
  uint32 rx_Err_C;
  uint32 rx Err D;
  uint32 rx Err E;
  uint32 rx_Err_F;
  uint32 rx_Err_G;
  uint32 rx_nflow;
} vcc_stats;
struct wan_vcc_ioc {
  uint8 w_type;
  uint8 w_spare[3];
  uint32 w_snid;
  vcc_stats w_vcc_stats;
}
```
#### **Parameters**

#### IOCTL\_COMMAND

The ioc\_cmd field in struct iocblk should be W\_GET\_VCC\_STATS.

- $w_t$  type Input. This should always be WAN\_GET\_VCC\_STATS.
- w\_snid Input. The subnetwork identifier associated with this stream or virtual channel.

w\_vcc\_stats

Output. These are statistics collected since the last time the counters were cleared. The following fields are defined for the structure:

- tx\_total Output. If this stream is a CPCS stream, this represents the total number of CPCS SDUs that were transmitted. For all others, this represents the number of cells that were transmitted.
- tx\_oam\_f5

Output. Total number of F5 OAM cells that were transmitted on this VCC.

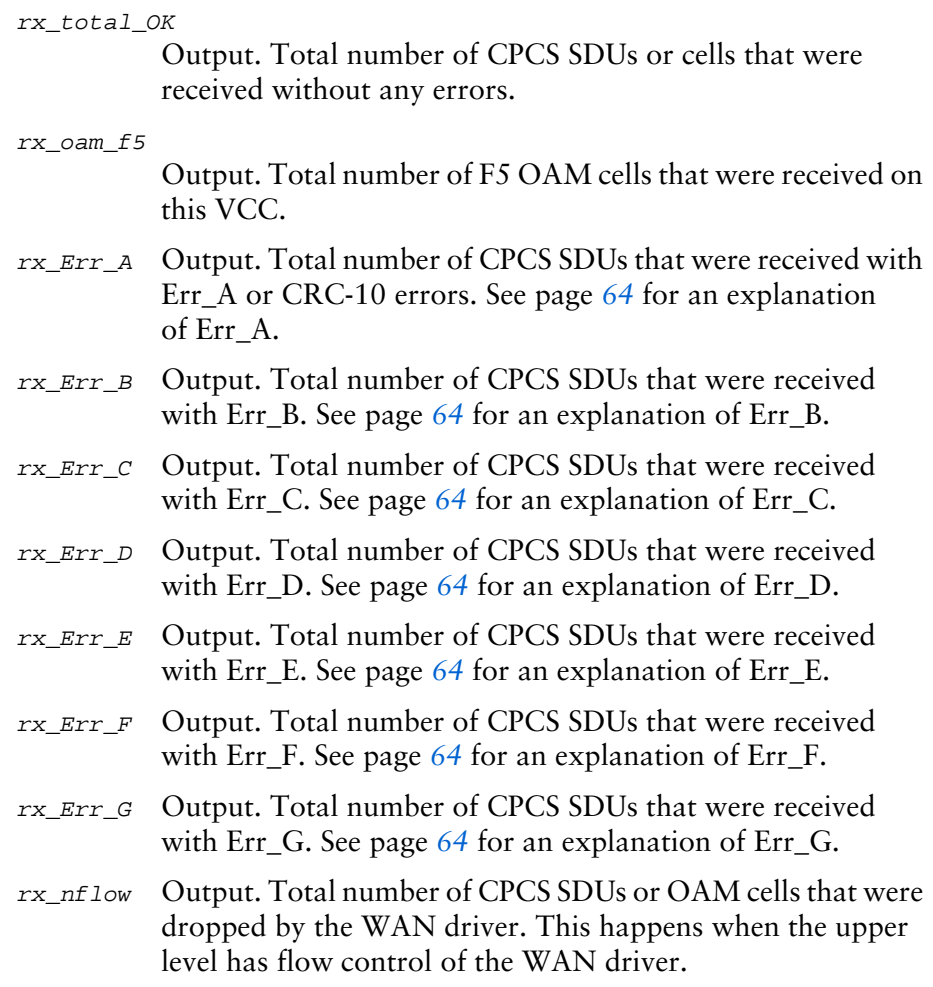

- 0 The command was successfully processed. The IOCTL is acknowledged with M\_IOCACK. In case of an error, an M\_IOCNAK message is sent back with the appropriate error code.
- EINVAL The message size does not match.
- ENXIO A severe hardware error has occurred. Run diagnostics to find out more about the type of failure. A card reset might remove the problem.
- ENODEV Either the SNID cannot be found among the SNIDs, or the SNID format cannot be deciphered.
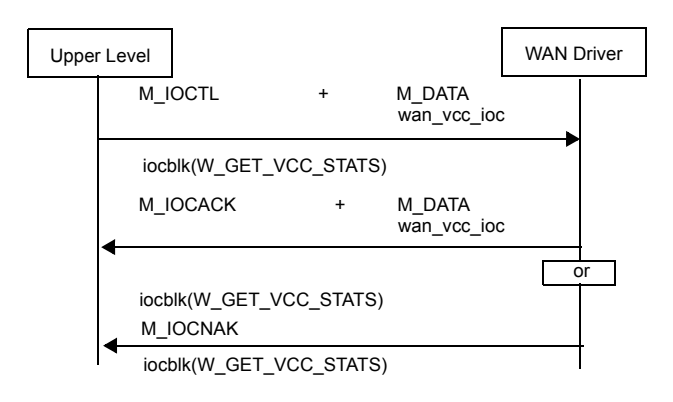

Figure 8-4. Message flow for W\_GET\_VCC\_STATS

# W ZERO VCC STATS — Retrieve and clear statistics for a virtual channel

This command is used for retrieving a virtual channel's accumulated statistics from the WAN Driver and then clearing them. The virtual channel is selected by specifying the proper value in the w\_snid field. The w\_vcc\_stats structure holds the returned statistics. See *[W\\_GET\\_VCC\\_STATS — Get statistics for a virtual](#page-214-0)  channel* [on page](#page-214-0) *195* for a description of the fields.

The following structure is associated with this command:

```
struct wan_vcc_ioc {
  uint8 w_type;
  uint8 w_spare[3];
  uint32 w_snid;
  vcc_stats w_vcc_stats;
}
```
### **Parameters**

#### IOCTL\_COMMAND

- The ioc\_cmd field in struct iocblk should be W\_ZERO\_VCC\_STATS.
- $w_t$  Lype Input. This should always be WAN\_ZERO\_VCC\_STATS.
- w\_snid Input. The subnetwork identifier associated with this stream or virtual channel.
- w\_vcc\_stats

Output. These are statistics collected since the last time the counters were cleared. The upper level is responsible for adding these numbers with the previously acquired ones. See *[W\\_GET\\_VCC\\_STATS — Get statistics for](#page-214-0)  [a virtual channel](#page-214-0)* on page *195* for a description of the fields for this structure.

- 0 The command was successfully processed. The IOCTL is acknowledged with M\_IOCACK. In case of an error, an M\_IOCNAK message is sent back with the appropriate error code.
- EINVAL The message size does not match.
- ENXIO A severe hardware error has occurred. Run diagnostics to find out more about the type of failure. A card reset may remove the problem.
- ENODEV Either the SNID cannot be found among the SNIDs, or the SNID format cannot be deciphered.

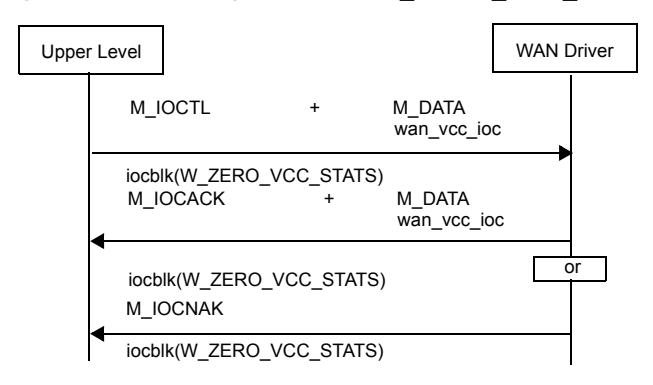

Figure 8-5. Message flow for W\_ZERO\_VCC\_STATS

# <span id="page-219-0"></span>W GET ATM STATS — Get statistics for a physical ATM cell stream

This command is used for retrieving physical ATM cell stream-related statistics from the WAN driver. These are maintained on a per-ATM-cell-stream basis, and the cell stream is selected by specifying the proper value in the w\_phy\_pipe\_id field. The w\_atm\_stats structure holds the returned statistics.

The following structure is associated with this command:

```
typedef struct _atm_stats_ {
  uint32 tx_atm_cells;
  uint32 tx_oam_f5_cells;
  uint32 tx_cong_cells;
  uint32 tx_idles;
  uint32 rx_atm_cells;
  uint32 rx_oam_f5_cells;
  uint32 rx_cong_cells;
  uint32 rx_idles;
  uint32 rx discard;
  uint32 rx_hec_errors;
} atm_stats;
struct wan_atm_ioc {
  uint8 w_type;
  uint8 w_spare[3];
  uint32 w_phy_pipe_id;
  atm_stats w_atm_stats;
};
```
### **Parameters**

 $\overline{\mathbf{I}}$ 

 $\mathbf I$ 

```
IOCTL_COMMAND
```
The ioc\_cmd field in struct iocblk should be W\_GET\_ATM\_STATS.

 $w_t$  Lype Input. This should always be WAN\_GET\_ATM\_STATS.

w\_phy\_pipe\_id

Input. Unique identifier associated with this cell stream as returned by the W\_SET\_PHY\_PIPE command.

w\_atm\_stats

Output. These are statistics collected since the last time the counters were cleared. The following fields are defined for the structure:

tx\_atm\_cells

Output. Total number of ATM cells that were transmitted by the ATM layer.

```
tx_oam_f5_cells
```
Output. Total number of F5 OAM cells that were transmitted by the ATM layer.

```
tx_cong_cells
```
Output. Total number of congested cells that were transmitted by the ATM layer.

tx\_idles

Output. Total number of idle ATM cells that were transmitted by the physical layer.

rx\_atm\_cells

Output. Total number of cells that were received for which a virtual channel was opened by the upper level.

rx\_oam\_f5\_cells

Output. Total number of F5 OAM cells that were received by the ATM layer.

rx\_cong\_cells

Output. Total number of congested cells that were received by the ATM layer.

- rx\_idles Output. Total number of idle cells that were received and then discarded.
- rx\_discard

Output. Total number of cells that were discarded (not including idles), because:

- A virtual channel (VCC is unknown) was not opened by the upper level on this pipe.
- No buffers are left to hold the incoming user cells.

rx\_hec\_errors

Output. Total number of cells received with HEC errors.

### Error codes

 $\overline{\phantom{a}}$ 

- 0 The command was successfully processed. The IOCTL is acknowledged with M\_IOCACK. In case of an error, an M\_IOCNAK message is sent back with the appropriate error code.
- EINVAL The message size does not match.
- ENXIO A severe hardware error has occurred. Run diagnostics to find out more about the type of failure. A card reset might remove the problem.
- ENODEV The pipe ID cannot be found among the pipe IDs.

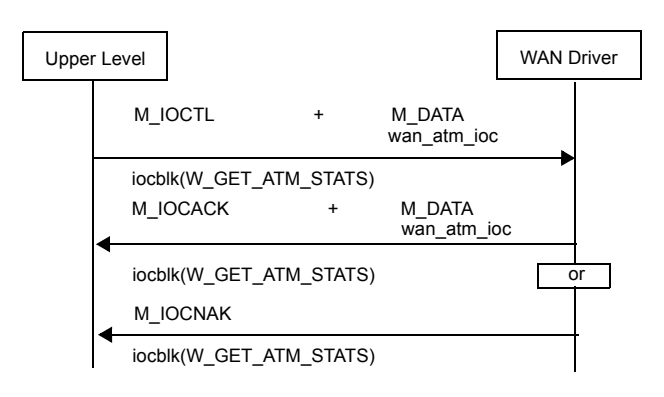

Figure 8-6. Message flow for W\_GET\_ATM\_STATS

# W ZERO ATM STATS — Retrieve and clear statistics for a physical ATM cell stream

This command is used for retrieving a physical ATM cell stream's accumulated statistics from the WAN driver and then clearing them. The physical ATM cell stream is selected by specifying the proper value in the w\_phy\_pipe\_id field. See *[W\\_GET\\_ATM\\_STATS — Get statistics for a physical ATM cell stream](#page-219-0)* on page *200* for a description of the fields for the w\_atm\_stats structure.

The following structure is associated with this command:

```
struct wan atm ioc {
  uint8 w_type;
  uint8 w_spare[3];
  uint32 w_phy_pipe_id;
  atm_stats w_atm_stats;
}
```
### **Parameters**

#### IOCTL\_COMMAND

- The ioc\_cmd field in struct iocblk should be W\_ZERO\_ATM\_STATS.
- $w_t$  type Input. This should always be WAN\_ZERO\_ATM\_STATS.
- w\_phy\_pipe\_id

Input. The subnetwork identifier associated with this physical ATM cell stream.

w\_atm\_stats

Output. These are statistics collected since the last time the counters were cleared. The upper level is responsible for adding these numbers with the previously acquired ones. See *[W\\_GET\\_ATM\\_STATS — Get statistics for](#page-219-0)  [a physical ATM cell stream](#page-219-0)* on page *200* for a description of the fields for this structure.

- 0 The command was successfully processed. The IOCTL is acknowledged with M\_IOCACK. In case of an error, an M\_IOCNAK message is sent back with the appropriate error code.
- EINVAL The message size does not match.
- ENXIO A severe hardware error has occurred. Run diagnostics to find out more about the type of failure. A card reset might remove the problem.
- ENODEV The pipe ID cannot be found among the pipe IDs.

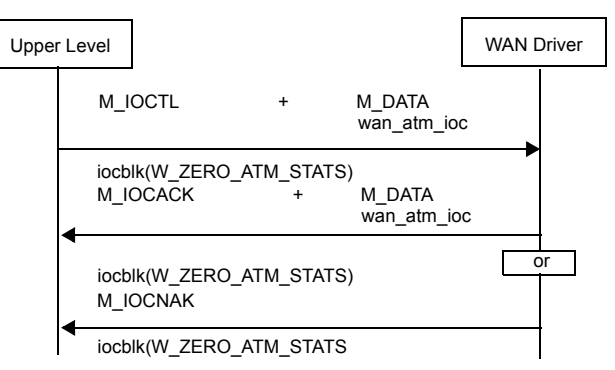

Figure 8-7. Message flow for W\_ZERO\_ATM\_STATS

# **9 Extensions to Serial WAN driver**  provided by RadiSys

This chapter provides extensions to the Serial WAN driver provided by RadiSys. The Serial WAN driver is a combination of the existing Spider/Shiva X.25 WAN driver, r8.0 and RadiSys proprietary implementation. For a description of Shiva's implementation of the Serial WAN driver, refer to *SpiderX25 WAN Implementation Guide, r8.0* by Spider Systems. This chapter describes only the RadiSys extensions. The Serial WAN driver allows access to a device providing serial physical interfaces. Serial interfaces are of the type:

- RS-232
- $RS-422$
- V.35
- V.36
- X.21

The Serial WAN driver operates in synchronous, asynchronous, and/or bisynchronous modes, depending on the installed PMC or AIB. Not all interface types are supported on all PMCs and AIBs.

# Interacting with the Serial WAN driver

A *non*-*clone open* on the Serial WAN driver creates a stream to the Serial WAN driver that can carry STREAMS messages for:

- Subnetwork identifier (SNID) assignment
- Upper-layer registration
- Data transfer control
- Transmission of frames
- Reception of frames

The SNID acts as the line identifier in all management commands. It allows management commands to be carried on any of the streams opened to the Serial WAN driver. The management commands include the following operations:

- Setting and obtaining configuration parameters for a line
- Clearing and obtaining statistics on the line
- Control of the interface address mapping

# Serial WAN driver STREAMS interface

The STREAMS interface of the existing Serial WAN driver is composed of two types of messages:

# Service messages

M\_PROTO messages that control and provide the reception or transmission of frames for the line associated with the stream.

See the following messages and their descriptions for information.

- *[WAN\\_SID Set subnetwork ID](#page-70-0)* on page *51*
- *[WAN\\_REG Registration message start hardware](#page-73-0)* on page *54*
- *[WAN\\_CTL Connection management](#page-75-0)* on page *56*
- *[WAN\\_DAT Data messages for transmission and reception](#page-80-0)* on page *61*

SS7-related service messages are described in *[Chapter 6, Signaling System](#page-122-0)  [Number 7 \(SS7\) \(specific operations\)](#page-122-0)* on page *103*.

# Management commands

M\_IOCTL messages that allow management (parameters setting and statistics) of the different lines.

See the following commands and their descriptions for information.

- *[W\\_GETSTATS Get statistics](#page-97-0)* on page *78*
- *[W\\_ZEROSTATS Clear channel statistics](#page-100-0)* on page *81*

# STREAMS service message for the Serial WAN driver

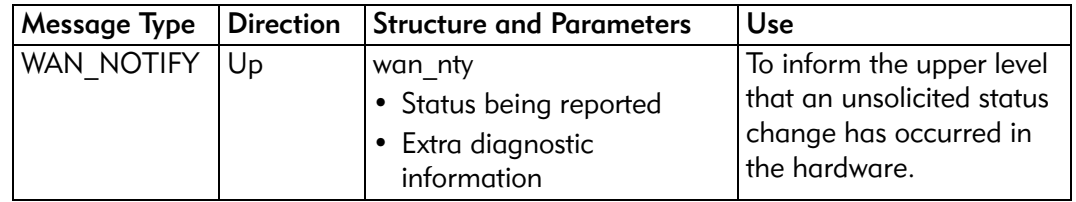

# WAN\_NOTIFY — Notification of errors

This message notifies the upper process of a hardware error or change in control signals. The following structure is associated with this M\_PROTO message:

```
struct wan_nty {
  uint8 w_type;
  uint8 w_spare[3];
  uint32 w snid;
  uint32 w_eventstat;
  uint32 w_reserved1;
  uint32 w reserved2;
```
# **Parameters**

}

- $w_{\text{txpe}}$  Output. This is set to WAN\_NOTIFY.
- w\_snid Output. The subnetwork identifier. See *[WAN\\_SID Set subnetwork](#page-70-0)  ID* [on page](#page-70-0) 51 for a description of the wan\_snid parameter.

w\_eventstat

Output. When an event occurs, the appropriate bit is set to 1. One or more of the events are set, depending on which events were defined in the w\_notifymask field of the W\_SETLINE command. See page *[211](#page-230-0)* for a description of the events.

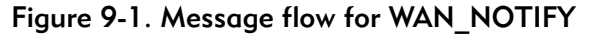

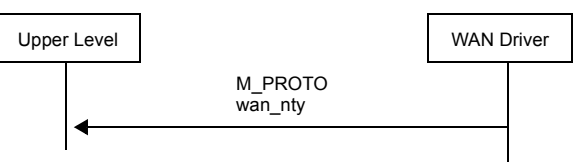

# STREAMS management commands for the Serial WAN driver

The management of the WAN driver is performed through the ioctl system call mechanism using the I\_STR command of STREAMS. All ioctl system calls are replied to by the WAN driver by setting the ioctl message block type to M\_IOCACK or M\_IOCNAK for success or failure, and calling qreply to return the message to the user level.

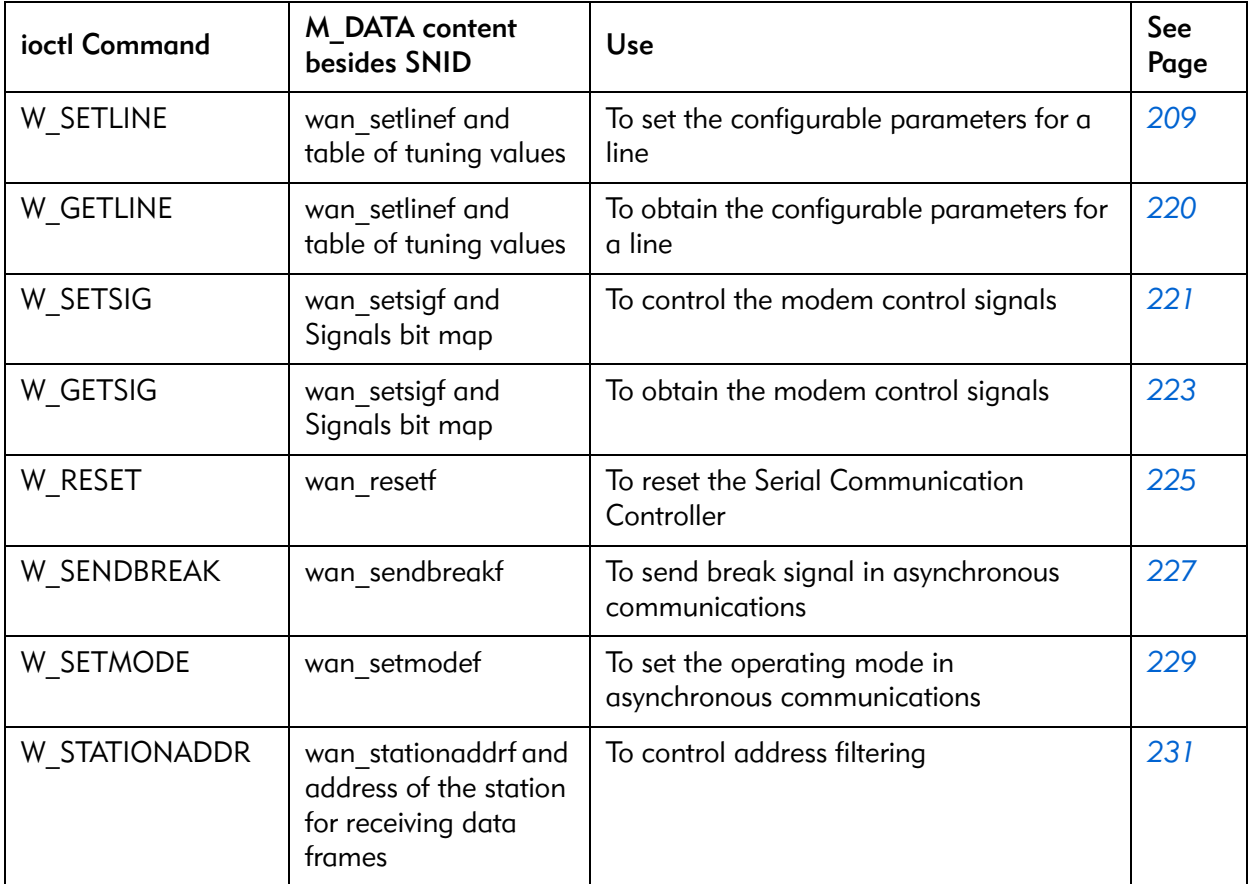

# <span id="page-228-0"></span>W SETLINE — Define line characteristics

This command is used to set the configurable parameters of the line characteristics.

The W\_SETLINE and W\_GETLINE extension commands are functionally equivalent to the W\_SETTUNE and W\_GETTUNE commands, except that W\_SETLINE supports more configurable options. The use of only one of these two commands is supported if the defaults are not sufficient.

To change the supported configuration parameters using the W\_SETLINE command, the port must be in an open state but not yet registered.

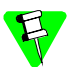

- To change configuration parameters for w\_maxdatasize and w\_bitratetrans on a port that is sending or receiving data, the port must be closed and reopened, and the W\_SETLINE command must be issued before the registration (WAN\_REG) command.
- For BISYNC, it is always necessary to issue a W\_SETLINE command when specifying BISYNC protocol, because HDLC is the default protocol. If any W SETLINE parameters need to be changed, the port must be closed and then opened before another W\_SETLINE can be done.
- To use the X.21 interface, you must issue the W\_SETLINE command with the w\_porttype parameter equal to WAN\_X21 and have the X.21 cable attached. You need to do this to initialize the hardware into X.21 mode.

The following structure is associated with this command:

```
struct sync_setline {
     uint8 w_encoding;
     uint8 w_crc;
     uint8 w_shareflag;
     uint8 w_idlepat;
     uint8 w_options;
     uint8 w_cptype;
     uint8 w_extspeed;
     uint8 w_elementtiming;
 }
struct async_setline {
     uint8 w_stopbits;
     uint8 w_parity;
     uint8 w_transmode;
     uint8 w_xonchar;
     uint8 w_xoffchar;
     uint8 w_spare[3];
 }
struct wan_setlinef {
   uint8 w_type;
   uint8 w_spare[3];
   uint32 w_snid;
   uint32 w_wanver;
   uint32 w_notifymask;
   uint16 w_maxdatasize;
   uint16 w_reserved;
   uint8 w_portmode;
   uint8 w_connmask;
   uint8 w_commtype;
   uint8 w_databits;
   uint8 w_porttype;
   uint8 w_maxtransmits;
   uint32 w_bitratercv;
   uint32 w_bitratetrans;
   uint8 w_spare2[8];
   union {
      struct sync_setline s_params;
      struct async_setline a_params;
   }params;
 };
```
### **Parameters**

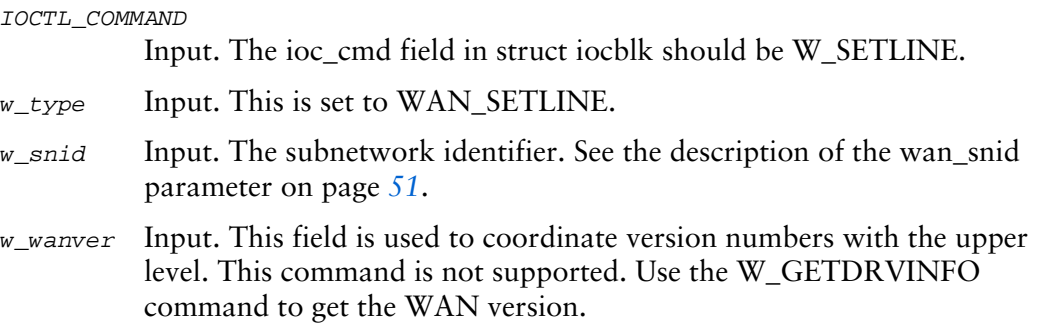

#### <span id="page-230-0"></span>w\_notifymask

Input. A set of bits indicating which events cause notification to the upper level:

W\_RECEIVE\_BUFFER\_OVFL

The receive buffer is not big enough.

#### W\_FRAMING\_ERROR

- CRC error for synchronous mode
- Invalid frame type for bisynchronous mode

#### W\_TIMEOUT

Receive timeout

### W\_HD\_OVERRUN

Hardware overrun error

### W\_ATTACHED\_DEV\_INACT

No clock from attached device. This function is supported only for the X.21 electrical interface. Some of the multiple causes of device inactive conditions are:

- Cable clocking problems
- Local attached device powered-off or malfunctioning
- Cable disconnected

### W\_ATTACHED\_DEV\_ACTIVE

Clock received from attached device. This function is supported only for the X.21 electrical interface.

#### W\_FCS\_ERR

Error in FCS calculation

W\_CTS\_ON CTS signal asserted

#### W\_CTS\_OFF

CTS signal negated

W\_DCD\_ON DCD signal asserted

W\_DCD\_OFF DCD signal negated

W\_DSR\_ON DSR signal asserted

W\_DSR\_OFF

- DSR signal negated
- W\_RI\_ON RI signal asserted
- W\_RI\_OFF RI signal negated

### W\_PARITY\_ERROR

Parity error

#### W\_BREAK\_DETECTED

Break detected in asynchronous mode

W\_SHORT\_FRAME

SDLC short frame

W TX UNDERRUN

Transmit DMA underrun

W\_ABORT SDLC abort frame

W\_RCL\_NOTZERO

SDLC RCL not zero. Last character of I frame did not have correct size.

W\_BSC\_PAD\_ERR

BISYNC pad error

W\_CTS\_UNDERRUN

CTS signal negated during transmission

#### w\_maxdatasize

Input. The maximum transmit or receive data size. The Serial WAN driver will add an additional byte to w\_maxdatasize before allocating receive buffers. The default is 256 for synchronous and 2048 for asynchronous mode.

#### w\_portmode

Input. Options for port mode:

#### W\_NO\_CHANGE

No change to previous selection of default.

W\_ASYNC\_3309\_FRM

OSI 3309 asynchronous framing mode

W\_ASYNC\_AWP2224\_FRM

AWP224 framing

- W\_SYNC Synchronous HDLC Framing
- W\_BSC BISYNC protocol. The WAN strips leading and ending control characters before giving received characters to upper level.

w\_connmask

Input. A byte that defines the control-signal connections. The byte is a series of bit flags, one per control signal. The following provides the bit assignments for each control signal. The default is all control signal lines connected for synchronous mode. This option is not supported for X.21; the X.21 is leased-line only and defaults to the leased-line value.

W\_RTS\_CONNECT

Connect RTS

W CTS CONNECT

Connect CTS

W\_DSR\_CONNECT

Connect DSR

W\_DTR\_CONNECT

Connect DTR

W\_DCD\_CONNECT

Connect DCD

W\_RI\_CONNECT

Connect RI

w\_commtype

Input. Indicates if the line is duplex. The following values are valid for this parameter:

W\_NO\_CHANGE

No change to previous selected value.

W\_DUPLEX Duplex. This is the default.

W\_H\_DUPLEX

Half duplex. This is ignored for BISYNC, which is half-duplex only.

#### w\_databits

Input. The number of data bits per character. The following values are valid for this parameter:

W\_NO\_CHANGE

No change to previous selected value.

- W\_5\_BPC 5 bits per character
- $W_6$ <sub>BPC</sub> 6 bits per character
- $W_7$  BPC 7 bits per character
- $W_8$ <sub>BPC</sub> 8 bits per character. This is the default.

• For BISYNC, w\_databits is ignored.

- If w\_encoding is:
	- W\_BSC\_ASCII, the w\_databits value will be set to W\_7\_BPC
	- W\_BSC\_EBCDIC, the w\_databits value will be set to W\_8\_BPC

#### w\_porttype

Input. Except for the WAN\_T1E1 field, the fields for w\_porttype are the same as those for the WAN\_interface field for W\_SETTUNE. See *[W\\_SETTUNE — Set configuration](#page-102-0)* on page *83* for a description of the fields.

- WAN\_V35
- WAN\_V36
- WAN RS232
- WAN RS422
- WAN\_2PORT\_2TYPE
- WAN X21

- When the cable type is selected using the W\_SETLINE command's w porttype parameter, the Serial WAN driver will test the cable type attached and select the interface based on the cable attached. Issue a W\_GETLINE command to verify the cable type attached.
- To use the X.21 electrical interface, a W\_SETLINE command must be issued with the w\_porttype parameter set to WAN\_X21, with the X.21 cable attached. If this is not done, the X.21 cable can be used without the X.21 electrical interface.

w\_maxtransmits

Input. The number of outstanding incomplete transmit commands (not supported)

w\_bitratercv

Input. Not used for synchronous applications. The receive clock is always external. See the following w\_bitratetrans field for the values for this parameter.

w\_bitratetrans

Input. The number of bits per second at which the communication chips should receive and transmit data.

For HDLC, the fields for w\_bitratetrans are the same as those for the WAN\_baud field for W\_SETTUNE. See *W\_SETTUNE — Set [configuration](#page-102-0)* on page *83* for a description of the fields.

- W\_EXT\_CLK\_VERF\_TXC
- W\_DCE\_INT\_XTC\_EXT\_RXC
- W\_DCE\_INT\_XTC\_INT\_RXC
- W\_DTE\_CLK\_FROM\_TXC
- W\_DTE\_TX\_FROM\_TXC\_RX\_FROM\_RXC

```
w_stopbits
```
Input. The number of stop bits to be used by the asynchronous transmitter and receiver circuits for character encoding and decoding. This parameter is asynchronous-specific.

W\_NO\_CHANGE

No change to default or selected value.

$$
W\_1\_STOP\_BIT
$$

1 stop bit.

W\_15\_STOP\_BIT

1.5 stop bits.

```
W_2_STOP_BIT
           2 stop bits.
```
 $w$  parity Input. Parity is the parity used for each character encoding and decoding. This parameter is asynchronous-specific. The following values are valid for this parameter:

W\_NO\_CHANGE

No change to default or selected value.

```
W_NO_PARITY
```
No parity.

```
W_EVEN_PARITY
```
Even parity.

```
W_ODD_PARITY
```
Odd parity.

#### w\_transmode

Input. This parameter defines the transparency mode for the port. This parameter is asynchronous-specific. The following values are valid for this parameter:

W\_NO\_CHANGE

No change to default or selected value.

W\_FLOW\_CNTL\_TRANS

Flow-control transparency.

```
W_FULL_TRANS
```
Full transparency.

#### w\_xonchar

Input. This byte contains the XON character (not supported). This parameter is asynchronous-specific.

#### w\_xoffchar

Input. This byte contains the XOFF character (not supported). This parameter is asynchronous-specific.

w\_encoding

Input. The data encoding method to be used. The following values are valid for this parameter:

W\_NO\_CHANGE

No change to default or selected value

W\_NRZ NRZ W\_NRZI NRZI W\_FM1 FM1

W\_FM0 FM0

If w\_portmode is W\_BSC, the following values are valid for this parameter:

W\_BSC\_ASCII

ASCII BISYNC. This is the default.

W\_BSC\_EBCDIC

EBCDIC BISYNC

w\_crc Input. The CRC indicates which CRC calculation and which preset values are to be used. The following values are valid for this parameter:

W\_NO\_CHANGE

No change to default or selected value.

W\_CRC\_CCITT\_0

CRC-CCITT, preset to 0's.

W\_CRC\_CCITT\_1

CRC-CCITT, preset to 1's. This is the default.

W\_CRC16\_0

CRC-16, preset to 0's.

W\_CRC16\_1

CRC-16, preset to 1's.

 $W_L R C8_0$  LRC-8, preset to 0's.

• For BISYNC, w crc is ignored.

• If w encoding is:

- W\_BSC\_ASCII, the w\_crc value will be set to W\_LRC8\_0
- W\_BSC\_EBCDIC, the w\_crc value will be set to W\_CRC16\_0

w\_shareflag

Input. Indicates if the frame synchronization flags should be shared, if possible, when processing WRITE commands. Sharing the flags means that the closing flag of the last transmitted frame becomes the starting flag of the new outgoing frame.

W\_NO\_SHARE\_FLAG

Do not share flags.

W SHARE FLAG

Share flags. This is the default.

w\_idlepat

Input. The pattern sent when the link connection is in an idle state.

W\_NO\_CHANGE

Do not change chosen pattern.

 $W_M$ MARK Mark pattern. This is the default.

 $W_F LAG$  Flag pattern.

For BISYNC, w idlepat is ignored because BISYNC will idle marks, except after transmission of an ITB message, in which case BISYNC will idle SYNs.

w\_options

Input. Options for addressing.

W NO TRANSLATE

No address translation.

W\_TRANSLATE

Address translation. (This option is not supported.)

w\_cptype

Input. Call control procedure. The following value is valid for this parameter:

W\_NO\_CP

No call control procedure supported.

#### w\_extspeed

Output. Returns the external line speed. (This option is not supported.)

#### w\_elementtiming

Input. Identifies if DCE signal element timing is supported for X.21. This option supports the following parameters:

#### DCE\_SET\_SUPPORTED

Set this parameter if the DCE supports signal element timing. This causes the WAN to set hardware parameters that synchronize data with the clock signal. This parameter is recommended for high speeds.

DCE\_SET\_NOT\_SUPPORTED

Set this parameter if the DCE does not support signal element timing. The WAN will not program the hardware to output the clock back to the DCE.

# Error codes

- 0 The command was successfully processed. The IOCTL is acknowledged with M\_IOCACK in the reverse direction. In case of an error, an M\_IOCNAK message is sent upstream with the appropriate error code.
- EINVAL The message size does not match.
- ENODEV Either the SNID cannot be found among the port SNIDs, or the SNID format cannot be deciphered.

#### ECONNREFUSED

Incorrect version of the WAN driver.

E2BIG The host's maximum receive-buffer size is too small to hold the largest frame.

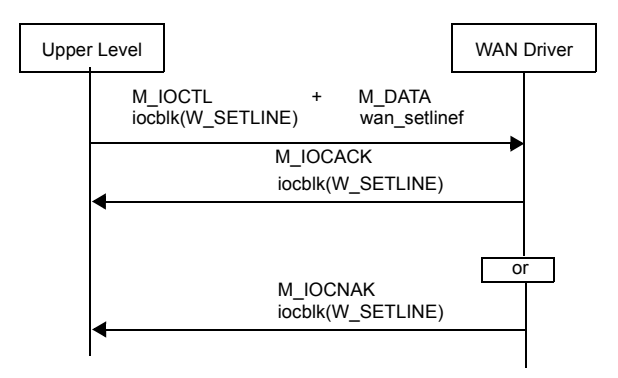

Figure 9-2. Message flow for W\_SETLINE

# <span id="page-239-0"></span>W GETLINE — Get line characteristics

This is an IOCTL command with the ioc\_cmd field in struct iocblk set to W\_GETLINE.

This command returns the line configuration values to the upper level. The parameters were previously configured by a W\_SETLINE command, or the default values were used if the upper level has not configured the line.

There is no structure associated with this command. It is passed in the wan\_setlinef structure with the w\_type field set to WAN\_GETLINE. See *[W\\_SETLINE — Define](#page-228-0)  [line characteristics](#page-228-0)* on page *209* for more details on the structure.

- 0 The command was successfully processed. The IOCTL is acknowledged with M\_IOCACK in the reverse direction. In case of an error, an M\_IOCNAK message is sent upstream with the appropriate error code.
- EINVAL The message size does not match.
- ENODEV Either the SNID cannot be found among the port SNIDs, or the SNID format cannot be deciphered.

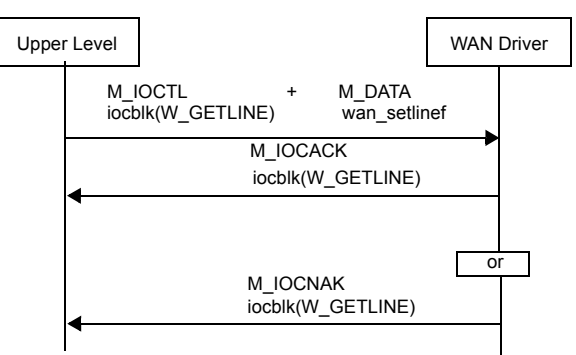

Figure 9-3. Message flow for W\_GETLINE

# <span id="page-240-0"></span>W SETSIG — Output signal control

This command allows the process to control the state of the output control signals.

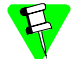

This command is not recommended for X.21 protocol as the WAN is setting and timing signals.

The following structure is associated with this command:

```
typedef struct wan_setsig {
     uint8 w_ctrlsignal;
     uint8 w_reserved1[3];
}wan_setsig_t;
struct wan_setsigf {
  uint8 w_type;
 uint8 w_spare[3];
  uint32 w_snid;
  wan_setsig_t wan_setsig;
};
```
### Parameters

IOCTL\_COMMAND

Input. The ioc\_cmd field in struct iocblk should be W\_SETSIG.

- $w_t$  Lype Input. This is set to WAN\_SETSIG.
- w\_snid Input. The subnetwork identifier. See *[WAN\\_SID Set subnetwork](#page-70-0)  ID* [on page](#page-70-0) 51 for a description of the wan\_snid parameter.

w\_ctrlsignal

Input. Indicates the state of the output control signals and which input signals are required for transmission. CTRLSIGNAL is used for all electrical interfaces.

The signals are controlled by the process setting the appropriate bits.

W\_RTS\_HIGH

RTS is set high.

```
W_DTR_HIGH
```
DTR is set high.

W\_RTS\_LOW RTS is set low.

W DTR LOW DTR is set low.

- 0 The command was successfully processed. The IOCTL is acknowledged with M\_IOCACK in the reverse direction. In case of an error, an M\_IOCNAK message is sent upstream with the appropriate error code.
- EINVAL The message size does not match.
- ENODEV Either the SNID cannot be found among the port SNIDs, or the SNID format cannot be deciphered.

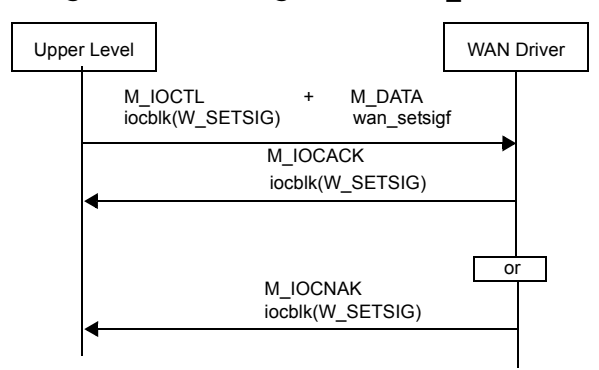

Figure 9-4. Message flow for W\_SETSIG

# <span id="page-242-0"></span>W\_GETSIG — Return the states of control

This command allows the WAN driver to return the current control signals.

The structure is the same as for the W\_SETSIG command. See *[W\\_SETSIG —](#page-240-0)  [Output signal control](#page-240-0)* on page *221* for more details.

# **Parameters**

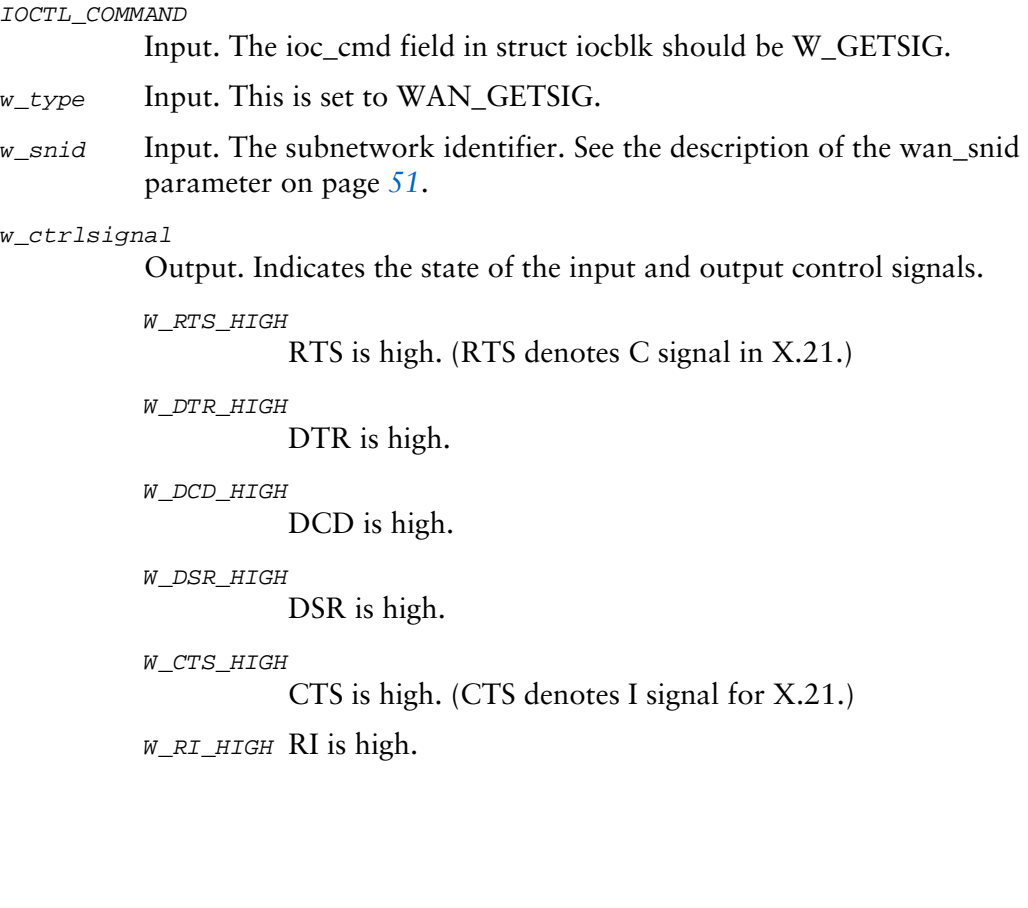

# Error codes

- 0 The command was successfully processed. The IOCTL is acknowledged with M\_IOCACK in the reverse direction. In case of an error, an M\_IOCNAK message is sent upstream with the appropriate error code.
- EINVAL The message size does not match.
- ENODEV Either the SNID cannot be found among the port SNIDs, or the SNID format cannot be deciphered.

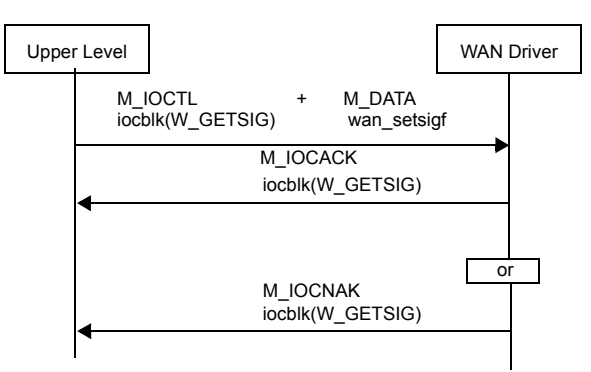

# Figure 9-5. Message flow for W\_GETSIG

# <span id="page-244-0"></span>W\_RESET — Reset communications chip

This command resets the Serial Communication Controller interface hardware for a port.

The following structure is associated with this command:

```
typedef struct wan_reset {
      uint8 w resettype;
      uint8 w_reserved1[3];
}wan_reset_t;
struct wan_resetf {
  uint8 w_type;
  uint8 w spare[3];
  uint32 w_snid;
  wan_reset_t wan_reset;
};
```
### Parameters

### IOCTL\_COMMAND

Input. The ioc\_cmd field in struct iocblk should be W\_RESET.

- $w_t$  Lype Input. This is set to WAN\_RESET.
- w\_snid Input. The subnetwork identifier. See the description of the wan\_snid parameter on page *[51](#page-70-1)*.

w\_resettype

Input. This identifies the type of reset requested. A soft reset clears the read and write queues, but continues to use the line configuration parameters from W\_SETTUNE and W\_SETLINE. A hard reset returns the port to default values and clears both queues.

```
W_SOFT_RESET
          Soft reset.
W_HARD_RESET
```
Hard reset.

- 0 The command was successfully processed. The IOCTL is acknowledged with M\_IOCACK in the reverse direction. In case of an error, an M\_IOCNAK message is sent upstream with the appropriate error code.
- EINVAL The message size does not match.
- ENODEV Either the SNID cannot be found among the port SNIDs, or the SNID format cannot be deciphered.

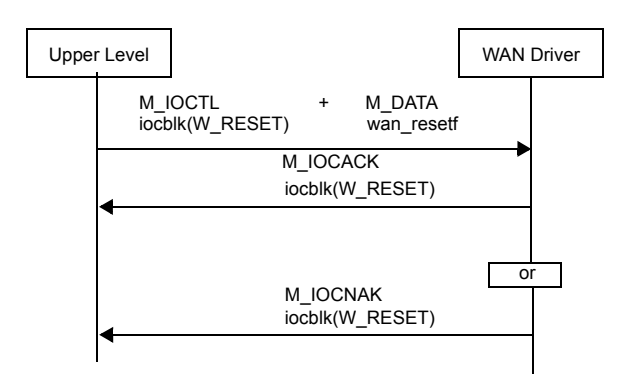

# Figure 9-6. Message flow for W\_RESET

# <span id="page-246-0"></span>W SENDBREAK — Send break character

This is an asynchronous-only command. It causes the WAN driver to transmit a break signal for one character time plus 50 times the duration value. The maximum break duration is 500 ms or a w\_duration value of 0xa.

The following structure is associated with this command:

```
typedef struct wan_sendbreak {
     uint16 w_duration;
     uint16 reserved1;
}wan_sendbreak_t;
struct wan_sendbreakf {
  uint8 w_type;
  uint8 w_spare[3];
  uint32 w_snid;
  wan_sendbreak_t wan_sendbreak;
};
```
# **Parameters**

IOCTL\_COMMAND

Input. The ioc\_cmd field in struct iocblk should be W\_SENDBREAK.

- $w_{\text{txpe}}$  Input. This is set to WAN\_SENDBREAK.
- w\_snid Input. The subnetwork identifier. See the description of the wan\_snid parameter on page *[51](#page-70-1)*.

w\_duration

Input. This is the time in 50-ms units for the break signal.

- 0 The command was successfully processed. The IOCTL is acknowledged with M\_IOCACK in the reverse direction. In case of an error, an M\_IOCNAK message is sent upstream with the appropriate error code.
- EINVAL The message size does not match.
- ENODEV Either the SNID cannot be found among the port SNIDs, or the SNID format cannot be deciphered.

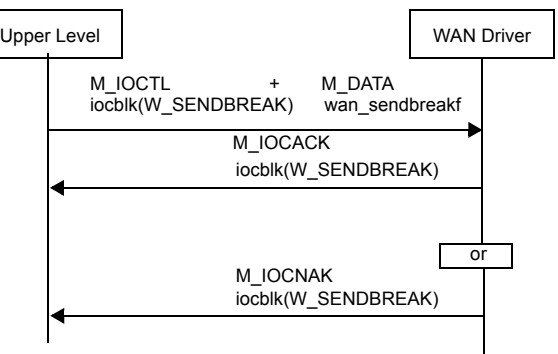

Figure 9-7. Message flow for W\_SENDBREAK

# <span id="page-248-0"></span>W\_SETMODE - Set port mode

This command sets the operating mode for this port.

The following structure is associated with this command:

```
typedef struct wan_setmode {
     uint16 w_mode;
     uint16 reserved1;
}wan_setmode_t;
struct wan_setmodef {
  uint8 w type;
  uint8 w_spare[3];
  uint32 w_snid;
  wan_setmode_t wan_setmode;
};
```
# **Parameters**

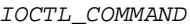

Input. The ioc\_cmd field in struct iocblk should be W\_SETMODE.

 $w_{\text{txpe}}$  Input. This is set to WAN\_SETMODE. w\_snid Input. The subnetwork identifier. See the description of the wan\_snid parameter on page *[51](#page-70-1)*. w\_mode Input. The port mode parameter must be: W\_NDIS NDIS protocol. W CONN MANGT Connection management. This is the default.

- 0 The command was successfully processed. The IOCTL is acknowledged with M\_IOCACK in the reverse direction. In case of an error, an M\_IOCNAK message is sent upstream with the appropriate error code.
- EINVAL The message size does not match.
- ENODEV Either the SNID cannot be found among the port SNIDs or the SNID format cannot be deciphered.

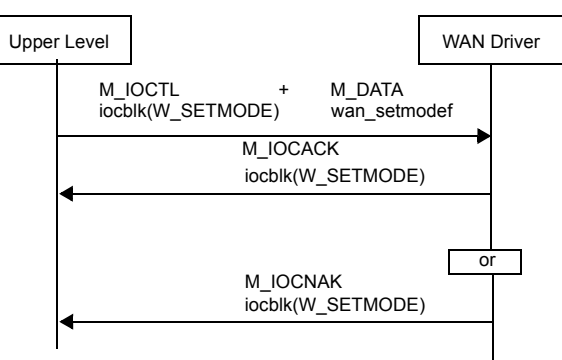

Figure 9-8. Message flow for W\_SETMODE

# <span id="page-250-0"></span>W\_STATIONADDR - Set filtering address

This command sets the filtering address for HDLC protocol, if the default station address (0xff) is not desired.

The following structure is associated with this command:

```
typedef struct wan_stationaddr {
      uint16 w stationaddr;
      uint8 w_sasize;
      uint8 w_reserved3[16];
}wan_stationaddr_t;
struct wan_stationaddrf {
  uint8 w type;
  uint8 w_spare[3];
  uint32 w_snid;
  wan_stationaddr_t wan_stationaddr;
};
```
### **Parameters**

#### IOCTL\_COMMAND

Input. The ioc\_cmd field in struct iocblk should be W\_STATIONADDR.

- $w_{\text{txpe}}$  Input. This is set to WAN\_STATIONADDR.
- w\_snid Input. The subnetwork identifier. See the description of the wan\_snid parameter on page *[51](#page-70-1)*.

#### w\_stationaddr

Input.

- The address of the station for receiving data frames. The address contained in the data frame must match this address or the broadcast address (FFh or FFFFh) for the frame's acceptance.
- A value of 0 turns off address filtering. This is the default. If the station address is one byte, the application must ensure that the high byte of the parameter is 0. To disable address filtering, set the w\_stationaddr parameter to 0 and the w\_sasize parameter to 1 or 2.
- For BISYNC, the poll or select address of the station for receiving data messages. The message containing the address must be of the format D ENQ, where D is a 1- or 2-byte address. The address in the ENQ message must match the poll or select address, or the broadcast address (FFh or FFFFh) for the message's acceptance. All further messages will be accepted until an EOT is received. To begin receiving messages again, an ENQ with the correct address must be received.

Setting w stationaddr to 0000h turns off address filtering. This is the default.

w\_sasize Input. Indicates the size of the station address. The default size is one byte.

W\_NO\_CHANGE

This option is not supported.

W\_1BYTE\_ADDR

1-byte station address.

```
W_2BYTE_ADDR
```
2-byte station address.

# Error codes

- 0 The command was successfully processed. The IOCTL is acknowledged with M\_IOCACK in the reverse direction. In case of an error, an M\_IOCNAK message is sent upstream with the appropriate error code.
- EINVAL The message size does not match.
- ENODEV Either the SNID cannot be found among the port SNIDs, or the SNID format cannot be deciphered.

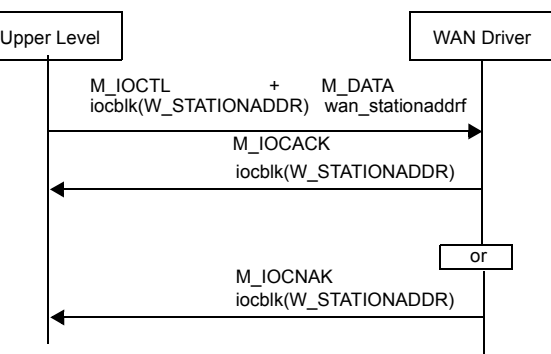

# Figure 9-9. Message flow for W\_STATIONADDR
# **10 Configuration and program development**

<span id="page-252-3"></span><span id="page-252-2"></span>This chapter provides WAN driver load-time configuration, initial port characteristics, and program development information.

### Executable files required for ARTIC environments

Because the WAN driver is an On-Card STREAMS Subsystem (OSS) driver, after resetting the card, depending on the environment (ARTIC960 or ARTIC 1000/2000 Series), you must load the ARTIC executable files *in the order listed* before loading WAN drivers on the card.

These executable files are supplied with the RadiSys ARTIC runtime support. A basic load script or command file is also supplied. The order for loading these executable files is the same order as that shown in the following sections, unless overridden by the supplied load script or specified otherwise in the guide and reference publications for the ARTIC960 or ARTIC 1000/2000 Series environment.

### <span id="page-252-9"></span>ARTIC960 environment

<span id="page-252-0"></span>1. ric\_kern.rel

<span id="page-252-7"></span><span id="page-252-4"></span>The on-card base operating system. See *[7. ric\\_skrn.rel](#page-253-0)* on page *234*, which can be used instead of ric\_kern.rel.

2. ric\_pci.rel

<span id="page-252-6"></span>The local PCI-bus configuration device driver that identifies PCI resources located on the PMC.

<span id="page-252-1"></span>3. ric\_oss.rel

<span id="page-252-5"></span>The on-card STREAMS emulation system. See *[7. ric\\_skrn.rel](#page-253-0)* on page *234*, which can be used instead of ric\_oss.rel.

4. ric\_mcio.rel

The peer-to-peer and system-unit access subsystem. This is required only if ric\_scb.rel is to be loaded.

5. ric\_scb.rel

<span id="page-252-8"></span>The SCB (subsystem control block) protocol-handler subsystem. This is required only if the cross-bus driver requires it. Check the cross-bus driver documentation for its requirements. For the SCB to work correctly, the system-unit utility riccnfg needs to be run on the host system. The riccnfg utility sets up the communication areas for SCB between the ARTIC cards and the system units.

6. ric\_ess.rel

<span id="page-253-1"></span>The cross-bus driver for all RadiSys solutions based on the STREAMS environment. This requires that ric scb.rel be loaded.

<span id="page-253-2"></span><span id="page-253-0"></span>7. ric\_skrn.rel

This combines the functions ric\_kern.rel and ric\_oss.rel to improve performance. If you load ric\_skrn.rel, you must load it first, to replace *[1. ric\\_kern.rel](#page-252-0)* on page *233* and *[3. ric\\_oss.rel](#page-252-1)* on page *233*.

### ARTIC 1000/2000 Series environment

1. rpq\_skrn.rel

<span id="page-253-4"></span><span id="page-253-3"></span>The on-card STREAMS-based operating system.

2. rpq\_cxb.rel

The cross-bus driver that provides STREAMS message transfers to and from the host environment.

### Load WAN drivers

After successful loading of the basic support, the WAN driver can be loaded. Choose the correct executable file based on the protocol needed and the hardware installed on the card. For the required hardware type and the .rel file, see *[Table 1-3,](#page-23-0)  ["Summary of supported hardware with ARTIC adapters,"](#page-23-0)* on page *4* for the ARTIC960 and ARTIC 1000/2000 Series environments.

Unless the driver is loaded, the mismatch between the driver and the hardware cannot be known. The base support may not detect and inform the type of mezzanine hardware installed. However, the WAN driver will query the hardware during its initialization and abort if a mismatch is detected.

After being loaded, the WAN driver analyzes the command-line parameters and proceeds to do the static initialization. During this process, it queries the hardware and gets static resources based on the hardware configuration and the commandline options. A success or failure at this step results in the driver process being unloaded from the card. You can learn if there is a failure to load the driver successfully by setting the wait option on the load command for the driver.

For details on the Application Loader utility, refer to the guide and reference publications for the ARTIC960 or ARTIC 1000/2000 Series environment. See *[Reference publications](#page-13-0)* on page *xiv* for a list of RadiSys reference books.

See *[Table 10-2](#page-260-0)* on page *241* for a list of the initialization errors.

### Command-line parameters

<span id="page-254-3"></span>The WAN drivers take command-line parameters for the various load-time options that are mentioned throughout this book. These parameters can be specified using the Application Loader utility. Refer to the appropriate RadiSys reference book for your adapter for information on how to specify the Application Loader parameters. See *[Reference publications](#page-13-0)* on page *xiv* for a list of RadiSys reference books.

The parameters are specified as follows:

- <Name>=<Value> with no intervening space
- A space separates two parameter specifications.
- In a parameter file, a new line also separates parameter specifications.
- Character strings are not case-sensitive.
- Numbers can be specified in C style; for example, decimal 20 could be specified as 0x14.

MAX\_NON\_CLONE

<span id="page-254-0"></span>Integer. This defines the maximum number of non-clone opens for the WAN driver. The value can be 0 or a positive number, but cannot be more than MAX\_OPENS.

<span id="page-254-1"></span>For the default, see *[Table 1-3](#page-23-0)* on page *4* for the maximum number of logical channels for the hardware.

MAX\_OPENS

Integer. This indicates the total number of streams to be opened to the WAN driver. The number is based on the logical channels for the hardware, the desired number of *clone opens* for normal protocol operation, and those for activities such as configuration, monitoring, and control.

This parameter *must* be nonzero and greater than, or equal to, the MAX\_NON\_CLONE parameter.

The default is the maximum number of data streams the hardware can support plus 1.

### SNID\_DECODE

<span id="page-254-2"></span>This parameter controls whether the SNID in commands and messages is to be decoded and, if yes, then how. See *[WAN\\_SID — Set subnetwork](#page-70-0)  ID* [on page](#page-70-0) *51* for more details on the decoding methods. Possible values are:

- YES SNID decoding is performed. Not supported in ATM mode or with pipes.
- $NO No$  SNID decoding is performed. This is the default.

SNID\_KEY Integer. See *[WAN\\_SID — Set subnetwork ID](#page-70-0)* on page *51* for details.

<span id="page-255-4"></span><span id="page-255-0"></span>The default is the ASCII code for character 'c' (0x63).

#### DATA\_MSG\_ONLY

This parameter controls whether the WAN driver uses the WAN\_DAT interface, where an M\_PROTO header is attached to every data block in either direction. Setting it to YES eliminates the overhead incurred during the normal data path. Setting DATA\_MSG\_ONLY to YES is not supported for BISYNC. Possible values and the default values are as follows:

YES — Defaults to YES if ONE\_DATA\_MSG\_ONLY is set to YES.

<span id="page-255-1"></span>NO — Defaults to NO if ONE DATA MSG ONLY is set to NO.

#### ONE\_DATA\_MSG\_ONLY

Possible values are:

- YES There will not be an M\_PROTO header for the WAN\_DAT interface, and the data will be contained in one block in either direction.
- <span id="page-255-5"></span>• NO (Default)

#### TEST\_INTERFACE

Possible values are:

- YES Tests the hardware by performing an internal loopback at driver initialization time. The driver will not load if errors are found.
- <span id="page-255-6"></span>• NO (Default)
- TX\_BLKS Integer. This is a performance-tuning parameter, and it defines the total number of DMA blocks available for transmit processing.

When running HSL, this parameter should be in the range 50–70.

- For the Multiplexed WAN driver, the default is 20 per channel.
- <span id="page-255-2"></span>For the Serial WAN driver, the default is 40 per port.
- RX\_BLKS Integer. This is a performance-tuning parameter, and it defines the total number of DMA blocks available for receive processing.

When running HSL, this parameter should be in the range 50–70.

- For the Multiplexed WAN driver, the default is 20 per channel.
- <span id="page-255-3"></span>For the Serial WAN driver, the default is 17 per port.
- RX\_HDR\_SPACE

Integer. This parameter governs how much space the WAN driver should leave in the first M\_DATA block. This is useful for the upper layers to put information regarding this block.

The default is 0.

### W\_SCBUS\_XMIT\_WIRE

<span id="page-256-4"></span>Integer. This parameter specifies which SC-bus wire will be used for transferring data from the processor to the network. This is not used for the Serial WAN driver or the WAN driver for the ARTIC 1000/2000 Series adapters. For possible values, see *[Figure 7-6](#page-166-0)* on page *147* and *[Figure 7-7](#page-168-0)* on page *149*.

<span id="page-256-3"></span>The default is 0x40.

W\_SCBUS\_RECV\_WIRE

Integer. This parameter specifies which SC-bus wire is used for transferring data from the network to the processor. This is not used for the Serial WAN driver or the WAN driver for the ARTIC 1000/2000 Series adapters. For possible values, see *[Figure 7-6](#page-166-0)* on page *147* and *[Figure 7-7](#page-168-0)* on page *149*.

<span id="page-256-2"></span>The default is 0x41.

### W\_SCBUS\_FRAMING\_MODE

This parameter specifies the speed of the SC bus. See page *[162](#page-181-0)* for more details. This is not used for the Serial WAN driver or the WAN driver for the ARTIC 1000/2000 Series adapters. Possible values are:

- W\_SCBUS\_AT\_2048
- W\_SCBUS\_AT\_4096 (Default)
- <span id="page-256-1"></span>• W\_SCBUS\_AT\_8192

### W\_NET\_SWITCH\_MODE

This parameter specifies the operational mode of the network switch. See page *[160](#page-179-0)* for more details. This is not used for the Serial WAN driver. Possible values are:

- SCBUS MASTER (Default)
- SCBUS\_ARMED\_MASTER
- SCBUS\_BACKED\_MASTER
- <span id="page-256-0"></span>• SCBUS\_SLAVE

### W\_INTERFACE\_TYPE

This parameter specifies the operational mode of the WAN driver. See *[W\\_SETDI\\_PORT — Set attributes of a physical port](#page-184-0)* on page *165* and the notes on page *[172](#page-191-0)* for more details. Possible values are:

- W\_E1 (Default)
- W\_T1
- W\_J1

BSN\_FLAG This parameter applies only to the Multiplexed WAN driver. Possible values are:

- <span id="page-257-0"></span>• YES — Reduces the acknowledgement response time by applying the BSN and BIB values to all SUs that are waiting to be transmitted.
- NO (Default)
- LOGICAL\_ PORT\_BASE

<span id="page-257-1"></span>Unsupported.

### PMC\_SELECT

This parameter selects the PMCs this WAN driver will process. Possible values are:

- 0 Specifies that the first WAN driver loaded should attempt to own all PMCs. An error will result if no PMC is installed on the adapter. This is the default.
- 1 Specifies that the WAN driver should attempt to own the first PMC. If the PMC is already owned, the WAN driver will exit initialization in error and the owning WAN driver will remain. If the PMC is not installed, the WAN driver load will exit in error.
- 2 Specifies that the WAN driver should attempt to own the second PMC. If the PMC is already owned, the WAN driver will exit initialization in error and the owning WAN driver will remain. If the PMC is not installed, the WAN driver load will exit in error.

### RX\_CRC\_SELECT

<span id="page-257-2"></span>This parameter causes the CRC bytes of each received HDLC frame to be passed upstream in the first two bytes of RX\_HDR\_SPACE. They are placed only in the first M\_DATA block of the received messages. Use this parameter for further data integrity tests upstream. Possible values are:

- YES
- <span id="page-257-3"></span>• NO (Default)

### SS7\_FILTER\_COUNT

Integer. This parameter specifies the number of duplicate FISUs (or LSSUs) that will not be filtered out and will be passed upstream.

Assume that 20 identical, consecutive FISUs are received by the WAN driver:

- If this parameter is set to 1, then two FISUs are sent (the first FISU and one duplicate). The remaining 18 FISUs are filtered out.
- If this parameter is set to 2, then three FISUs are sent (the first FISU and two duplicates). The remaining 17 FISUs are filtered out.

The default is 0.

W\_MONITOR\_MODE

<span id="page-258-0"></span>This parameter applies to the Serial and Multiplexed WAN drivers for the ARTIC 1000/2000 Series adapters.

The following table shows the possible values and their descriptions.

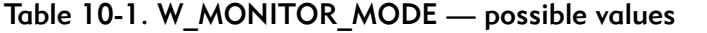

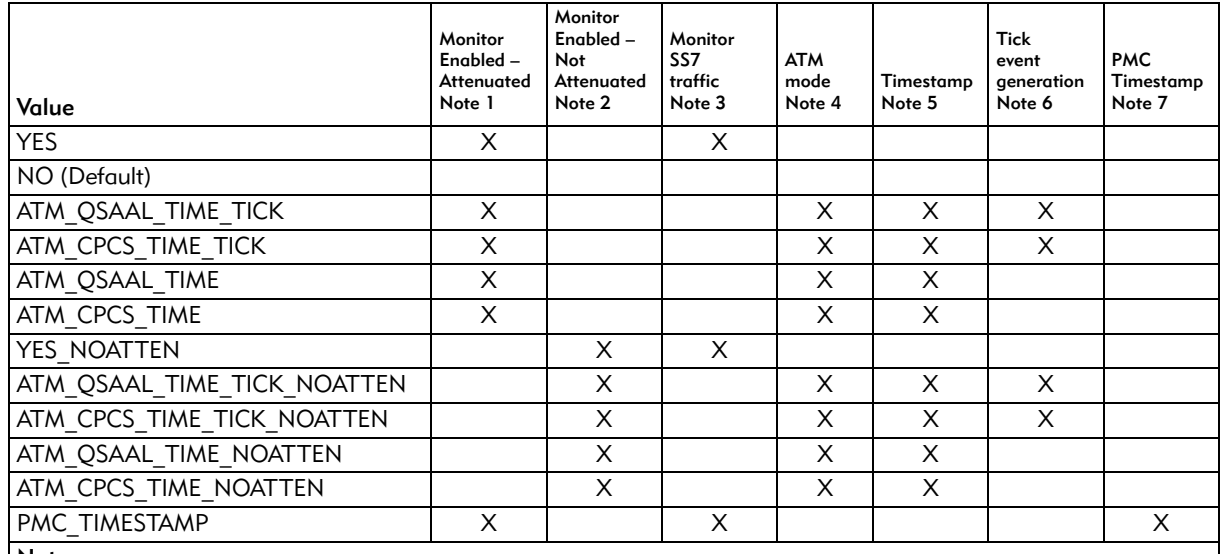

Notes:

1.This value puts all T1/E1/J1 ports in monitor mode where the transmitter is tri-stated and the receiver's sensitivity is increased to detect an incoming signal of –20 dB resistive attenuation.

- 2.If the user's equipment does not need –20 db resistive attenuation, this value loads the rpq\_wanm.rel in monitor mode without resistive attenuation.
- 3.This value is used for monitoring SS7 traffic.
- 4.This value is effective only when running in ATM mode.
- 5.This value enables the timestamp facility to put a timestamp on the front of all data messages and send a WAN\_NOTIFTIM message to the upper level whenever an event occurs that is related to:
	- Digital interfaces (WAN\_NOTIFDI)
	- ATM cell stream status (WAN\_NOTIF\_ATM).
- 6.This value enables the tick event facility to send a WAN\_NOTIFTIM message (WAN\_TICK\_EVENT) to the upper level when the timestamp crosses a 100 ms boundary. This message will be sent on every active data stream.

7.This value causes a 32-bit timestamp to be placed as the first field in every message. This timestamp is applied as messages are received by the hardware. The timestamp value will be in big endian format. The granularity of the timestamp will be as follows:

- Serial WAN driver 60.606 nanoseconds
- Multiplexed WAN driver (T1/E1/J1) 16 nanoseconds.

For more information on notes 5 and 6, see *[WAN\\_NOTIFTIM — Send a timestamped](#page-153-0)  [notification](#page-153-0)* on page *134* and *[W\\_SET\\_TIMESTAMP — Set timestamp](#page-202-0)* on page *183*.

W\_TDM\_CLOCK\_RATE

<span id="page-259-0"></span>This parameter represents the rate at which the TDM clock will run. It will be kept in the field wan\_params.w\_tdm\_clock\_rate. Possible values are:

- 4 A 4 MB clock rate (Default).
- 8 The 8 MB clock rate is meant to be used by special applications that require only one PMC, and which must be in slot 1. The maximum number of channels i 72.

<span id="page-260-0"></span>

| Error name                                                                                     | Hexadecimal<br>Value | <b>Description</b>                                                                                                    |  |  |
|------------------------------------------------------------------------------------------------|----------------------|----------------------------------------------------------------------------------------------------|--|--|
| INIT NO HARDWARE                                                                               | 0xff000001           | The WAN driver did not find the correct type of<br>mezzanine card. Either use a different driver or<br>different hardware.                                              |  |  |
| INIT PARAM ERROR                                                                               | 0xff000002           | The parameters passed are not correct or are<br>inconsistent.                                                                                                    |  |  |
| INIT ALLOC ERROR                                                                               | 0xff000003           | A general allocation error. Unless specified by a<br>specific error code, this error code indicates that some<br>resource required for operation could not be obtained. |  |  |
| INIT NO MEM                                                                                    | 0xff000004           | A general memory allocation error. Unless a specific<br>error code, this error code indicates that some<br>resource required for operation could not be obtained.       |  |  |
| INIT POD ERROR                                                                                 | 0xff000005           | Basic diagnostics failure. For the Multiplexed WAN<br>driver, core diagnostics failed. For the Serial WAN<br>driver, the DMA and SCC chips could not be<br>initialized. |  |  |
| INIT PORT1 FAIL                                                                                | 0xff000011           | Port 1 loopback failed.                                                                                                    |  |  |
| <b>INIT PORT2 FAIL</b>                                                                         | 0xff000012           | Port 2 loopback failed.                                                                                                    |  |  |
| INIT PORT3 FAIL                                                                                | 0xff000014           | Port 3 loopback failed.                                                                                                    |  |  |
| INIT PORT4 FAIL                                                                                | 0xff000018           | Port 4 loopback failed.                                                                                                    |  |  |
| <b>INIT PORT5 FAIL</b>                                                                         | 0xff000022           | Port 5 loopback failed.                                                                                                    |  |  |
| <b>INIT PORT6 FAIL</b>                                                                         | 0xff000023           | Port 6 loopback failed.                                                                                                    |  |  |
| INIT PORT7 FAIL                                                                                | 0xff000024           | Port 7 loopback failed.                                                                                                    |  |  |
| <b>INIT PORT8 FAIL</b>                                                                         | 0xff000025           | Port 8 loopback failed.                                                                                                    |  |  |
| <b>INIT PORT9 FAIL</b>                                                                         | 0xff000026           | Port 9 loopback failed.                                                                                                    |  |  |
| <b>INIT PORT10 FAIL</b>                                                                        | 0xff000027           | Port 10 loopback failed.                                                                                                    |  |  |
| INIT PORT11 FAIL                                                                               | 0xff000028           | Port 11 loopback failed.                                                                                                    |  |  |
| <b>INIT PORT12 FAIL</b>                                                                        | 0xff000029           | Port 12 loopback failed.                                                                                                    |  |  |
| <b>INIT PORT13 FAIL</b>                                                                        | 0xff00002A           | Port 13 loopback failed.                                                                                                    |  |  |
| INIT PORT14 FAIL                                                                               | 0xff00002B           | Port 14 loopback failed.                                                                                                    |  |  |
| INIT PORT15 FAIL                                                                               | 0xff00002C           | Port 15 loopback failed.                                                                                                    |  |  |
| INIT PORT16 FAIL                                                                               | 0xff00002D           | Port 16 loopback failed.                                                                                                    |  |  |
| Note: INIT PORTx FAIL can be logically ORed to signify failures on multiple ports. When any of |                      |                                                                                                    |  |  |
| these errors are encountered, the driver will not load.                                        |                      |                                                                                                    |  |  |

<span id="page-260-1"></span>Table 10-2. Initialization error codes

### Initial line characteristics

The WAN drivers provide an extensive set of commands to alter various port and channel parameters for handling various line conditions. The WAN drivers program the hardware to some default value. If these defaults meet your needs, you will not need to go through the time-consuming configuration process.

### Serial WAN driver in synchronous mode — defaults

<span id="page-261-2"></span>The following list is for the Serial WAN driver in synchronous mode:

- HDLC framing
- For AIB, V.36 electrical Interface
- For PMC, the electrical interface depends on the cable ID
- External clocking
- 8 bits per character
- Flag idle  $(0x7E)$
- Duplex
- CRC-CCITT (preset to 1's)
- NRZ
- No address filtering
- No timeouts
- Maximum Frame Size = 256 bytes
- <span id="page-261-1"></span>Shared frame synchronization flags

### Multiplexed WAN driver for any of its ports — defaults

The following list is for the Multiplexed WAN driver for any of its ports:

- For T1 operational mode, the port is programmed for T1 ESF (Extended Super Frame)
- For E1 operational mode, the port is programmed for E1 double-frame format.
- No frame CRC
- Line Coding:
	- T1 B8ZS
	- E1 HDB3
	- J1 B8ZS
- No Alarm notifications.
- <span id="page-261-0"></span>• All channels on a port are not chained or looped back, causing data to be lost.

### Multiplexed WAN driver for any of its channels — defaults

The following are for the Multiplexed WAN driver for any of its channels:

- The protocol mode is HDLC.
- The data rate is 64 Kbps.
- Maximum frame size is 280 bytes.
- For ATM mode, the default value is 4100.

 $\overline{\mathbf{I}}$ 

### Interfacing with the WAN driver

The user of the WAN driver will need to write some programs to configure the hardware, and write the protocol drivers to handle specific protocols on the port or channel. For this purpose, the following header files are provided for programming those components in C. For details on how to develop those programs, refer to the programmer's reference for the environment in which the program executes and the applicable development environment.

The header files are organized so that only those extensions required for a particular application can be included or, if desired, all extensions can be included for handling all cases of the hardware and software options with the WAN driver. For this purpose, *[Table 10-3](#page-262-0)* defines how the extensions are included in the basic include file ric\_wan.h.

<span id="page-262-9"></span><span id="page-262-8"></span><span id="page-262-7"></span><span id="page-262-6"></span><span id="page-262-5"></span><span id="page-262-4"></span><span id="page-262-3"></span><span id="page-262-2"></span><span id="page-262-0"></span>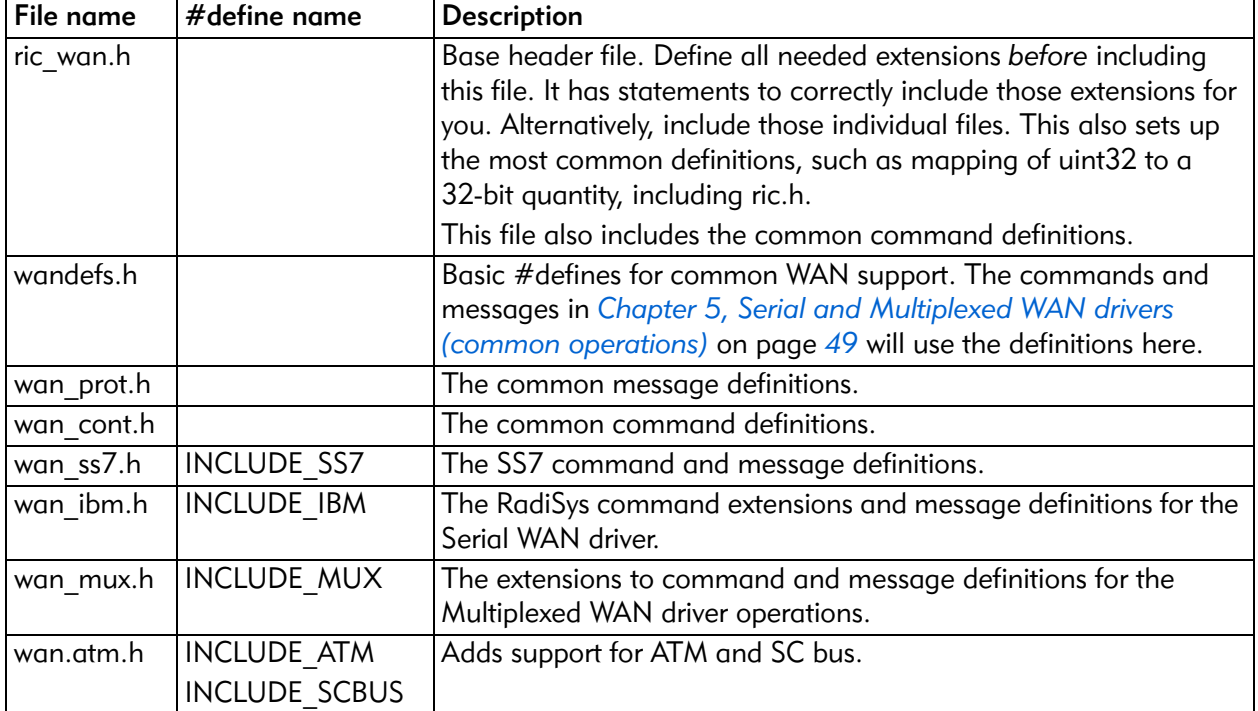

<span id="page-262-1"></span>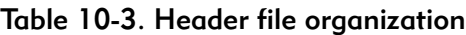

### LED use

<span id="page-263-1"></span>The PMCs have a varying number of LEDs that can be used to indicate hardware status. *[Table 10-4](#page-263-0)* summarizes the usage.

<span id="page-263-0"></span>

| <b>PMC</b>                                 | Type and Number of<br><b>LEDs</b>             | State on<br>power-up | State after WAN load                                                                                                    |
|--------------------------------------------|-----------------------------------------------|----------------------|----------------------------------------------------------------------------------------------------|
| ARTIC960 4-Port<br>Selectable PMC          | Amber/Green (1)                               | <b>OFF</b>           | Green, if tests during WAN load are successful;<br>otherwise, Amber.                                                                                                    |
| ARTIC960 4-Port<br>T1/E1 Mezzanine<br>Card | Main Amber/Green<br>(1) and Port Green<br>(4) | <b>OFF</b>           | If tests during the WAN driver load are not<br>successful, or if one or more ports have a<br>hardware error during normal operations, the<br>main Amber/Green LED is set to Amber; other-<br>wise, it is set to Green.<br>The port-specific Green LED is OFF if the cable<br>type and the current operational mode do not<br>match, or if an alarm is present on that port; |
|                                            |                                               |                      | otherwise, it is set to Green.                                                                                                    |
| <b>ARTIC</b><br>1000/2000<br><b>Series</b> | Amber/Green (4)                               | <b>OFF</b>           | The port-specific Green LED is OFF if the<br>cable type and the current operational mode<br>do not match, or if an alarm is present on that<br>port; otherwise, it is set to Green.                                                                                                    |

Table 10-4. LED usage summary

# **Glossary**

# $\vert$   $\vert$

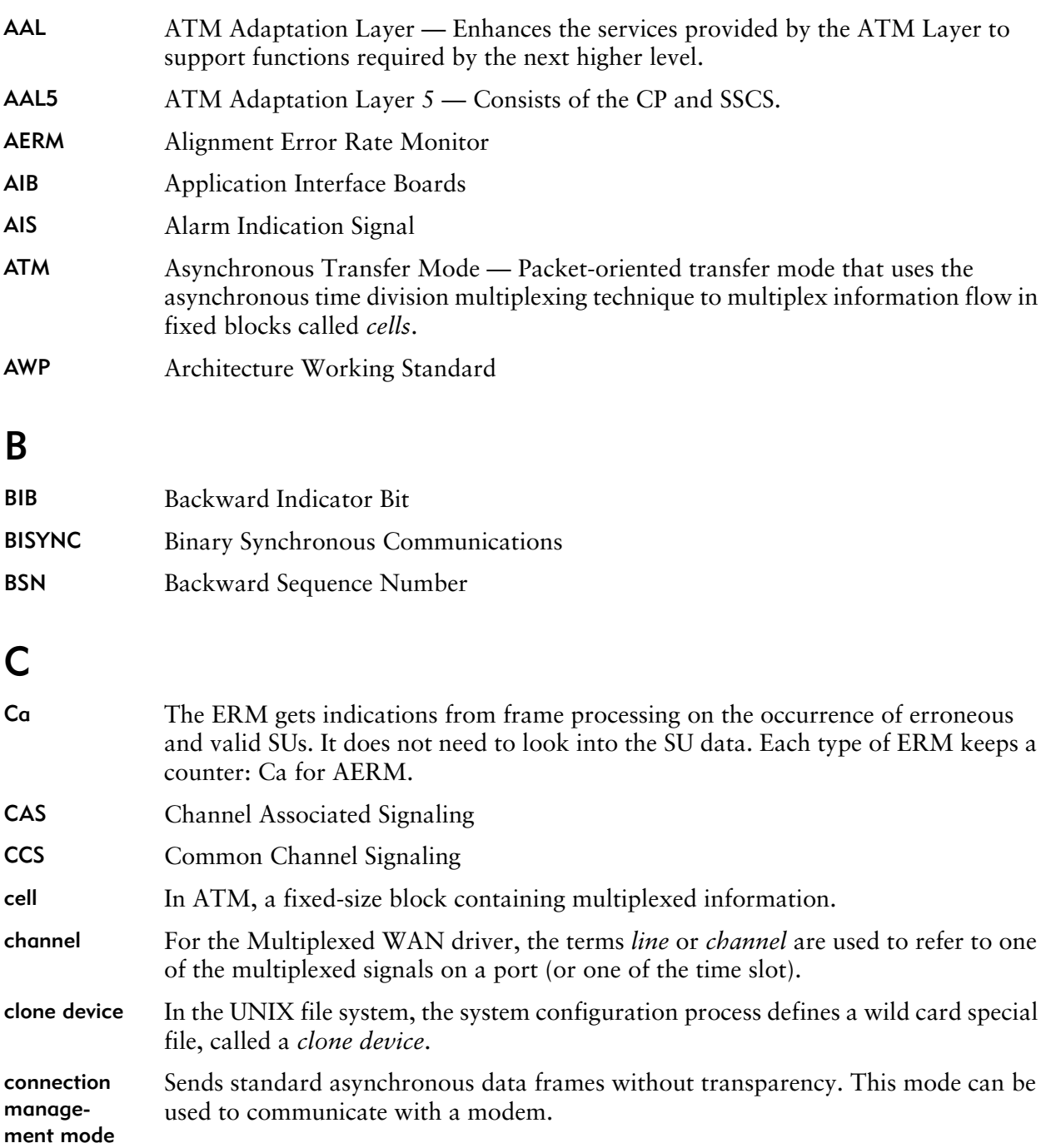

### ARTIC STREAMS Support WAN Driver Interface Reference

![](_page_265_Picture_179.jpeg)

### D

 $\overline{\phantom{a}}$ 

![](_page_265_Picture_180.jpeg)

## E

 $\begin{array}{c} \rule{0pt}{2ex} \rule{0pt}{2ex} \rule{0pt}{$ 

 $\overline{\phantom{a}}$ 

![](_page_265_Picture_181.jpeg)

ESF Extended Super Frame

### F

![](_page_265_Picture_182.jpeg)

![](_page_266_Picture_164.jpeg)

# M

![](_page_267_Picture_186.jpeg)

# N

![](_page_267_Picture_187.jpeg)

# O

![](_page_267_Picture_188.jpeg)

## P

![](_page_267_Picture_189.jpeg)

# R

![](_page_268_Picture_202.jpeg)

# S

![](_page_268_Picture_203.jpeg)

### ARTIC STREAMS Support WAN Driver Interface Reference

![](_page_269_Picture_100.jpeg)

# **Index**

### <span id="page-270-0"></span>A

AAL5 (ATM Adaptation Layer 5) definition *[30](#page-49-0)* protocol reference model *[27](#page-46-0) [See also](#page-46-0)* ATM (Asynchronous Transfer Mode) aborted frame *[7](#page-26-0)* AERM (Alignment Error Rate Monitor) *[17](#page-36-0)* AIBs (Application Interface Boards) *[4](#page-23-1)* alarm conditions *[22](#page-41-0)* align signalling link *[17](#page-36-0)* alignment loss *[12](#page-31-0)* ARTIC 1000/2000 Series WAN driver *[xii](#page-11-0), [1](#page-20-0), [74](#page-93-0)* ARTIC960 WAN driver *[xii,](#page-11-1) [1,](#page-20-1) [74](#page-93-1)* asynchronous mode *[49](#page-68-1)* Asynchronous Transfer Mode (ATM) *[See](#page-206-0)* ATM (Asynchronous Transfer Mode) ATM (Asynchronous Transfer Mode) command sequence *[46](#page-65-0)* definition *[27,](#page-46-1) [29](#page-48-0)* events, notify *[187](#page-206-0)* management commands list *[185](#page-204-0)* W\_GET\_ATM *[193](#page-212-0)* W\_GET\_ATM\_STATS *[200](#page-219-0)* W\_GET\_VCC\_STATS *[195](#page-214-0)* W\_SET\_ATM *[190](#page-209-0)* W\_ZERO\_ATM\_STATS *[203](#page-222-0)* W\_ZERO\_VCC\_STATS *[198](#page-217-0)* operations *[185](#page-204-1)* physical layer define parameters *[190](#page-209-0)* description *[28](#page-47-0)* retrieve parameters *[193](#page-212-0)* rates for transporting ATM cells *[28](#page-47-0)* service messages list *[185](#page-204-0)* WAN\_NOTIF\_ATM *[187](#page-206-1)* statistics clear for a physical ATM cell *[203](#page-222-0)* clear for a virtual channel *[198](#page-217-0)* retrieve for a physical ATM cell *[200](#page-219-0)* retrieve for a virtual channel *[195](#page-214-0)* virtual channel, parameters *[83](#page-102-0)* ATM Adaptation Layer 5 (AAL5)

*[See](#page-49-0)* AAL5 (ATM Adaptation Layer 5)

### <span id="page-270-1"></span>B

BIB (Backward Indicator Bit) *[14](#page-33-0)* bisynchronous mode command sequence *[42](#page-61-0)* definition *[5](#page-24-0)* receive messages types *[62](#page-81-0)* selecting *[49](#page-68-2)* bisynchronous protocol *[8](#page-27-0)* blue alarm *[23](#page-42-0)* BSN (Backward Sequence Number) *[14](#page-33-1)* BSN\_FLAG, command line parameter *[238](#page-257-0)* busy LSSU *[15](#page-34-0)*

### <span id="page-270-2"></span>C

cable types *[74](#page-93-2)* channel ID, internal *[101](#page-120-0)* channel, configure (T1/E1) *[146](#page-165-0)* channel, Multiplexed WAN driver *[xiii](#page-12-0)* channelled mode *[97](#page-116-0)* channels, logical *[115](#page-134-0)* Clear Channel Capability *[19,](#page-38-0) [45,](#page-64-0) [140](#page-159-0)* clock rate *[240](#page-259-0)* clone device *[33](#page-52-0)* clone open *[33,](#page-52-0) [34](#page-53-0)* clone stream *[34](#page-53-1)* command line parameters BSN\_FLAG *[238](#page-257-0)* DATA\_MSG\_ONLY *[236](#page-255-0)* MAX\_NON\_CLONE *[235](#page-254-0)* MAX\_OPENS *[235](#page-254-1)* ONE\_DATA\_MSG\_ONLY *[236](#page-255-1)* PMC\_SELECT *[238](#page-257-1)* RX\_BLKS *[236](#page-255-2)* RX\_CRC\_SELECT *[238](#page-257-2)* RX\_HDR\_SPACE *[236](#page-255-3)* SNID\_DECODE *[235](#page-254-2)* SNID\_KEY *[236](#page-255-4)* SS7\_FILTER\_COUNT *[238](#page-257-3)* TEST\_INTERFACE *[236](#page-255-5)* TX\_BLKS *[236](#page-255-6)* W\_INTERFACE\_TYPE *[237](#page-256-0)* W\_MONITOR\_MODE *[239](#page-258-0)*

W\_NET\_SWITCH\_MODE *[237](#page-256-1)* W\_SCBUS\_FRAMING\_MODE *[237](#page-256-2)* W\_SCBUS\_RECV\_WIRE *[237](#page-256-3)* W\_SCBUS\_XMIT\_WIRE *[237](#page-256-4)* W\_TDM\_CLOCK\_RATE *[240](#page-259-0)* command sequences ATM mode *[46](#page-65-0)* bisynchronous mode *[42](#page-61-0)* Clear Channel Capability *[45](#page-64-0)* HDLC framing mode *[40,](#page-59-0) [44](#page-63-0)* SS7 protocol *[37,](#page-56-0) [49,](#page-68-3) [103](#page-122-0)* commands, summary ATM *[185](#page-204-0)* common to Serial and Multiplexed WAN drivers *[68](#page-87-0)* RadiSys-specific *[208](#page-227-0)* SS7 *[103](#page-122-1)* T1/E1 interface *[127](#page-146-0)* [Common Part \(CP\), part of AAL5](#page-49-1) See CP (Common Part) Common Part Convergence Sublayer (CPCS), part of Common Part *[See](#page-107-0)* CPCS (Common Part Convergence Sublayer) communication speeds *[84](#page-103-0)* communications support *[1](#page-20-2)* configuration parameters logical line *[83](#page-102-0)* TTC SS7 *[120](#page-139-0)* configuration, default values Multiplexed WAN driver (any channels) *[242](#page-261-0)* Multiplexed WAN driver (any ports) *[242](#page-261-1)* Serial WAN driver in synchronous mode *[242](#page-261-2)* configuration, executable files *[233](#page-252-2)* configure WAN driver *[33](#page-52-1)* connection management mode *[56](#page-75-0)* contiguous 1 bits *[7](#page-26-1)* control messages, exchange *[56](#page-75-0)* conventions, notational *[xiii](#page-12-1)* CP (Common Part), part of AAL5 *[30](#page-49-2)* CPCS (Common Part Convergence Sublayer) *[30](#page-49-3), [88](#page-107-0)* create STREAMS *[34](#page-53-2)* CSF (Current Status Field) *[15](#page-34-0)* CT bus channelled mode *[97](#page-116-0)* connection scenarios *[47](#page-66-0)* H.100/H.110 variants *[25](#page-44-0)* implementation *[25](#page-44-0)*

### <span id="page-271-0"></span>D

DAEDR (Delimitation, Alignment, Error Detection for receive) *[12](#page-31-1)* DAEDT (Delimitation, Alignment, Error Detection for Transmit) *[10](#page-29-0), [14](#page-33-2)*

data link protocol *[11,](#page-30-0) [11](#page-30-1)* data transfer state *[50](#page-69-0)* DATA\_MSG\_ONLY, command line parameter *[236](#page-255-0)* default values, configuration Multiplexed WAN driver (any channels) *[242](#page-261-0)* Multiplexed WAN driver (any ports) *[242](#page-261-1)* Serial WAN driver in synchronous mode *[242](#page-261-2)* define subdevices *[33](#page-52-1)* device special files *[33](#page-52-2)* DI (Digital Interface) messages *[128](#page-147-0)* digital network *[9](#page-28-0)* disable reception/transmission *[57,](#page-76-0) [69](#page-88-0)* disconnects *[22](#page-41-0)* DMA blocks receive, maximum *[236](#page-255-2)* transmit, maximum *[236](#page-255-6)* driver configuration information *[71](#page-90-0)*

### <span id="page-271-1"></span>E

ECTF (Enterprise Computer Telephony Forum *[25](#page-44-0)* electrical interfaces, supported *[4](#page-23-1)* enable reception/transmission *[69](#page-88-0)* encoding SNID *[49](#page-68-4)* ERM (Error Rate Monitor) definition *[17](#page-36-1)* SS7 SU reception *[12](#page-31-2)* erroneous frames *[12](#page-31-3)* Error Rate Monitor (ERM) *[See](#page-36-1)* ERM (Error Rate Monitor events ATM *[187](#page-206-0)* SS7 *[107](#page-126-0)* T1/E1 *[129,](#page-148-0) [181](#page-200-0)* exchange control messages *[56](#page-75-0)* executable files *[233](#page-252-3)* extensions to the Serial WAN driver *[205](#page-224-0)*

### <span id="page-271-2"></span>F

FCS (Frame Check Sequence) definition *[7](#page-26-2)* SU categories *[11,](#page-30-2) [11](#page-30-3)* SU format requirements *[12](#page-31-4)* FIB (Forward Indicator Bit) *[14](#page-33-3)* files clone device *[33](#page-52-0)* device special files *[33](#page-52-2)* executable, configuration *[233](#page-252-2)* header, list of *[243](#page-262-1)* wild card special file *[33](#page-52-0)* Fill In Signal Unit (FISU) *[See](#page-128-0)* FISU (Fill In Signal Unit) filtering address for HDLC *[231](#page-250-0)*

filtering operation, reset and start *[109](#page-128-1)* filtering, SU *[13](#page-32-0)* FISU (Fill In Signal Unit) reset *[109](#page-128-0)* SU category *[11,](#page-30-4) [11](#page-30-5)* SU filtering, SS7 *[13](#page-32-0)* flag value *[7](#page-26-3)* Forward Indicator Bit (FIB) *[See](#page-33-3)* FIB (Forward Indicator Bit) Forward Sequence Number (FSN) *[See](#page-33-4)* FSN (Forward Sequence Number) Frame Check Sequence (FCS) *[See](#page-26-2)* FCS (Frame Check Sequence) frame, aborted *[7](#page-26-0)* framing structure *[7](#page-26-4)* FSN (Forward Sequence Number) *[14](#page-33-4)*

### <span id="page-272-0"></span>H

H.100/H.110, variants of CT bus *[25](#page-44-1)* hardware information *[74](#page-93-2)* interface type *[86](#page-105-0)* interface, reset *[225](#page-244-0)* start *[54](#page-73-0)* status, LEDs *[244](#page-263-1)* supported *[4](#page-23-1)* switching support *[24](#page-43-0), [26](#page-45-0)* test *[236](#page-255-5)* HDLC (High-level Data Link Control) aborted frame *[7](#page-26-0)* channelled mode *[97](#page-116-0)* commands, Multiplexed WAN driver *[44](#page-63-0)* commands, Serial Synchronous WAN driver *[40](#page-59-0)* definition *[5](#page-24-1)* framing *[7](#page-26-4)* framing plus SS7 mode *[49](#page-68-1)* Serial Synchronous WAN driver *[40](#page-59-0)* statistics collected *[78](#page-97-0), [81](#page-100-0)* SU (Signal Unit) *[11](#page-30-2), [11](#page-30-3)* header files, list of *[243](#page-262-1)* High-level Data Link Control (HDLC) *[See](#page-26-4)* HDLC (High-level Data Link Control) HSL (High-speed Signaling Link) *[27](#page-46-2)*

### <span id="page-272-1"></span>I

IAC (Initial Alignment Control) *[10](#page-29-1)* idle flags, transmit *[57](#page-76-1)* initialization error codes *[241](#page-260-1)* interface type *[86](#page-105-0)* interface, T1/E1 *[22](#page-41-1)* internal channel allocate *[94](#page-113-0)*

get ID *[101](#page-120-0)* release ID *[102](#page-121-0)* ISO (International Standards Organization) *[9](#page-28-0)* ITU (International Telecommunication Union) *[9](#page-28-0)*

### <span id="page-272-2"></span>L

LEDs *[244](#page-263-1)* levels *[9](#page-28-0)* line characteristics *[220](#page-239-0)* line, Multiplexed WAN driver *[xiii](#page-12-0)* link alignment *[17](#page-36-0)* Link Status Signal Unit (LSSU) *[See](#page-128-2)* LSSU (Link Status Signal Unit) load time options *[235](#page-254-3)* logic, transmission *[16](#page-35-0)* logical channels *[115](#page-134-0)* logical line *[83](#page-102-0)* LSC (Link State Control) *[10](#page-29-1)* LSSU (Link Status Signal Unit) reset *[109](#page-128-0)* retransmission flag *[15](#page-34-0)* SU category *[11,](#page-30-4) [11](#page-30-5)* SU filtering, SS7 *[13](#page-32-0)* LSSURT (LSSU retransmission flag) *[15](#page-34-0)* LSUH (Last SU Header) *[15,](#page-34-1) [20](#page-39-0)*

### <span id="page-272-3"></span>M

M\_DATA block, formatted *[63,](#page-82-0) [236](#page-255-3)* management commands definition *[36](#page-55-0)* RadiSys-specific W\_GETLINE *[220](#page-239-1)* W\_GETSIG *[223](#page-242-0)* W\_RESET *[225](#page-244-0)* W\_SENDBREAK *[227](#page-246-0)* W\_SETLINE *[209](#page-228-0)* W\_SETMODE *[229](#page-248-0)* W\_SETSIG *[221](#page-240-0)* W\_STATIONADDR *[231](#page-250-1)* STREAMS interface *[206](#page-225-0)* summary ATM *[185](#page-204-0)* common to Serial and Multiplexed WAN drivers *[68](#page-87-0)* SS7 *[103](#page-122-1)* T1/E1 interface *[127](#page-146-0)* W\_DI\_TEST\_CFG *[137](#page-156-0), [185](#page-204-2)* W\_DISABLE *[69](#page-88-0)* W\_ENABLE *[69](#page-88-0)* W\_GET\_ATM *[193](#page-212-0)* W\_GET\_ATM\_STATS *[200](#page-219-0)* W\_GET\_PHY\_PIPE *[144](#page-163-0)*

W\_GET\_SNID *[101](#page-120-0)* W\_GET\_VCC\_STATS *[195](#page-214-0)* W\_GETCH\_MAP *[156](#page-175-0)* W\_GETDI *[164](#page-183-0)* W\_GETDI\_PORT *[174](#page-193-0)* W\_GETDI\_STATS *[176](#page-195-0)* W\_GETDRVINFO *[71](#page-90-0)* W\_GETHWTYPE *[74](#page-93-2)* W\_GETSS7 *[115](#page-134-0)* W\_GETSS7\_CCC *[125](#page-144-0)* W\_GETSS7\_JPN *[120](#page-139-0)* W\_GETSTATS *[78](#page-97-1)* W\_GETTUNE *[93](#page-112-0)* W\_REL\_SNID *[102](#page-121-0)* W\_SET\_ATM *[190](#page-209-0)* W\_SET\_PHY\_PIPE *[140](#page-159-1)* W\_SET\_SNID *[94](#page-113-0), [185](#page-204-3)* W\_SET\_TIMESTAMP *[183](#page-202-1)* W\_SETCH\_MAP *[146](#page-165-0)* W\_SETDI *[158](#page-177-0)* W\_SETDI\_LPBK *[179](#page-198-0)* W\_SETDI\_NOTIF *[181](#page-200-0)* W\_SETDI\_PORT *[165](#page-184-1)* W\_SETSS7 *[112](#page-131-0)* W\_SETSS7\_CCC *[122](#page-141-0)* W\_SETSS7\_JPN *[117](#page-136-0)* W\_SETTUNE *[83,](#page-102-0) [185](#page-204-4)* W\_ZERO\_ATM\_STATS *[203](#page-222-0)* W\_ZERO\_VCC\_STATS *[198](#page-217-0)* W\_ZERODI\_STATS *[178](#page-197-0)* W\_ZEROSTATS *[81](#page-100-1)* management stream *[129](#page-148-1)* MAX\_NON\_CLONE, command line parameters *[235](#page-254-0)* MAX\_OPENS, command line parameter *[235](#page-254-1)* message flow for WAN\_CTL *[60](#page-79-0)* Message Signal Unit (MSU) *[See](#page-35-0)* MSU (Message Signal Unit) Message Transfer Part level 2 (MTP2) *[See](#page-29-1)* MTP2 (Message Transfer Part level 2) messages, DI *[128](#page-147-0)* minor numbers *[33](#page-52-2)* modem signals, down *[58](#page-77-0)* monitor mode *[239](#page-258-0)* MSU (Message Signal Unit) SU category *[11](#page-30-6)* transmission logic *[16](#page-35-0)* MTP2 (Message Transfer Part level 2) definition *[11](#page-30-1)* SS7 protocol *[9](#page-28-0)* Multiplexed WAN driver defaults *[242](#page-261-1)* definition *[xiii](#page-12-2)*

### <span id="page-273-0"></span>N

Network Node Interface (NNI) *[27](#page-46-3)* network switch *[237](#page-256-1)* non-clone open *[33,](#page-52-2) [34](#page-53-3), [235](#page-254-0)* notational conventions *[xiii](#page-12-1)*

### <span id="page-273-1"></span>O

OAM (Operation and Maintenance) purpose *[31](#page-50-0)* rx\_nflow *[196](#page-215-0)* WAN\_options parameter *[88](#page-107-1)* OCM (Octet Counting Mode) *[12](#page-31-5)* ONE\_DATA\_MSG\_ONLY, command line parameter *[236](#page-255-1)* Operation and Maintenance (OAM) *[See](#page-215-0)* OAM (Operation and Maintenance) operational mode *[237](#page-256-0)* OSI (Open System Interconnect) *[9](#page-28-0)*

### <span id="page-273-2"></span>P

PMC\_SELECT, command line parameter *[238](#page-257-1)* PMCs (PCI Mezzanine Cards) *[4,](#page-23-1) [238](#page-257-1)* protocol layer processing *[1](#page-20-2)* protocols, supported *[4](#page-23-1)*

### <span id="page-273-3"></span>R

RadiSys-specific commands for the Serial WAN driver W\_GETLINE *[220](#page-239-2)* W\_GETSIG *[223](#page-242-0)* W\_RESET *[225](#page-244-0)* W\_SENDBREAK *[227](#page-246-1)* W\_SETLINE *[209](#page-228-0)* W\_SETMODE *[229](#page-248-0)* W\_SETSIG *[221](#page-240-0)* W\_STATIONADDR *[231](#page-250-1)* rates for transporting ATM cells *[28](#page-47-0)* RC (Reception Control) *[10](#page-29-1)* red alarm *[23](#page-42-1)* reset filtering operation, SS7 *[14](#page-33-5), [109](#page-128-1)* reset hardware interface *[225](#page-244-0)* ric\_ess.rel, executable file *[234](#page-253-1)* ric\_kern.rel, executable file *[233](#page-252-4)* ric\_mcio.rel, executable file *[233](#page-252-5)* ric\_oss.rel, executable file *[233](#page-252-6)* ric\_pci.rel, executable file *[233](#page-252-7)* ric\_scb.rel, executable file *[233](#page-252-8)* ric\_skrn.rel, executable file *[234](#page-253-2)* ric\_wan.h, header file *[243](#page-262-2)* rpq\_cxb.rel, executable file *[234](#page-253-3)* rpq\_skrn.rel, executable file *[234](#page-253-4)* run-time support *[233](#page-252-9)*

RX\_BLKS, command line parameter *[236](#page-255-2)* RX\_CRC\_SELECT, command line parameter *[238](#page-257-2)* RX\_HDR\_SPACE, command line parameter *[236](#page-255-3)*

### <span id="page-274-0"></span>S

SC bus channelled mode *[97](#page-116-0)* connection scenarios *[47](#page-66-1)* connector *[24](#page-43-1)* implementation *[24](#page-43-1)* speed *[237](#page-256-2)* W\_SCBUS\_FRAMING\_MODE, command line parameter *[237](#page-256-2)* W\_SCBUS\_RECV\_WIRE, command line parameter *[237](#page-256-3)* W\_SCBUS\_XMIT\_WIRE, command line parameter *[237](#page-256-4)* SCB protocol handler subsystem *[233](#page-252-8)* Serial WAN Driver definition *[xiii](#page-12-3)* Serial WAN driver break character, send *[227](#page-246-0)* control signals *[223](#page-242-0)* defaults *[242](#page-261-2)* filtering address for HDLC *[231](#page-250-2)* hardware interface, reset *[225](#page-244-0)* interface *[206](#page-225-1)* line characteristics *[209](#page-228-0), [220](#page-239-1)* management commands *[67](#page-86-0)* management commands, RadiSys-specific list *[208](#page-227-1)* W\_GETLINE *[220](#page-239-1)* W\_GETSIG *[223](#page-242-0)* W\_RESET *[225](#page-244-1)* W\_SENDBREAK *[227](#page-246-0)* W\_SETLINE *[209](#page-228-1)* W\_SETMODE *[229](#page-248-1)* W\_SETSIG *[221](#page-240-0)* W\_STATIONADDR *[231](#page-250-1)* management commands, STREAMS interface *[206](#page-225-0)* port, operating mode *[229](#page-248-1)* service messages *[206](#page-225-2)* stream, create *[205](#page-224-1)* WAN\_NOTIFY, service message *[207](#page-226-0)* service messages ATM, summary *[185](#page-204-0)* classifications *[50](#page-69-1)* common to Serial and Multiplexed WAN drivers, summary *[50](#page-69-2)* definition *[36](#page-55-1)* SS7, summary *[103](#page-122-1)* STREAMS interface *[206](#page-225-3)*

T1/E1, summary *[128](#page-147-1)* WAN\_ACTSS7 *[105](#page-124-0)* WAN\_CTL *[56](#page-75-0)* WAN\_NOTIF\_ATM *[187](#page-206-2)* WAN\_NOTIFDI *[129](#page-148-0)* WAN\_NOTIFSS7 *[107](#page-126-0)* WAN\_NOTIFTIM *[134](#page-153-1)* WAN\_NOTIFY, for Serial WAN driver *[207](#page-226-0)* WAN\_REG *[54](#page-73-0)* [WAN\\_RESETSS7](#page-128-0) *[109](#page-128-3)* WAN SID [51](#page-70-1) Service Specific Connection Oriented Protocol (SSCOP), part of SSCS *[See](#page-49-4)* SSCOP (Service Specific Connection Oriented Protocol) Service Specific Convergence Sublayer (SSCS) *[See](#page-49-5)* SSCS (Service Specific Convergence Sublayer) Service Specific Coordination Function (SSCF), part of SSCS *[See](#page-49-6)* SSCF (Service Specific Coordination Function) Signal Unit (SU) *[See](#page-24-2)* SU (Signal Unit) Signalling System Number 7 (SS7) *[See](#page-24-2)* SS7 (Signalling System Number 7) signals, control *[60](#page-79-0)* SNID\_DECODE, command line parameter *[235](#page-254-2)* SNID\_KEY, command line parameter *[236](#page-255-4)* specific minor number open *[33](#page-52-3)* specific open *[33](#page-52-2)* speed, communications *[84](#page-103-0)* SS7 (Signalling System Number 7) channels, logical *[115](#page-134-0)* Clear Channel Capability *[122,](#page-141-0) [125](#page-144-0)* command sequences, Multiplexed WAN driver *[44](#page-63-0)* command sequences, Serial Synchronous WAN driver *[37](#page-56-1)* definition *[5](#page-24-2)* filtering, reset and start *[109](#page-128-3)* line, configure *[112](#page-131-0)* low-level processing *[9](#page-28-0)* management commands W\_GETSS7 *[115](#page-134-0)* W\_GETSS7\_CCC *[125](#page-144-0)* W\_SETSS7 *[112](#page-131-0)* W\_SETSS7\_CCC *[122](#page-141-0)* relationship with HDLC modes *[103](#page-122-2)* select *[105](#page-124-0)* service messages WAN\_ACTSS7 *[105](#page-124-0)* WAN\_NOTIFSS7 *[107](#page-126-0)*

WAN\_RESETSS7 *[109](#page-128-3)* speed, achieving higher *[27](#page-46-4)* status *[107](#page-126-0)* SU format requirements *[5](#page-24-3)* TTC SS7 (Japan version) *[11](#page-30-7)* wan\_ss7.h, header file *[243](#page-262-3)* SS7\_FILTER\_COUNT, command line parameter *[238](#page-257-3)* SSCF (Service Specific Coordination Function) *[30](#page-49-6)* SSCOP (Service Specific Connection Oriented Protocol) *[30](#page-49-4)* SSCS (Service Specific Convergence Sublayer) *[30](#page-49-5)* standards *[22](#page-41-1)* statistics port, T1/E1 *[176](#page-195-0)* read *[78](#page-97-1)* reset *[81](#page-100-1)* status hardware, LEDs *[244](#page-263-1)* SS7 *[107](#page-126-0)* stream, clone/non-clone *[34](#page-53-1)* STREAMS calls *[37](#page-56-2)* commands *[36](#page-55-0)* create *[34](#page-53-2)* environment emulation *[1](#page-20-2)* interface *[206](#page-225-1)* management commands for ATM *[185](#page-204-0)* management commands for SS7 *[111](#page-130-0)* messages *[36](#page-55-1)* service messages, T1/E1 *[128](#page-147-1)* STREAMS Access Library (SAL) *[1](#page-20-2)* streams, maximum opened *[235](#page-254-1)* SU (Signal Unit) categories FISU *[11](#page-30-5)* LSSU *[11](#page-30-5)* MSU *[11](#page-30-5)* filtering *[13](#page-32-0)* HDLC frame *[11](#page-30-3)* transmission *[14](#page-33-2)* sub-network ID *[51](#page-70-1)* SUERM (Signal Unit Error Rate Monitor) *[10,](#page-29-1) [17](#page-36-0)* SUH (SU Header) *[15,](#page-34-1) [20](#page-39-0)* synchronous mode *[49](#page-68-1)*

### <span id="page-275-0"></span>T

T1/E1 interface attributes, common *[164](#page-183-0)* channel map settings *[156](#page-175-0)* channel, configure *[146](#page-165-0)* components, identifying *[128](#page-147-2)* definition *[22](#page-41-1)*

events, notify *[129,](#page-148-0) [181](#page-200-0)* information, retrieve *[144](#page-163-0)* management commands summary *[127](#page-146-0)* W\_DI\_TEST\_CFG *[137](#page-156-0)* W\_GET\_PHY\_PIPE *[144](#page-163-0)* W\_GETCH\_MAP *[156](#page-175-0)* W\_GETDI *[164](#page-183-0)* W\_GETDI\_PORT *[174](#page-193-0)* W\_GETDI\_STATS *[176](#page-195-0)* W\_SET\_PHY\_PIPE *[140](#page-159-1)* W\_SET\_TIMESTAMP *[183](#page-202-1)* W\_SETCH\_MAP *[146](#page-165-0)* W\_SETDI *[158](#page-177-0)* W\_SETDI\_LPBK *[179](#page-198-0)* W\_SETDI\_NOTIF *[181](#page-200-0)* W\_SETDI\_PORT *[165](#page-184-1)* W\_ZERODI\_STATS *[178](#page-197-0)* operations *[127](#page-146-1)* physical stream, configure *[140](#page-159-1)* ports attributes *[174](#page-193-0)* configure common *[158](#page-177-0)* configure particular *[165](#page-184-1)* loopback, control *[179](#page-198-0)* statistics, clear *[178](#page-197-0)* statistics, obtain *[176](#page-195-0)* programming paths, verify *[137](#page-156-0)* service messages WAN\_NOTIFDI *[129](#page-148-0)* WAN\_NOTIFTIM *[134](#page-153-1)* STREAMS service messages *[128](#page-147-1)* TC (Transmit Control) *[10](#page-29-1)* TDM (Time Division Multiplexed) *[24](#page-43-1)* technical support *[xvi](#page-15-0)* TEST\_INTERFACE, command line parameter *[236](#page-255-5)* tick event *[134](#page-153-2)* time, set the current *[183](#page-202-1)* timestamped notification, send *[134](#page-153-1)* transmission logic *[16](#page-35-0)* transmission, SU *[14](#page-33-2)* transparency, framing *[7](#page-26-1)* TTC SS7 (Japan version of SS7) configuration parameters *[117,](#page-136-0) [120](#page-139-0)* description *[11](#page-30-7)* line, configure *[117](#page-136-0)* management commands W\_GETSS7\_JPN *[120](#page-139-0)* W\_SETSS7\_JPN *[117](#page-136-0)* TX\_BLKS, command line parameter *[236](#page-255-6)*

### <span id="page-275-1"></span>W

W\_DI\_TEST\_CFG, management command *[137](#page-156-0)*

### S [A](#page-270-0) [B](#page-270-1) [C](#page-270-2) [D](#page-271-0) [E](#page-271-1) [F](#page-271-2) [G](#page-272-0) [H](#page-272-0) [I](#page-272-1) [J](#page-272-2) [K](#page-272-2) [L](#page-272-2)

W\_DISABLE, management command *[69](#page-88-0)* W\_ENABLE, management command *[69](#page-88-0)* W\_GET\_ATM, management command for ATM *[193](#page-212-0)* W\_GET\_ATM\_STATS, management command for ATM *[200](#page-219-0)* W\_GET\_PHY\_PIPE, management command for T1/E1 *[144](#page-163-0)* W\_GET\_SNID, management command *[101](#page-120-0)* W\_GET\_VCC\_STATS, management command for ATM *[195](#page-214-0)* W\_GETCH\_MAP, management command for T1/E1 *[156](#page-175-0)* W\_GETDI\_PORT, management command for T1/E1 *[174](#page-193-0)* W\_GETDI\_STATS, management command for T1/E1 *[176](#page-195-0)* W\_GETDRVINFO, management command *[71](#page-90-0)* W\_GETHWTYPE, management command *[74](#page-93-2)* W\_GETLINE, RadiSys-specific management command *[220](#page-239-2)* W\_GETSIG, RadiSys-specific management command *[223](#page-242-0)* W\_GETSS7, management command for SS7 *[115](#page-134-0)* W\_GETSS7\_CCC, management command for SS7 *[125](#page-144-0)* W\_GETSS7\_JPN, management command for TTC SS7 *[120](#page-139-0)* W\_GETSTATS, management command *[78](#page-97-1)* W\_GETTUNE, management command *[93](#page-112-0)* W\_INTERFACE\_TYPE, command line parameter *[237](#page-256-0)* W\_MONITOR\_MODE, command line parameter *[239](#page-258-0)* W\_NET\_SWITCH\_MODE, command line parameter *[237](#page-256-1)* W\_REL\_SNID, management command *[102](#page-121-0)* W\_RESET, RadiSys-specific management command *[225](#page-244-0)* W\_SCBUS\_FRAMING MODE, command line parameter *[237](#page-256-2)* W\_SCBUS\_RECV\_WIRE, command line parameter *[237](#page-256-3)* W\_SCBUS\_XMIT\_WIRE, command line parameter *[237](#page-256-4)* W\_SENDBREAK, RadiSys-specific management command *[227](#page-246-0)* W\_SET\_ATM, management command for ATM *[190](#page-209-0)* W\_SET\_PHY\_PIPE, management command for T1/E1 *[140](#page-159-1)* W\_SET\_SNID, management command *[94](#page-113-0)* W\_SET\_TIMESTAMP, management command *[183](#page-202-1)*

![](_page_276_Picture_527.jpeg)

- streams, maximum opened *[235](#page-254-1)* WAN\_DAT, uses *[236](#page-255-0)*
- WAN\_ACTSS7, service messages for SS7 *[105](#page-124-0)*
- wan\_atm.h, header file *[243](#page-262-4)*
- wan\_cont.h, header file *[243](#page-262-5)*

WAN\_CTL, service message *[56](#page-75-0)* wan\_ibm.h, header file *[243](#page-262-6)* wan\_mux.h, header file *[243](#page-262-7)* WAN\_NOTIF\_ATM, service message *[187](#page-206-3)* WAN\_NOTIFDI, service message for T1/E1 *[129](#page-148-0)* WAN\_NOTIFSS7, service message for SS7 *[107](#page-126-0)* WAN\_NOTIFTIM, service message *[134](#page-153-1)* WAN\_NOTIFY, service message for Serial WAN driver *[207](#page-226-0)* wan\_prot.h, header file *[243](#page-262-8)* WAN\_REG, service message *[54](#page-73-0)*

WAN\_RESETSS7, service message for SS7 *[109](#page-128-1)* WAN\_SID, service message *[51](#page-70-1)* wan\_ss7.h, header file *[243](#page-262-3)* wandefs.h, header file *[243](#page-262-9)* WC\_CONCNF, command *[57](#page-76-2)* WC\_CONNECT, command *[56](#page-75-1)* WC\_DISC, command *[57](#page-76-0)* WC\_DISCCNF, command *[58](#page-77-1)* web site *[xvi](#page-15-1)* wild card special file *[33](#page-52-0)*